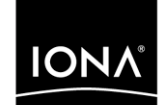

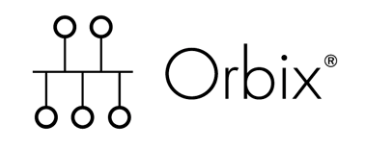

# CORBA Administrator's Guide

Version 6.0, August 2003

Making Software Work Together<sup>™</sup>

IONA, IONA Technologies, the IONA logo, Orbix, Orbix/E, Orbacus, Artix, Orchestrator, Mobile Orchestrator, Enterprise Integrator, Adaptive Runtime Technology, Transparent Enterprise Deployment, and Total Business Integration are trademarks or registered trademarks of IONA Technologies PLC and/or its subsidiaries.

Java and J2EE are trademarks or registered trademarks of Sun Microsystems, Inc. in the United States and other countries.

CORBA is a trademark or registered trademark of the Object Management Group, Inc. in the United States and other countries. All other trademarks that appear herein are the property of their respective owners.

While the information in this publication is believed to be accurate, IONA Technologies PLC makes no warranty of any kind to this material including, but not limited to, the implied warranties of merchantability and fitness for a particular purpose. IONA Technologies PLC shall not be liable for errors contained herein, or for incidental or consequential damages in connection with the furnishing, performance or use of this material.

### COPYRIGHT NOTICE

No part of this publication may be reproduced, stored in a retrieval system or transmitted, in any form or by any means, photocopying, recording or otherwise, without prior written consent of IONA Technologies PLC. No third party intellectual property right liability is assumed with respect to the use of the information contained herein. IONA Technologies PLC assumes no responsibility for errors or omissions contained in this book. This publication and features described herein are subject to change without notice.

Copyright © 2001, 2003 IONA Technologies PLC. All rights reserved.

All products or services mentioned in this manual are covered by the trademarks, service marks, or product names as designated by the companies who market those products.

Updated: 27-Nov-2003

M3030

# **Contents**

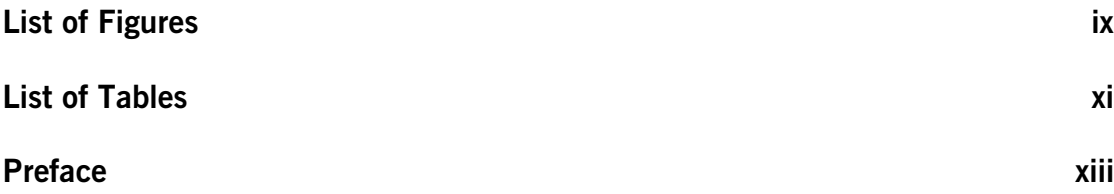

# [Part I Getting Started](#page-16-0)

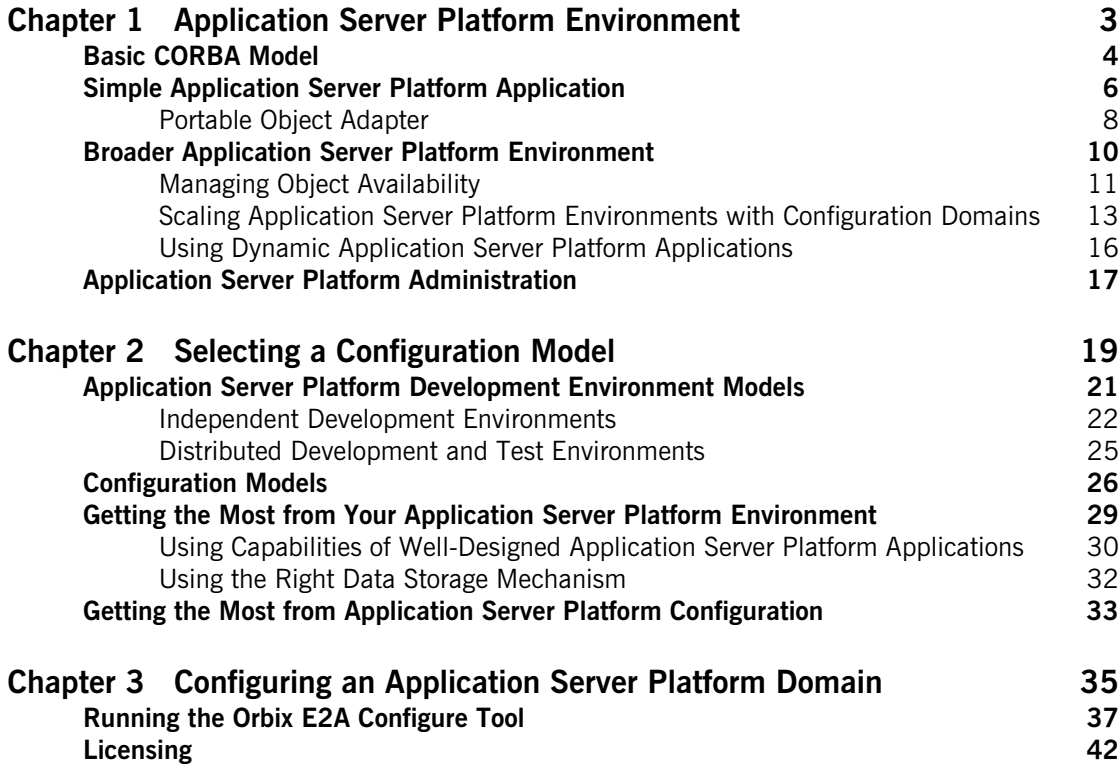

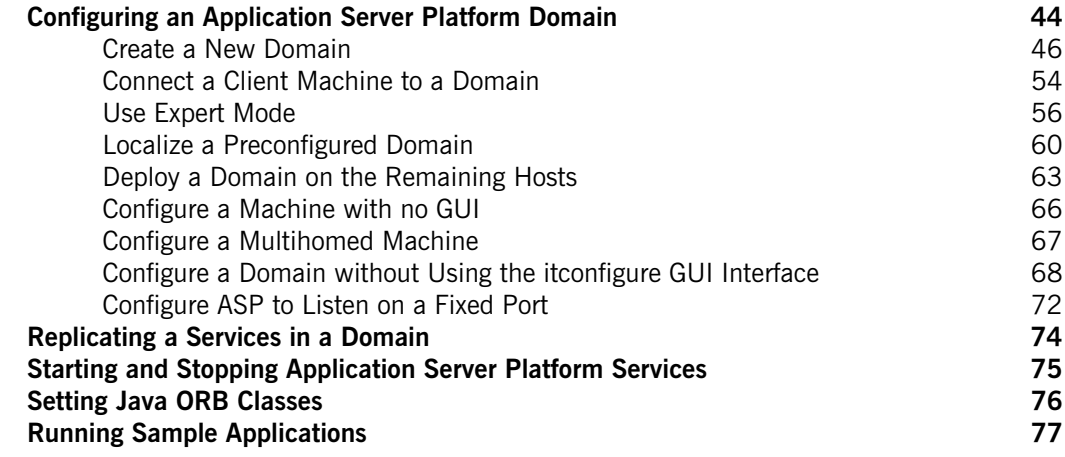

## [Part II Managing an Application Server Platform](#page-94-0)  Environment

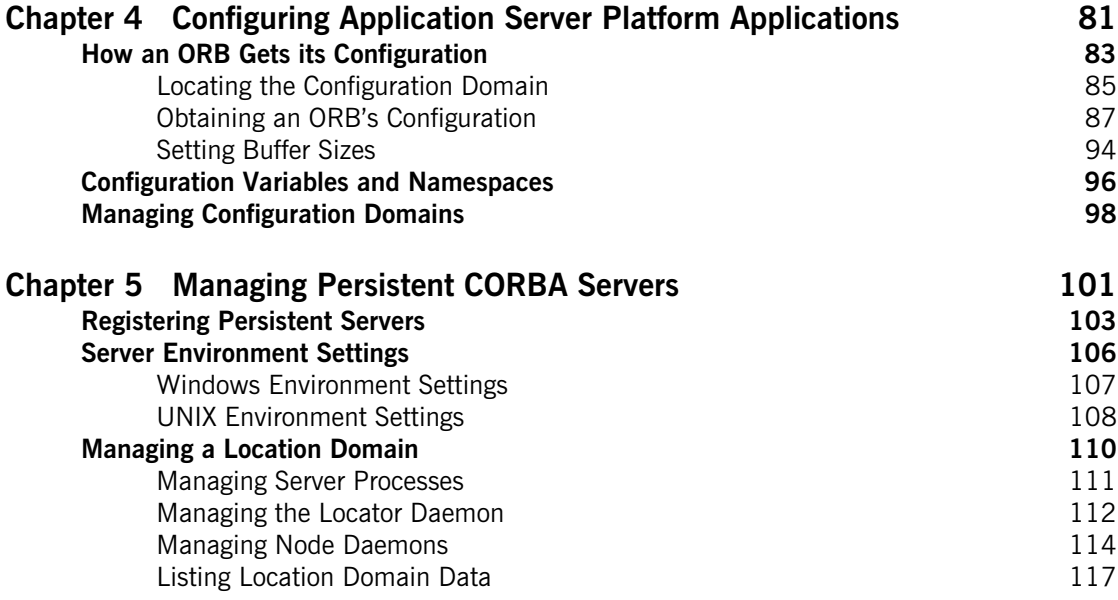

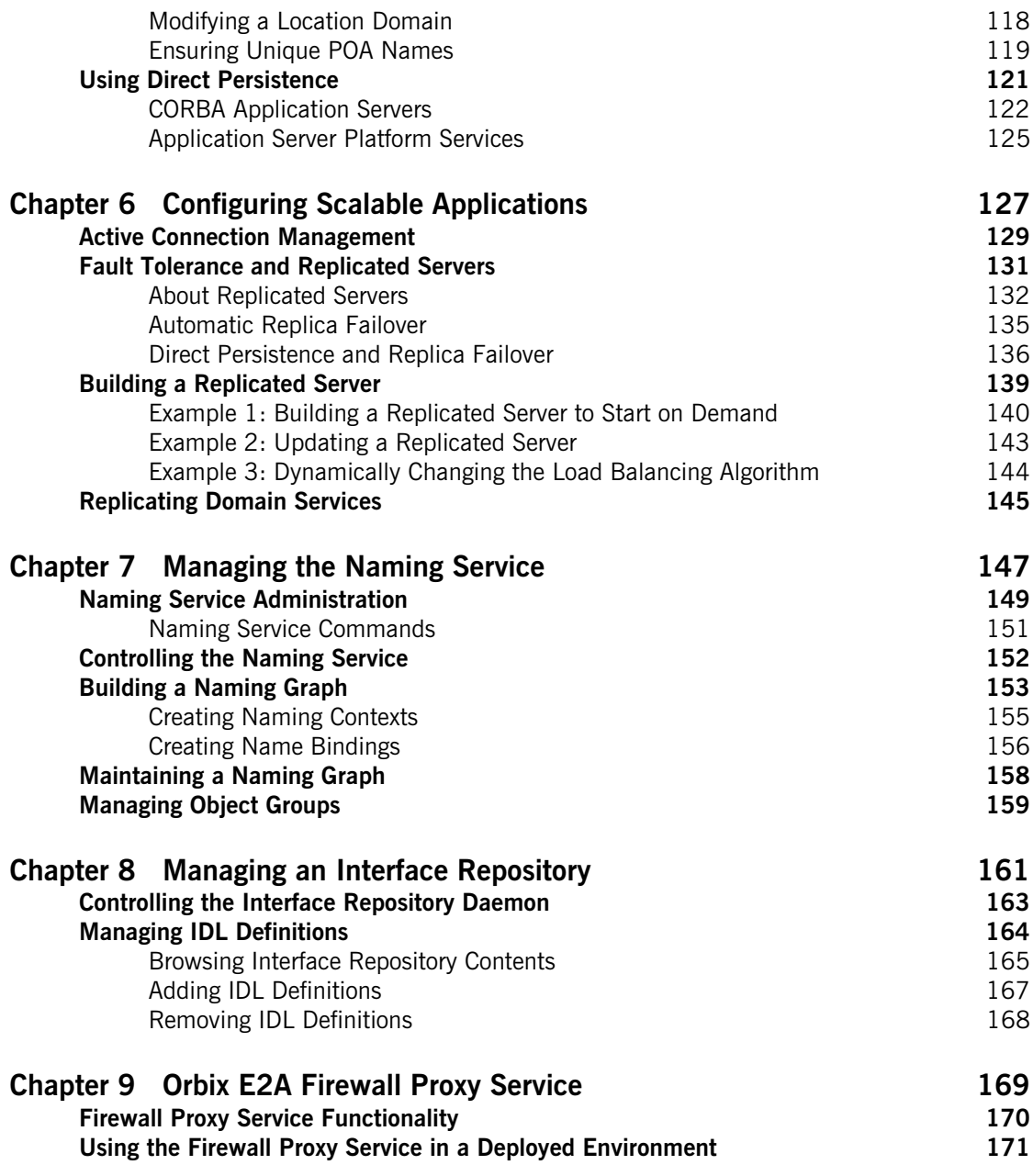

CONTENTS

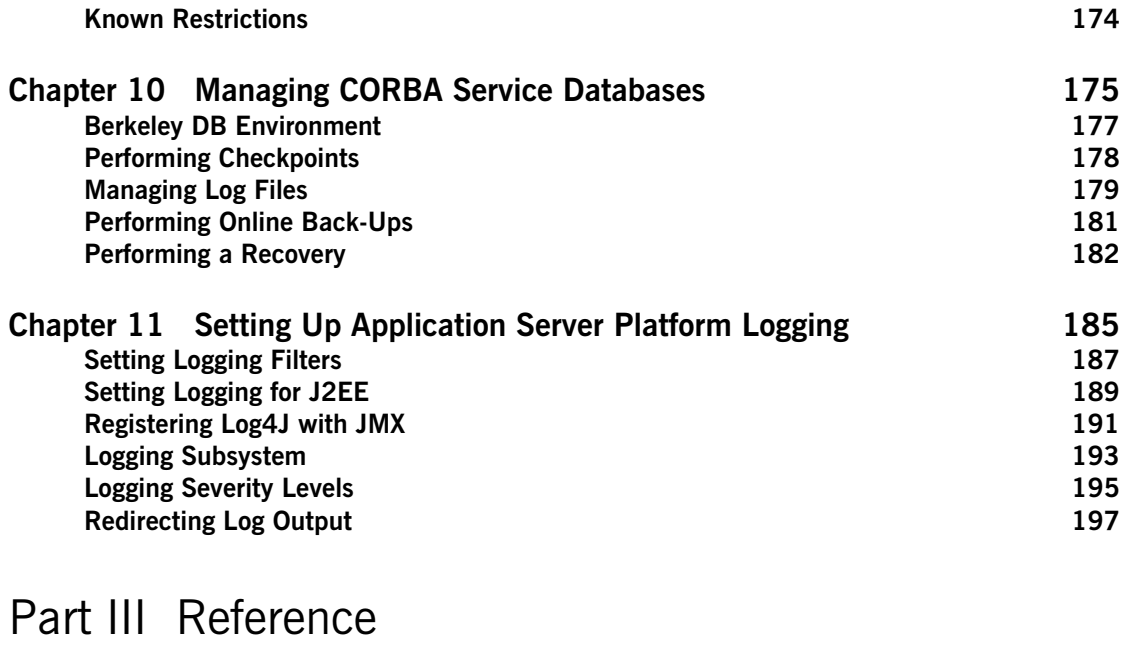

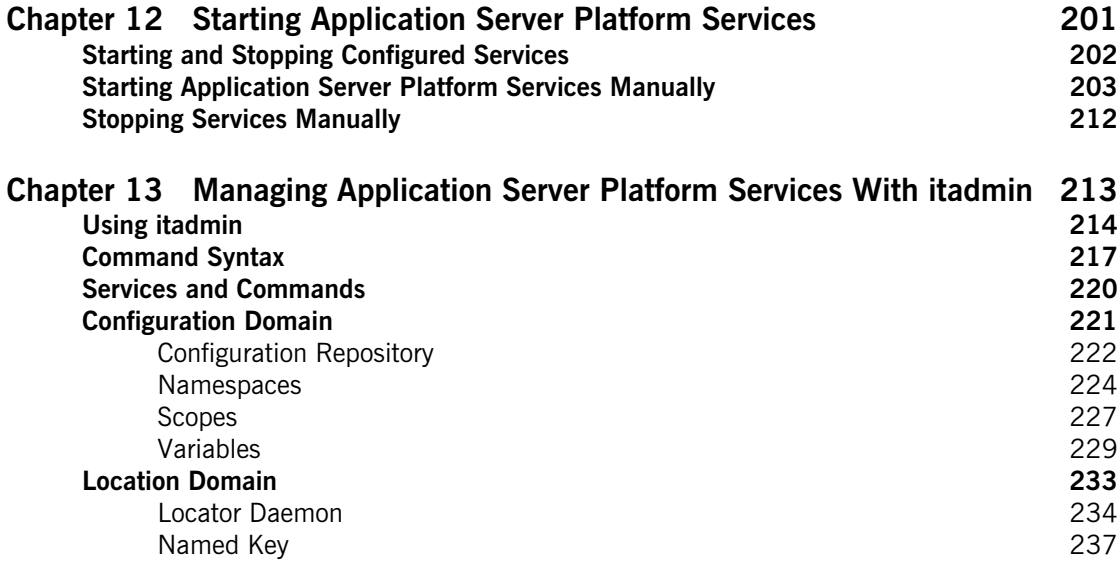

### **CONTENTS**

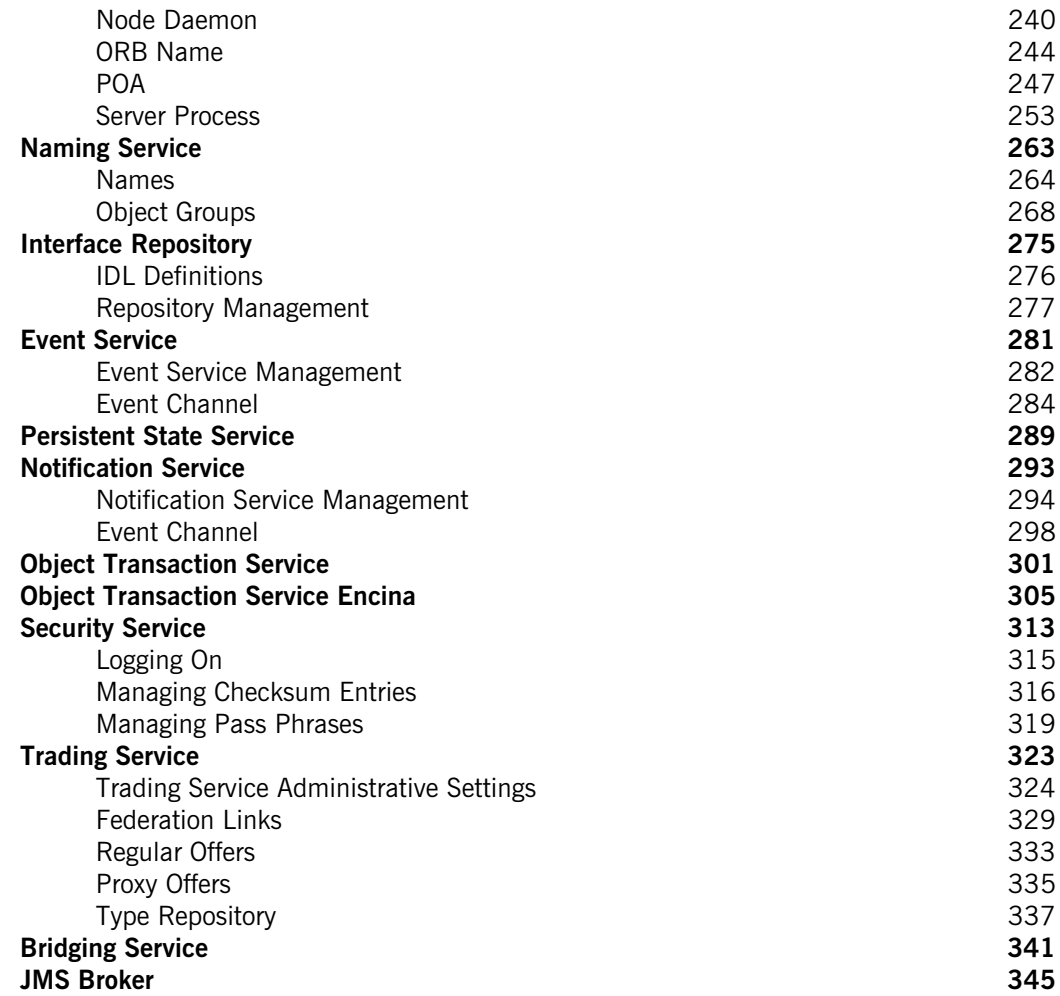

# [Part IV Appendices](#page-362-0)

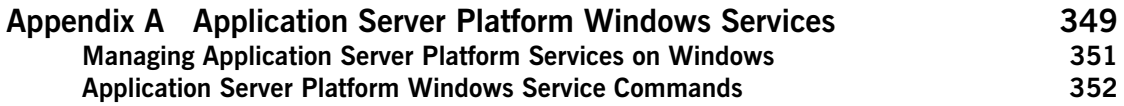

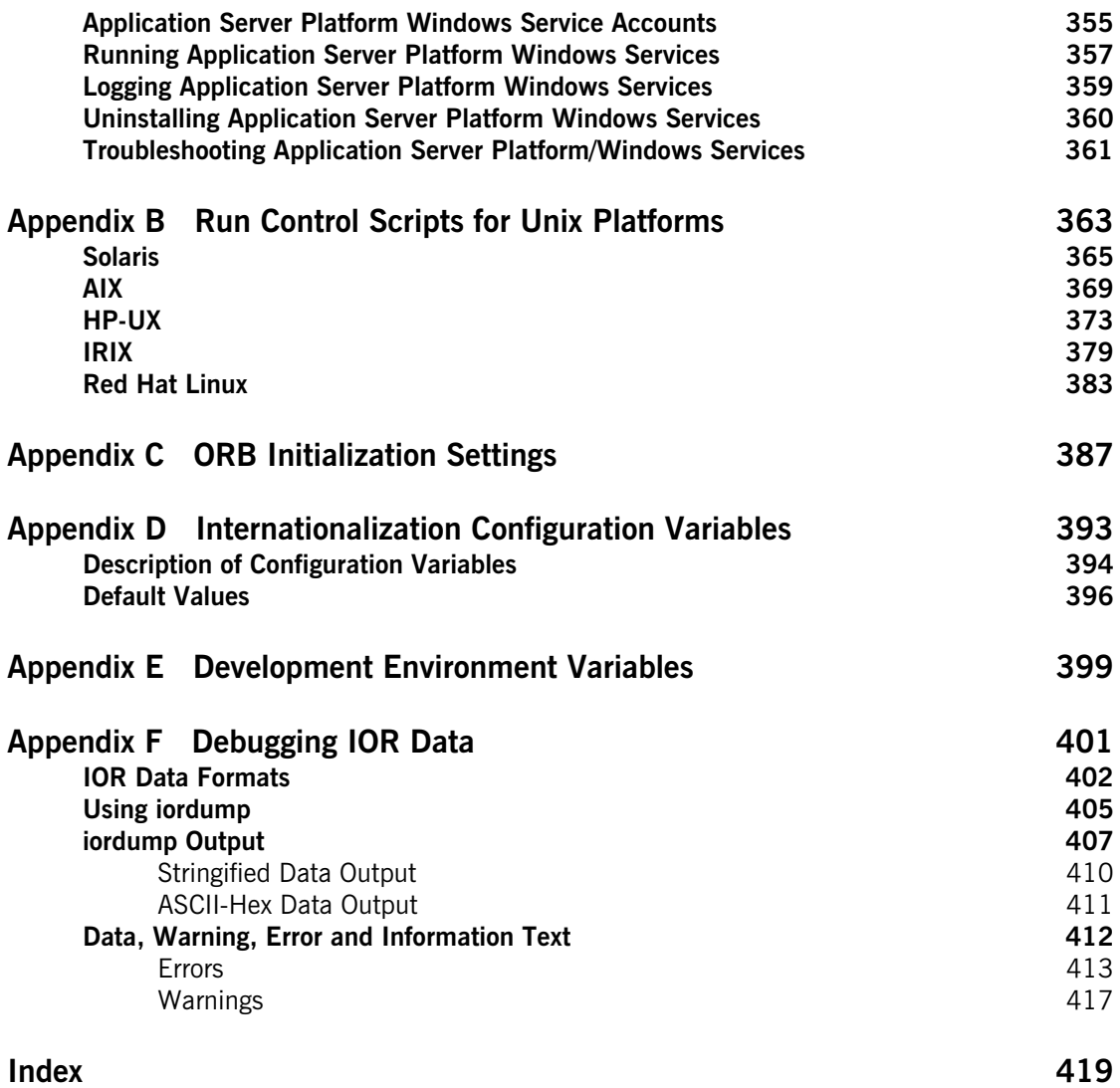

# <span id="page-8-0"></span>List of Figures

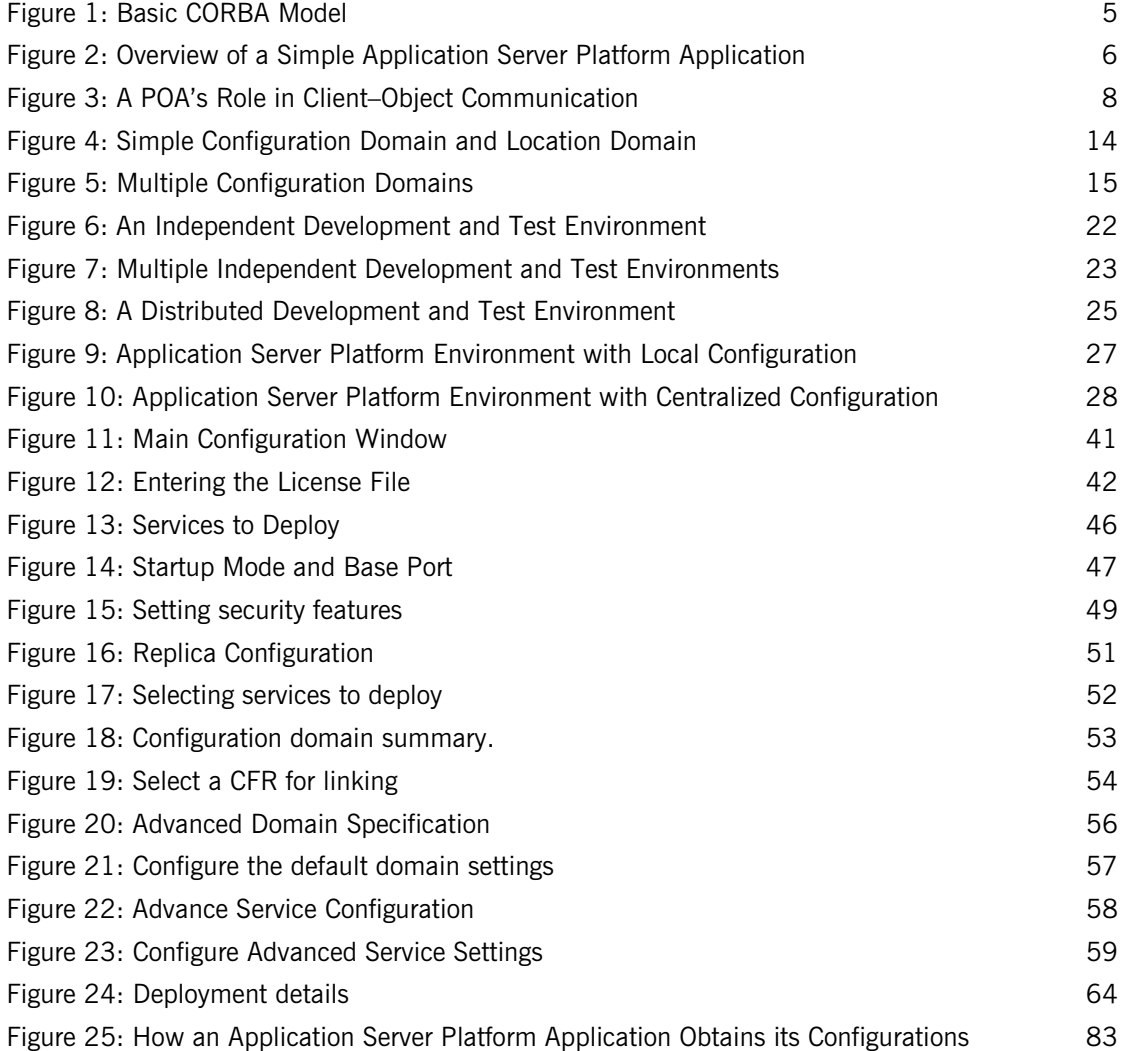

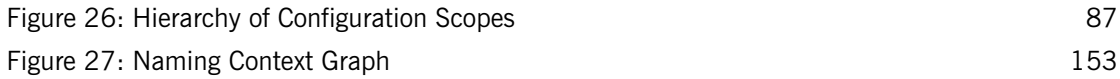

# <span id="page-10-0"></span>List of Tables

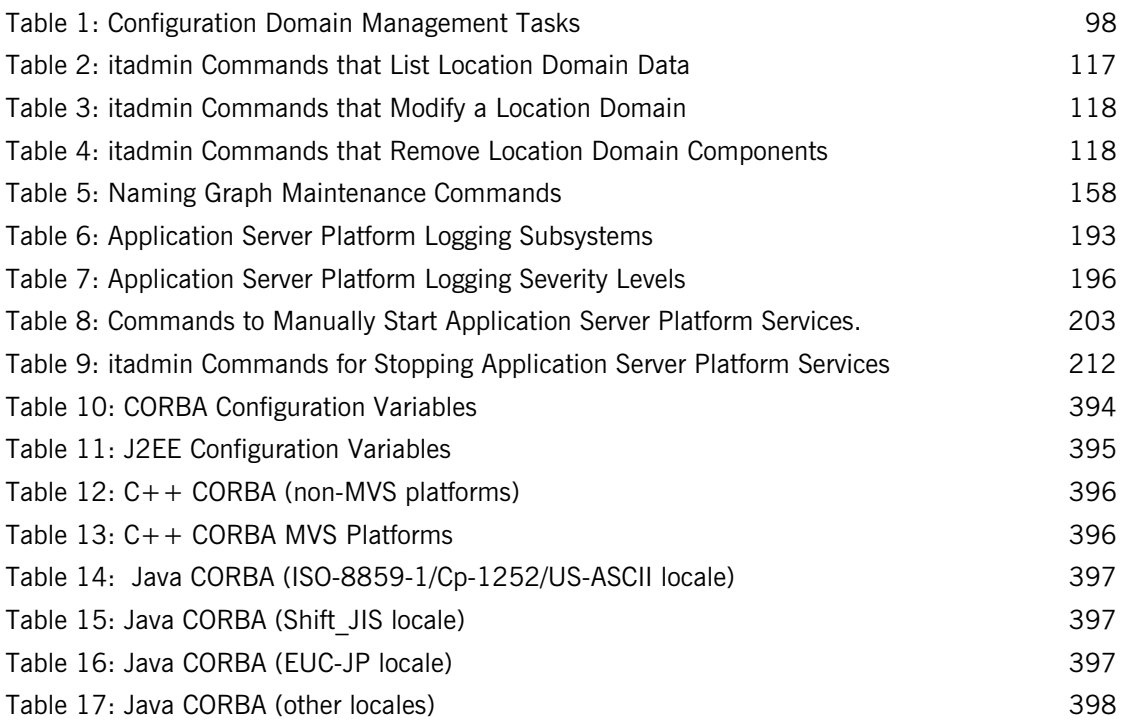

LIST OF TABLES

# <span id="page-12-0"></span>Preface

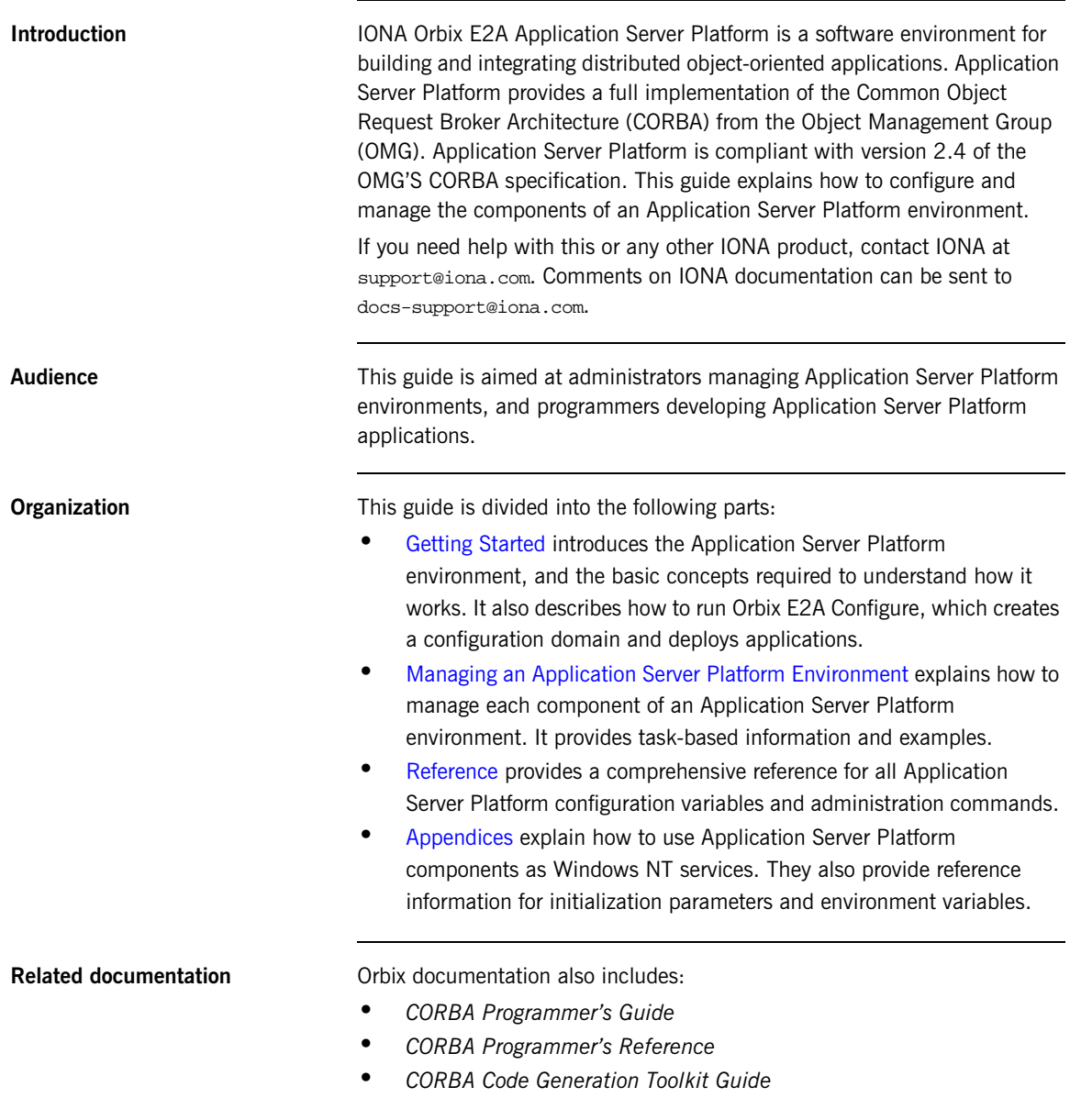

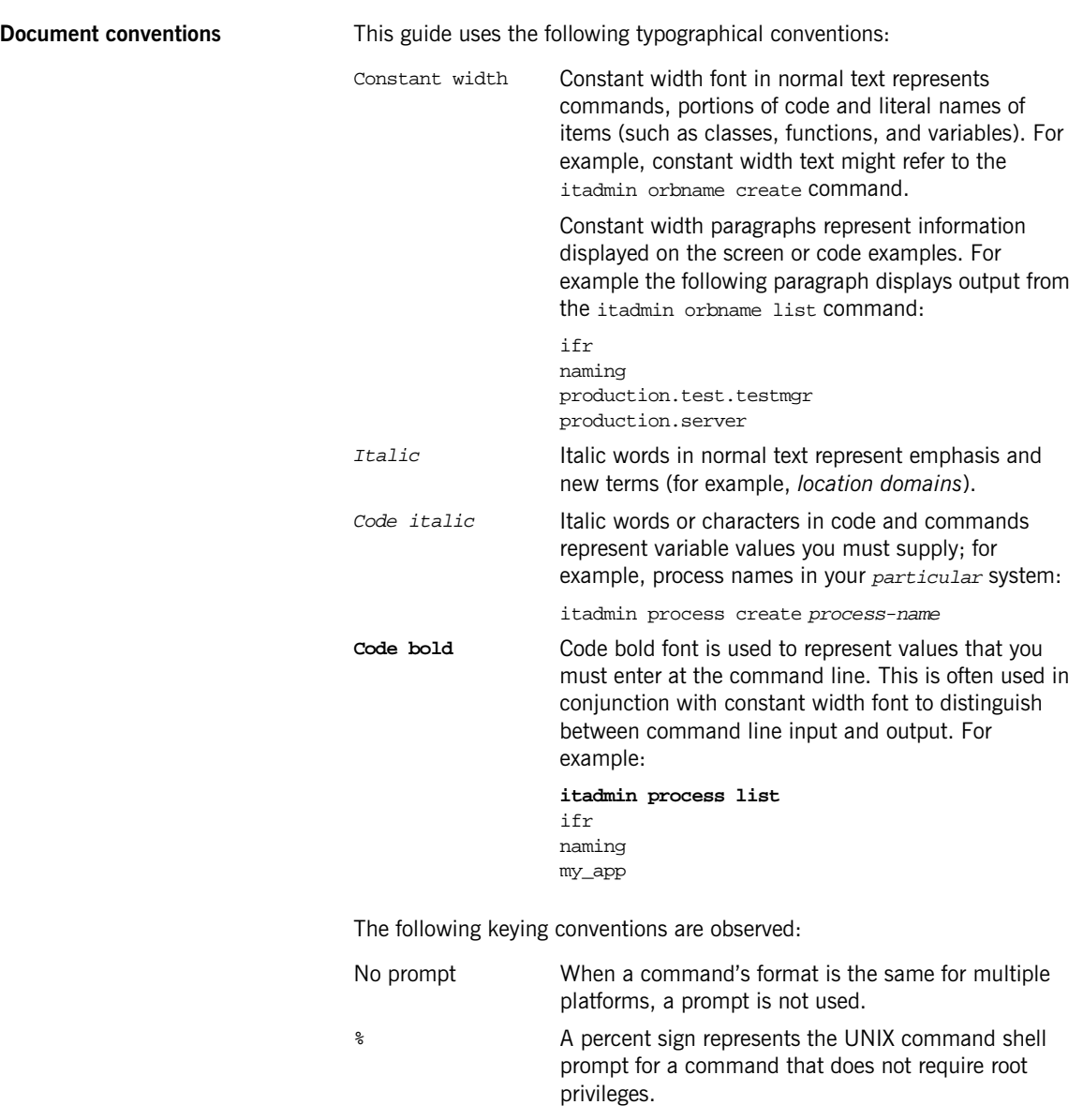

# A number sign represents the UNIX command shell prompt for a command that requires root privileges.

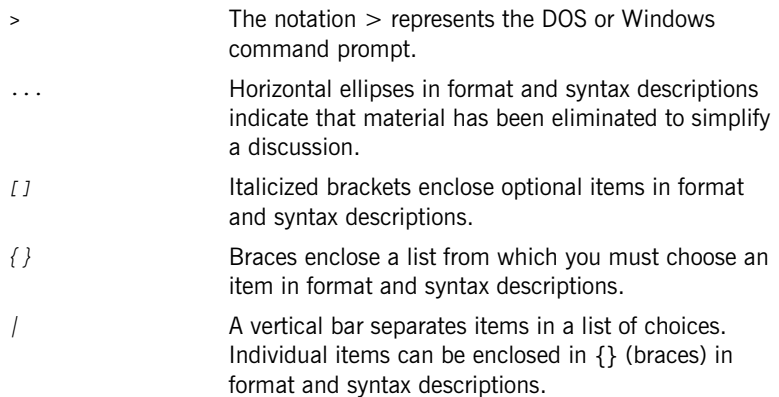

CHAPTER 5 |

# <span id="page-16-1"></span>**Part I** Getting Started

**In this part In this part This part contains the following chapters:** 

<span id="page-16-0"></span>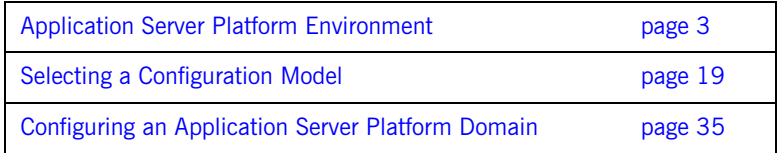

<span id="page-18-1"></span>CHAPTER 1

# <span id="page-18-0"></span>Application Server Platform Environment

*Orbix E2A Application Server Platform is a network software environment that enables programmers to develop and run distributed applications.*

**Overview** This chapter introduces the main components of an Application Server Platform environment, explains how they interact, and gives an overview of Application Server Platform administration.

**In this chapter** This chapter contains the following sections:

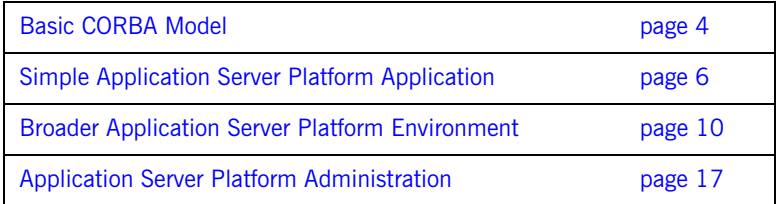

# <span id="page-19-0"></span>**Basic CORBA Model**

**Overview An Application Server Platform environment is a networked system that** makes distributed applications function as if they are running on one machine in a single process space. Application Server Platform relies on several kinds of information, stored in various components in the environment. When the environment is established, programs and Application Server Platform services can automatically store their information in the appropriate components.

> To establish and use a proper Application Server Platform environment, administrators and programmers need to know how the Application Server Platform components interact, so that applications can find and use them correctly. This chapter starts with a sample application that requires a minimal Application Server Platform environment. Gradually, more services are added.

> The basic model for CORBA applications uses an object request broker, or *ORB*. An ORB handles the transfer of messages from a client program to an object located on a remote network host. The ORB hides the underlying complexity of network communications from the programmer. In the CORBA model, programmers create standard software objects whose member methods can be invoked by client programs located anywhere in the network. A program that contains instances of CORBA objects is known as a *server*.

> When a client invokes a member function on a CORBA object, the ORB intercepts the function call. As shown in [Figure 1,](#page-20-0) the ORB redirects the function call across the network to the target object. The ORB then collects results from the function call and returns these to the client.

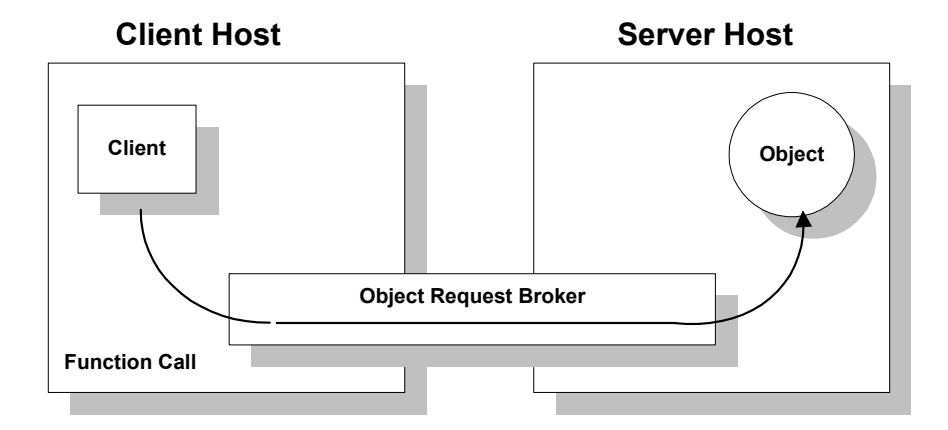

<span id="page-20-0"></span>**Figure 1:** *Basic CORBA Model*

# <span id="page-21-0"></span>**Simple Application Server Platform Application**

**Overview** A simple Application Server Platform application might contain a client and a server along with one or more objects (see [Figure 2\)](#page-21-1). In this model, the client obtains information about the object it seeks, using *object references.* An object reference uniquely identifies a local or remote object instance.

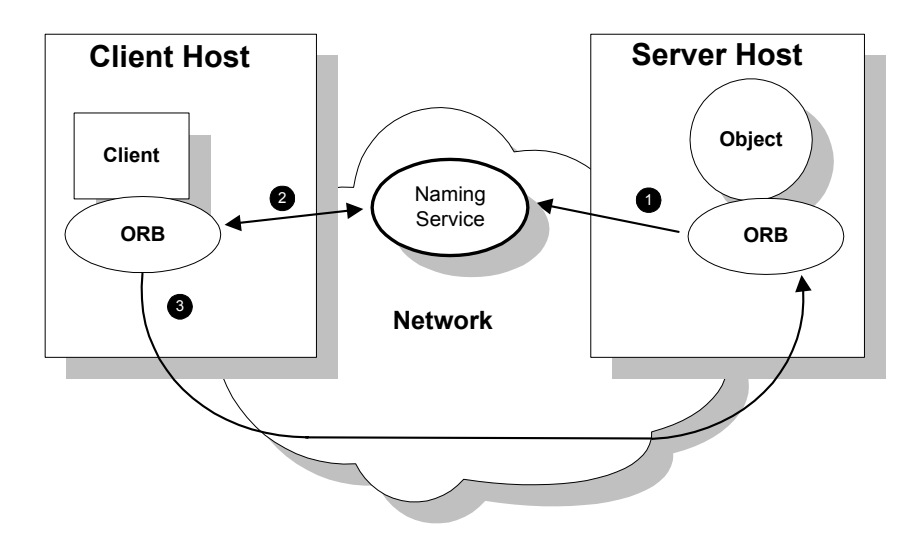

**Figure 2:** *Overview of a Simple Application Server Platform Application*

### <span id="page-21-1"></span>**How an ORB enables remote invocation**

[Figure 2](#page-21-1) shows how an ORB enables a client to invoke on a remote object:

- 1. When a server starts, it creates one or more objects and publishes their object references in a *naming service*. A naming service uses simple names to make object references accessible to prospective clients. Servers can also publish object references in a file or a URL.
- 2. The client program looks up the object reference by name in the naming service. The naming service returns the server's object reference.

3. The client ORB uses the object reference to pass a request to the server object

### <span id="page-23-0"></span>**Portable Object Adapter**

**Overview** For simplicity, [Figure 2 on page 6](#page-21-1) omits details that all applications require. For example, Application Server Platform applications use a portable object adapter, or *POA*, to manage access to server objects. A POA maps object references to their concrete implementations on the server, or *servants*. Given a client request for an object, a POA can invoke the referenced object locally.

**POA functionality** A POA can divide large sets of objects into smaller, more manageable subsets; it can also group related objects together. For example, in a ticketing application, one POA might handle reservation objects, while another POA handles payment objects.

> [Figure 3](#page-23-1) shows how the POA connects a client to a target object. In this instance, the server has two POAs that each manage a different set of objects.

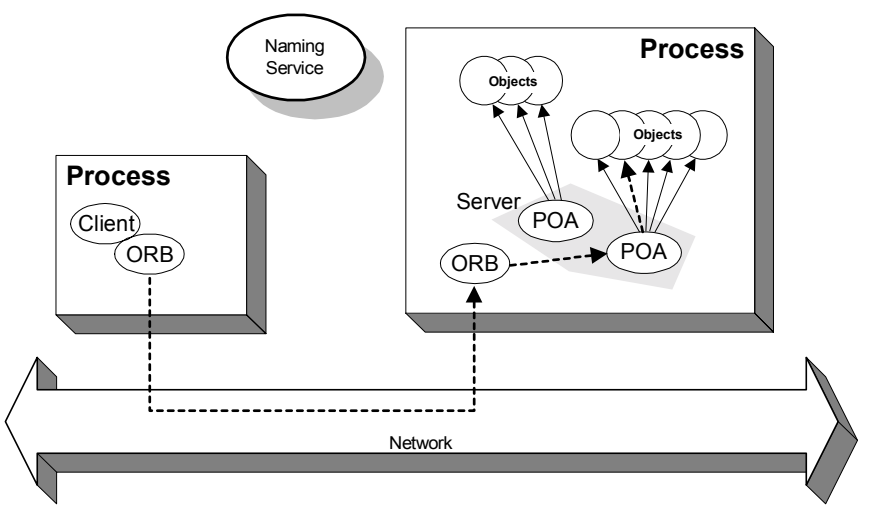

<span id="page-23-1"></span>**Figure 3:** *A POA's Role in Client–Object Communication*

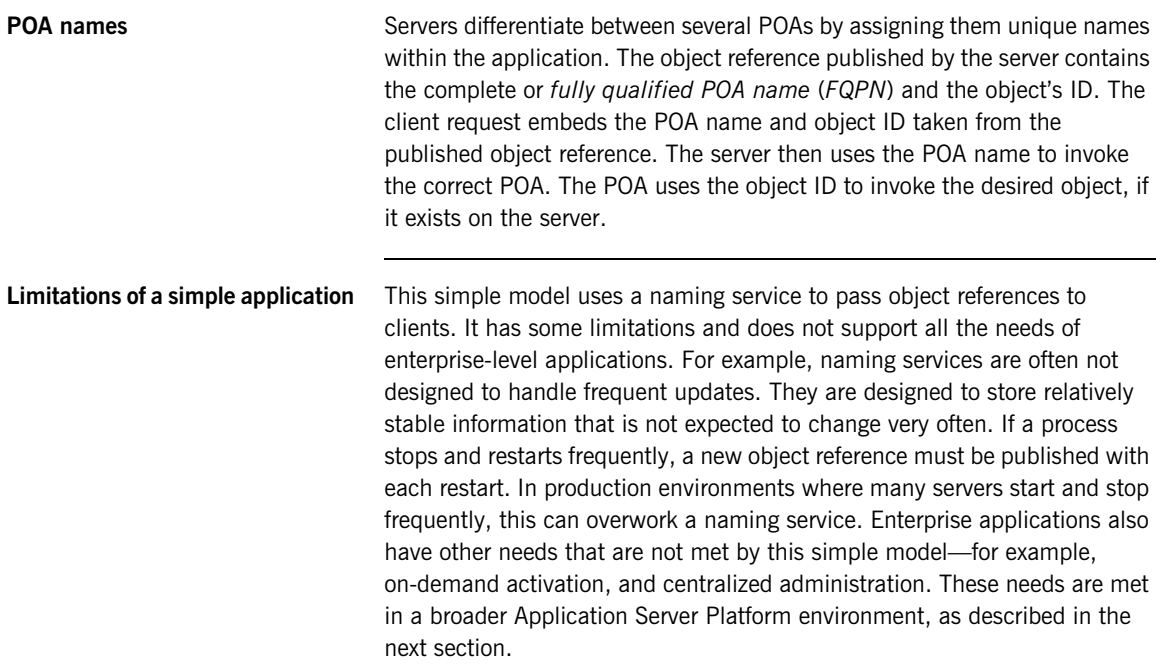

# <span id="page-25-0"></span>**Broader Application Server Platform Environment**

**Overview Along with the naming service, Application Server Platform offers a number** of features that are required by many distributed applications, for flexibility, scalability, and ease of use. These include:

- **•** *Location domains* enable a server and its objects to move to a new process or host, and to be activated on demand.
- **•** *Configuration domains* let you organize ORBs into independently manageable groups. This brings scalability and ease of use to the largest environments.
- **•** The i*nterface repository* allows clients to discover and use additional objects in the environment—even if clients do not know about these objects at compile time.
- **•** The *event service* allows applications to send events that can be received by multiple objects.

**In this section** This section discusses the following topics:

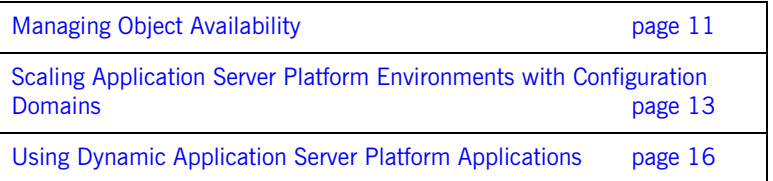

## <span id="page-26-0"></span>**Managing Object Availability**

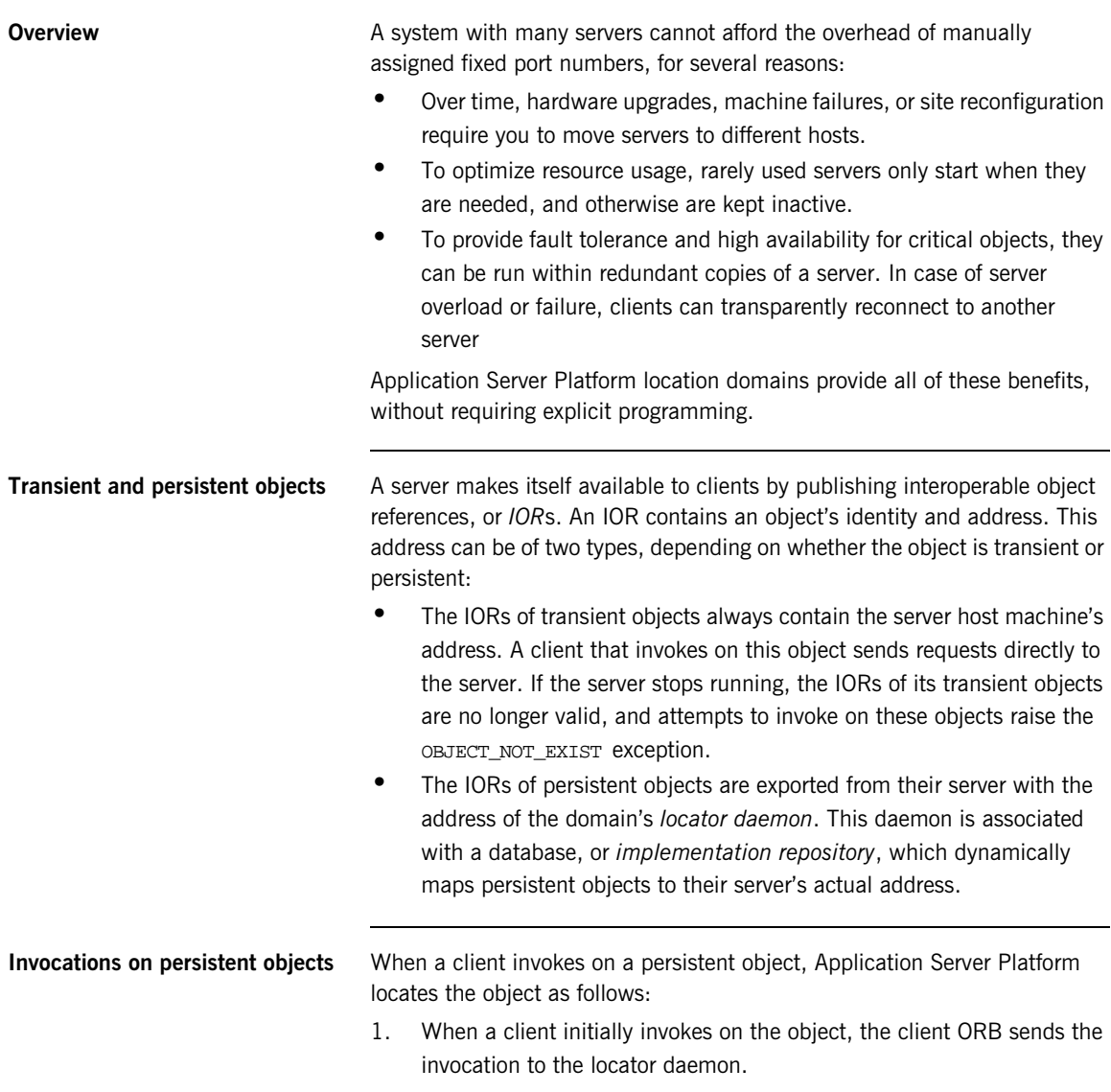

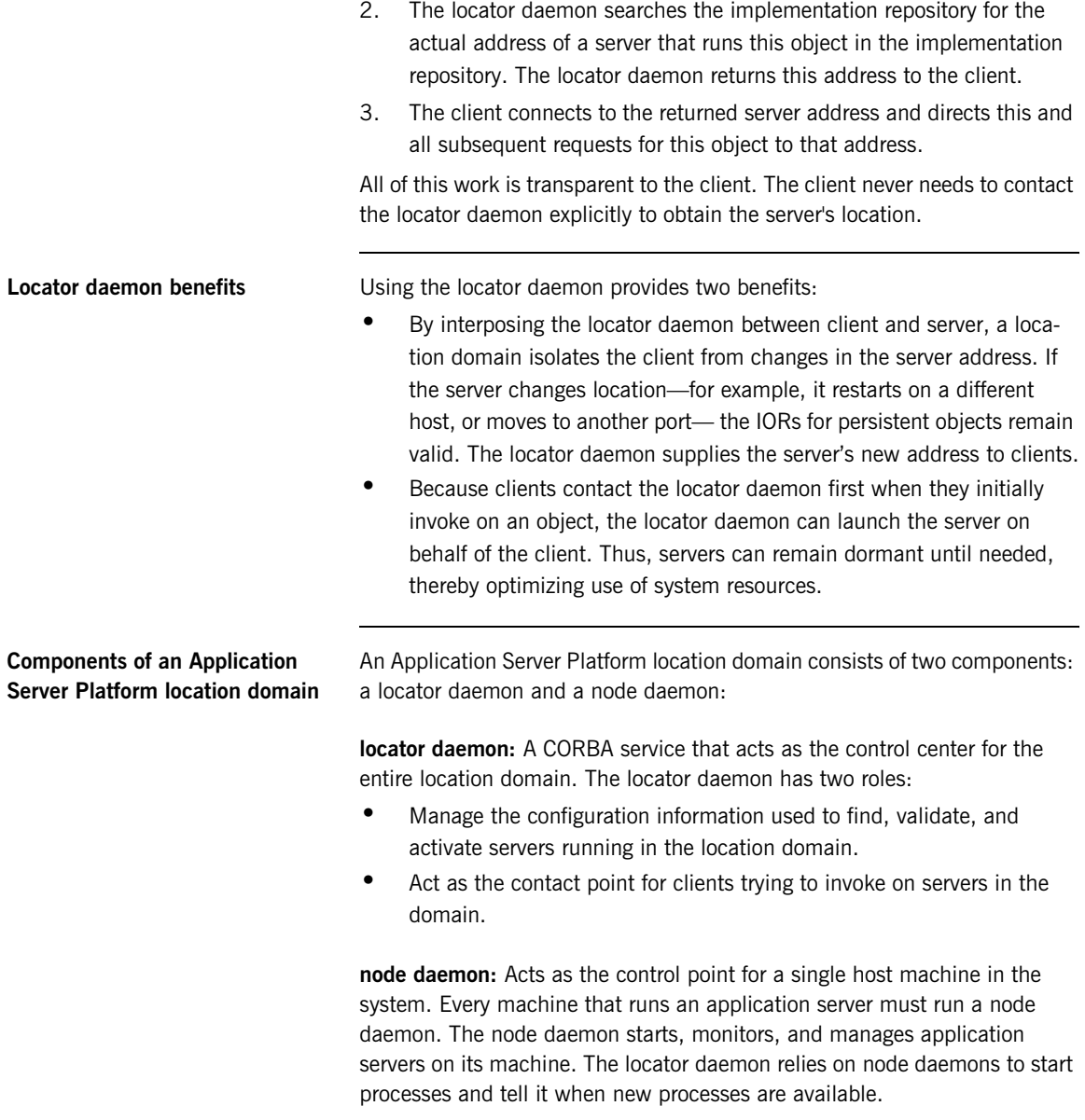

## <span id="page-28-0"></span>**Scaling Application Server Platform Environments with Configuration Domains**

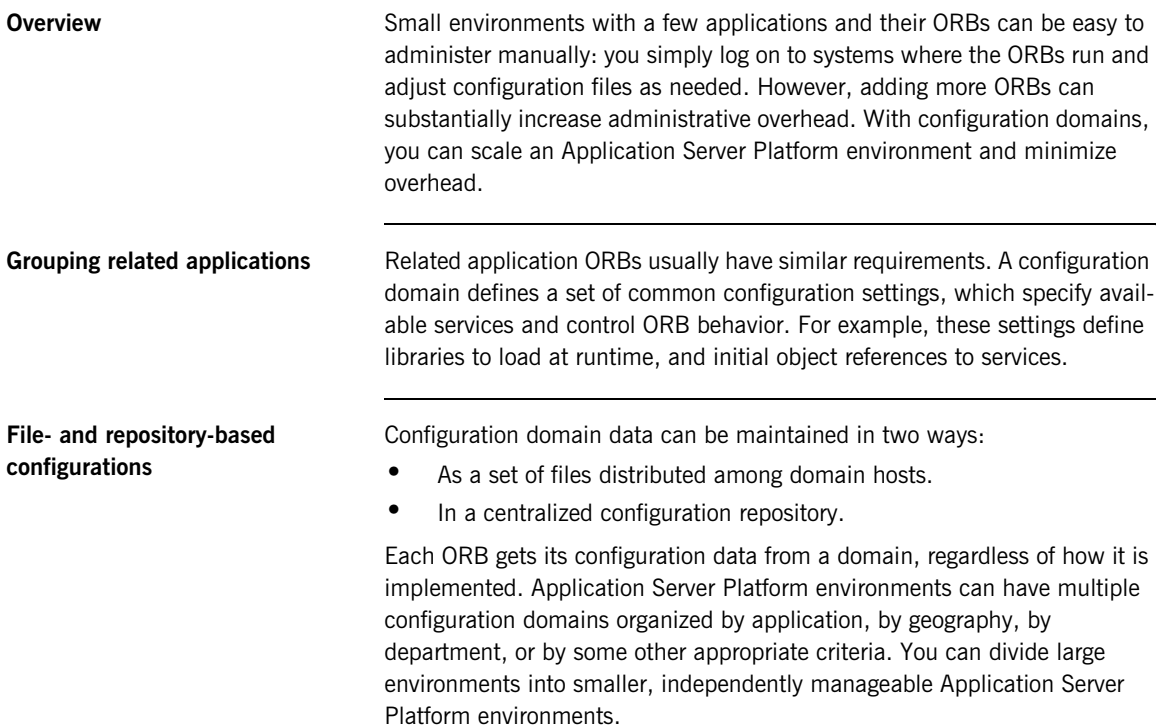

### **Simple configuration domain and location domain**

[Figure 4](#page-29-0) shows a simple configuration, where all ORBs are configured by the same domain. Such a configuration is typical of small environments. In fact, many environments begin with this configuration and grow from there.

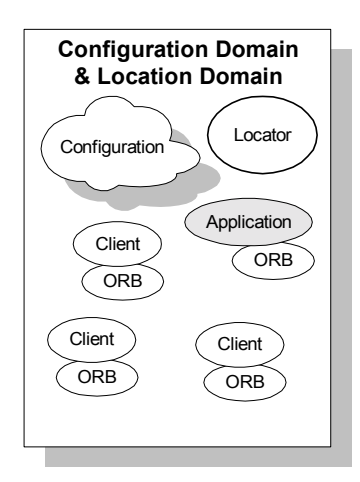

**Figure 4:** *Simple Configuration Domain and Location Domain*

### <span id="page-29-0"></span>**Multiple configuration and location domains**

[Figure 5](#page-30-0) shows an environment with multiple configuration domains. This environment can be useful in a organization that must segregate user groups. For example, separate configurations can be used for production and finance departments, each with different security requirements. In this environment, all clients and servers use the same locator daemon; thus, the two configuration domains are encompassed by a single location domain.

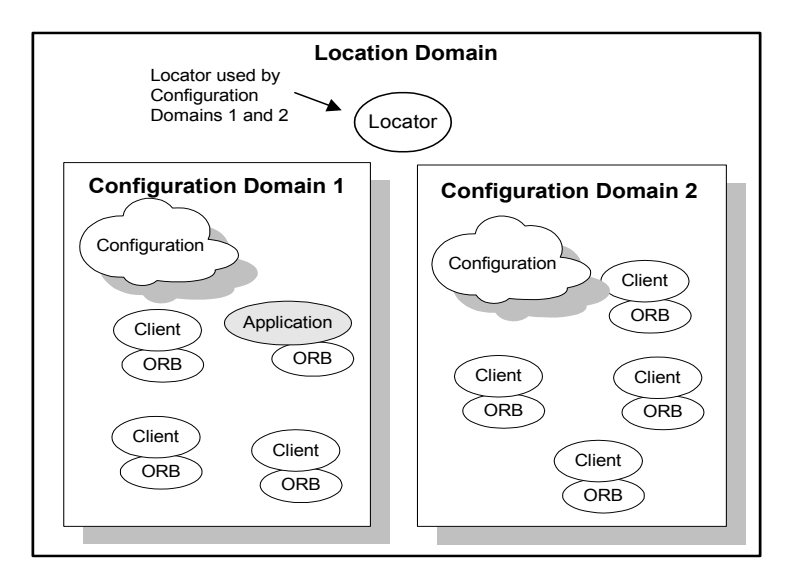

<span id="page-30-0"></span>**Figure 5:** *Multiple Configuration Domains*

## <span id="page-31-0"></span>**Using Dynamic Application Server Platform Applications**

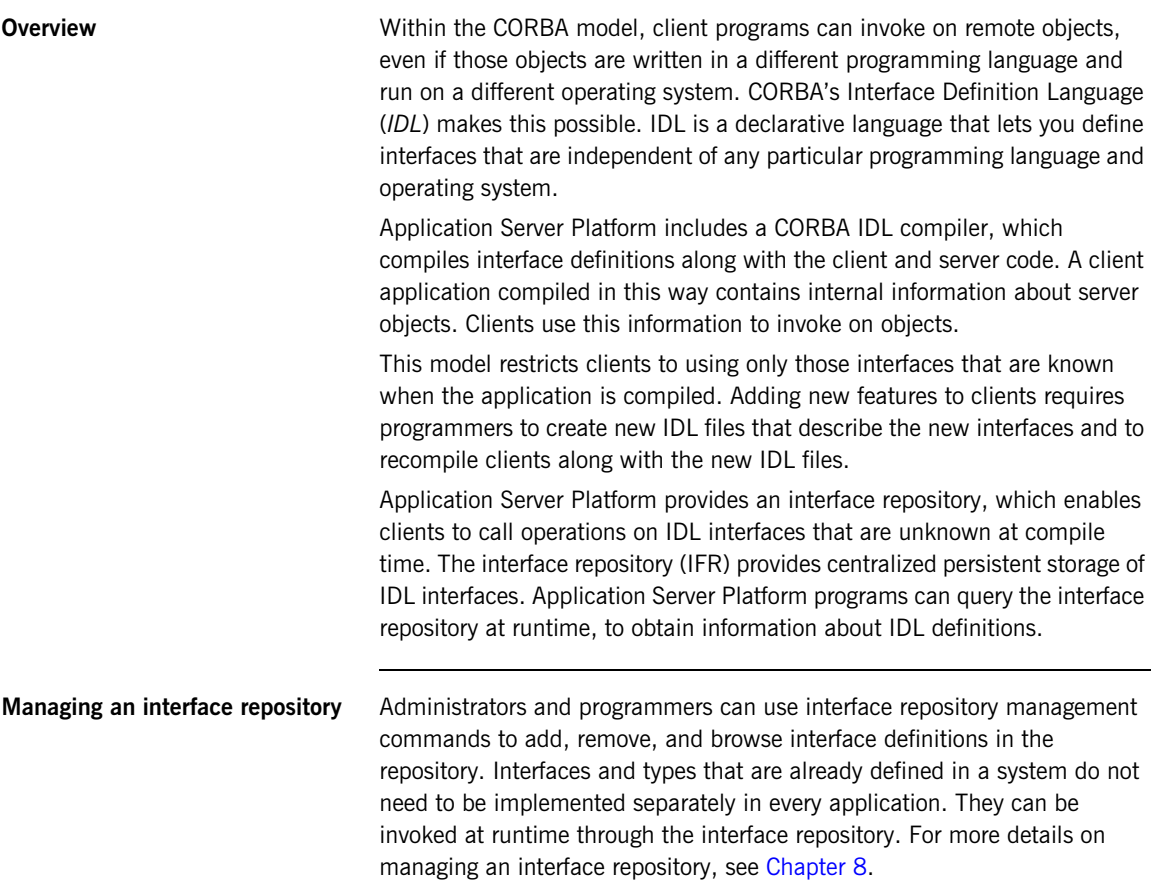

# <span id="page-32-0"></span>**Application Server Platform Administration**

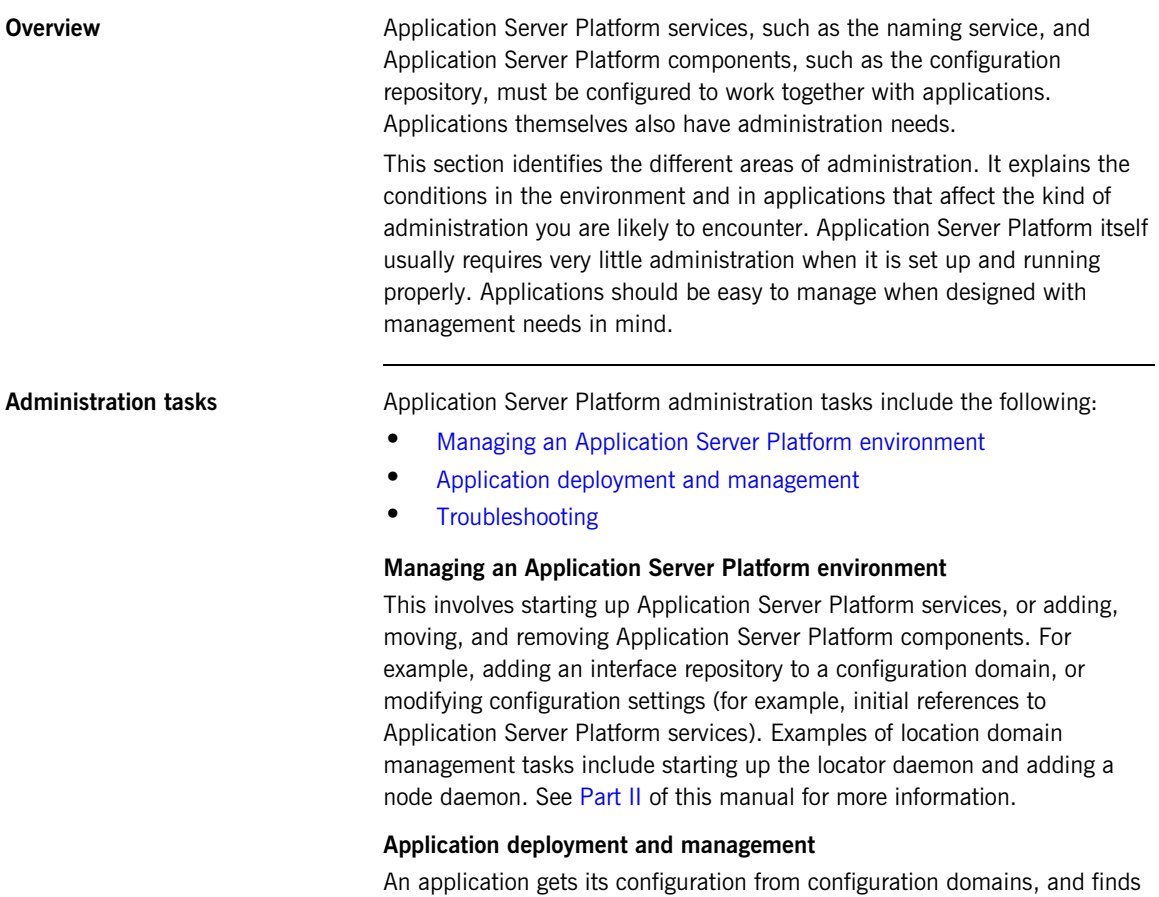

<span id="page-32-2"></span><span id="page-32-1"></span>persistent objects through the locator daemon. Both the configuration and location domains must be modified to account for application requirements. For more information, see [Chapter 4.](#page-96-1)

### <span id="page-32-3"></span>**Troubleshooting**

You can set up Application Server Platform logging in order to collect system-related information, such as significant events, and warnings about unusual or fatal errors. For more information, see [Chapter 11](#page-200-1).

Administration tools The Application Server Platform itadmin command interface lets you control all aspects of Application Server Platform administration. Administration commands can be executed from any host. For detailed reference information about Application Server Platform administration commands, see [Part III](#page-214-1) of this manual.

### CHAPTER 2

# <span id="page-34-1"></span><span id="page-34-0"></span>Selecting a Configuration Model

*This chapter shows how the Application Server Platform can be configured in a network environment.*

**Overview** Business applications must be capable of scaling to meet enterprise level needs. Such applications often extend beyond departments, and even beyond corporate boundaries. Application Server Platform domain and service infrastructures offer a framework for building and running applications that range from small, department-level applications to full-scale enterprise applications with multiple servers and hundreds or thousands of clients.

> This chapter offers an overview of Application Server Platform environment models that can handle one or many applications. This chapter also explains Application Server Platform configuration mechanisms, and how to scale an Application Server Platform environment to support more applications, more users, and a wider geographical area. For detailed information on how to set up your Application Server Platform configuration, see [Chapter 3](#page-50-1).

**In this chapter** This chapter contains the following sections:

[Application Server Platform Development Environment Models page 21](#page-36-0)

Configuration Models **page 26** 

[Getting the Most from Your Application Server Platform Environment](#page-44-0) [page 29](#page-44-0)

[Getting the Most from Application Server Platform Configuration](#page-48-0) [page 33](#page-48-0)
## **Application Server Platform Development Environment Models**

**Overview Application Server Platform development environments are used for creating** or modifying Application Server Platform applications. A minimal Application Server Platform development environment consists of the Application Server Platform libraries and the IDL compiler, along with any prerequisite  $C++$  or Java files and development tools.

> Application testing requires deployment of Application Server Platform runtime services, such as the configuration repository and locator daemon, naming service, and interface repository.

In environments with multiple developers, each developer must install the Application Server Platform development environment, and the necessary  $C++$  or Java tools. Runtime services can either be installed in each development environment, or distributed among various hosts and accessed remotely.

**In this section** This section discusses the following topics:

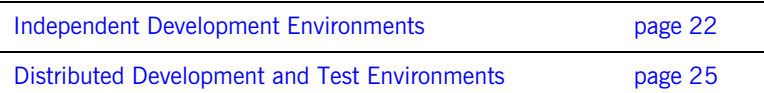

### <span id="page-37-0"></span>**Independent Development Environments**

**Overview** This section discusses some typical models of Application Server Platform development (and testing) environments. Actual development environments might contain any one or a blend of these models.

### **Testing and deployment environment**

[Figure 6](#page-37-1) shows a simple environment that can support application development and testing.

### **Windows NT**

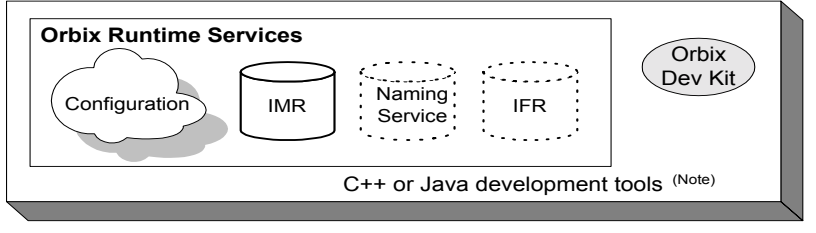

<span id="page-37-1"></span>Note. C++ or Java tools must exist on each development platform. ra a an A dotted outline indicates an optional runtime service.

### **Figure 6:** *An Independent Development and Test Environment*

To test an application, it must first be deployed. This involves populating the necessary Application Server Platform repositories (for example, the configuration domain, location domain, and naming service), with appropriate Application Server Platform application data.

This private environment is useful for testing applications on a local scale before introducing them to an environment distributed across a network. [Figure 6](#page-37-1) shows this environment on Windows NT, but it can be established on any supported platform.

**Multiple private environments** [Figure 7](#page-38-0) is a variant of the model shown in [Figure 6 on page 22.](#page-37-1) In this model, multiple private environments are established on a single multi-user machine. Each of these private environments can be used to create, deploy, and test applications.

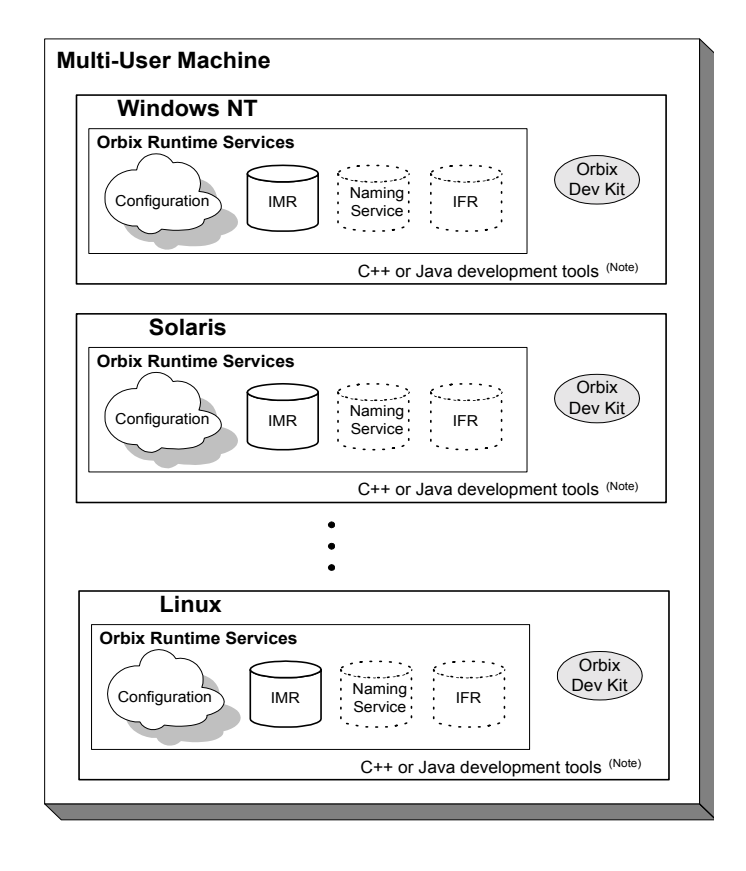

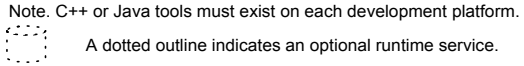

<span id="page-38-0"></span>**Figure 7:** *Multiple Independent Development and Test Environments*

To establish independent development and test environments, first ensure that the appropriate  $C++$  or Java libraries are present. You should then install the Application Server Platform on the desired platforms. For information on how to configure Application Server Platform runtime services in your environment (for example, a locator daemon), see [Chapter 3](#page-50-0).

## <span id="page-40-0"></span>**Distributed Development and Test Environments**

**Overview** [Figure 8 on page 25](#page-40-1) illustrates a runtime test environment shared by multiple development platforms. This scenario more closely models the distributed environments in which applications are likely to run. Most applications should be tested in an environment like this before they are deployed into a production environment.

> To establish this environment, install the Application Server Platform runtime services in your environment. Ensure that the appropriate  $C++$  or Java libraries are present on your development platforms. Then install the Application Server Platform developer's kit on each platform. For information on how to configure Application Server Platform runtime services such as the interface repository in your environment, see [Chapter 3](#page-50-0).

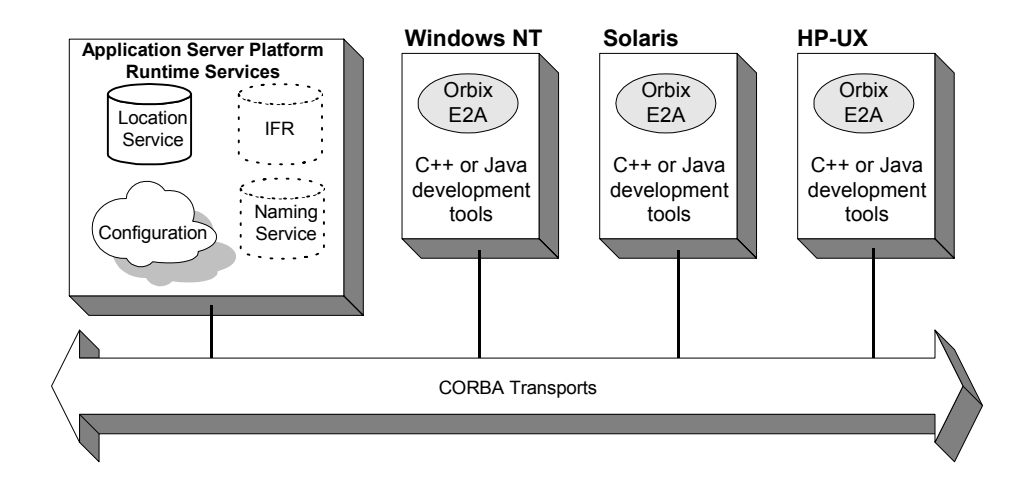

A dotted outline indicates an optional runtime service.

<span id="page-40-1"></span>

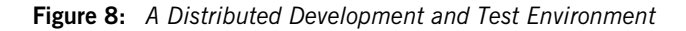

## **Configuration Models**

**Overview Application Server Platform provides two configuration mechanisms:** 

- **•** [Local file-based configuration](#page-41-0)
- **•** [Configuration repository](#page-42-0)

For information on managing Application Server Platform configuration domains, see [Chapter 4](#page-96-0).

<span id="page-41-0"></span>**Local file-based configuration** A local configuration model is suitable for environments with a small number of clients and servers, or when configuration rarely changes. The local configuration mechanism supplied by Application Server Platform uses local configuration files. [Figure 9 on page 27](#page-42-1) shows an example Application Server Platform environment where the configuration is implemented in local files on client and server machines.

> The Application Server Platform components in [Figure 9 on page 27](#page-42-1) consist of Application Server Platform management tools, the locator daemon, and configuration files that store the configuration of the Application Server Platform components. When the application server is installed, it stores its configuration in the same configuration file, but in a separate configuration scope. Application clients store their configurations in files on their host machines. Application clients and servers also include necessary Application Server Platform runtime components, but for simplicity these are not shown in [Figure 9 on page 27](#page-42-1).

> This simple model is easy to implement and might be appropriate for small applications with just a few clients. Keeping these separate files properly updated can become difficult as applications grow or more servers or clients are added.

> You can minimize administrative overhead by using a centralized configuration file, which is served to many ORBs using NFS, Windows Networking, or a similar network service. A centralized file is easier to maintain than many local files, because only one file must be kept updated.

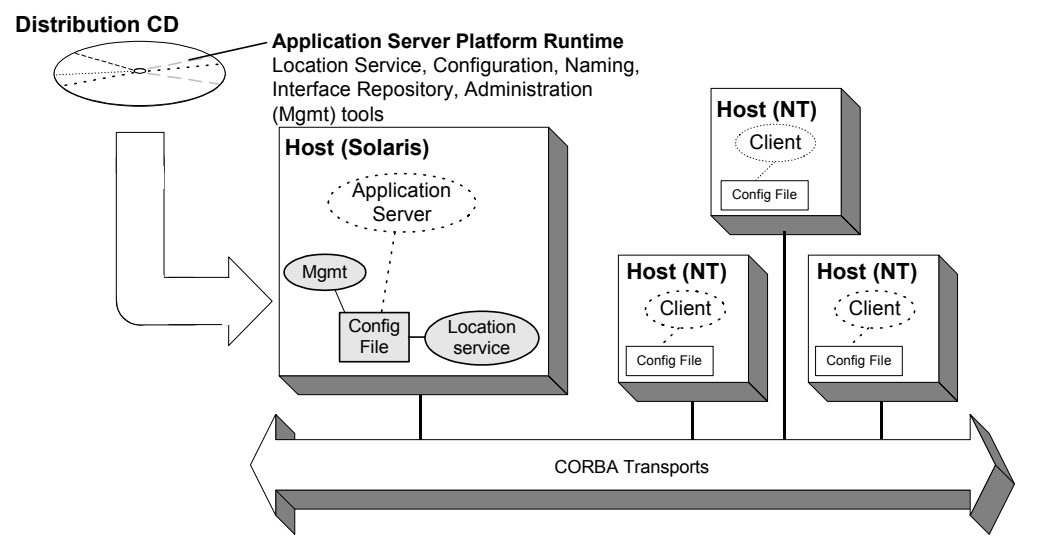

**Legend:**

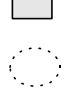

Gray shapes identify Application Server Platform components and files.

Dotted outlines identify application components (usually installed after the Application Server Platform is installed).

**Figure 9:** *Application Server Platform Environment with Local Configuration*

<span id="page-42-1"></span><span id="page-42-0"></span>

**Configuration repository** A centralized configuration model is suitable for environments with a potentially large number of clients and servers, or when configuration is likely to change. The Application Server Platform configuration repository provides a centralized database for all configuration information.

> The Application Server Platform components in [Figure 10 on page 28](#page-43-0) consist of the Application Server Platform management tools, the locator daemon, and a configuration repository. The configuration repository stores the configuration for all Application Server Platform components. When the application server and clients are installed, they store their configuration in separate configuration scopes in the configuration repository. Application clients and servers also include their own Application Server Platform runtime components, but these are not shown.

This model is highly scalable because more applications can be added to more hosts in the environment, without greatly increasing administration tasks. When a configuration value changes, it must be changed in one place only. In this model, the host running the application server, configuration repository, and locator daemon must be highly reliable and always available to all clients and servers.

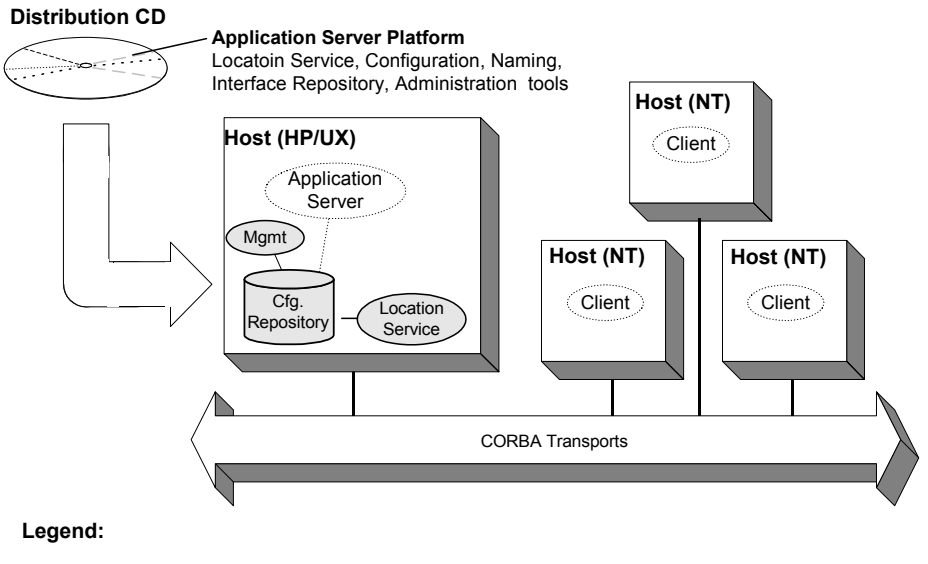

Gray shapes identify Appliation Server Platform components and files.

<span id="page-43-0"></span>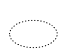

Dotted outlines identify application components .

**Figure 10:** *Application Server Platform Environment with Centralized Configuration*

## **Getting the Most from Your Application Server Platform Environment**

**Overview As you add more or larger applications to your Application Server Platform** environment, scalability becomes more crucial. This section discusses some Application Server Platform features that support scalability, and shows how to use them. The following topics are discussed:

- **•** ["Using Capabilities of Well-Designed Application Server Platform](#page-45-0)  [Applications" on page 30](#page-45-0)
- **•** ["Using the Right Data Storage Mechanism" on page 32](#page-47-0)

Moving other Application Server Platform services (for example, a naming service), or moving application servers also requires some administration to ensure continuation of these services. However, handling these changes is relatively simple and does not involve much administration.

## <span id="page-45-0"></span>**Using Capabilities of Well-Designed Application Server Platform Applications**

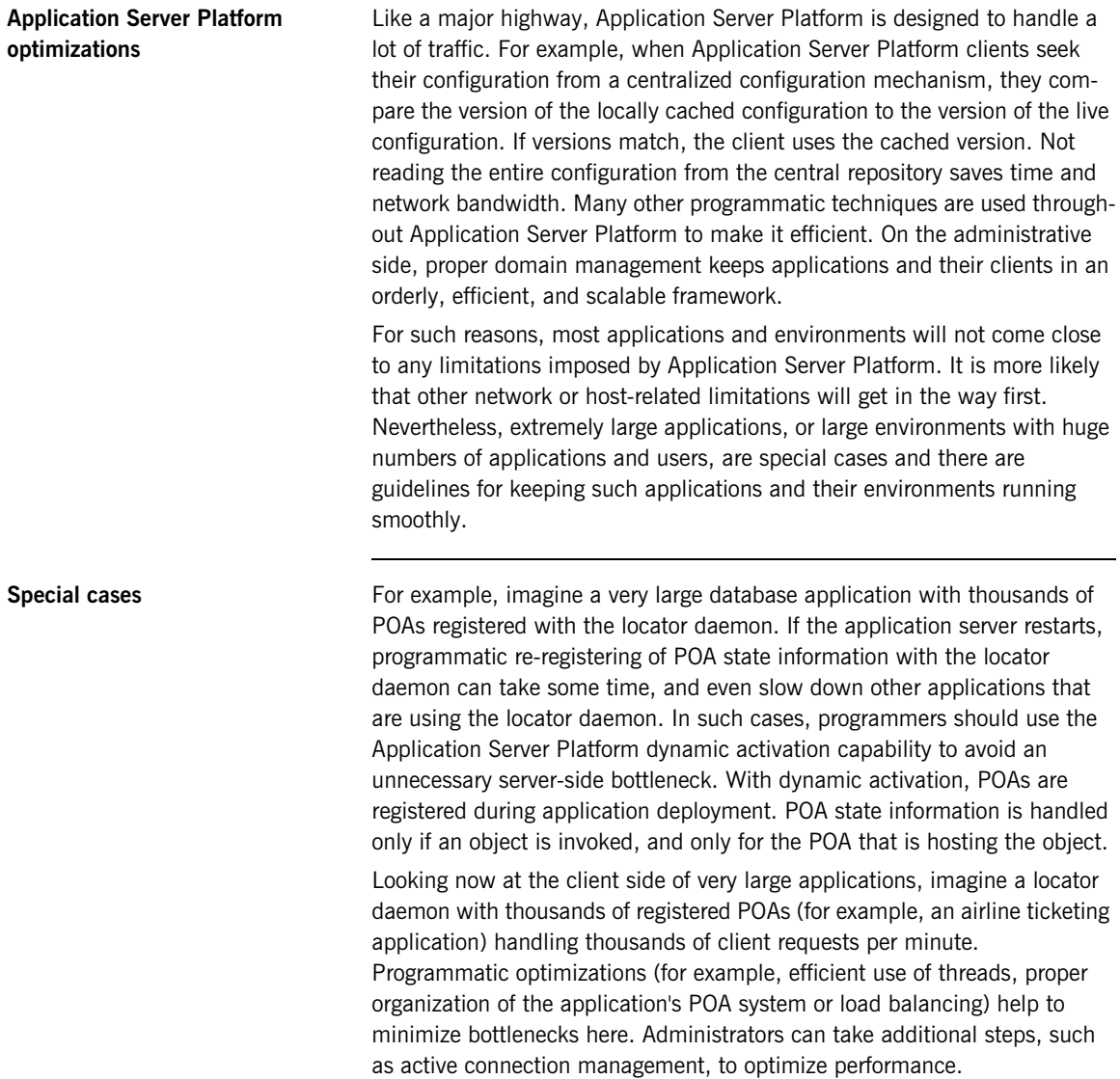

**Other issues Other application design issues include multi-threading, how to partition** objects across POAs, how to partition POAs across servers, and what POA policies would be best to use under certain circumstances). For more information, see the *CORBA Programmer's Guide*.

### <span id="page-47-0"></span>**Using the Right Data Storage Mechanism**

**Overview Application Server Platform provides standard storage mechanisms for provides** storing persistent data used by Application Server Platform and by applications. Access to these standard mechanisms uses the CORBA persistent state service. This service allows alternative storage mechanisms to be used within an environment for storing data for configuration, location, and the naming service. If your applications encounter limitations imposed by a specific storage mechanism, consider moving to an industrial strength database (for example, Oracle or Sybase) at the backend.

> Information about implementing alternative storage mechanisms is outside the scope of this guide*.* Consult your Application Server Platform vendor for more information.

## **Getting the Most from Application Server Platform Configuration**

<span id="page-48-1"></span><span id="page-48-0"></span>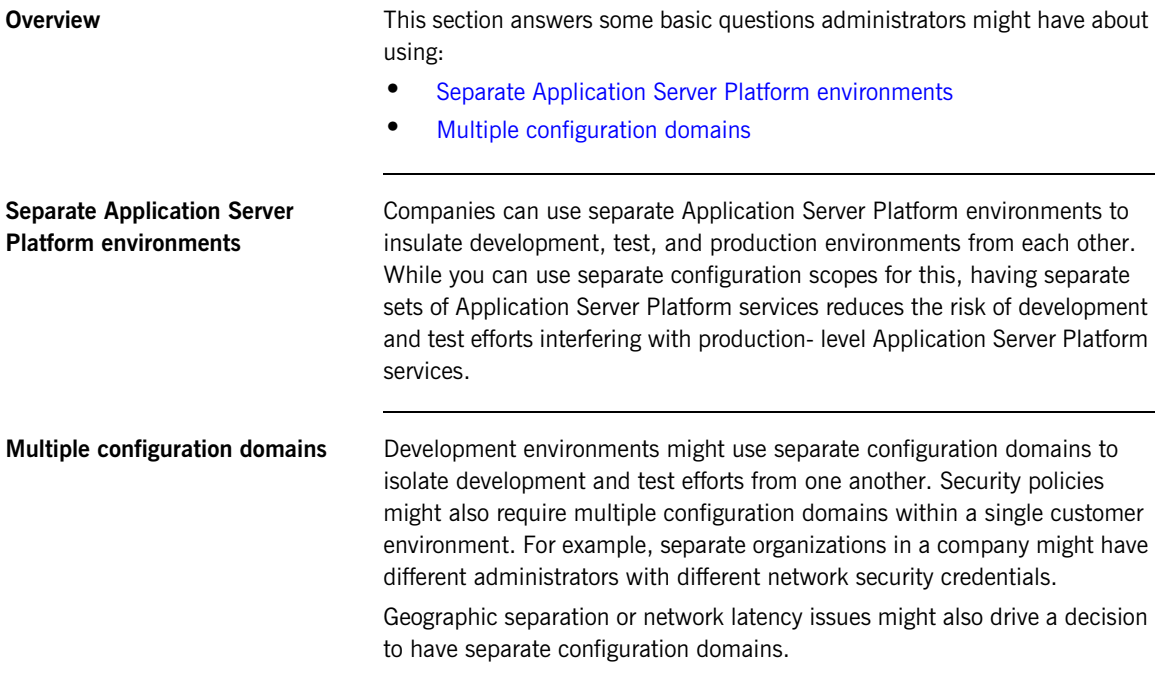

CHAPTER 2 | **Selecting a Configuration Model**

## CHAPTER 3

# <span id="page-50-0"></span>Configuring an Application Server Platform Domain

*The Application Server Platform provides a GUI based configuration tool to guide you through generating an environment into which applications can be deployed.*

**Overview** There are several things you need to do in order to create an environment in which Application Server Platform applications can run:

- **•** Install the licenses for the services you wish to run.
- **•** Create a configuration domain and deploy services.
- **•** Ensure that Java applications use the correct ORB classes.
- **•** Specify configuration domains to clients and servers.

**In this chapter** This chapter discusses the following topics:

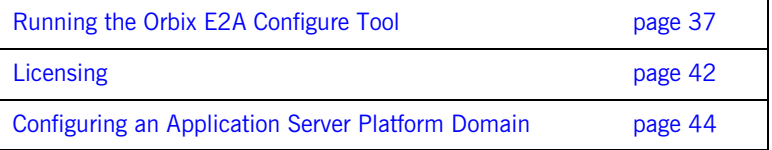

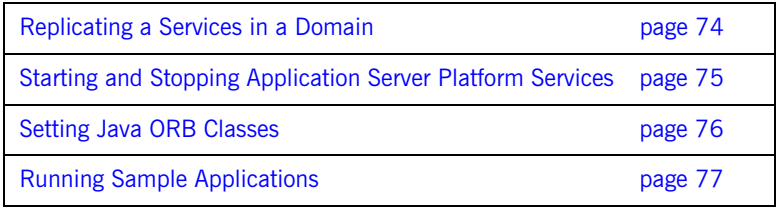

## <span id="page-52-0"></span>**Running the Orbix E2A Configure Tool**

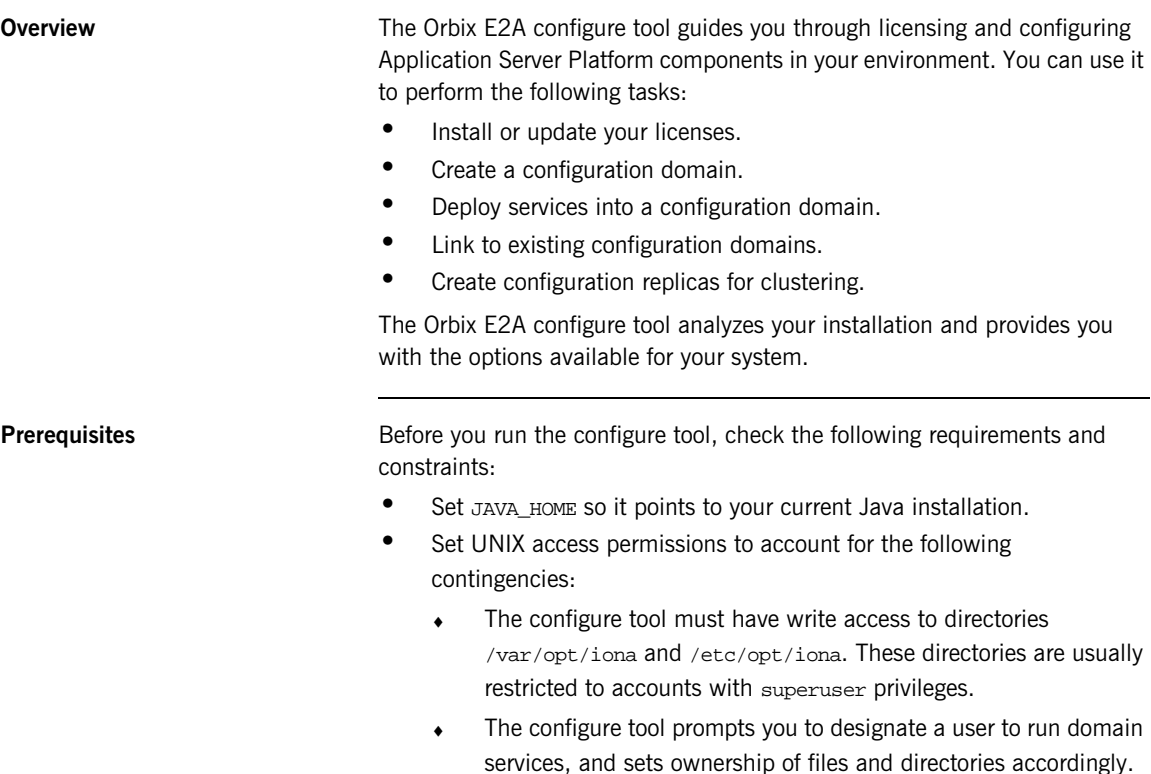

Set the IT\_PRODUCT\_DIR environment variable to point to the latest Orbix E2A Application Server Platform installation on your system.

**Syntax** To run the configure tool use the following command:

```
itconfigure [-ORBproduct_dir install_dir]
[-ORBlicense_file license_file]
[-ORBid Application Identifier]
[-nogui]
[-gui]
[-load domain_descriptor]
[-save filename]
[-name domain_name]
[-file]
[-cfr][-expert]
[-j2ee]
[-external]
[-host hostname]
[-range base_port]
[-etc etc_dir]
[-var var_dir]
[-link cfr_host]
[-tlsport tls_port]
[-port iiop_port]
[-replica]
[-demos]
[-help]
[-libs]
```
The configure tool supports the following options:

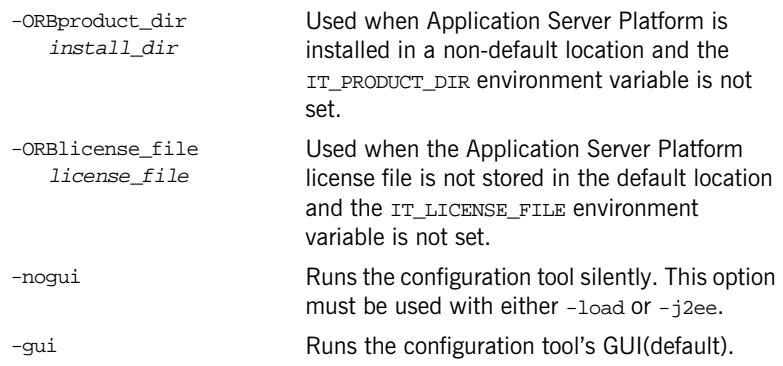

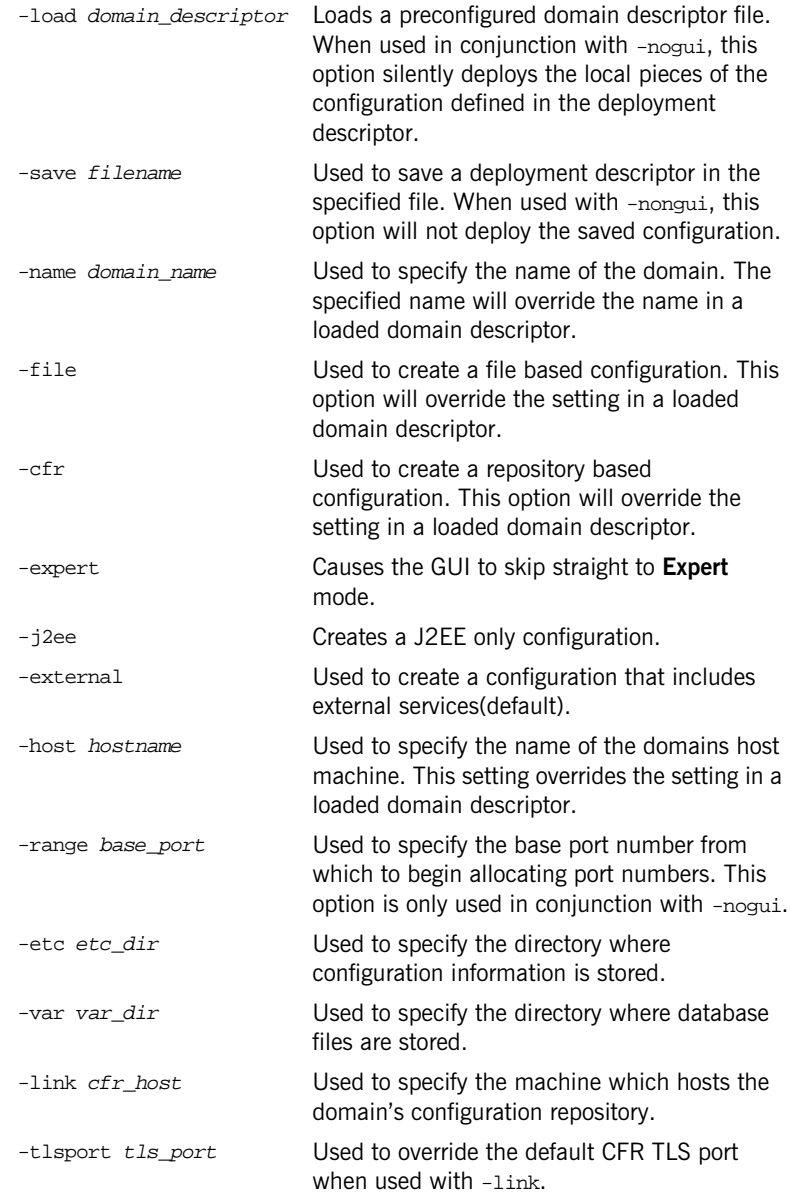

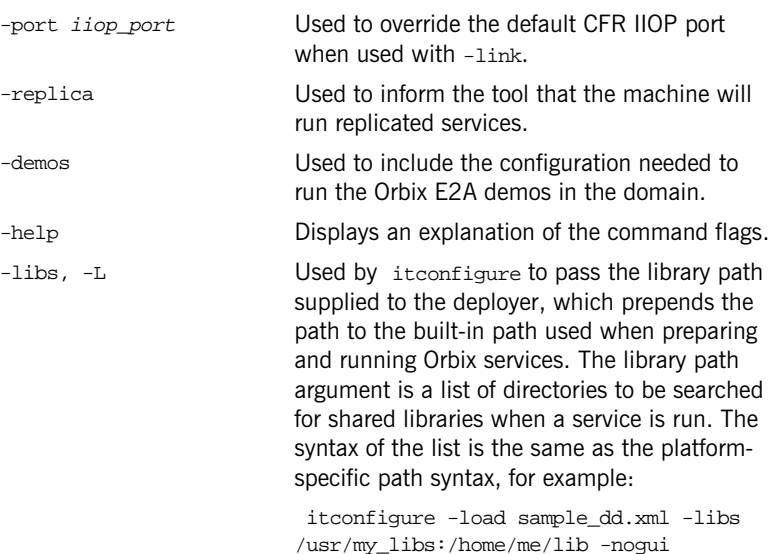

**Main screen Conce the configure tool is running you should see the following screen:** 

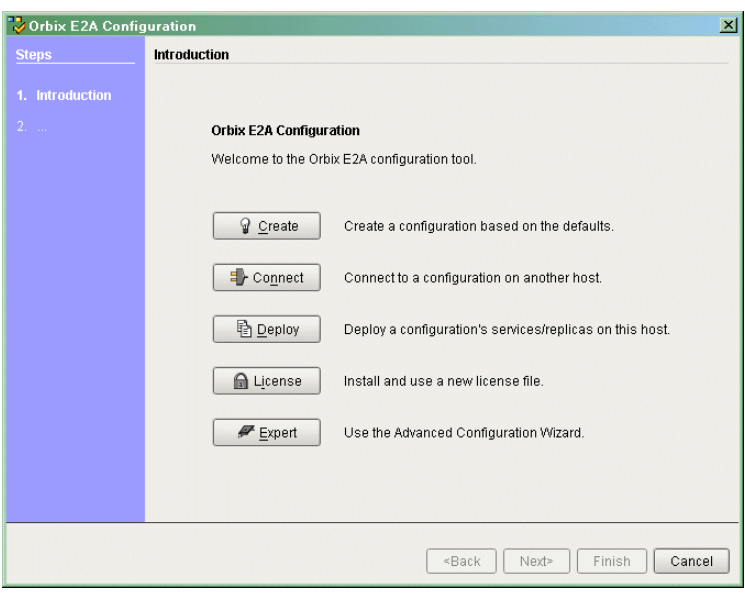

<span id="page-56-0"></span>**Figure 11:** *Main Configuration Window*

From this screen you can chose to perform any of the configuration tasks.

## <span id="page-57-0"></span>**Licensing**

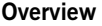

The Orbix E2A configure tool provides you with the tools to install or update a license file. The wizard allows you the option of specifying a location for your license file or installing additional licenses into the current license file.

**Specifying a license file** To specify a license file:

- 1. From the Orbix E2A configure tool's main screen, click **License**.
- 2. A dialog similar to the one shown in [Figure 12 on page 42.](#page-57-1)

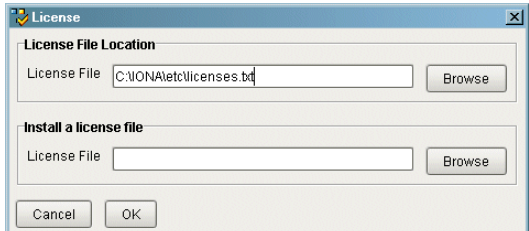

**Figure 12:** *Entering the License File*

- 3. Enter the name of the license file you wish to install in the **License File Location** line. You should have received this from your IONA representative and stored it in a secure location.
- 4. Click **OK** to return to the main screen.

<span id="page-57-1"></span>**Updating an existing license file** If you have purchased additional features of the Application Server Platform or are adding functionality to a host in a deployed environment, you can update the licenses without reinstalling them.

To update an existing license file:

- 1. From the Orbix E2A configure tool's welcome screen, click **License**.
- 2. A dialog similar to the one shown in [Figure 12 on page 42.](#page-57-1)
- 3. Enter the name of the license file containing the updates in the **Install a license file** line. You should have received this from your IONA representative and stored it in a secure location.
- 4. Click **OK** to return the main screen.

## <span id="page-59-0"></span>**Configuring an Application Server Platform Domain**

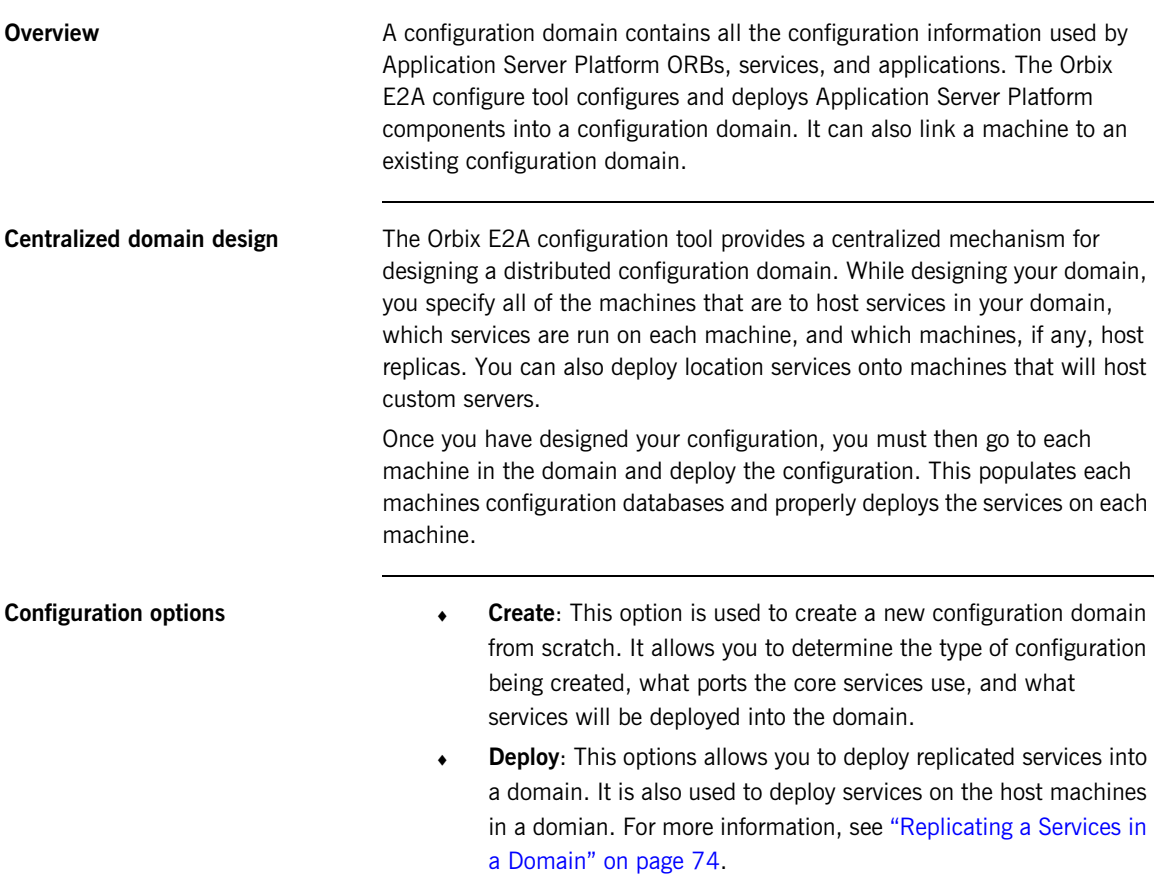

**Connect:** This option is used to connect a machine to an existing configuration domain. The new machine will link to the existing configuration repository to retrieve its configuration information.

**Note:** This option is will fail to create a domain if the configuration repository is not running or if the domain is file based.

**Expert**: This option is used to create a new configuration domain from scratch. It is similar to using **Create**, but it provides access to advanced configuration options. This option is only recommended if you are familiar with Orbix E2A Administration.

**In this section** This section discusses the following topics:

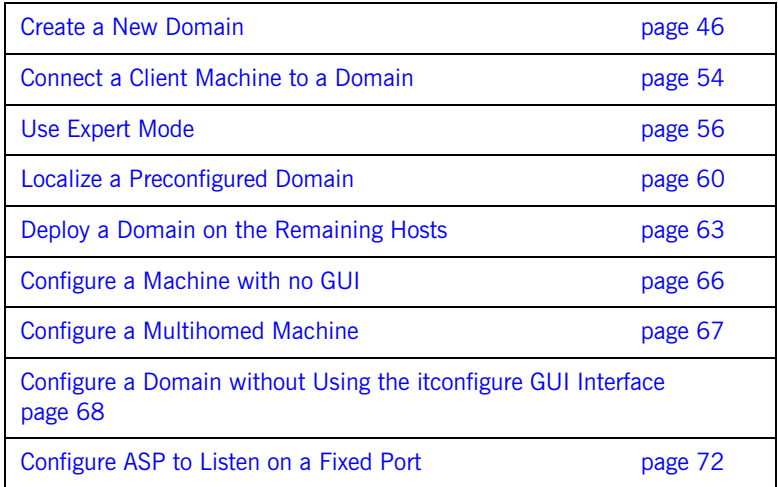

## <span id="page-61-0"></span>**Create a New Domain**

**Overview** The Orbix E2A configuration tool's **Create** option allows you to create a new configuration domain, or modify an existing one, by walking you through the procedure and providing basic configuration options.

For more advanced configuration options use the **Expert** option.

**Procedure** To create a configuration domain, follow these steps:

- 1. Start the Orbix E2A configure tool.
- 2. Select **Create**.
- 3. You will see a screen similar to [Figure 13 on page 46](#page-61-1).

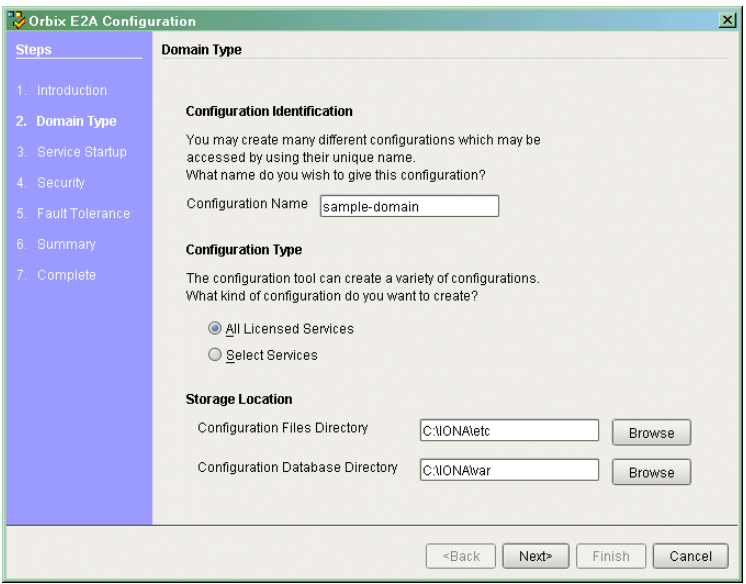

<span id="page-61-1"></span>**Figure 13:** *Services to Deploy*

4. Specify the domain's name.

If you are creating a new domain, this name should be unique among

any pre-deployed configuration domains. If it is not, the existing domain will be overwritten.

- 5. Set the level of services to deploy into the domain by selecting one of the following options:
	- ♦ **All Licensed Services** automatically deploys all services for which you have purchased licenses.
	- ♦ **Select Services** allows you to select which services you wish to deploy into the domain on the particular machine.
- 6. Specify the directories where you would like configuration data stored on this system. In most cases the defaults are sufficient.
- 7. Click **Next** to select how your services will start. You should see a screen similar to the one in [Figure 14 on page 47.](#page-62-0)

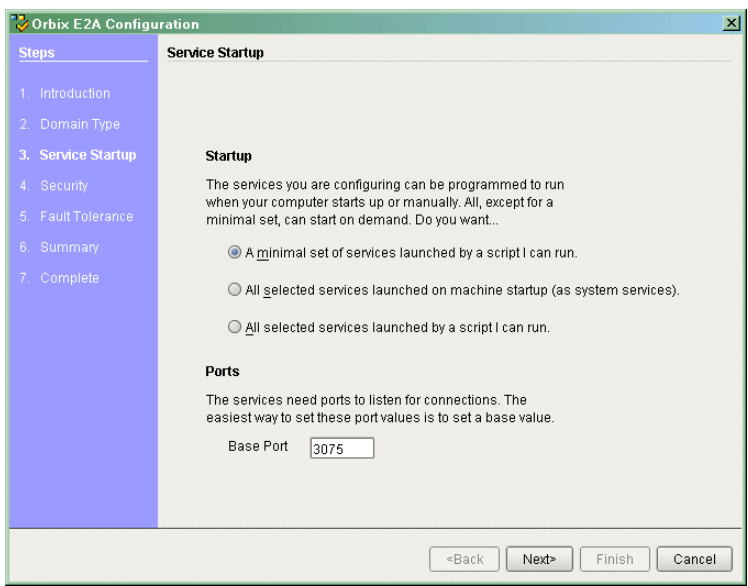

<span id="page-62-0"></span>**Figure 14:** *Startup Mode and Base Port*

8. Choose one of the following options:

- ♦ **A minimal set of services launched by a script** generates a script that to start the location service and, if it selected, the configuration repository. All other deployed services will be started on demand.
- ♦ **A minimal set of services launched at machine startup** configures the location service and, if selected, the configuration repository to start up when the machine is booted. All other deployed services will be started on demand.

**Note:** When the proceeding options are selected, the location service is deployed by default. You will not be able to unselect it.

- ♦ **All services launched by a script** generates a script that will start all deployed services.
- 9. Enter a number for the **Base Port**. This is the number from which Orbix E2A will begin sequentially assigning listener ports for its services.

10. Click **Next** to configure your domains security features. You should see a dialog similar to [Figure 15 on page 49](#page-64-0).

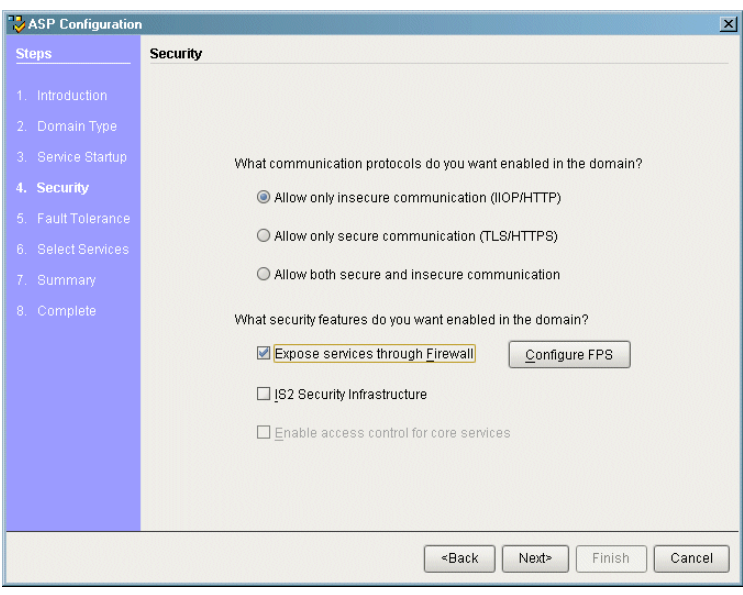

<span id="page-64-0"></span>**Figure 15:** *Setting security features*

- 11. Select what security protocols you wish enabled.
	- ♦ **Allow only insecure communication (IIOP/HTTP)** configures your domain so that it will not use TLS or HTTPS protocols. It will reject any attempts to make a secure connection.

**Note:** This is the only mode in which the Firewall Proxy Service will run.

♦ **Allow only secure communication (TLS/HTTPS)** configures your system so that all communication is done securely. Any attempts to make a connection using a protocol other than TLS or HTTPS will be rejected.

♦ **Allow both secure and insecure communication** configures your system so that it can use IIOP, TLS, HTTP, and HTPS protocols.

**Note:** This option will automatically be selected if you chose to configure the IS2 Security Infastructure. You will be able to select to only allow secure communication.

- 12. Select the security features you wish to enable in the domain:
	- ♦ **Expose services through Firewall** configures your domain to use the firewall proxy service.

**Note:** This option is only available for insecure domains.

♦ **IONA Security Service** configures your domain to take advantages of the IONA security platform. For more information read the *Application Server Platform Security Guide*.

**Note:** This option forces you to use TLS and HTTPS. Therefore the firewall proxy service is unavailable.

♦ **Enable access control for core services** is only available for use when the IS2 security infrastructure is configured, For more information read the *Application Server Platform Security Guide*. 13. Click **Next** to configure any replicas you wish to include in your domain. You should see a dialog similar to [Figure 16 on page 51](#page-66-0).

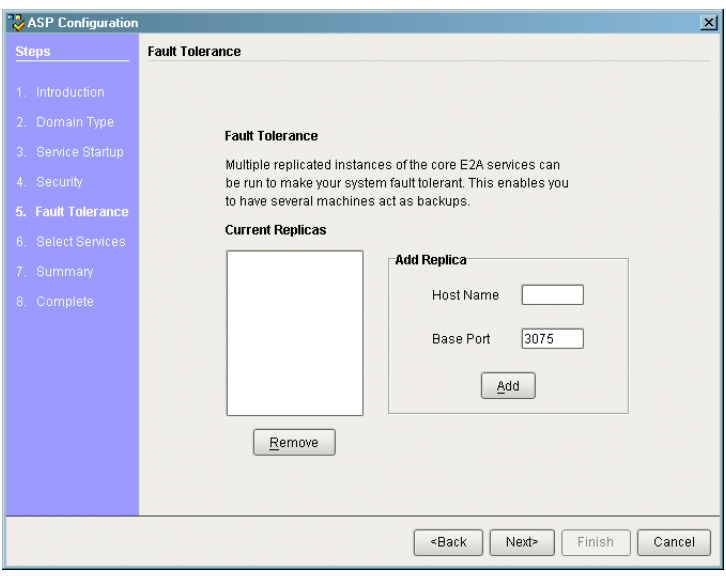

<span id="page-66-0"></span>**Figure 16:** *Replica Configuration*

- 14. To add a replica to the domain, enter the machine's host name and a listener port, then click on **Add**. To remove a replica from the list, highlight its hostname and click **Remove**.
- 15. When you have specified all of the replicas for your domain, click **Next**.

16. If you chose to deploy only selected services, you will see a dialog similar to [Figure 17 on page 52.](#page-67-0)

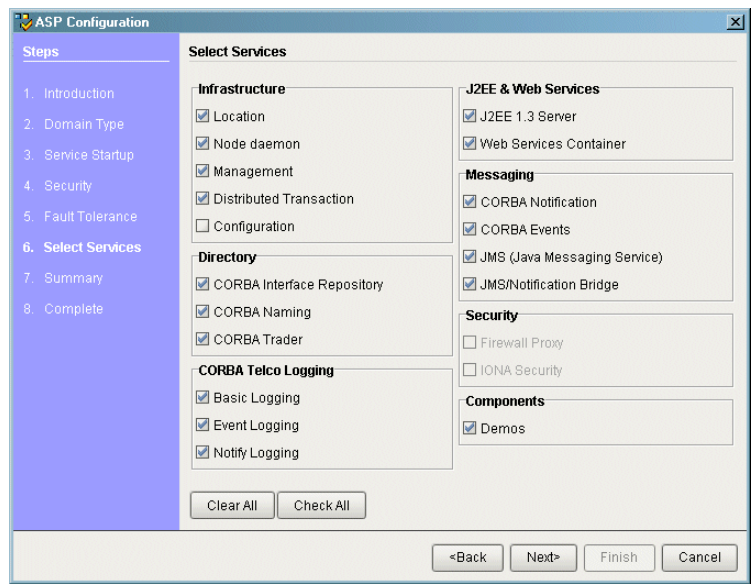

<span id="page-67-0"></span>**Figure 17:** *Selecting services to deploy*

**Note:** If you do not check off **Demos**, the demo programs included with the installation will not run properly.

If you chose to deploy all licensed services, goto step 17.

17. Select the services you wish deployed into your configuration. When you have selected the desired services, click **Next** to see a summary of the configuration options you have chosen. A screen similar to [Figure 18 on page 53](#page-68-0) should be displayed.

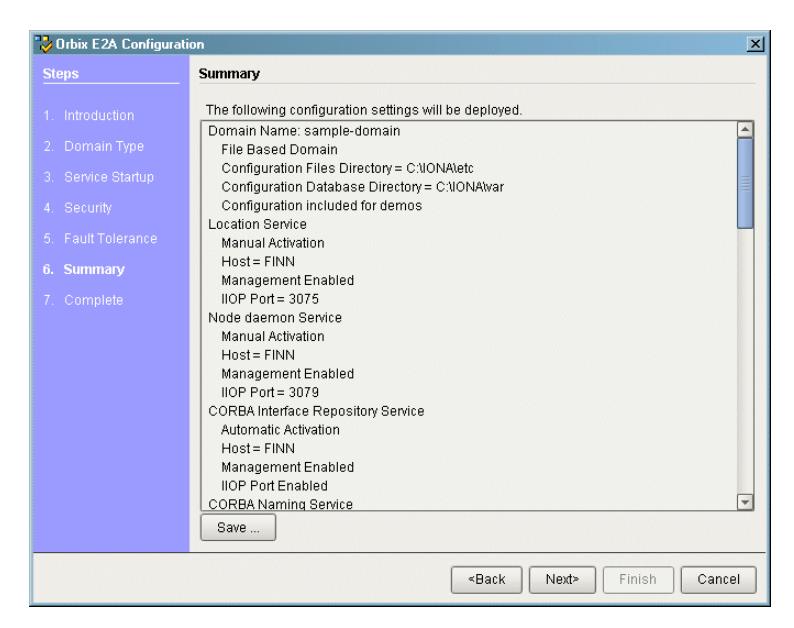

<span id="page-68-0"></span>**Figure 18:** *Configuration domain summary.*

- 18. If you have configured replicas for this domain or have configured services to run on a different host you will need to save a domain descriptor. To save a domain descriptor for this domain, click **Save**.
- 19. If the summary looks correct, click **Next** to create the domain and deploy the local services.
- 20. Once the domain is successfully created, the **Finish** button becomes available. Click it to close the tool.

## <span id="page-69-0"></span>**Connect a Client Machine to a Domain**

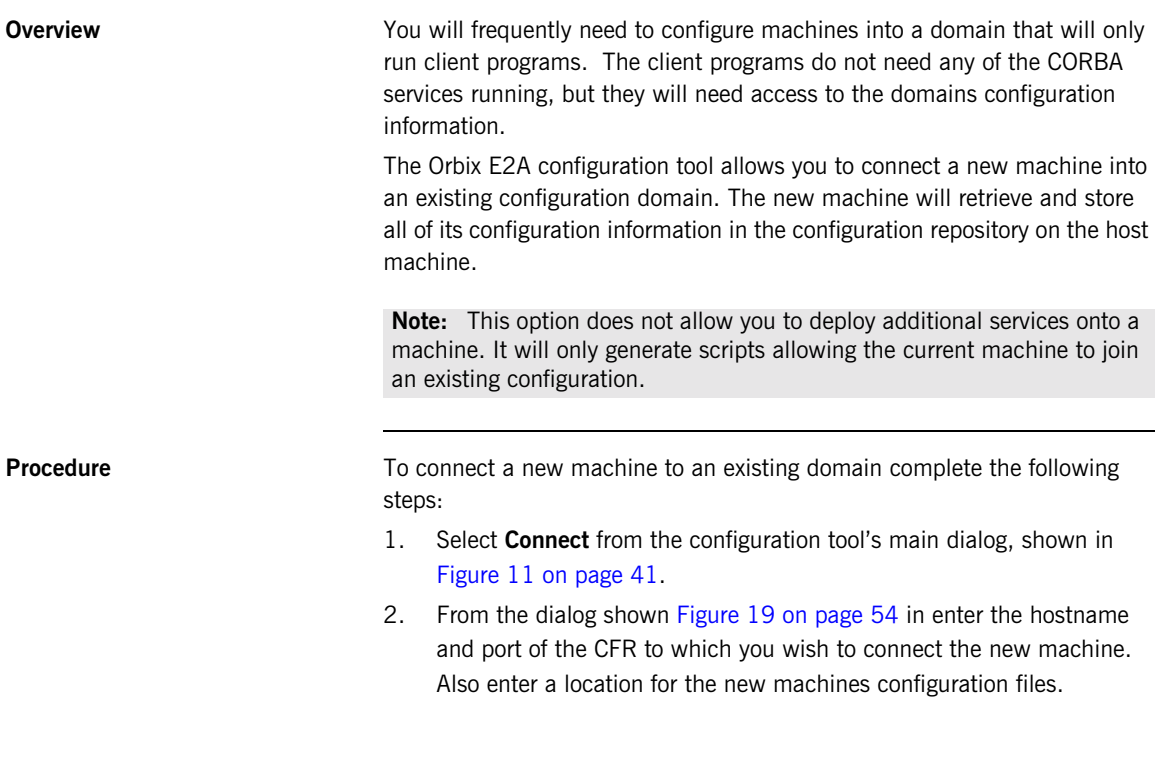

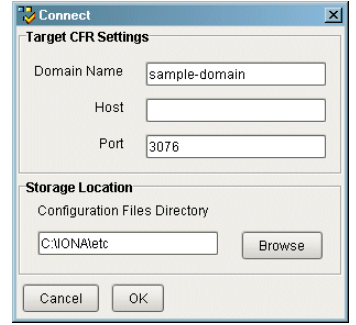

<span id="page-69-1"></span>**Figure 19:** *Select a CFR for linking*

- 3. Click **OK** to see a summary of the configuration options.
- 4. Click **Next** to create the local files needed to connect the machine to the configuration domain and deploy the local services.
- 5. Once the machine is successfully connected to the domain the **Finish** button will be highlighted. Push it to close the dialog.

## <span id="page-71-0"></span>**Use Expert Mode**

### **Overview** Expert mode allows the advanced user a greater amount of flexibility in creating and modifying configuration domains. It provides the ability to specify well-known addresses for Orbix E2A services and also allows the user to configure the services to run in using direct or indirect persistence. **Procedure** To create or modify a configuration domain using expert mode complete the following steps: 1. Select **Expert** form the configuration tool's main dialog, shown in [Figure 11 on page 41.](#page-56-0)

2. In the dialog shown in [Figure 20 on page 56](#page-71-1) enter a name for the domain and specify if the domain is to be file based or CFR based.

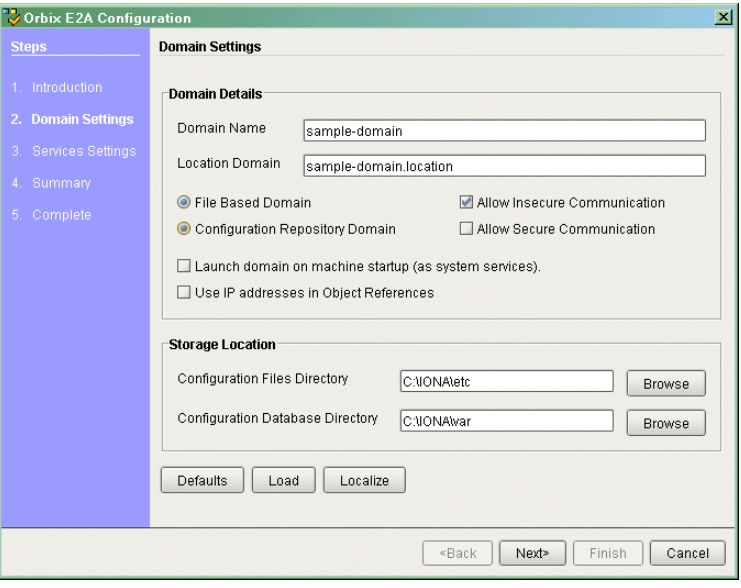

<span id="page-71-1"></span>**Figure 20:** *Advanced Domain Specification*
- 3. If you wish to store the configuration information in a non-default location, you can specify where the files are located by changing the locations specified in **Storage Location**.
- 4. Select the level of security for your domain.
	- ♦ **Allow insecure communication** configures your domain to allows communication over insecure protocols such as HTTP.
	- ♦ **Allow secure communication** configures your system to allow secure communication using TLS or HTTPS.
- 5. To have the domain be started on system start-up place a check next to **Launch domain on machine startup (as system services).**
- 6. To have services deployed in the domain using direct persistence, publishing their IP address as part of the service's object reference, place a check next to **Use IP address in Object References.**
- 7. To configure the default activation modes, replication settings, and optional services for the domain, click **Defaults**. A dialog similar to [Figure 21](#page-72-0) is displayed.

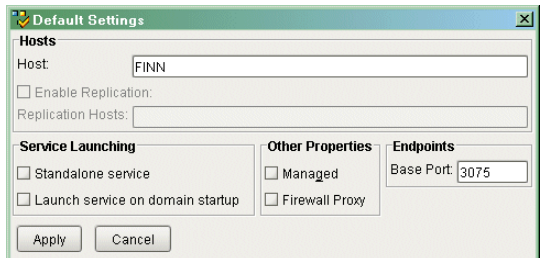

<span id="page-72-0"></span>**Figure 21:** *Configure the default domain settings*

These settings will be used as the defaults for all services deployed in this domain. You will be able to edit the settings for each service when you select which services to deploy. Click **Apply** to accept the settings. 8. Click **Next** to select the services to deploy into the domain. A dialog similar to [Figure 22 on page 58](#page-73-0) will be displayed.

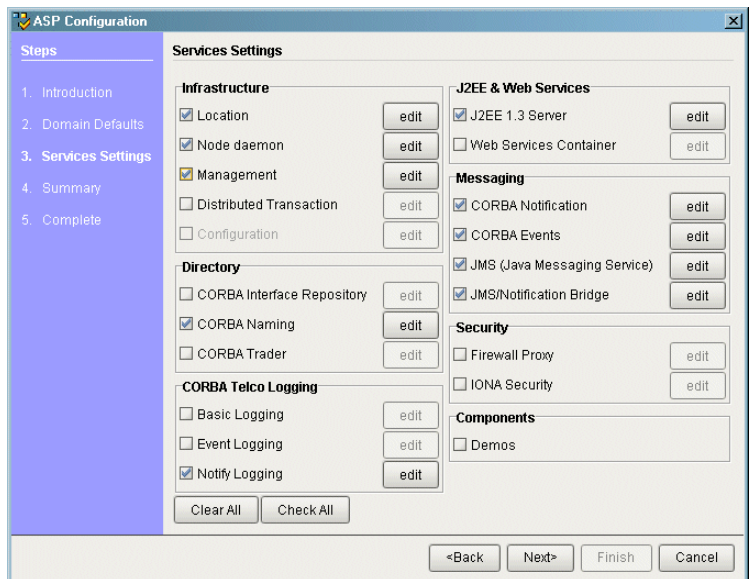

<span id="page-73-0"></span>**Figure 22:** *Advance Service Configuration*

9. From this dialog place a check mark next to the services you wish to deploy into the domain.

**Note:** If you do not check off **Demos**, the demo programs included with the installation will not run properly.

10. If you wish to deploy a service using non-default settings, click the **Edit** button next to the service's name. A dialog similar to [Figure 23 on](#page-74-0)  [page 59](#page-74-0) will appear.

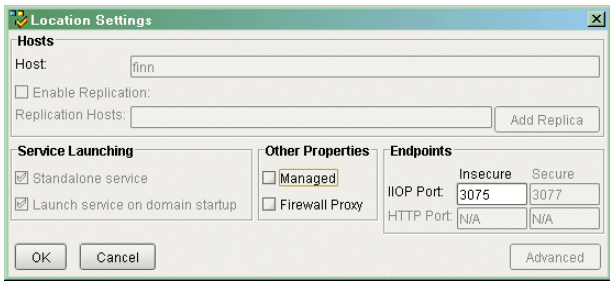

### <span id="page-74-0"></span>**Figure 23:** *Configure Advanced Service Settings*

This dialog allows you to configure activation modes, replication settings, and optional services for the individual service. Once you have selected the desired settings, click **OK** to return to the service selection dialog.

**Note:** Some options may not be available for all services.

- 11. After selecting and configuring the desired services, click **Next** to view a summary of the configuration options you have chosen.
- 12. If you have configured replicas for this domain or have configured services to be run on different hosts you will need to save a domain descriptor. To save a domain descriptor for this domain, click **Save**.
- 13. If the configuration summary appears correct, click **Next** to create the domain and deploy any local services.
- 14. Once the domain is successfully created, the **Finish** button becomes available. Click it to close the tool.

## **Localize a Preconfigured Domain**

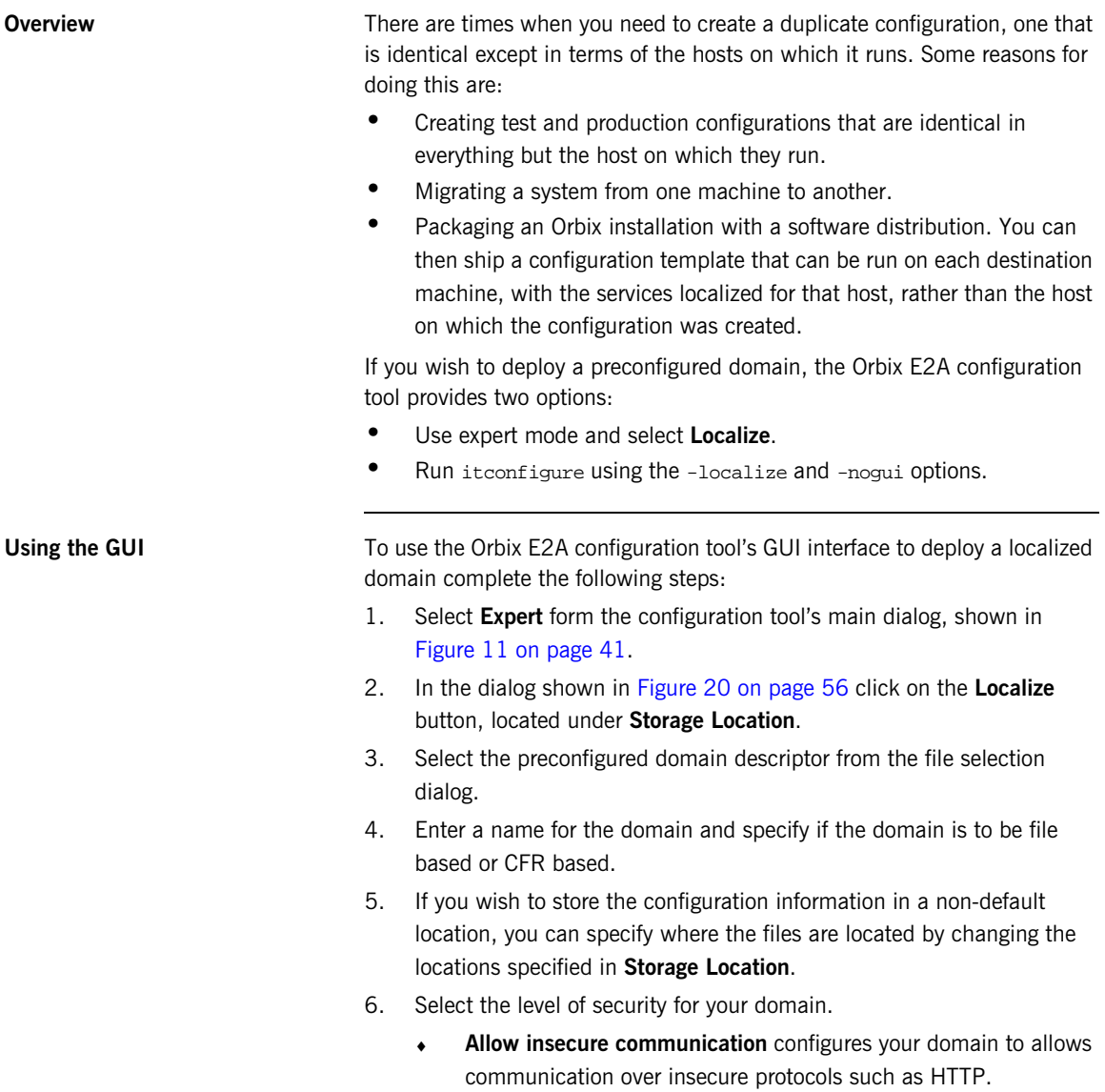

- ♦ **Allow secure communication** configures your system to allow secure communication using TLS or HTTPS.
- 7. To have the domain be started on system start-up place a check next to **Launch domain on machine startup (as system services).**
- 8. To have services deployed in the domain using direct persistence, publishing their IP address as part of the service's object reference, place a check next to **Use IP address in Object References.**
- 9. To configure the default activation modes, replication settings, and optional services for the domain, click **Defaults**. A dialog similar to [Figure 21 on page 57](#page-72-0) will be displayed.

These settings will be used as the defaults for all services deployed in this domain. You will be able to edit the settings for each service when you select which services to deploy. Click **Apply** to accept the settings.

- 10. Click **Next** to select the services to deploy into the domain. A dialog similar to [Figure 22 on page 58](#page-73-0) will be displayed.
- 11. From this dialog place a check mark next to the services you wish to deploy into the domain.

**Note:** If you do not check off **Demos**, the demo programs included with the installation will not run properly.

12. If you wish to deploy a service using non-default settings, click the **Edit** button next to the service's name. A dialog similar to [Figure 23 on](#page-74-0)  [page 59](#page-74-0) will appear.

This dialog allows you to configure activation modes, replication settings, and optional services for the individual service. Once you have selected the desired settings, click **OK** to return to the service selection dialog.

**Note:** Some options may not be available for all services.

- 13. After selecting and configuring the desired services, click **Next** to view a summary of the configuration options you have chosen.
- 14. If you have configured replicas for this domain you will need to save a domain descriptor. To save a domain descriptor for this domain, click **Save**.
- 15. If the configuration summary appears correct, click **Next** to create the domain and deploy any local services.
- 16. Once the domain is successfully created, the **Finish** button becomes available. Click it to close the tool.

Using the command line **If** you cannot or do not want to run the GUI, you can deploy a localized domain from the command line by running

```
itconfigure -nogui -localize -load deployment-descriptor
```
Running this command will replace the name of the host used to define the original configuration with the name of the local hostname. It will then deploy an exact replica of the specified domain on the local host.

You can specify other changes to the deployed domain by using other command line options.

## **Deploy a Domain on the Remaining Hosts**

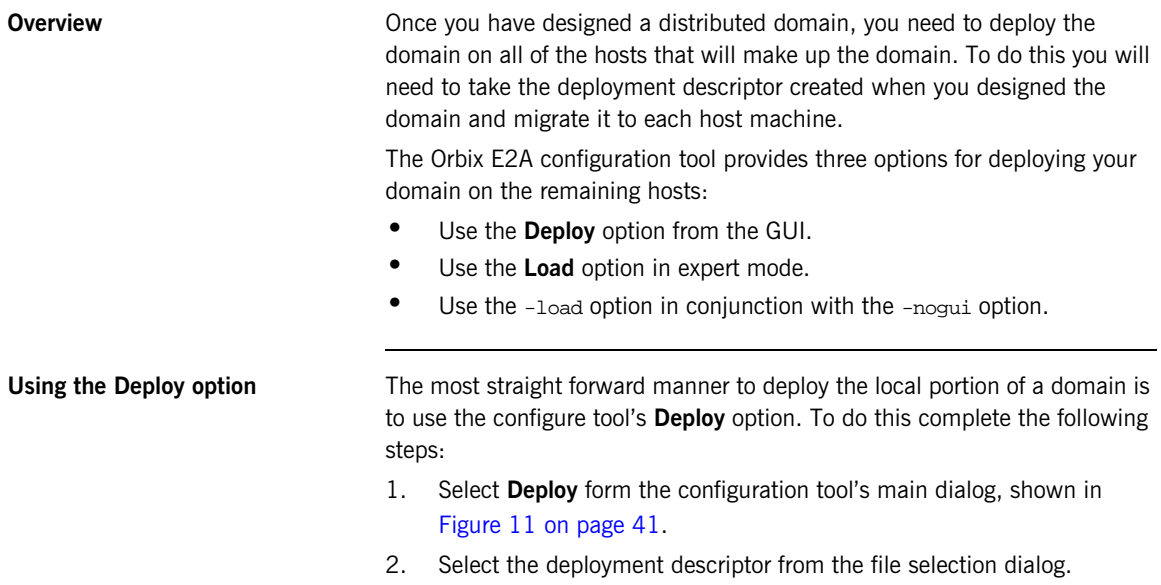

3. A dialog similar to [Figure 24 on page 64](#page-79-0) should appear. Enter the location for the configuration databases to be stored and verify the domain name. Click **OK**.

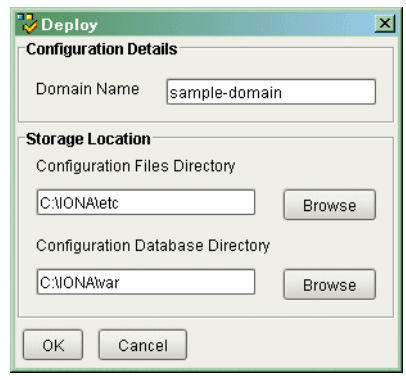

**Figure 24:** *Deployment details*

- 4. Verify that the configuration summary is accurate. If so, click **Next** to deploy the local services.
- 5. Once the domain is successfully deployed, the **Finish** button becomes available. Click it to close the tool.

<span id="page-79-0"></span>Using Load **If** you need to add services to a host in a predesigned domain you can modify the services deployed on a local host in expert mode. To do so complete the following steps:

- 1. Select **Expert** form the configuration tool's main dialog, shown in [Figure 11 on page 41.](#page-56-0)
- 2. In the dialog shown in [Figure 20 on page 56](#page-71-0) click on the **Load** button, located under **Storage Location**.
- 3. Select the domain descriptor from the file selection dialog.
- 4. A dialog similar to [Figure 22 on page 58](#page-73-0) will be displayed. Select the additional services to deploy on this host and click **Next**.
- 5. Verify that the configuration summary is accurate. If so, click **Next** to deploy the local services.

6. Once the domain is successfully deployed, the **Finish** button becomes available. Click it to close the tool.

Using the command line **If** you cannot or do not want to run the GUI, you can deploy a your domain on the local host from the command line by running:

itconfigure -nogui -load deployment-descriptor

This command deploys the domain and the services specified for the local host.

## **Configure a Machine with no GUI**

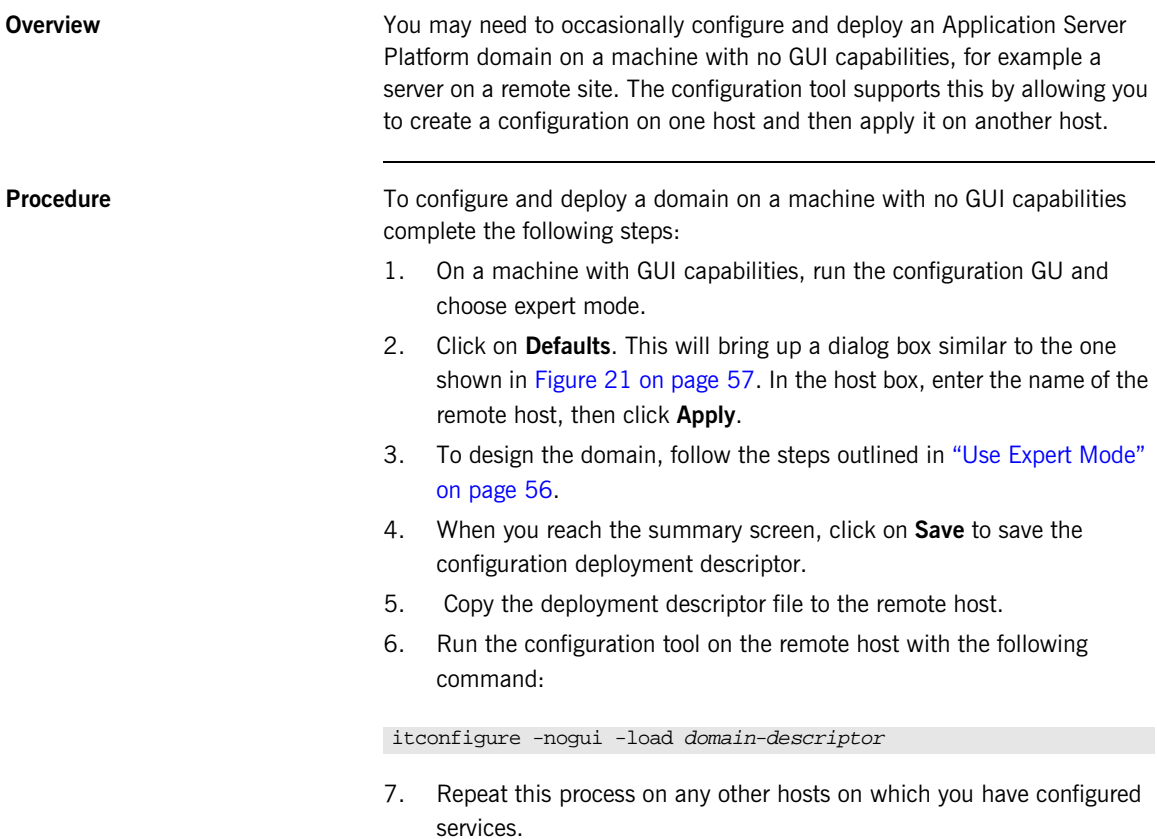

## **Configure a Multihomed Machine**

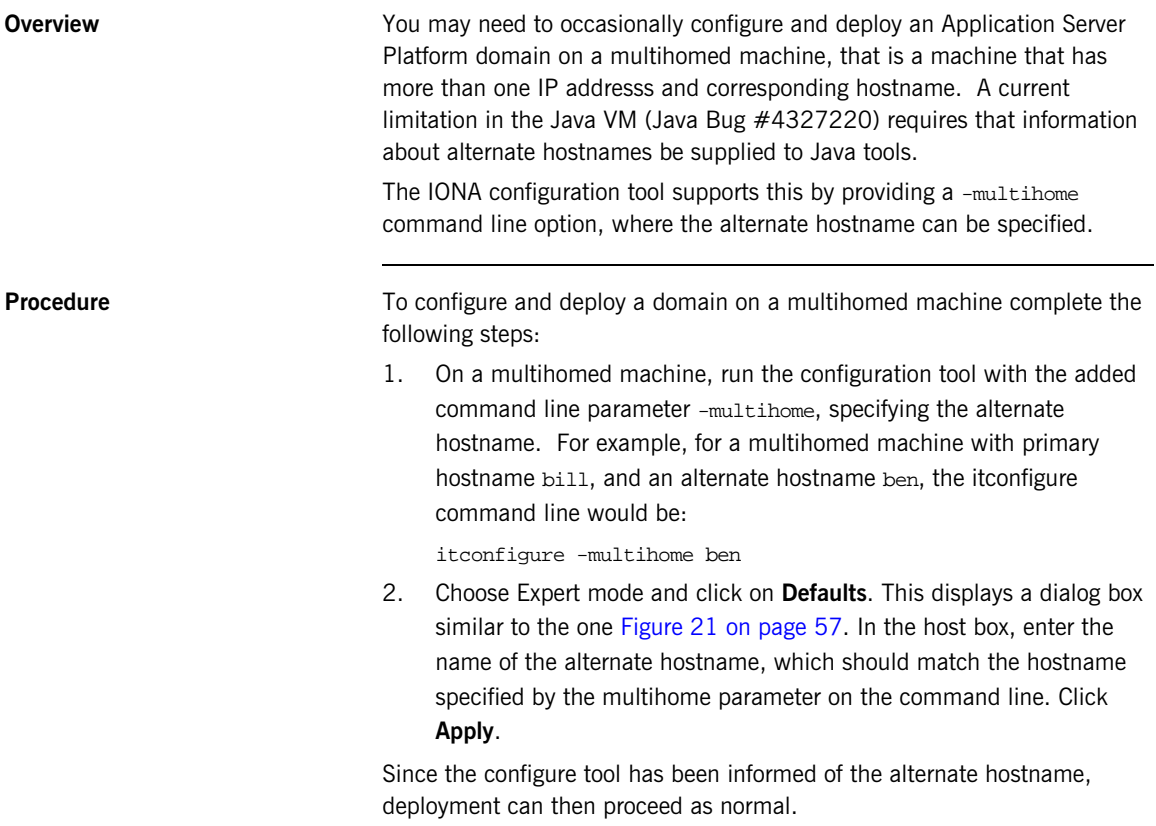

## **Configure a Domain without Using the itconfigure GUI Interface**

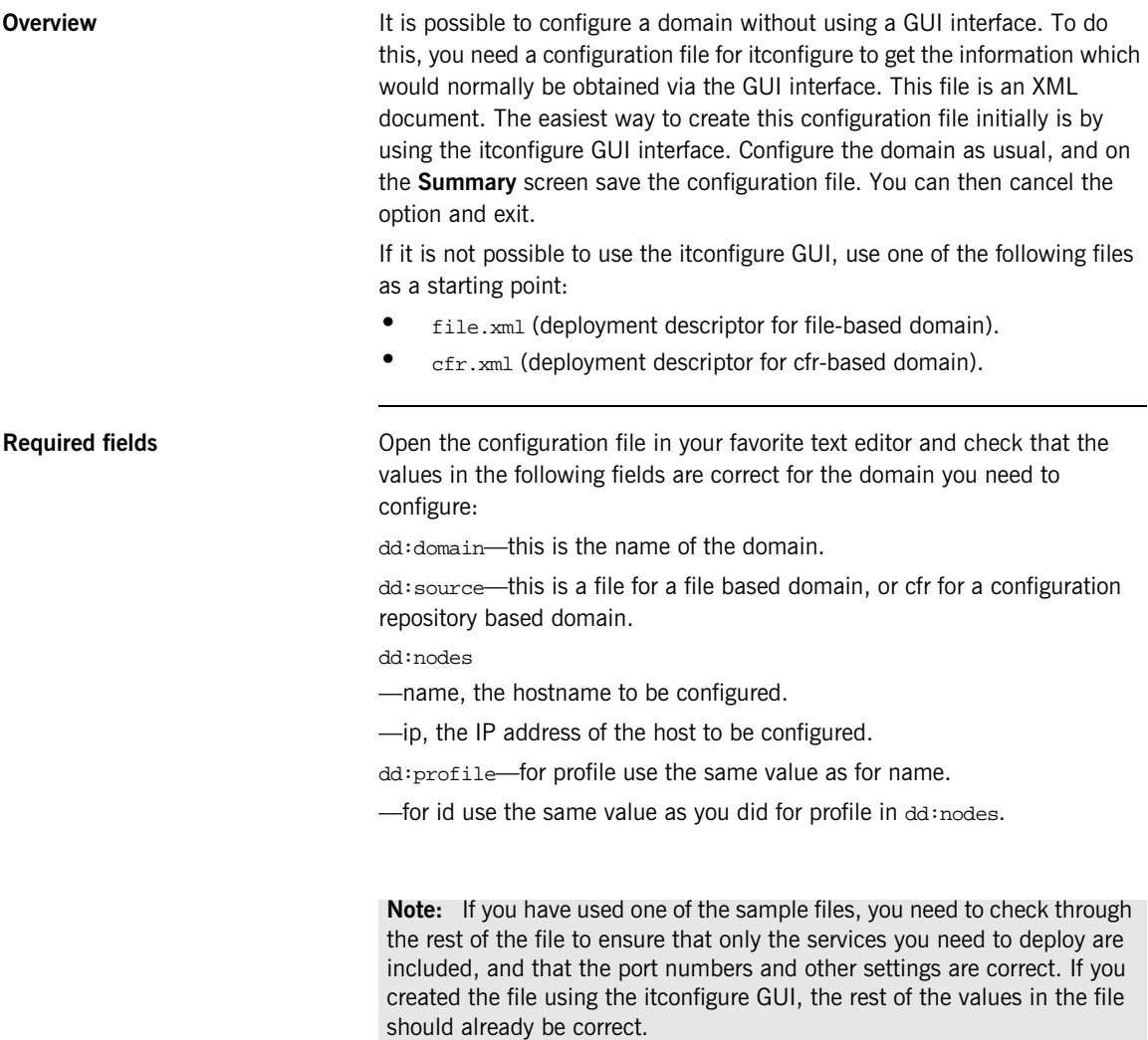

**Available switches** You can now use this file to configure a domain. To do this, you need to use the following switches:

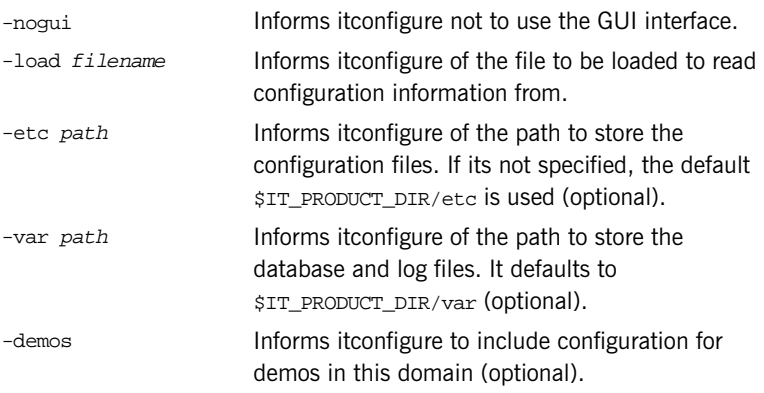

For example:

itconfigure -nogui-load configure.xml -etc /my/config/file/path -var /my/database/file/path -demos

For a complete list of flags available to itconfigure, use:

itconfigure -help

A typical output for a successfully completed Windows based configuration is as follows:

ERROR System service is defined for some but not for all services that are not started on demand.

ERROR Defaulting to: no services will be installed as system services.

COPY RESOURCES C:\ASP-6.0\asp\6.0\templates\etc\admin TO C:\ASP-6.0\etc\domains\sample-domain

STARTING TO PREPARE: iona\_services.management COMPLETED PREPARE: iona\_services.management STARTING TO PREPARE: iona\_services.locator.csfloater COMPLETED PREPARE: iona\_services.locator.csfloater STARTING TO RUN: iona\_services.locator.csfloater COMPLETED RUN: iona\_services.locator.csfloater STARTING TO PREPARE: iona\_services.node\_daemon.csfloater COMPLETED PREPARE: iona\_services.node\_daemon.csfloater STARTING TO RUN: iona\_services.node\_daemon.csfloater COMPLETED RUN: iona\_services.node\_daemon.csfloater START-UP MODE: on\_demand STARTING TO PREPARE: iona\_services.ifr.csfloater COMPLETED PREPARE: iona\_services.ifr.csfloater START-UP MODE: on\_demand STARTING TO PREPARE: iona\_services.naming.csfloater

```
COMPLETED PREPARE: iona_services.naming.csfloater
START-UP MODE: on_demand
STARTING TO PREPARE: iona_services.jms
COMPLETED PREPARE: iona_services.jms
WARNING : C:\ASP-6.0\var\sample-domain\webservices does not
  exist
MKDIR C:\ASP-6.0\var\sample-domain\webservices
COPY RESOURCES C:\ASP-6.0\asp\6.0\templates\var\webservices TO
  C:\ASP-6.0\var\sample-domain\webservices
WARNING : C:\ASP-6.0\etc\domains\sample-domain\certs does not
  exist
MKDIR C:\ASP-6.0\etc\domains\sample-domain\certs
COPY RESOURCES C:\ASP-6.0\asp\6.0\templates\etc\webservices TO
  C:\ASP-6.0\etc\domains\sample-domain\certs
COPY RESOURCES C:\ASP-6.0\asp\6.0\templates\etc\j2ee TO
  C:\ASP-6.0\etc\domains\sample-domain
COPY RESOURCES C:\ASP-6.0\asp\6.0\templates\var\j2ee TO
  C:\ASP-6.0\var\sample-domain
STARTING TO SHUTDOWN: iona_services.node_daemon.csfloater
COMPLETED SHUTDOWN: iona_services.node_daemon.csfloater
STARTING TO SHUTDOWN: iona_services.locator.csfloater
COMPLETED SHUTDOWN: iona_services.locator.csfloater
Configuration completed successfully
```
You can view the log file in the  $\text{distall} - \text{dist} \cdot \text{log}$  directory.

## **Configure ASP to Listen on a Fixed Port**

**Overview** The simple\_persistent server from the ASP demos, available in \$IT\_PRODUCT\_DIR/asp/6.0/demos/corba/standard/simple\_persistent/, is used here to demonstrate this feature. The server in this demo creates an indirect persistent POA. An indirect persistent POA exports object references containing the endpoint information (host and port) of the locator.

> In order for a server to listen on a fixed port, you typically need to do two things:

- 1. Configure your server to listen on a well known address.
- 2. Configure your server to export object references that contain this direct endpoint information.

Application Server Platform provides IONA proprietary POA policies that allow you to instruct a POA to listen on a fixed port. These polices are called WellKnownAddressing policy and DirectPersistent policy. You can set these polices programmatically when you create your POA, and you can also set them via configuration. For detailed information on how to set these policies programmatically, see the *Application Server Platform Programmers Guide*.

**Configuration** It is possible to set these POA policies via configuration. If you want to run a server using direct persistence (and well known addressing), you must add the following entries to your configuration:

```
simple_orb {
  poa:simple_persistent:direct_persistent = "true";
  poa:simple_persistent:well_known_address = "simple_server";
   simple_server:iiop:port = "5555";
};
```
All object references created by the simple\_persistent POA is now direct persistent containing a well known address (IIOP port 5555). If your POA name is different, then the configuration variables need to be modified. The following schema is used:

```
poa:<FQPN>:direct_persistent = boolean;
poa:<FQPN>:well_known_address = <address_prefix>;
<address_prefix>:iiop:port = long;
```
Where:

<FQPN> is the Fully Qualified POA Name. The ASP configuration scheme introduces a restriction in how you name your POA. The name can only contain printable characters; white space and null characters are not permitted in ASP configuration variables.

<address\_prefix> is simply the string that gets passed to the well known addressing POA policy. You specify the actual port used via the variable <address\_prefix>:iiop:port.

**Note:** This functionality is currently only implemented in the C++ ORB. If you are using the ASP 6.0 Java ORB, then you must set the direct persistent and well known addressing policies programmatically.

# **Replicating a Services in a Domain**

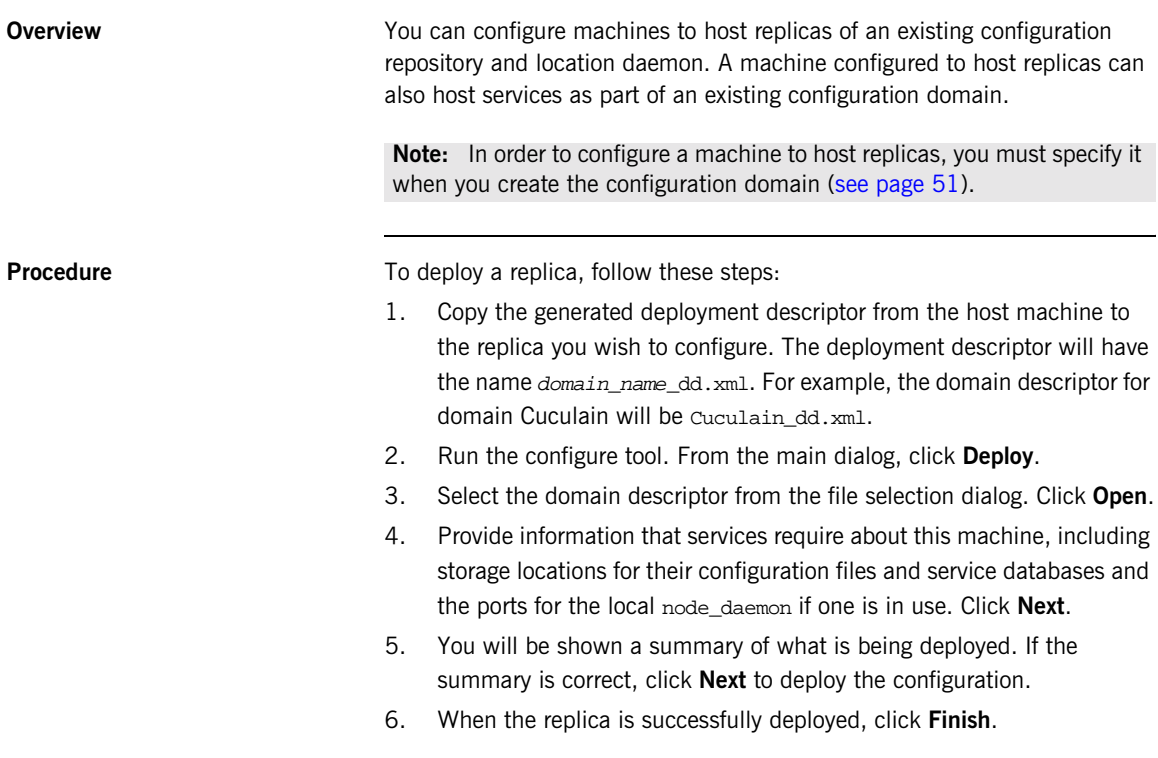

## **Starting and Stopping Application Server Platform Services**

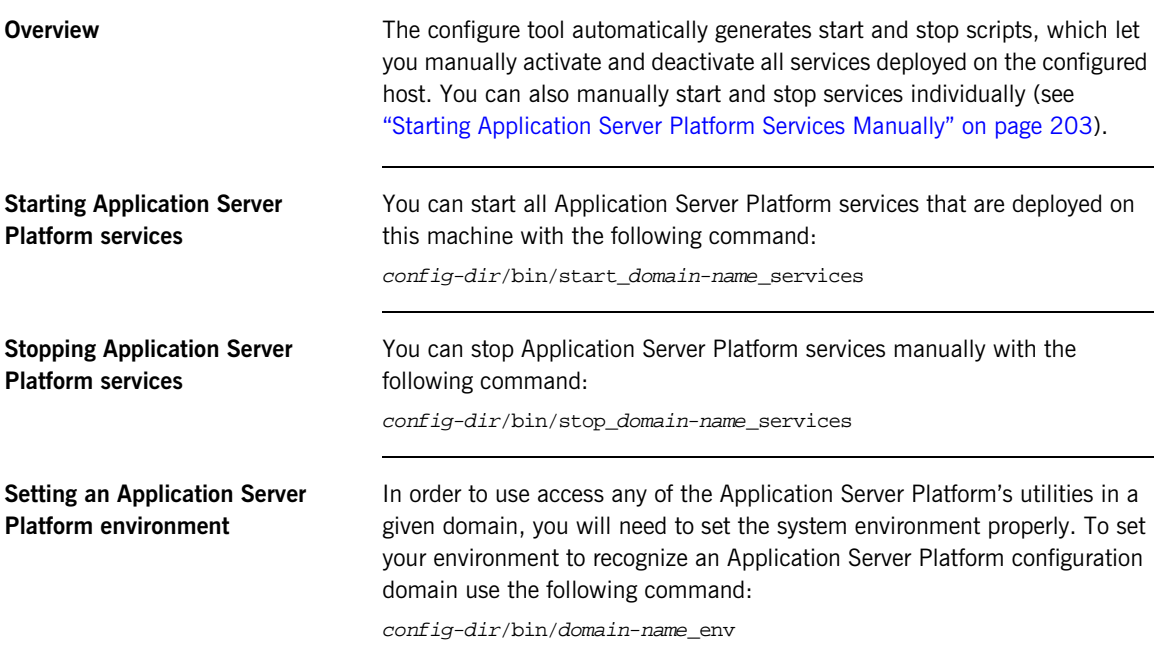

# **Setting Java ORB Classes**

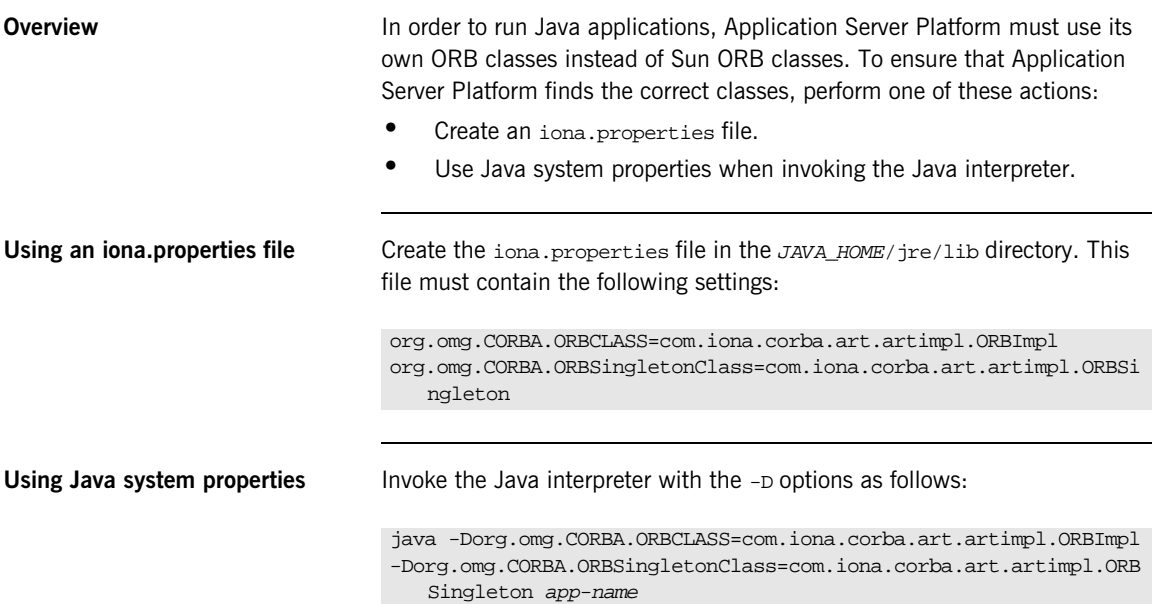

## **Running Sample Applications**

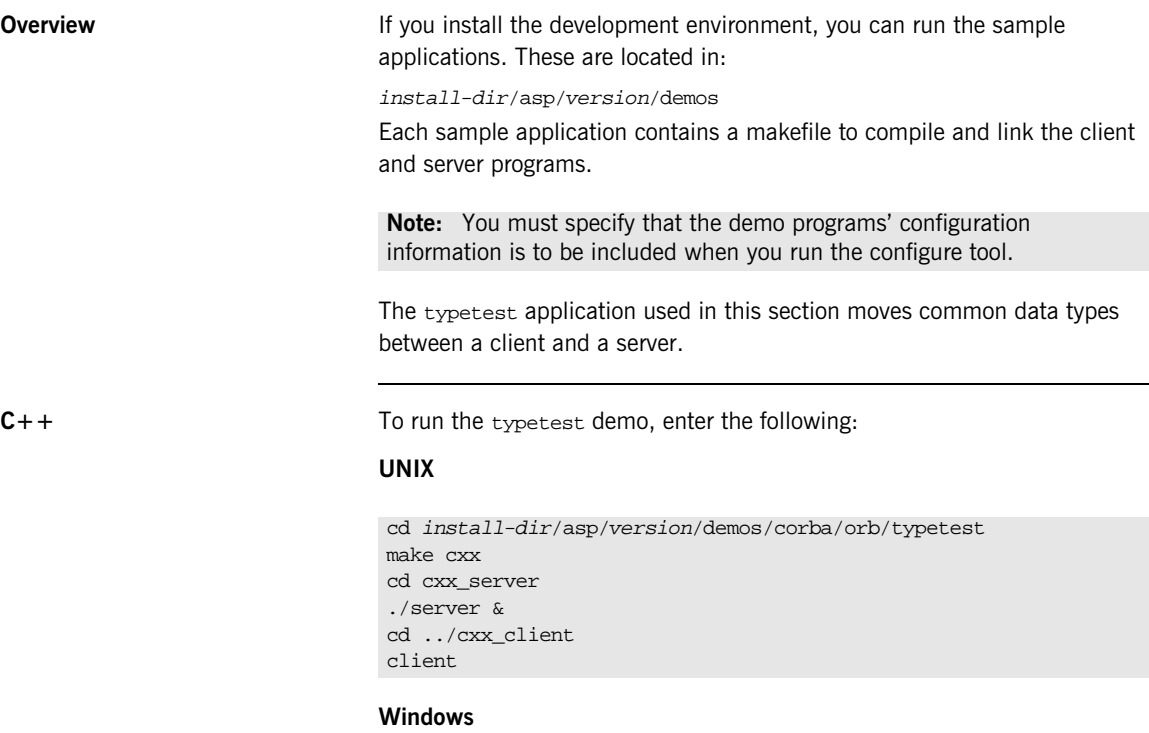

```
cd install-dir\asp\version\demos\corba\orb\typetest
nmake cxx
cd cxx_server
server
cd ..\cxx_client
client
```
**Note:** After running each sample application, you must manually kill the server process.

**Java I Java To run the typetest demo, enter the following:** 

### **UNIX**

```
cd install-dir/asp/version/demos/corba/orb/typetest
make java
cd java_server
java -classpath ./java/classes:$CLASSPATH typetest.Server
cd ../java_client
java -classpath ./java/classes:$CLASSPATH typetest.Client
```
### **Windows**

```
cd install-dir\asp\version\demos\corba\orb\typetest
build all
cd java_server
java -classpath .\java\classes;"%CLASSPATH%" typetest.Server
cd ..\java_client
java -classpath .\java\classes;"%CLASSPATH%" typetest.Client
```
**Note:** After running each sample application, you must manually kill the server process.

# **Part II**

# Managing an Application Server Platform Environment

**In this part** This part contains the following chapters:

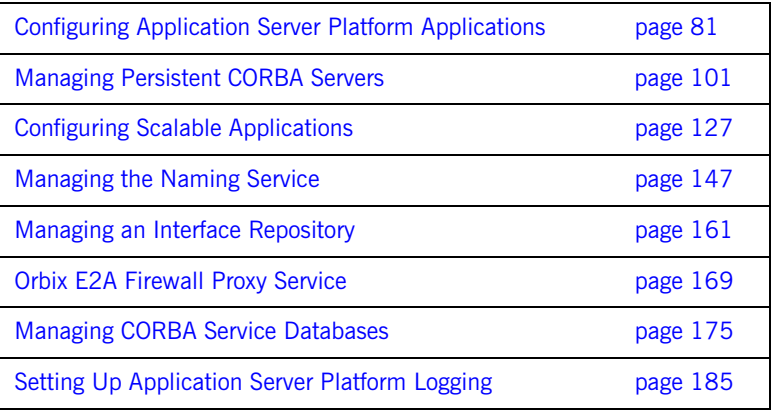

# <span id="page-96-0"></span>**Configuring** Application Server Platform Applications

*All Application Server Platform clients and servers, including Application Server Platform services such as the locator daemon or naming service, belong to a configuration domain that supplies their configuration settings.*

The Application Server Platform identifies a client or server by the name of its ORB, which maps to a *configuration scope*. This scope contains configuration variables and their settings, which control the ORB's behavior.

Configuration domains can be either based on a centralized configuration repository, or on configuration files that are distributed among all application hosts. Both configuration types operate according to the principles described in this chapter.

**In this chapter** This chapter contains the following sections:

How an ORB Gets its Configuration **page 83** 

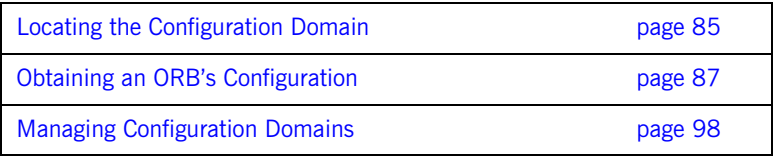

## <span id="page-98-0"></span>**How an ORB Gets its Configuration**

Every ORB runs within a configuration domain, which contains variable set-tings that determine the ORB's runtime behavior. [Figure 26](#page-102-1) summarizes how an initializing ORB obtains its configuration information in a repository-based system, where services are distributed among various hosts.

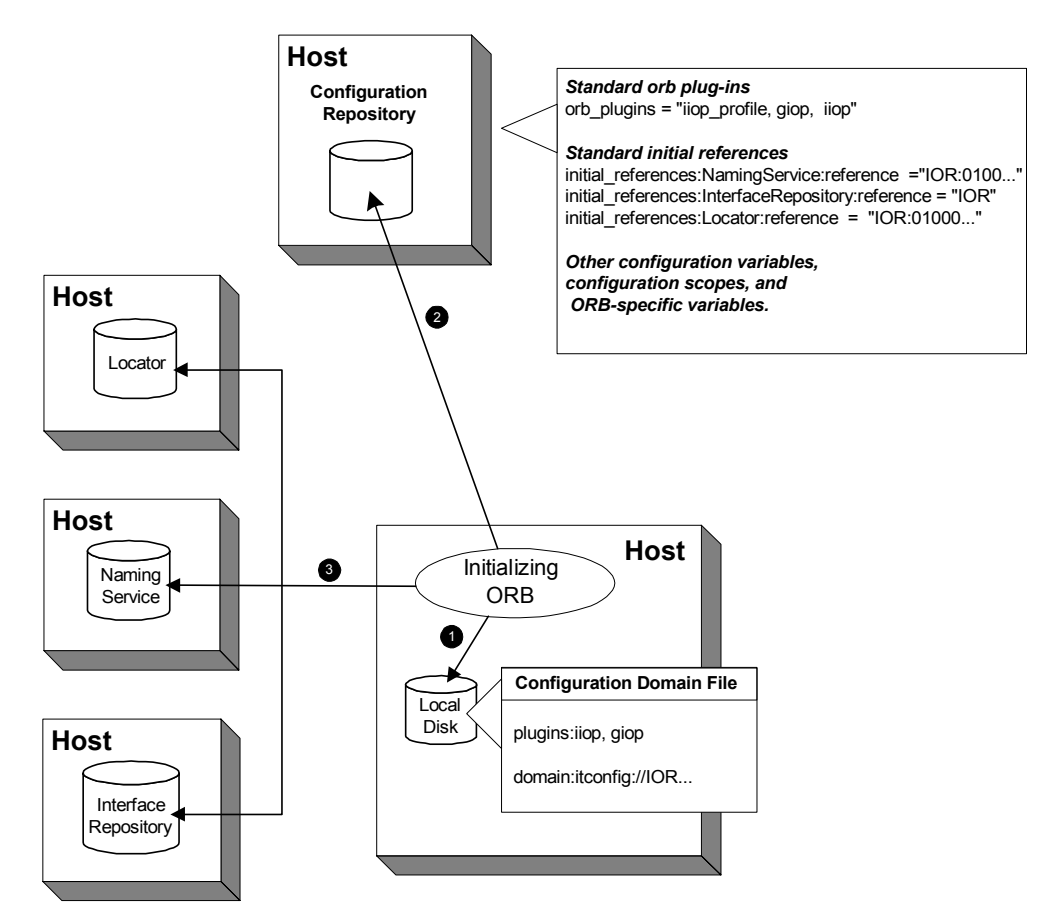

**Figure 25:** *How an Application Server Platform Application Obtains its Configurations*

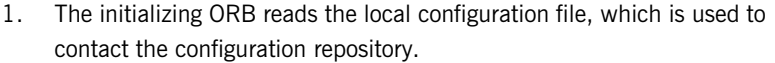

**Note:** In repository-based configuration domains, the local configuration file contains a domain configuration variable, which is set to the repository's IOR. For example:

domain = "itconfig://00034f293b922...00d3";

In a file-based configuration, the domain-name.cfg file does not contain a domain variable; instead, the local configuration file itself contains all configuration data.

- 2. The ORB reads configuration data from the configuration repository, and obtains settings that apply to its unique name. This establishes the normal plug-ins and locates other CORBA services in the domain.
- 3. The fully initialized ORB communicates directly with the services defined for its environment.

## **Configuration steps An initializing ORB obtains its configuration in two steps:**

- 1. Locates its configuration domain.
- 2. Obtains its configuration settings.

The next two sections describe these steps.

## <span id="page-100-0"></span>**Locating the Configuration Domain**

An ORB locates its configuration domain as described in the following language-specific sections.

### **C++ applications** In C++ applications, the ORB obtains the domain name from one of the following, in descending order of precedence:

- 1. The -ORBconfig\_domain command-line parameter
- 2. The IT\_CONFIG\_DOMAIN environment variable
- 3. default-domain.cfg

The domain is located in one of the following, in descending order of precedence:

- 1. The path set in either the -ORBconfig domains dir command line parameter or the IT\_CONFIG\_DOMAINS\_DIR.environment variable.
- 2. The domains subdirectory to the path set in either the -ORBconfig\_dir command-line parameter or the IT\_CONFIG\_DIR.environment variable.
- 3. The default configuration directory:

### **UNIX**

/etc/opt/iona

### **Windows**

%IT\_PRODUCT\_DIR%\etc

**Java applications** In Java applications, the ORB obtains the domain name from one of the following, in descending order of precedence:

- 1. The -orbeonfig domain command-line parameter.
- 2. The ORBconfig domain Java property.
- 3. default-domain.cfg.

The domain is located in one of the following, in descending order of precedence:

1. The path set in either the -ORBconfig domains dir command-line parameter or the ORBconfig\_domains\_dir Java property.

- 2. The domains subdirectory to the path set in either the -ORBconfig\_dir command-line parameter or the ORBconfig\_dir Java property.
- 3. All directories specified in the classpath.

**Note:** Java properties can be set for an initializing ORB in two ways, in descending order of precedence:

- **•** As system properties.
- **•** In the iona.properties properties file. See ["Java properties" on](#page-402-0)  [page 387](#page-402-0) for information on how an ORB locates this file.

## <span id="page-102-0"></span>**Obtaining an ORB's Configuration**

**Overview** All ORBs in a configuration domain share the same data source—either a configuration file or a repository. Configuration data consists of variables that determine ORB behavior. These are typically organized into a hierarchy of scopes, whose fully-qualified names map directly to ORB names. By organizing configuration variables into various scopes, you can provide different settings for individual ORBs, or common settings for groups of ORBs.

> Configuration scopes apply to a subset of ORBs or a specific ORB in an environment. Application Server Platform services such as the naming service have their own configuration scopes. Application Server Platform services scopes are automatically created when you configure those services into a new domain.

Applications can have their own configuration scopes and even specific parts of applications (specific ORBs) can have ORB-specific scopes.

**Scope organization** [Figure 26](#page-102-1) shows how a configuration domain might be organized into several scopes:

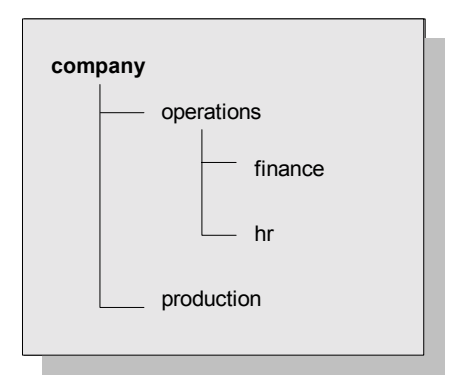

<span id="page-102-1"></span>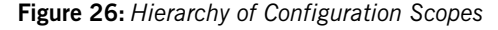

Five scopes are defined:

**•** company

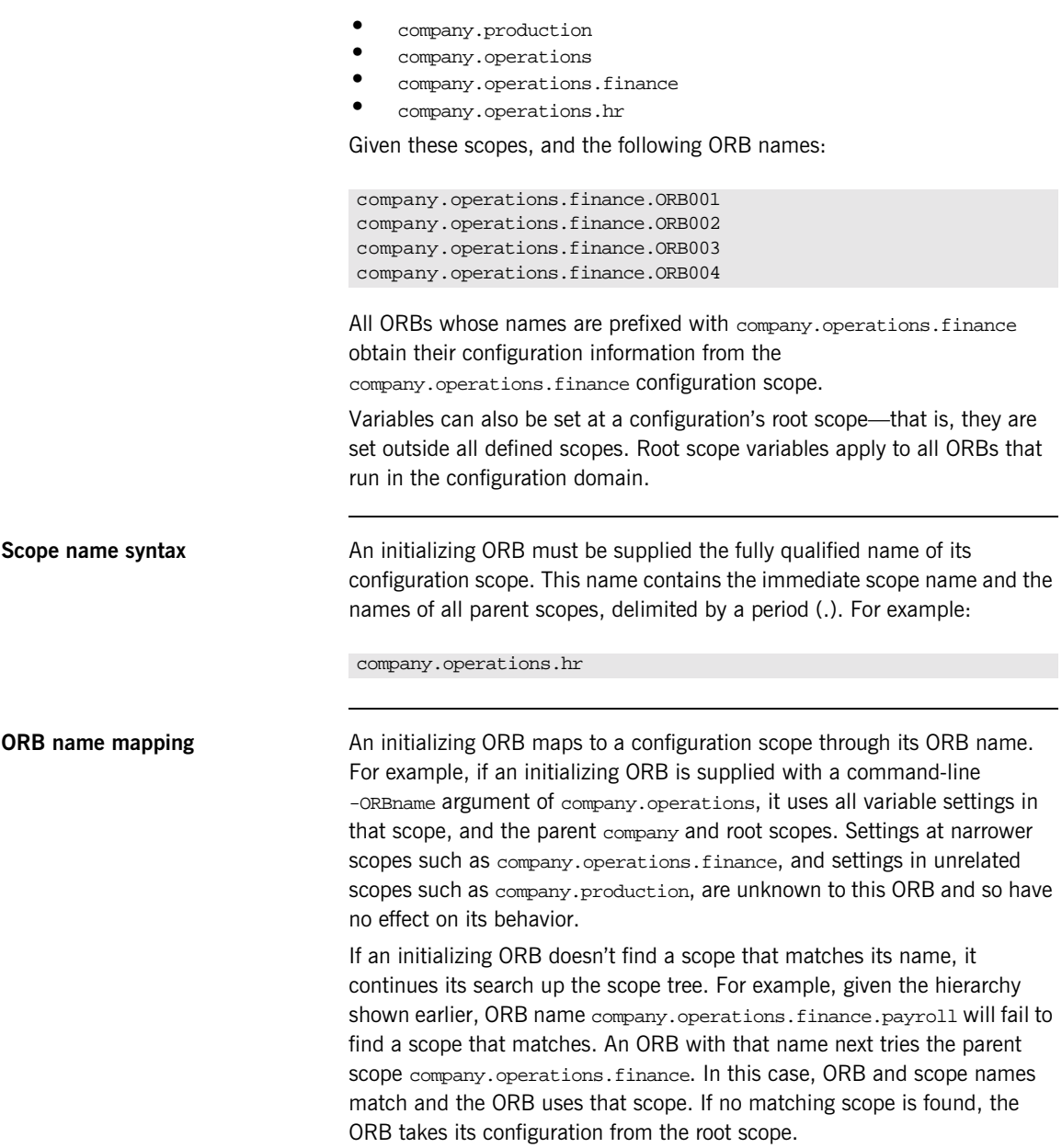

**Defining configuration scopes** After you create a configuration domain, you can modify it to create the desired scopes:

- **•** A file-based configuration can be edited directly with any text editor, or with itadmin commands [scope create](#page-242-0) and [scope remove](#page-243-0).
- **•** A repository-based configuration can only be modified with itadmin commands [scope create](#page-242-0) and [scope remove](#page-243-0).

## **File-based configuration**

In a file-based configuration, scopes are defined as follows:

```
scope-name
{
   variable settings
   ...
   nested-scope-name
   {
      variable settings
      ...
   }
}
```
For example, the following file-based Application Server Platform configuration information defines the hierarchy of scopes shown in [Figure 26 on page 87:](#page-102-1)

```
company
{
   # company-wide settings
   operations
   {
      # Settings common to both finance and hr
      finance
      {
         # finance-specific settings
      }
      hr
      {
         # hr-specific settings
      }
   } # close operations scope
   production
   {
      # production settings
   }
} # close company scope
```
### **itadmin commands**

You can create the same scopes with itadmin commands, as follows:

itadmin scope create company itadmin scope create company.production itadmin scope create company.operations itadmin scope create company.operations.finance itadmin scope create company.operations.hr

**Precedence of variable settings** Configuration variables set in narrower configuration scopes override variable settings in wider scopes. For example, the company.operations.orb\_plugins variable overrides company.orb\_plugins. Thus, the plug-ins specified at the company scope apply to all ORBs in that scope, except those ORBs that belong specifically to the company.operations scope and its child scopes, hr and finance. [Example 1](#page-106-0) shows how a file-based configuration might implement settings for the various configurations shown in [Figure 26 on page 87:](#page-102-1)

```
1 company
```

```
{
     # company-wide settings
     # Standard ORB plug-ins
     orb_plugins =
         ["local_log_stream", "iiop_profile", "giop", "iiop"];
     # Standard initial references.
     initial_references:RootPOA:plugin = "poa";
     initial_references:ConfigRepository:reference
                                       = "IOR:010000002000...00900";
     initial_references:InterfaceRepository:reference
                                       = "IOR:010000002000...00900";
    # Standard IIOP configuration
        policies:iiop:buffer_sizes_policy:max_buffer_size = -1
2 operations
     {
        # Settings common to both finance and hr
        # limit binding attempts
        max_binding_iterations = "3";
3 finance
        {
           # finance-specific settings
           # set 5-second timeout on invocations
           policies:relative_binding_exclusive_request_timeout =
                                                           "5000"
        }
```
<span id="page-106-0"></span>**Example 1:** *A File-Based Configuration*

```
4 hr
        {
           # hr-specific settings
           # set 15-second timeout on invocations
           policies:relative_binding_exclusive_request_timeout =
                                                           "15000"
        }
     } # close operations scope
5 production
     {
        # production settings
        policies:iiop:buffer_sizes_policy:max_buffer_size =
          "4096";
     }
    # close company scope
```
**Example 1:** *A File-Based Configuration*

- <span id="page-107-0"></span>1. The company scope sets the following variables for all ORBs within its scope:
	- ♦ orb\_plugins specifies the plug-ins available to all ORBs.
	- Sets initial references for several servers.
	- ♦ Sets an unlimited maximum buffer size for the IIOP transport.
- <span id="page-107-1"></span>2. ORBs in the operations scope limit all invocations to three rebind attempts.
- <span id="page-107-2"></span>3. All ORBs in the finance scope set invocation timeouts to 5 seconds.
- <span id="page-107-3"></span>4. All ORBs in the hr scope set invocation timeouts to 15 seconds.
- <span id="page-107-4"></span>5. The production scope overrides the company-scope setting on policies:iiop:buffer\_sizes\_policy:max\_buffer\_size, and limits maximum buffer sizes to 4096.
**Sharing scopes** All ORBs in a configuration domain must have unique names. To share settings among different ORBs, define a common configuration scope for them. For example, given two ORBs with common configuration settings, a file-based configuration might define their scopes as follows:

```
common {
   # common settings here
   # \dotsserver1 {
      #unique settings to server1
   }
   server2 {
      #unique settings to server2
      ...
   }
} # close common scope
```
Thus, the two ORBs—common.server1 and common.server2—share common scope settings.

If an ORB has no settings that are unique to it, you can omit defining a unique scope for it. For example, if common.server2 has no unique settings, you might modify the previous configuration as follows:

```
common {
   # common settings here
   \# ...
   server1 {
      #unique settings to server1
   }
} # close common scope
```
When the common.server2 ORB initializes, it fails to find a scope that matches its fully qualified names. Therefore, it searches up the configuration scope tree for a matching name, and takes its settings from the parent scope, common.

### **Setting Buffer Sizes**

### **Overview** If the IIOP buffer size within an ORB is configured to a sufficiently large number, fragmentation is not required by the ORB and does not occur. The following describes how to set the buffer size in the  $C++$  and Java CORBA ORBs. **C++ Configuration Value** policies:{iiop¦iiop\_tls}:buffer\_sizes\_policy:default\_buffer\_ size This value is used as the initial size for the buffer and also as the increment size if the buffer is too small. For example, when sending a message of 60,000 bytes (including GIOP header overhead, remember depending on the types used by GIOP, this overhead may be large), if the default\_buffer\_size value is set to 10000, the buffer is initially 10,000 bytes. The  $C++$  ORB then sends out 6 message fragments of 10,000 bytes each. If the default\_buffer\_size value is set to 64000, only one unfragmented message is sent out. **Java Configuration Value** policies:{iiop¦iiop\_tls}:buffer\_sizes\_policy:default\_buffer size This value is used as the initial size for the buffer unless it is less than the system defined minimum buffer size. **Configuration Value** policies:{iiop¦iiop\_tls}:buffer\_sizes\_policy:max\_buffer\_size This value is used as the initial size for the buffer if smaller than default\_buffer\_size. For example, when sending a message with an overall size of 60,000 bytes, if the lower of the buffer\_size values mentioned above is set to 10000, the buffer is initially 10,000 bytes. The Java ORB then sends out 6 message fragments of 10,000 bytes each. If the lower of the buffer\_size values mentioned above is set to 64000, only one unfragmented message is sent out.

**Note:** These settings apply to secure or non-secure IIOP depending on whether the iiop or iiop\_tls scope is used. For alignment purposes, buffer size values should be a multiple of 8 (i.e. 32,000 or 64,000). For a CORBA ORB to be considered compliant with the OMG GIOP 1.1 specification, the ORB implementation must support fragmentation. Some CORBA ORB implementations do not support fragmentation but claim GIOP 1.1 compliance. The IONA ASP CORBA ORBs support fragmentation and are fully compliant with the the GIOP 1.1 specification.

# **Configuration Variables and Namespaces**

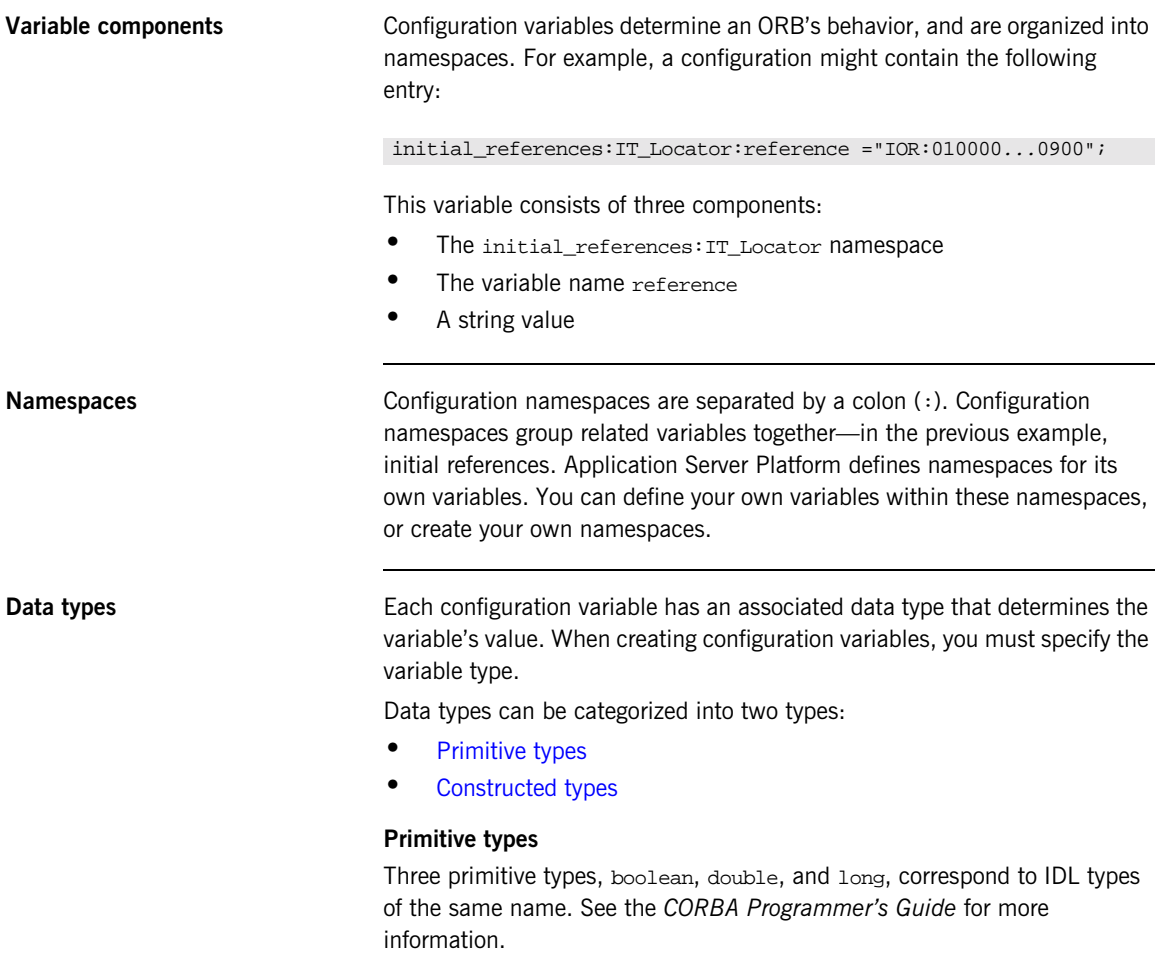

### <span id="page-111-1"></span><span id="page-111-0"></span>**Constructed types**

Application Server Platform supports two constructed types: string and ConfigList (a sequence of strings).

A string type is an IDL string whose character set is limited to the character set supported by the underlying configuration domain type. For example, a configuration domain based on ASCII configuration files could only support ASCII characters, while a configuration domain based on a remote configuration repository might be able to perform character set conversion.

Variables of the string type also support string composition. A composed string variable is a combination of literal values and references to other string variables. When the value is retrieved, the configuration system replaces the variable references with their values, forming a single complete string.

The ConfigList type is simply a sequence of string types. For example:

orb\_plugins = ["local\_log\_stream", "iiop\_profile", "giop","iiop"];

**Setting configuration variables** itadmin provides two commands for setting configuration domain variables:

- **•** itadmin [variable create](#page-244-0) creates a variable or namespace in the configuration domain.
- **•** itadmin [variable modify](#page-246-0) changes the value of a variable or namespace in a configuration domain.

In a file-based domain, you can use these commands, or you can edit the configuration file manually. In a file-based configuration, all variable values must be enclosed in quotes ( $"$ ") and terminated by a semi-colon  $($ ;).

# **Managing Configuration Domains**

Configuration management generally consists of the tasks outlined in [Table 1](#page-113-0).

<span id="page-113-0"></span>

| Perform this task                                     | By running                                                                                                    |
|-------------------------------------------------------|----------------------------------------------------------------------------------------------------|
| Start the configuration repository                    | One of the following:<br>The itconfigure-generated start_domain-name_services script<br>starts the configuration repository and other domain services.<br>itconfig rep run starts the configuration repository only. |
| Stop the configuration repository                     | itadmin config stop                                                                                                    |
| View configuration repository<br>contents             | itadmin config dump                                                                                                    |
| List all replicas of the configuration<br>repository. | itadmin config list_servers                                                                                                    |
| Create scope                                          | itadmin scope create                                                                                                    |
| List scopes                                           | itadmin scope list                                                                                                    |
| View scope contents                                   | itadmin scope show                                                                                                    |
| Create namespace                                      | itadmin namespace create                                                                                                    |
| List namespaces                                       | itadmin namespace list                                                                                                    |
| View namespace contents                               | itadmin namespace show                                                                                                    |
| Remove namespace                                      | itadmin namespace remove                                                                                                    |
| Create variable                                       | itadmin variable create                                                                                                    |
| View variable                                         | itadmin variable show                                                                                                    |
| Modify variable                                       | itadmin variable modify                                                                                                    |
| Remove variable                                       | itadmin variable remove                                                                                                    |

**Table 1:** *Configuration Domain Management Tasks*

### **Troubleshooting configuration domains**

By default, itadmin manages the same configuration that it uses to initialize itself. This can be problematic if you need to run itadmin in order to repair a configuration repository that is unable to run. In this case, you can run itadmin in another configuration domain by supplying the following command-line parameters (or the equivalent environment variable or Java property):

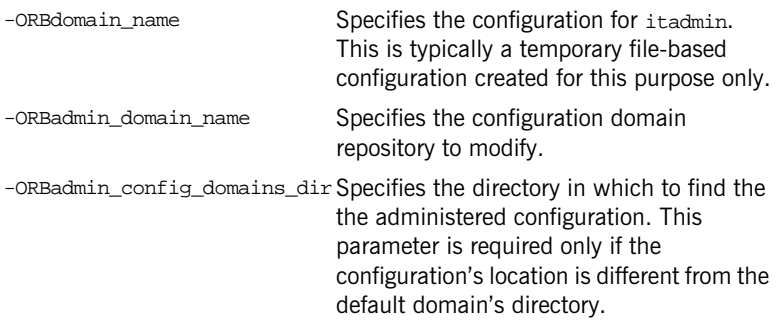

For example, the following itadmin command runs the itadmin tool in the temp-domain domain, and adds the orb\_plugins variable to the repository of the acme-products domain:

```
itadmin -ORBdomain_name temp-domain
        -ORBadmin_domain_name acme-products
        variable create -type list
        -value iiop_profile,giop,iiop orb_plugins
```
CHAPTER 4 | **Configuring Application Server Platform Applications**

# Managing Persistent CORBA Servers

*Location and activation data for persistent CORBA servers is maintained by the locator daemon in the implementation repository.*

CORBA servers that export persistent objects must be registered with a locator daemon through its implementation repository. Servers that are registered with the same locator daemon comprise a *location domain*.

Through the implementation repository, a locator daemon can locate persistent objects on any server in its domain. A server can also be configured for automatic activation, if necessary, through a *node daemon* that runs on each domain host.

**Management tasks** After you register persistent servers in an implementation repository, application servers and clients use it transparently. A configured location domain typically requires very little outside management. Occasional circumstances might require you to manage a location domain. For example:

> **•** The locator daemon stops and needs to be restarted, or runtime parameters need to be updated.

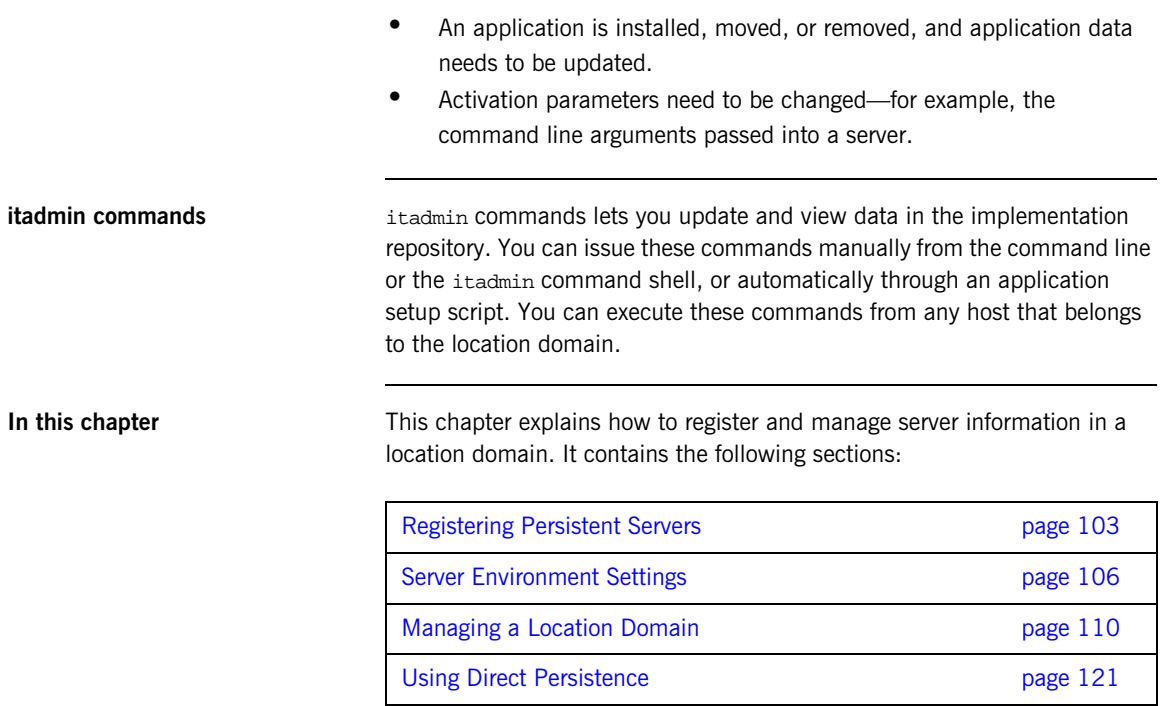

# <span id="page-118-0"></span>**Registering Persistent Servers**

A persistent server is one whose ORB contains persistent POAs. All persistent POAs must be registered in the implementation repository of that server's location domain. When the server initializes, the following occurs:

- 1. The server's ORB creates communication endpoints for its persistent POAs, where POA managers listen for incoming object requests.
- 2. The ORB sends POA endpoint addresses to the locator daemon, which registers them in the implementation repository against the corresponding entry.
- 3. The locator daemon returns its own address to the server's ORB. Persistent POAs that run in this ORB embed that address in all persistent object references.

Because a persistent object's IOR initially contains the locator daemon's address, the locator daemon receives the initial invocation and looks up the object's actual location in the implementation repository. It then returns this address back to the client, which sends this and later invocations on the object directly to the server.

By relying on the locator daemon to resolve their location, persistent objects and their servers can exist anywhere in the location domain. Furthermore, an implementation repository can register server processes for on-demand activation.

In general, registration of a persistent server is a three-step process:

- 1. ["Register the server process for on-demand activation"](#page-118-1).
- 2. ["Register the ORB"](#page-119-0) that runs in that process.
- 3. ["Register POAs"](#page-120-0) that run in the ORB.

The following sections show how to use itadmin commands to perform these tasks. These commands can be entered either at the command line, or through a script.

<span id="page-118-1"></span>**Register the server process for on-demand activation**

itadmin [process create](#page-268-0) lets you register a process with a location domain for on-demand activation. When a locator daemon receives an invocation for an object whose server process is inactive, it contacts the node daemon that is registered for that process, which activates the process.

The following example registers the my\_app server process with the oregon node daemon:

```
itadmin process create
      -node_daemon iona_services.node_daemon.oregon
      -pathname "d:/bin/myapp.exe"
      -startupmode on_demand
      -args "training.persistent.my_server
             -ORBname my_app.server_orb" my_app
```
In this example, the [process create](#page-268-0) command takes the following parameters:

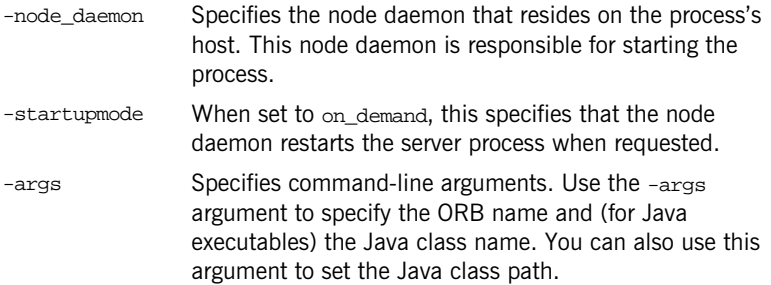

For more about these and other parameters, see [process create](#page-268-0).

<span id="page-119-0"></span>**Register the ORB** After you register a server process, associate it with the name of the ORB that it initializes, using itadmin [orbname create](#page-259-0). This name must be the same as -ORB name argument that you supply the server during startup. For example, the following command associates the registered process,  $m_y$  app, with the my app.server orb ORB:

itadmin orbname create -process my\_app my\_app.server\_orb

The ORB name must be unique in the location domain; otherwise an error is returned.

**Note:** If you change an ORB name to make it unique in the location domain, also be sure to change the ORB name that is specified for the server. If an ORB-specific scope has been established in the configuration domain, also change the configuration scope name.

<span id="page-120-0"></span>**Register POAs** After you register a server process and its ORB, register all persistent POAs and their ancestors—whether persistent or transient—using itadmin [poa](#page-262-0) [create](#page-262-0). Persistent POAs must be registered with the ORB name (or in the case of replicated POAs, ORB names) in which they run. For example, the following command registers the banking service/account/checking persistent POA and its immediate ancestors banking\_service/checking and banking service with the my app.server orb ORB:

```
itadmin poa create -orbname my_app.server_orb \
   banking_service
itadmin poa create \
   banking_service/account -transient
itadmin poa create -orbname my_app.server_orb \
   banking_service/account/checking
```
All POA names within a location domain must be unique. For more information about avoiding name conflicts, see ["Ensuring Unique POA](#page-134-0)  [Names" on page 119](#page-134-0).

### **Transient POAs**

A transient POA does not require state information in the implementation repository. However, you must register its POA name in the implementation repository if it is in the path of any persistent POAs below it. In the previous example, the banking\_service/account transient POA is registered as the parent of the banking service/account/checking persistent POA.

### **POA replicas**

Application Server Platform implements server replication at the POA level. To create POA replicas, specify the ORB names in which they run using the -replicas argument. For more details, refer to "Building a Replicated [Server" on page 139](#page-154-0).

# <span id="page-121-0"></span>**Server Environment Settings**

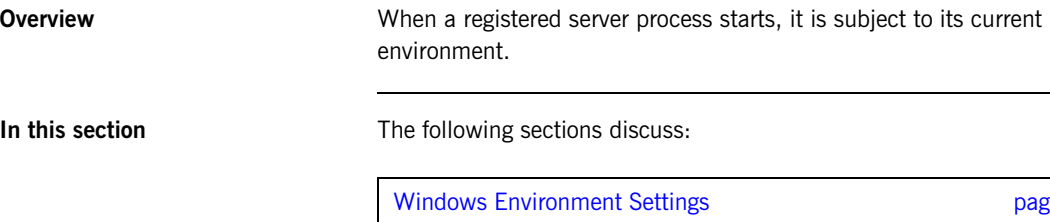

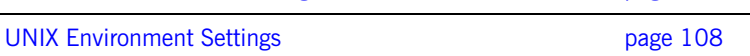

page 107

## <span id="page-122-0"></span>**Windows Environment Settings**

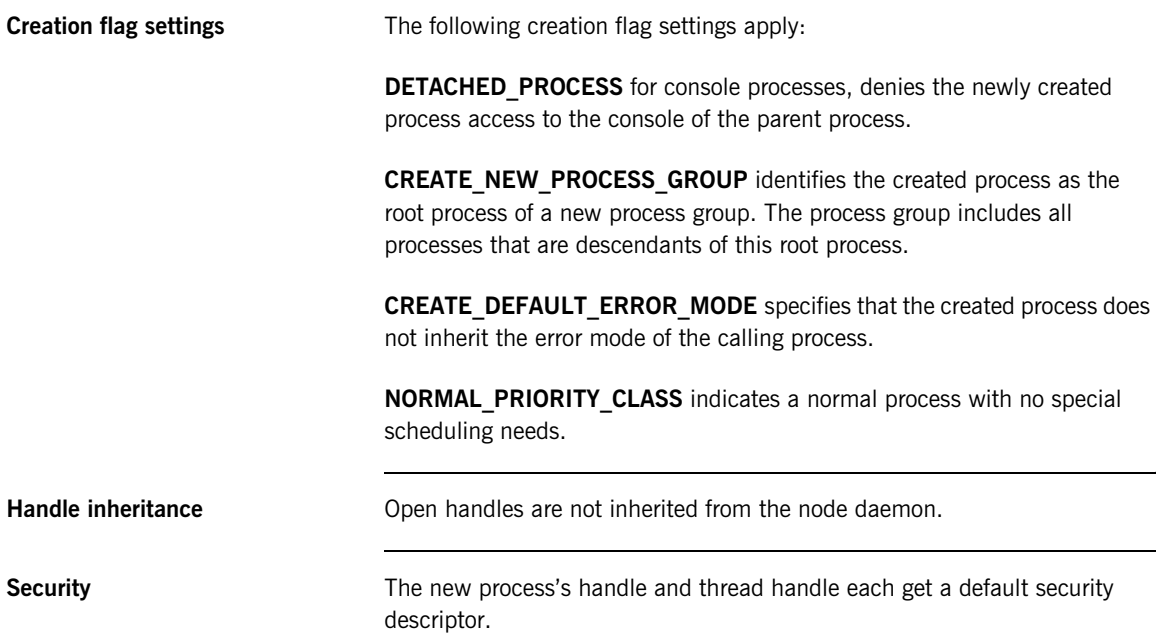

## <span id="page-123-0"></span>**UNIX Environment Settings**

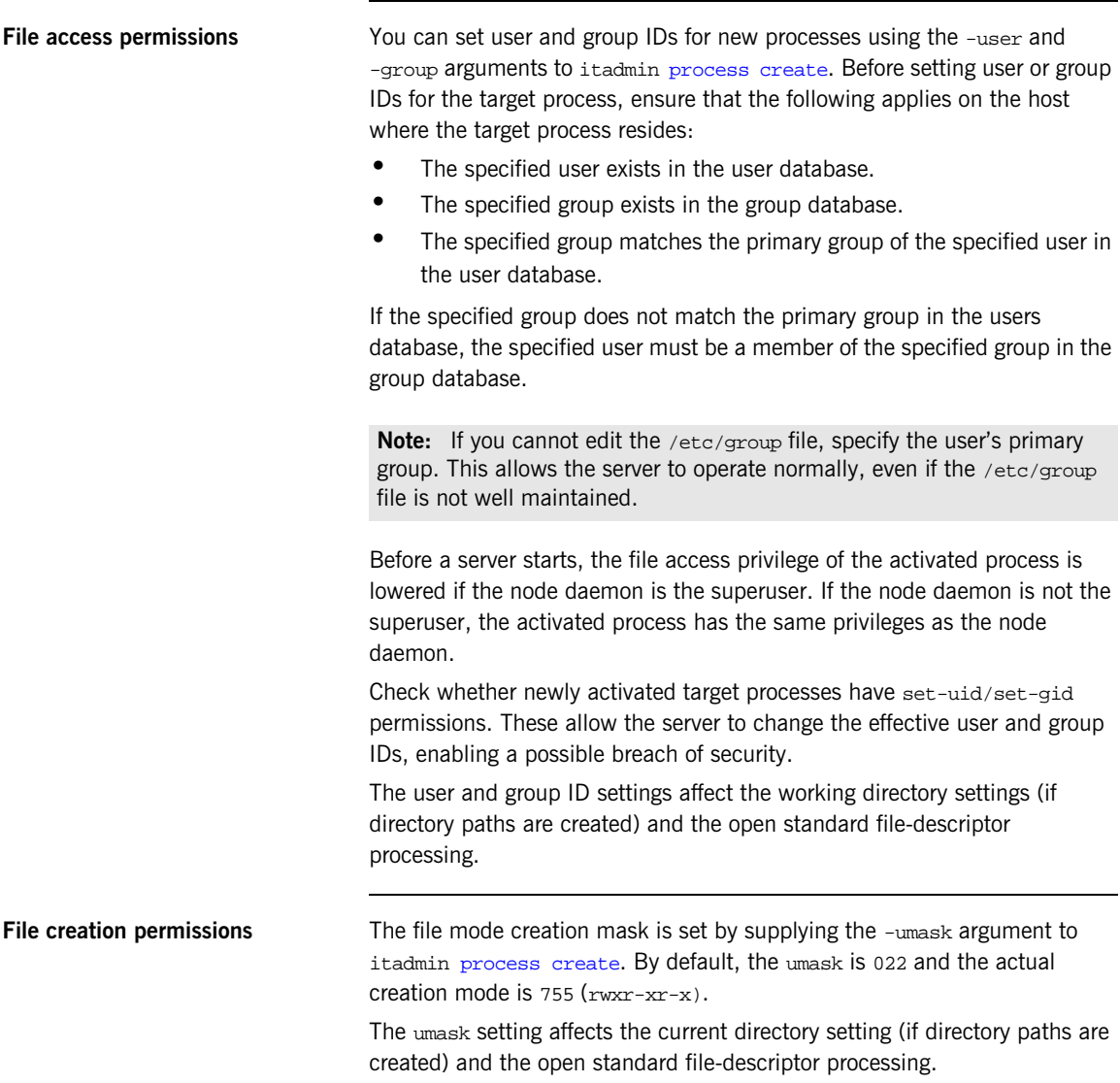

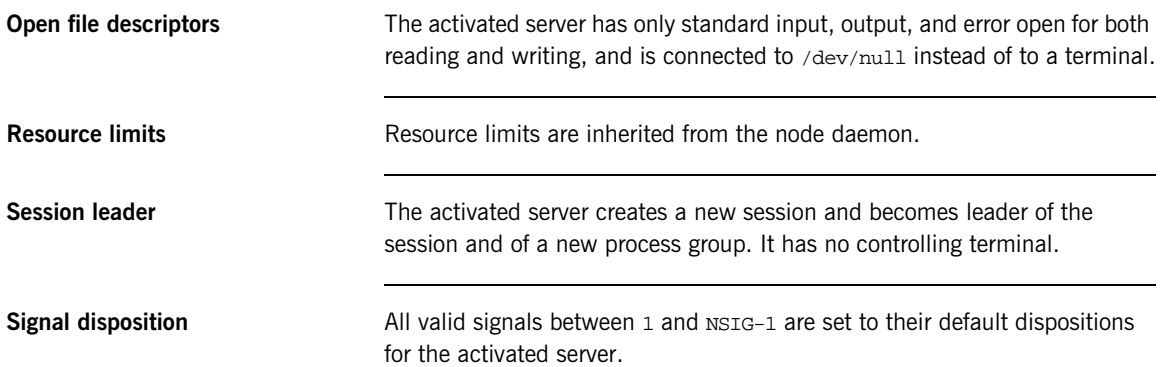

# <span id="page-125-0"></span>**Managing a Location Domain**

**Management tasks** Location domain management generally consists of the following tasks:

- **•** [Managing server processes](#page-126-0).
- **•** [Managing the locator daemon.](#page-127-0)
- **•** [Managing node daemons.](#page-129-0)
- **•** [Listing location domain data](#page-132-0).
- **•** [Modifying a location domain](#page-133-0).
- **•** [Ensuring that all POA names within a domain are unique](#page-134-0).

### <span id="page-126-0"></span>**Managing Server Processes**

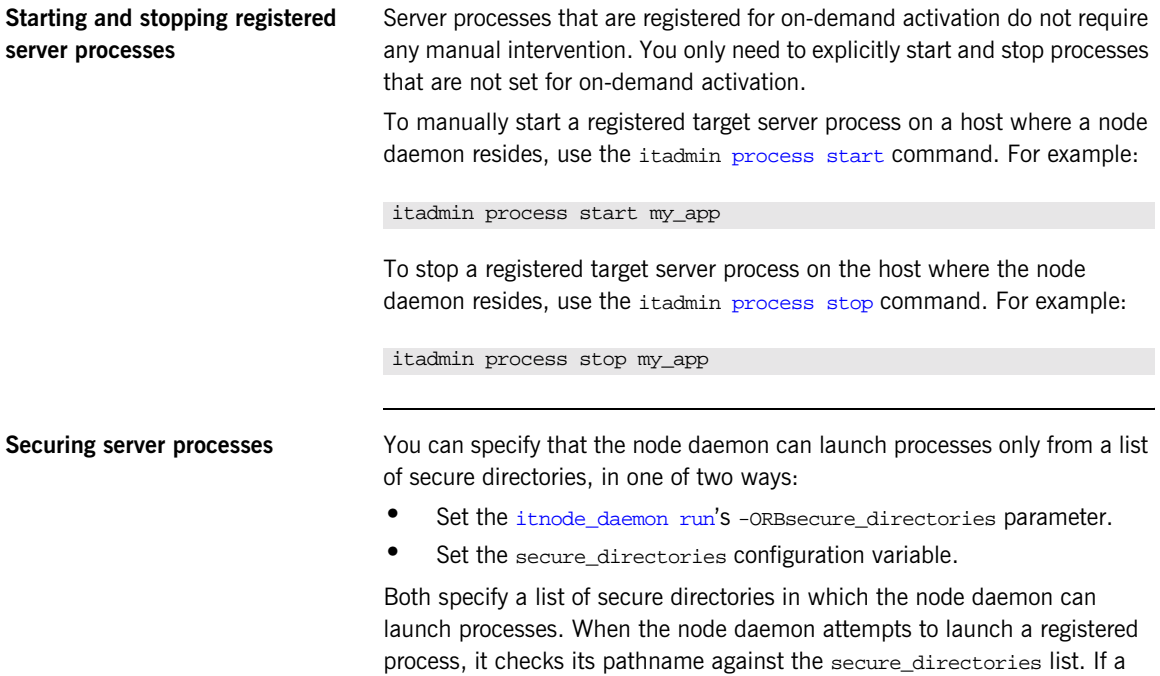

match is found, the process is activated; otherwise, the node daemon

returns a StartProcessFailed exception to the client.

# <span id="page-127-0"></span>**Managing the Locator Daemon**

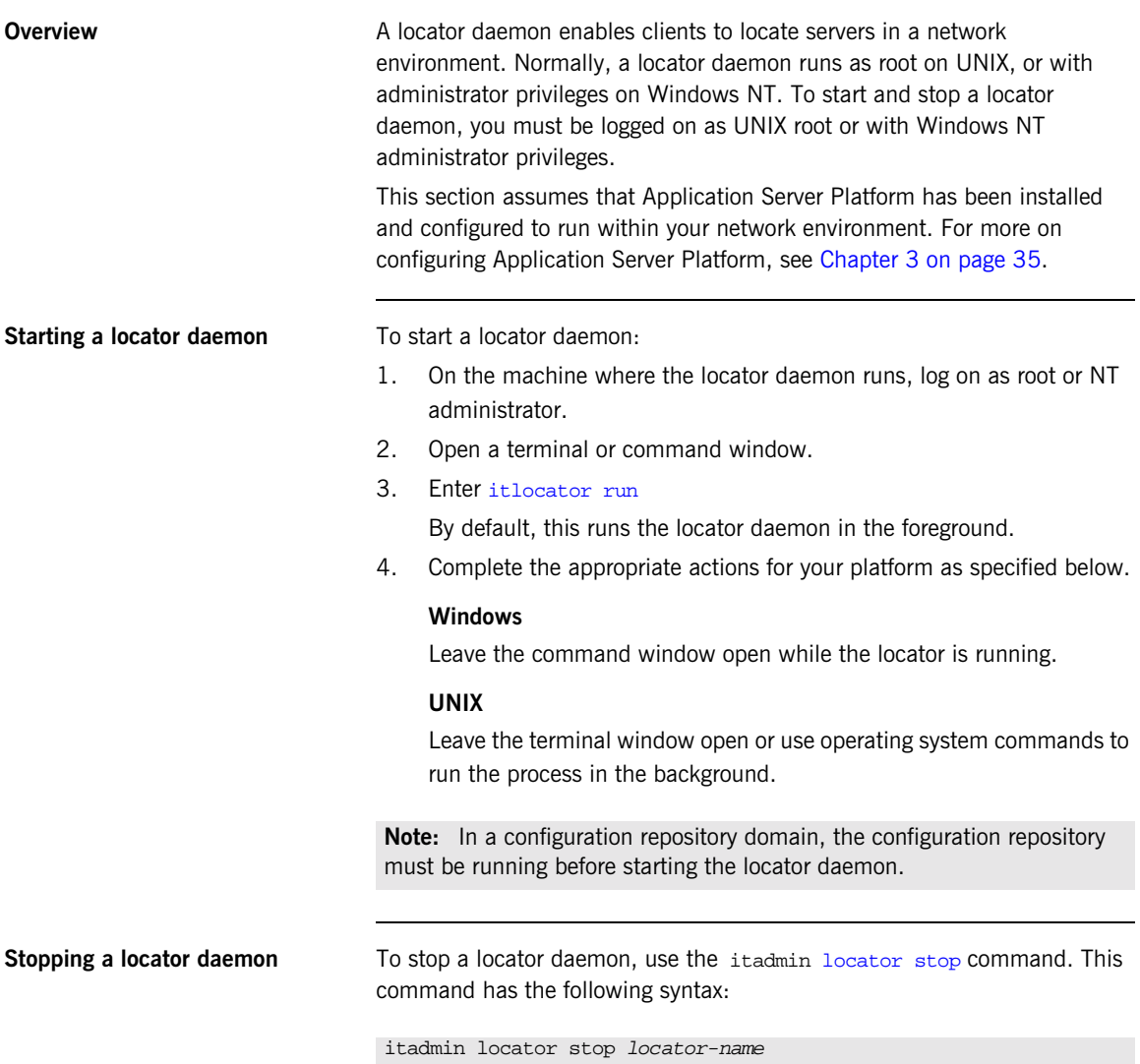

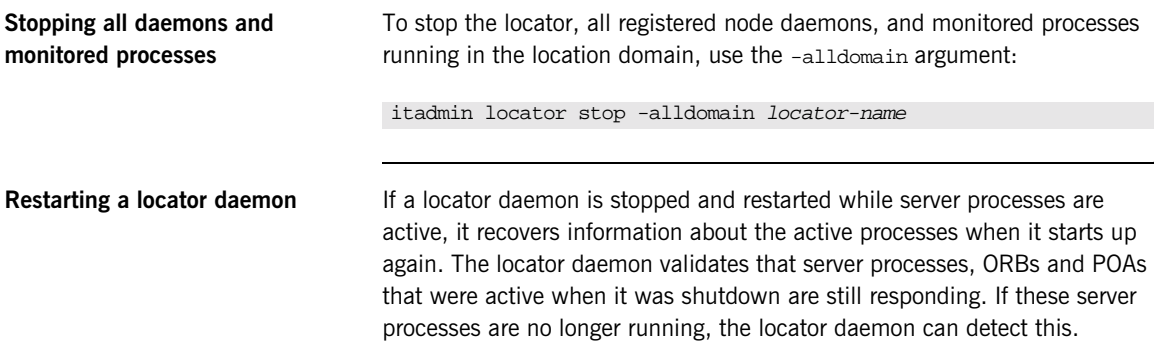

### <span id="page-129-0"></span>**Managing Node Daemons**

**Overview In an Application Server Platform location domain, the node daemon is** responsible for activating and managing server processes. Every host running an application server must also run a node daemon. The node daemon performs the following tasks:

- **•** Starts processes on demand.
- **•** Monitors all child processes of registered server processes, and informs the locator daemon about any events relating to these child processes—in particular, when a child process terminates. This enables the locator daemon to remove the outdated dynamic process state information from the implementation repository, and to restart the process if necessary.
- **•** Monitors all services via heartbeating. If a manually started service crashes, the node daemon detects this and returns all requests routed to this server with the appropriate exception.
- **•** Acts as the contact point for application servers starting on this machine. When an application server starts on a machine, it contacts the locally running node daemon to announce its presence. The node daemon informs the locator daemon of the new server's presence.

Target server processes that are manually started do not need to register their process information with the locator daemon. Even when process information is not registered with the locator daemon, these processes should behave normally with respect to other location domain capabilities (for example, object location).

However, if you enter process information for a manually started server, you can still use manual starting by setting its automatic start-up mode to disabled. You might wish to store this information, to keep a record of all processes installed in the location domain.

**Starting a node daemon** To start a node daemon, log on to the host where you want to run the daemon and enter [itnode\\_daemon run](#page-221-0).

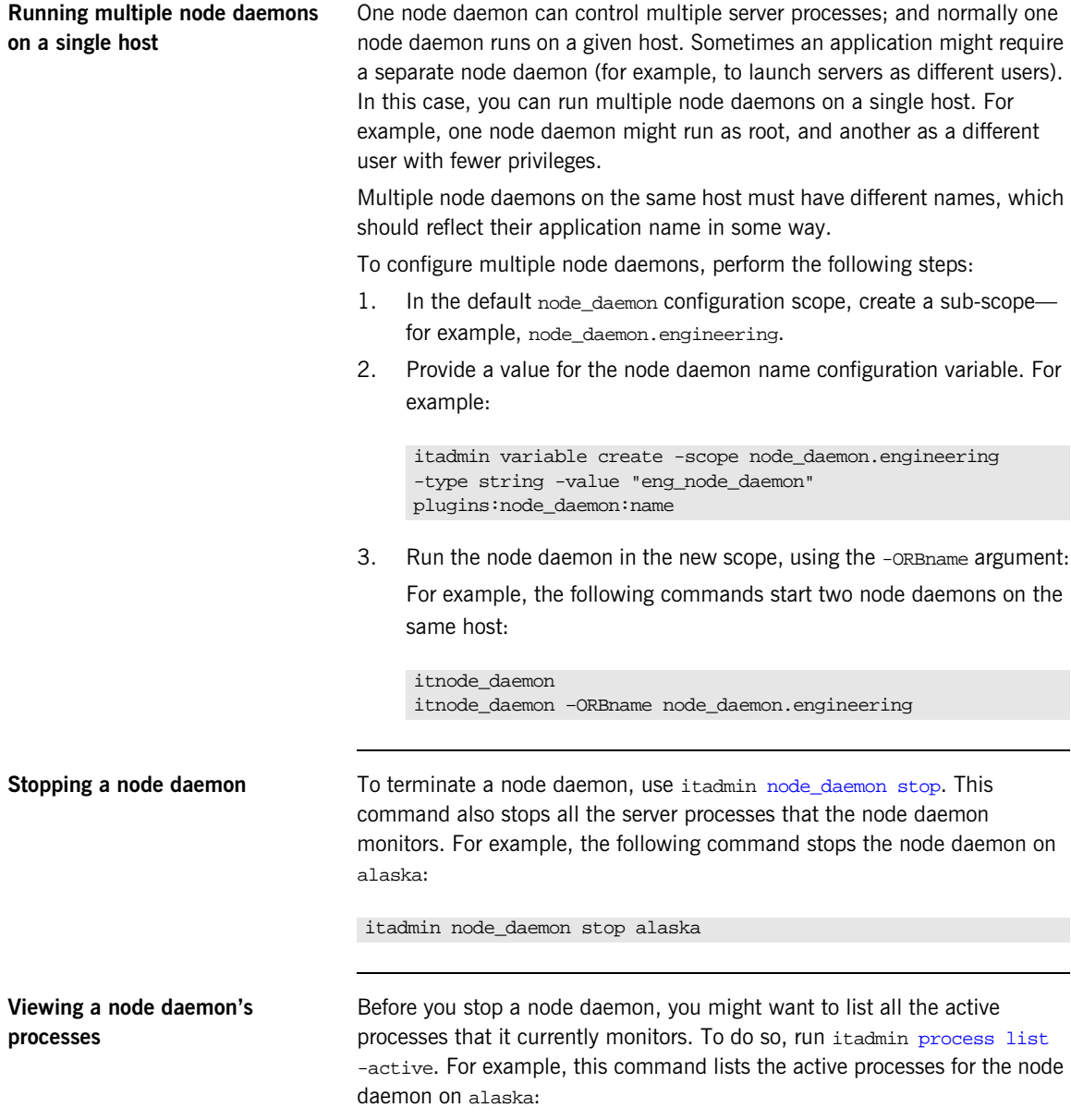

CHAPTER 5 | **Managing Persistent CORBA Servers**

itadmin process list -active -node\_daemon alaska my\_server\_process

### <span id="page-132-0"></span>**Listing Location Domain Data**

With itadmin commands, you can list the names and attributes of registered entries in the implementation repository**.**

| Command      | Action                                                                          |
|--------------|---------------------------------------------------------------------------------|
| process list | Lists the names of all target processes registered in<br>the location domain.   |
| process show | Lists the attributes of server processes registered with<br>the locator daemon. |
| orbname list | Lists all ORB names in the location domain.                                     |
| orbname show | Lists the attributes of ORB names registered with the<br>locator daemon.        |
| poa list     | Lists the names of all POAs in the location domain.                             |
| poa show     | Lists the attributes of all registered POA names.                               |

**Table 2:** *itadmin Commands that List Location Domain Data*

### <span id="page-133-0"></span>**Modifying a Location Domain**

**Overview With itadmin commands, you can modify and remove registered processes,** ORB names, and POA names from the implementation repository. For detailed information, see [Chapter 15 on page 233](#page-248-0).

<span id="page-133-1"></span>**Modifying entries** The itadmin commands listed in [Table 3](#page-133-1) modify entries for processes, ORB names, and POA names that are registered with a location domain.

**Table 3:** *itadmin Commands that Modify a Location Domain*

| Command        | Action                                                     |
|----------------|------------------------------------------------------------|
| process modify | Modifies the specified process entry.                      |
| orbname modify | Associates an ORB name with the specified<br>process name. |
| poa modify     | Modifies the specified POA name.                           |

<span id="page-133-2"></span>**Removing entries** You can remove any entry from the implementation repository, whether the target object is running or not. The itadmin commands listed in [Table 4](#page-133-2) remove entries for processes, ORB names, and POA names that are registered with a location domain.

**Table 4:** *itadmin Commands that Remove Location Domain Components*

| Command        | Action                                                                                                    |
|----------------|----------------------------------------------------------------------------------------------------|
| process remove | Removes a process entry.                                                                                                    |
| orbname remove | Removes an ORB name from the location<br>domain. If there is an active ORB entry for the<br>ORB name in the locator's active ORB table,<br>this is also removed.                |
| poa remove     | Removes the entry for the specified POA and its<br>descendants from the location domain. By<br>default, all active entries for the POA and its<br>descendants are also removed. |

# <span id="page-134-0"></span>**Ensuring Unique POA Names**

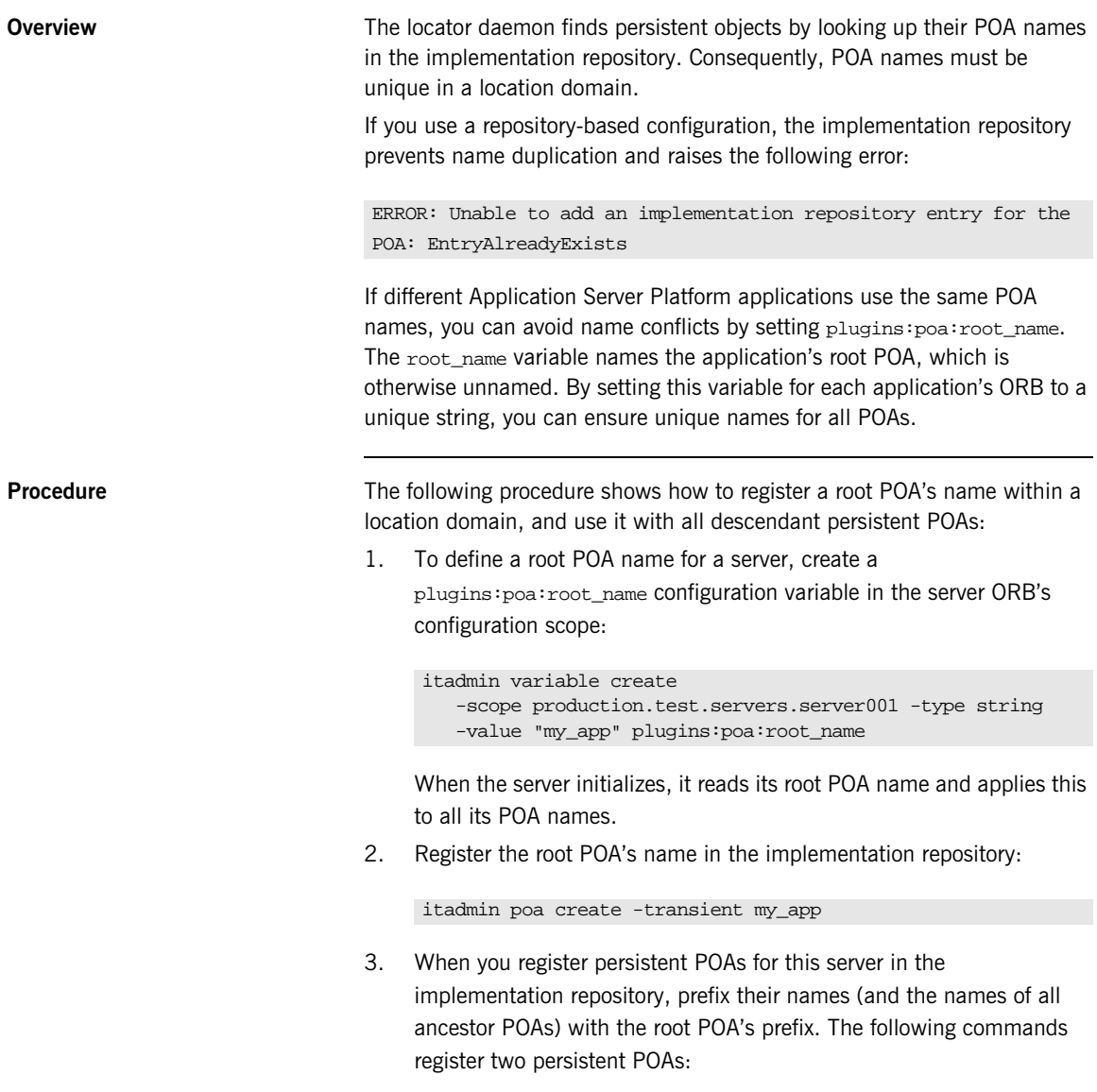

```
itadmin poa create -transient my_app/poa1
itadmin poa create -orbname
   production.test.servers.server001 my_app/poa1/poa2
itadmin poa create -orbname
   production.test.servers.server001 my_app/poa1/poa2/poa3
```
# <span id="page-136-0"></span>**Using Direct Persistence**

Using direct persistence allows Application Server Platform to bypass the locator daemon when resolving persistent object references or contacting Application Server Platform services.

**In this section** This section discusses the following topics:

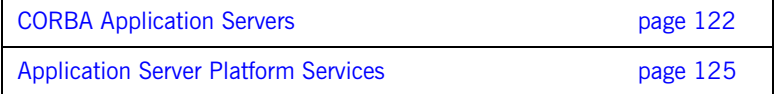

### <span id="page-137-0"></span>**CORBA Application Servers**

In general, a CORBA application relies on the location daemon to resolve persistent object references. Alternatively, you might want to avoid the overhead that is incurred by relying on the location daemon. In this case, you can set up a server that generates direct persistent object references that is, object references whose IORs contain a well-known address for the server process.

**Requirements** Two requirements apply:

**•** The configuration must contain a well-known address configuration variable, with the following syntax:

 $prefix:transport:addr$  list=[ address-spec  $[,..]$  ]

where address-spec has the following syntax:

"[+]host-spec:port-spec"

The plus (+) prefix is optional, and only applies to replicated servers, where multiple addresses might be available for the same object reference (see ["Direct Persistence and Replica Failover" on page 136](#page-151-0)).

**•** The server that generates the object references must set its POA policies to PERSISTENT, DIRECT\_PERSISTENCE. The POA must also have a WELL\_KNOWN\_ADDRESSING\_POLICY whose value is set to prefix (see the *CORBA Programmer's Guide*).

**Example** For example, you might create a well-known address configuration variable in name scope MyConfigApp as follows:

```
MyConfigApp {
    ...
    wka:iiop:addr_list=["host.com:1075"];
    ...
}
```
Given this configuration, a POA created in the MyConfigApp ORB can have its PolicyList set so it generates persistent object references that use direct persistence, as follows:

### **C++**

```
CORBA::PolicyList policies;
policy.length(4);
CORBA::Any persistence_mode_policy;
CORBA::Any well_known_addressing_policy;
persistence_mode_policy_value <<=
   IT_PortableServer::DIRECT_PERSISTENCE;
well_known_addressing_policy_value <<=
   CORBA::Any::from_string("wka", IT_TRUE);
policy[0] = poa–>create_lifespan_policy
                 (PortableServer::PERSISTENT);
policy[1] = poa–>create_id_assignment_policy
                 (PortableServer::USER_ID);
policy[2] = orb->create_policy
                 (IT_PortableServer::PERSISTENCE_MODE_POLICY_ID,
                  persistence_mode_policy);
policy[3] = orb->create_policy
                 (IT_CORBA::WELL_KNOWN_ADDRESSING_POLICY_ID,
                  well_known_addressing_policy);
```
**Java**

```
import com.iona.corba.*;
import com.iona.IT_CORBA.*;
import com.iona.IT_PortableServer.*;
// Set up IONA policies
org.omg.CORBA.Any persistent_mode_policy_value =
   global_orb.create_any();
org.omg.CORBA.Any well_known_addressing_policy_value =
   global_orb.create_any();
PersistenceModePolicyValueHelper.insert(
   persistent_mode_policy_value,
   PersistenceModePolicyValue.DIRECT_PERSISTENCE);
well_known_addressing_policy_value.insert_string("wka");
org.omg.CORBA.Policy[] policies=new Policy[]
{
 root_poa.create_lifespan_policy(
       LifespanPolicyValue.PERSISTENT),
 root_poa.create_id_assignment_policy(
       IdAssignmentPolicyValue.USER_ID),
  global_orb.create_policy(
       PERSISTENCE_MODE_POLICY_ID.value,
       persistence_mode_policy_value),
 global_orb.create_policy(
       WELL_KNOWN_ADDRESSING_POLICY_ID.value,
        well known addressing policy value),
};
...
```
## <span id="page-140-0"></span>**Application Server Platform Services**

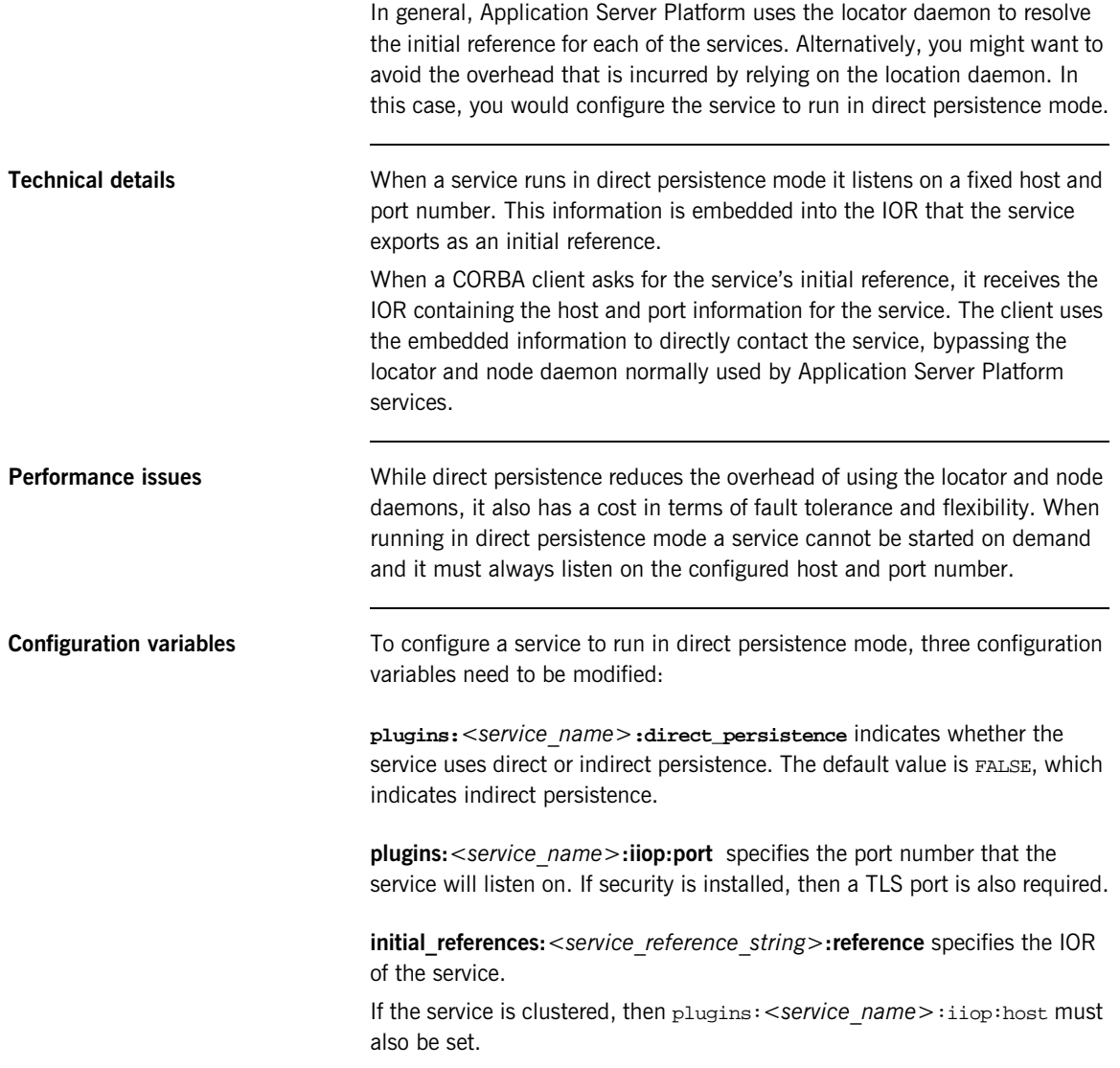

**Configuring direct persistence** To configure a service to run in direct persistence mode complete the following steps:

- 1. If the service is running, shut it down.
- <span id="page-141-1"></span>2. Set plugins:<*service\_name*>:direct\_persistence to TRUE within the service's configuration scope.
- <span id="page-141-2"></span>3. Within the same configuration scope, set plugins:<*service\_name*>:iiop:port to some open port number.
- <span id="page-141-0"></span>4. Prepare the service. This causes the service to generate a new IOR for itself. The new IOR will be printed to the console. Save it for use in the next step.
- 5. Within the same configuration scope as used in steps **[2](#page-141-1)** and **[3](#page-141-2)**, replace the value of initial\_references:<*service\_reference\_string*>:reference with the IOR returned in step **[4](#page-141-0)**.
- 6. Restart the service.

### CHAPTER 6

# **Configuring** Scalable **Applications**

*Enterprise-scale systems, which are distributed across multiple hosts, networks, and applications, must be designed to handle a wide variety of contingencies.*

For example, mechanical or electrical malfunctions can cause host machines to stop working. A network can be cut apart or partitioned by an errant backhoe that accidentally slices through phone lines. Operating systems can encounter fatal errors and fail to reboot automatically. Compiler or programming errors can cause software applications to crash.

Poor design can also cause problems. For example, you might run multiple copies of a web server so it can handle higher levels of browser activity. However, if you run all copies on the same underpowered host machine, you are liable to reduce, rather than increase, system performance and scalability. Furthermore, running all web servers on the same host makes the entire web site dependent on that machine; if it fails, it brings down with it the entire web site.

In general, a distributed enterprise system must facilitate reliability and availability; otherwise, users and applications are liable to run afoul of service bottlenecks and outages.

**In this chapter** This chapter contains the following sections:

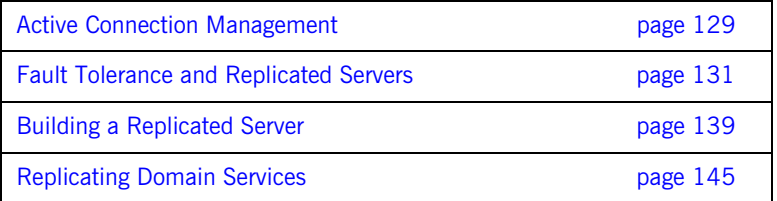
## **Active Connection Management**

**Overview Application Server Platform active connection management lets servers** scale up to large numbers of clients without encountering connection limits. Using active connection management, Application Server Platform recycles least recently used connections as new connections are required.

> You can control active connection management in Application Server Platform with configuration variables, that specify the maximum number of incoming and outgoing client–server connections. Two settings are available for both client-side and server-side connections:

- **•** A hard limit specifies the number of connections beyond which no new connections are permitted.
- **•** A soft limit specifies the number of connections at which Application Server Platform begins closing connections.

#### **Setting incoming server-side connections**

To limit the number of incoming server-side connections, set the following configuration variables:

**plugins:iiop:incoming\_connections:hard\_limit** specifies the maximum number of incoming (server-side) connections permitted to IIOP. IIOP does not accept new connections above this limit. This variable defaults to -1 (disabled).

**plugins:iiop:incoming\_connections:soft\_limit** specifies the number of connections at which IIOP starts closing incoming (server-side) connections. This variable defaults to -1 (disabled).

For example, the following file-based configuration entry sets a server's hard connection limit to 1024:

plugins:iiop:incoming\_connections:hard\_limit=1024;

The following itadmin command sets this variable:

itadmin variable create -type long -value 1024 plugins:iiop:incoming\_connections:hard\_limit

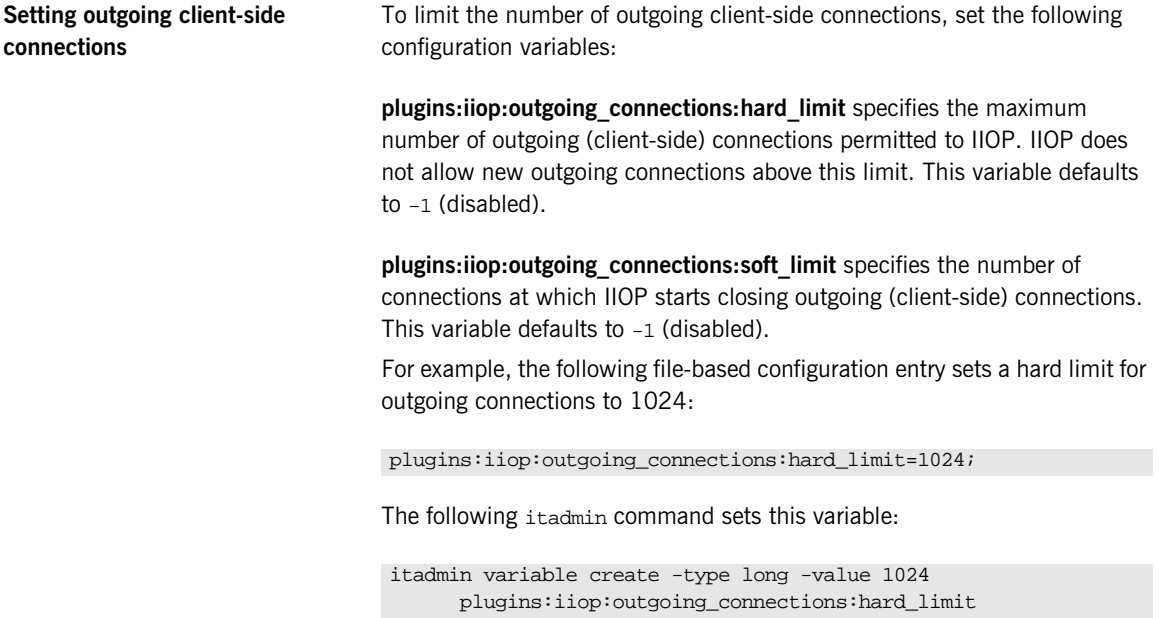

## **Fault Tolerance and Replicated Servers**

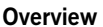

Reliable and available CORBA applications require an ORB that supports fault tolerance—that is, an ORB that avoids any single point of failure in a distributed application. With the enterprise edition of the Application Server Platform, you can protect your system from single points of failure through *replicated servers*.

A replicated server is comprised of multiple instances, or *replicas*, of the same server; together, these act as a single logical server. Clients invoke requests on the replicated server, and the Application Server Platform routes the requests to one of the member replicas. The actual routing to a replica is transparent to the client.

#### **Benefits Application Server Platform replicated servers provide the following benefits:**

**Client transparency:** Client applications can invoke requests on replicated servers without requiring any changes.

**Transparent failover:** If one replica in a replicated server fails, Application Server Platform automatically redirects clients to another replica, without their knowledge.

**Dynamic management:** You can modify a replicated server by adding or removing replicas at runtime, without affecting client applications or other replicas.

**Replicated infrastructure:** Critical services such as the locator daemon, configuration repository, and naming service are configured as replicated servers. This ensures that they are always available.

**Load balancing:** Client invocations can be routed to different replicas within a replicated server, thus balancing the client load across all, and improving system performance. The Application Server Platform provides out-of-the-box round robin and random load-balancing strategies. The Application Server Platform load-balancing framework is pluggable, so you can easily implement your own strategies.

### **About Replicated Servers**

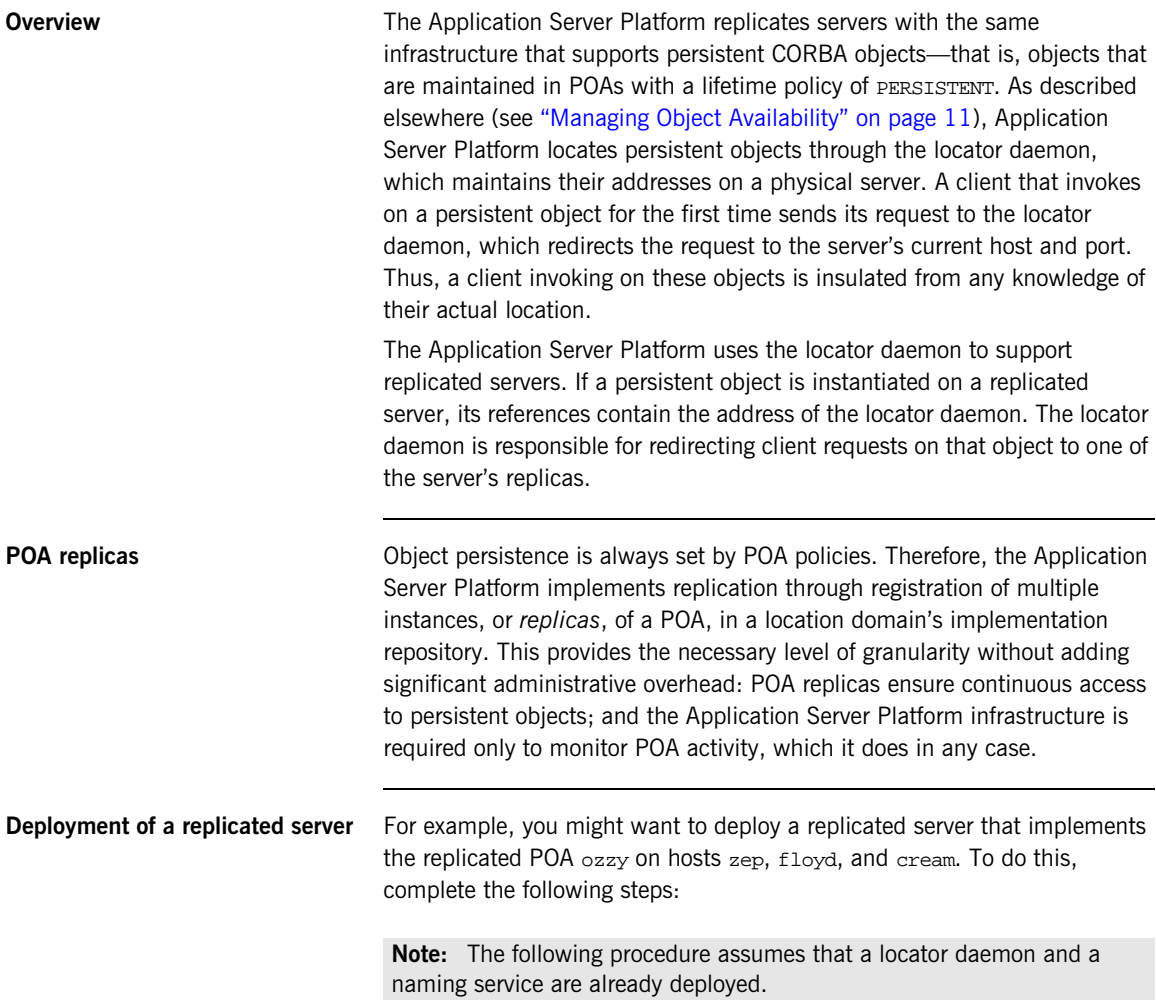

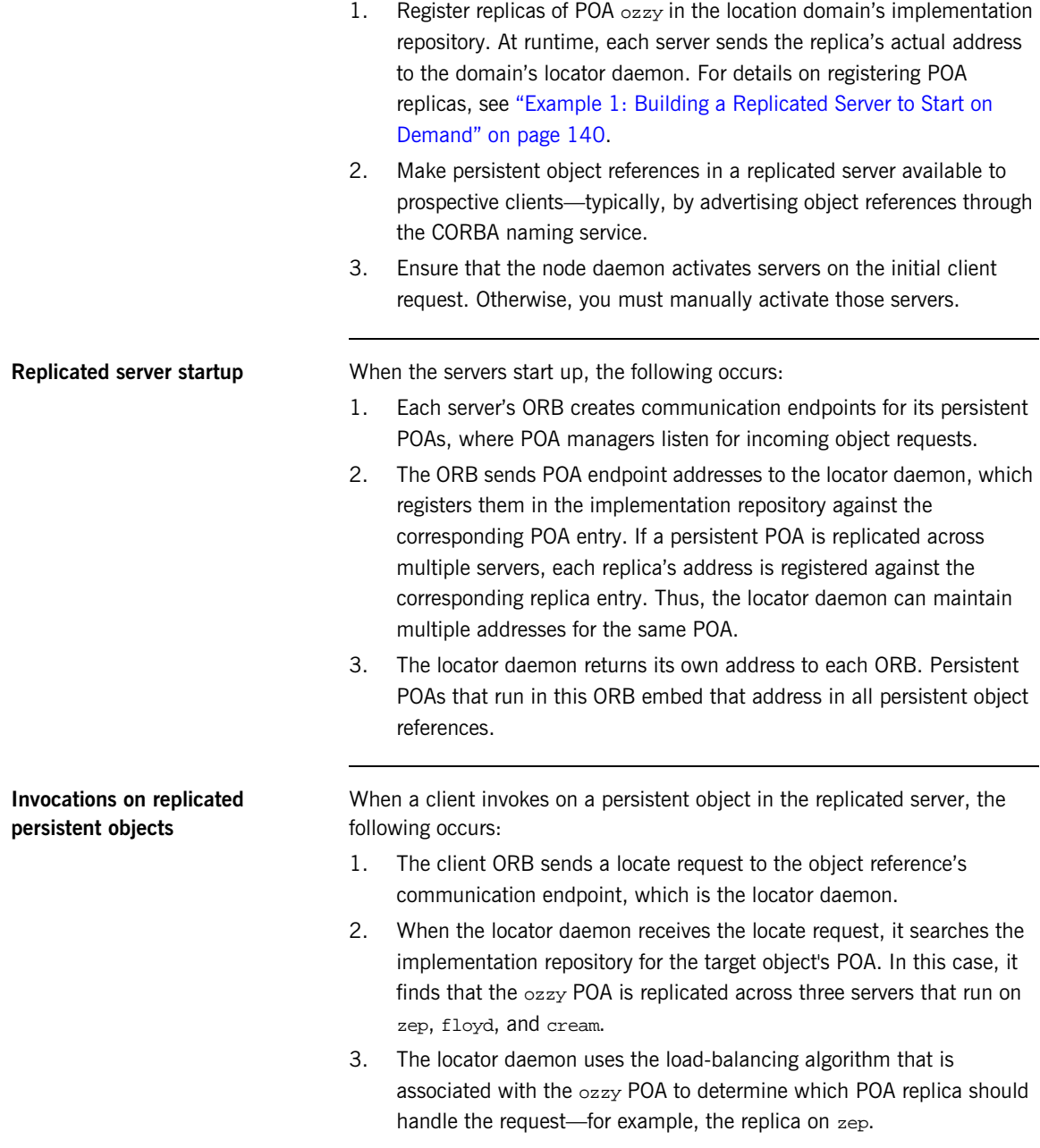

- 4. The locator daemon obtains the address to the ozzy POA on zep, and returns a *direct object reference* that contains this address to the requesting client's ORB.
- 5. The client's ORB sends another locate request for the object, this time with the direct object reference, to zep. The replica confirms the object's existence with an object-here reply.
- 6. When the client ORB receives the object-here reply, it resends the client's request to the object instantiated in the ozzy replica on zep.

Except for the original invocation, all steps in this process are transparent to the client. Thus, clients can invoke on a server in exactly the same way, whether it exists alone or as a replica within a replicated server.

## **Automatic Replica Failover**

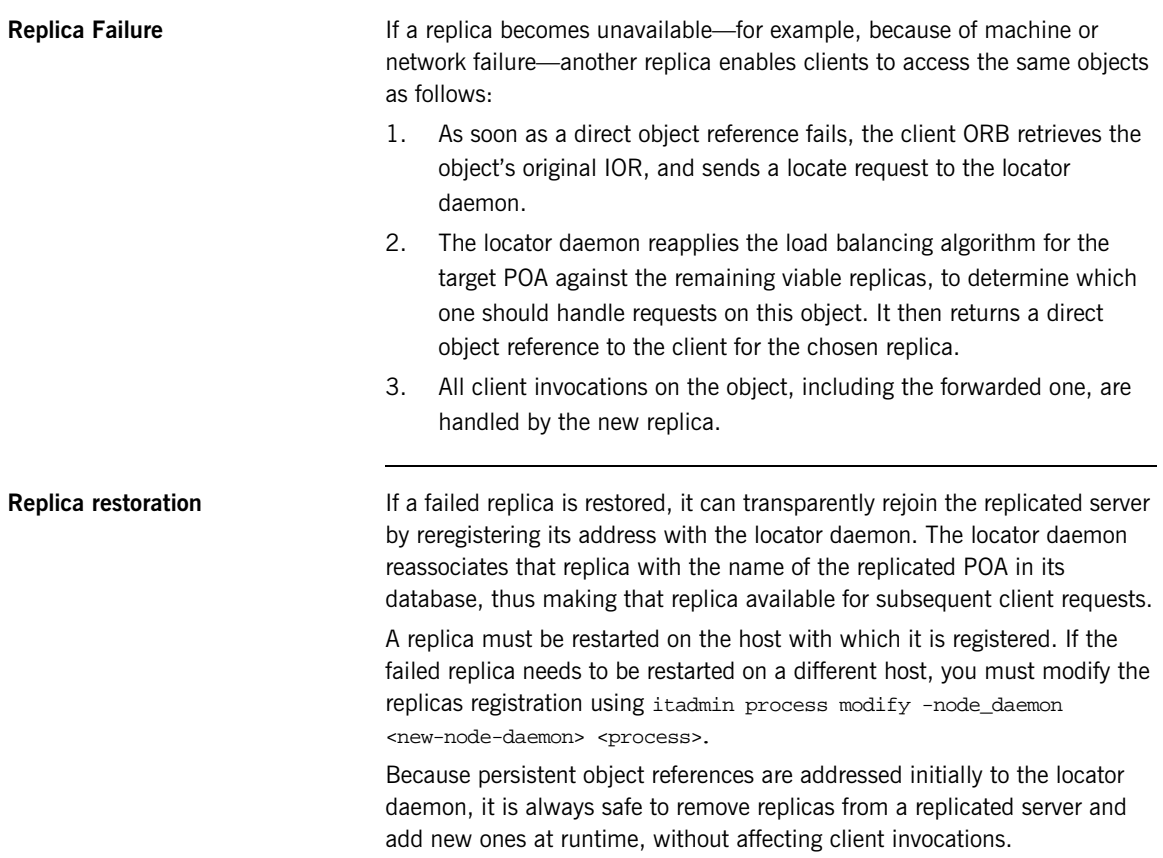

### **Direct Persistence and Replica Failover**

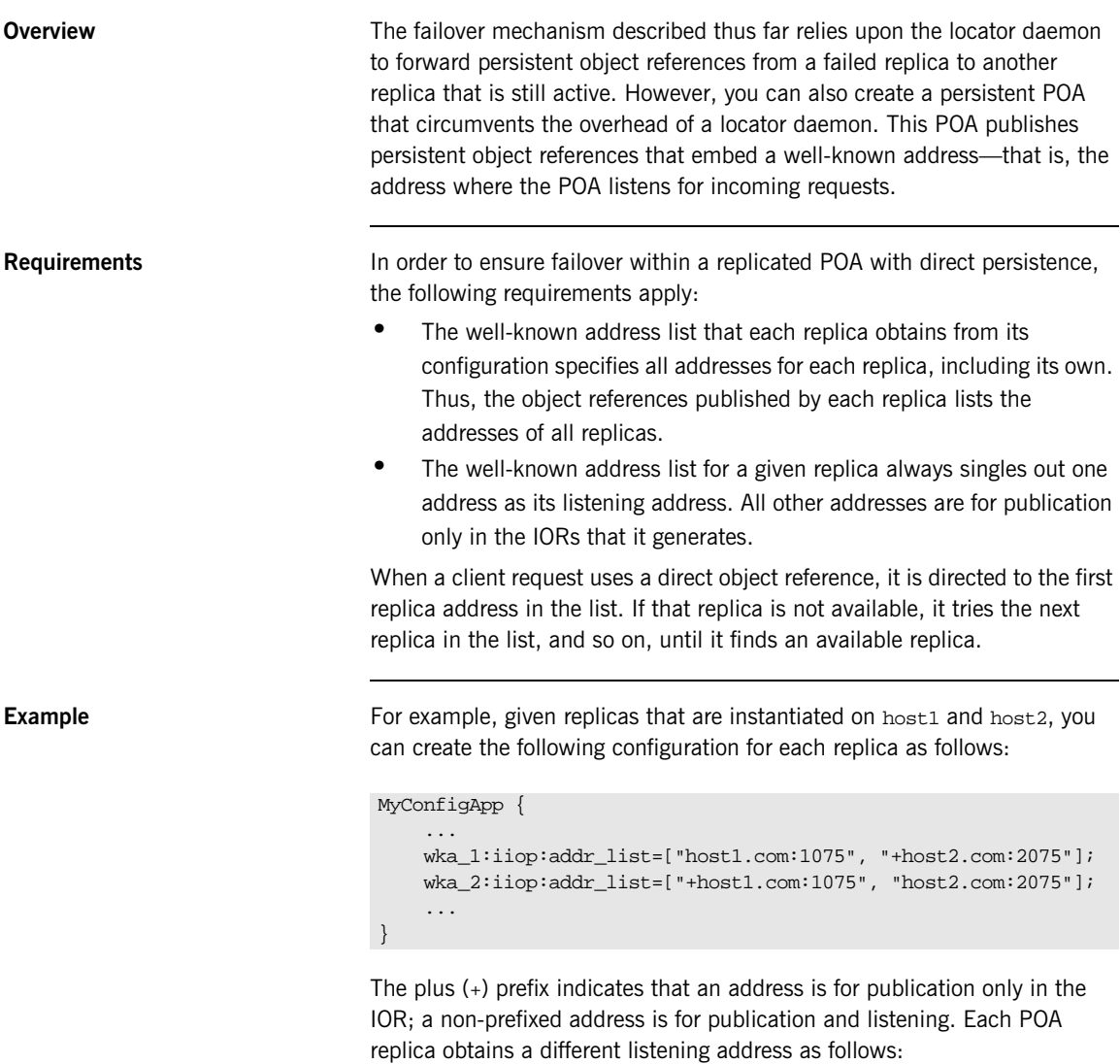

- The replica on host1 specifies well-known address prefix wka\_1, so it listens on the non-prefixed address host1.com:1075.
- **•** The replica on host2 specifies well-known address prefix wka\_2, so it listens on the non-prefixed address host2.com:2075.

The server code shown earlier is modified on each host as follows:

#### **C++**

```
// on host1:
// ...
CORBA::Any well_known_addressing_policy_value;
well known addressing policy value <<=
    CORBA::Any::from_string("wka_1", IT_TRUE);
\frac{1}{2}...
policies[3] = orb->create_policy(
    IT_CORBA::WELL_KNOWN_ADDRESSING_POLICY_ID,
    well_known_addressing_policy_value );
// on host2:
// ...
CORBA::Any well_known_addressing_policy_value;
well_known_addressing_policy_value <<=
    CORBA::Any::from_string("wka_2", IT_TRUE);
// ...
policies[3] = orb->create_policy(
    IT_CORBA::WELL_KNOWN_ADDRESSING_POLICY_ID,
    well_known_addressing_policy_value );
```
#### **Java**

```
//on host1:
\frac{1}{2}...
PersistenceModePolicyValueHelper.insert(
    persistent_mode_policy_value,
    PersistenceModePolicyValue.DIRECT_PERSISTENCE);
well known addressing policy value.insert string(
    "wka_1");
// ...
//on host2:
// ...
PersistenceModePolicyValueHelper.insert(
    persistent_mode_policy_value,
    PersistenceModePolicyValue.DIRECT_PERSISTENCE);
well_known_addressing_policy_value.insert_string(
    "wka_2");
// ...
```
The object references that both replicas contain the same address list. Thus, requests on these IORs are first directed to host1 address; if the replica on host1 is unavailable, the request is redirected to the address on host2.

## **Building a Replicated Server**

**Overview** The following sections walk you through the process of building a replicated server, including the ability to load-balance clients across multiple servers, activate multiple servers in response to a single client request, and dynamically changing replicas within a replicated server.

**Sample code** Examples are based on several demos in the distribution's clustering directory. These demos consist of a simple client and server. The server program exports a single object: SimpleClusteredObject, which has the following interface:

```
module Clustering
{
    interface SimpleClusteredObject
    {
         string
         server_name();
    };
};
```
SimpleClusteredObject has a single operation, server name(), which returns the name of the server as passed on the server command line. This serves to demonstrate the Application Server Platform load-balancing features. Each server that runs the simple object is passed a different server name on the command line. Clients that come up and connect to the object get and display the server name, thus showing the server that they have been connected to.

### <span id="page-155-0"></span>**Example 1: Building a Replicated Server to Start on Demand**

The following example shows how to register a replicated server for on-demand activation in a location domain.

1. Build the application. For example:

```
$ cd c:\iona\asp\version\demos\enterprise\clustering
$ nmake
```
<span id="page-155-1"></span>2. Start an itadmin session, and create an entry in the implementation repository for each replica in a replicated server using [process create](#page-268-0):

```
$ itadmin
% process create \
       -pathname
   /opt/iona/asp/version/demos/enterprise/clustering/cxx_se
   rver/server \
       -node_daemon daemon_name \
       -startupmode on demand \
       -args "--ORBname demos.clustering.server_1 server_1"
   \setminusdemos.clustering.server_process_1
\approx% process create \
         # same arguments as before \
         \ldots \ \backslash-args "--ORBname demos.clustering.server_2 server_2"
    \backslashdemos.clustering.server_process_2
%
% process create \
        ... same arguments as before \
        -args "--ORBname demos.clustering.server 3 server 3"
    \backslashdemos.clustering.server_process_3
%
```
These [process create](#page-268-0) commands create entries for three servers to start on demand. This command requires the following arguments:

The path name for the server executable.

The name of the node daemon to start the server.

**Note:** The server must always be started on the same host as its associated node daemon. Otherwise, you will receive a PROCESS\_IN\_DIFFERENT\_NODE\_DAEMON exception.

- ♦ A list of command line arguments passed to the server via the -args argument. These arguments include a unique ORB name that is associated with each server replica.
- <span id="page-156-0"></span>3. Call [orbname create](#page-259-0) to associate an ORB name with each server instance. The -process argument associates the new ORB name with the corresponding process name created in step **[2](#page-155-1)**; the process name must be the same one that specified the new ORB name:

```
% orbname create \
        -process demos.clustering.server process 1 \setminusdemos.clustering.server 1
% orbname create
        -process demos.clustering.server process 2 \
    demos.clustering.server_2
% orbname create \
       -process demos.clustering.server_process_3 \
     demos.clustering.server 3
```
- 4. Call [poa create](#page-262-0) to create a replicated POA, supplying two arguments:
	- The -replicas argument replicates the POA ClusterDemo on the three ORB names created in step **[3](#page-156-0)**.
	- ♦ The -load\_balancer argument specifies the load-balancing strategy to associate with the replicated POA; this tells the locator daemon how to route requests to the POA replicas. In this case, the random strategy is specified, which routes requests randomly among the POA's available replicas.

```
$ itadmin
```

```
% poa create -replicas demos.clustering.server_1, \
   demos.clustering.server_2, demos.clustering.server_3 \
    -load_balancer random ClusterDemo
```
5. Run the servers.

Each server is passed an -ORBname parameter to identify the server. This parameter is passed to  $ORB_init()$ , which passes it on to the locator to identify the server when it creates the POA. Each of the servers must also be passed a server-name parameter, which is returned to the client to identify the server.

The following shows how you might run these servers.

\$ # cd \$IT\_PRODUCT\_DIR/asp/version/demo/clustering \$ ./server -ORBname demos.clustering.server 1 server 1 ../object.ior & \$ ./server -ORBname demos.clustering.server\_2 server\_2 & \$ ./server -ORBname demos.clustering.server\_3 server\_3 &

6. Run the client against the server.

The client output shows how the locator randomly selects a server for each client that is running, load balancing the clients across the set of servers. If you kill one of the servers, the locator continues to forward clients to the remaining two servers, choosing between them at random.

### **Example 2: Updating a Replicated Server**

Application Server Platform replication is implemented so that you can add new servers on-the-fly without shutting down the system. The following commands add a server replica to the set already registered in the clustering demo:

```
1 process create \
           -pathname $server_name \
            -node_daemon $daemon_name \
            -startupmode on demand \
            -args "--ORBname demos.clustering.server_4 server_4" \
         demos.clustering.server_process_4
2 orbname create
            -process demos.clustering.server process 4
         demos.clustering.server_4
3 poa modify \
            -replicas \
               demos.clustering.server_1, \
               demos.clustering.server_2, \
              demos.clustering.server 3, \
              demos.clustering.server 4 \
         ClusterDemo
```
- <span id="page-158-0"></span>1. [process create](#page-268-0) registers a new location domain process, demos.clustering.server\_process\_4.
- <span id="page-158-1"></span>2. [orbname create](#page-259-0) associates a new ORB name, demos.clustering.server\_4, with the new process.
- <span id="page-158-2"></span>3. [poa modify](#page-265-0) redefines the ClusterDemo POA, specifying a fourth POA replica to run in the demos.clustering.server\_4 ORB.

After following these steps, run the clients against the server again. As before, the client output shows how the locator randomly selects a server for each client that is running, and eventually prints out the name of the fourth server.

### **Example 3: Dynamically Changing the Load Balancing Algorithm**

Application Server Platform lets you dynamically change the load-balancing algorithm used for a replicated POA. For example, you can change the load-balancing algorithm used by the clustering demo by issuing the following itadmin [poa modify](#page-265-0) command:

\$ itadmin poa modify -load\_balancer round\_robin ClusterDemo

You can verify this by running several clients. The names of the servers now print out in the order in which they were started.

## **Replicating Domain Services**

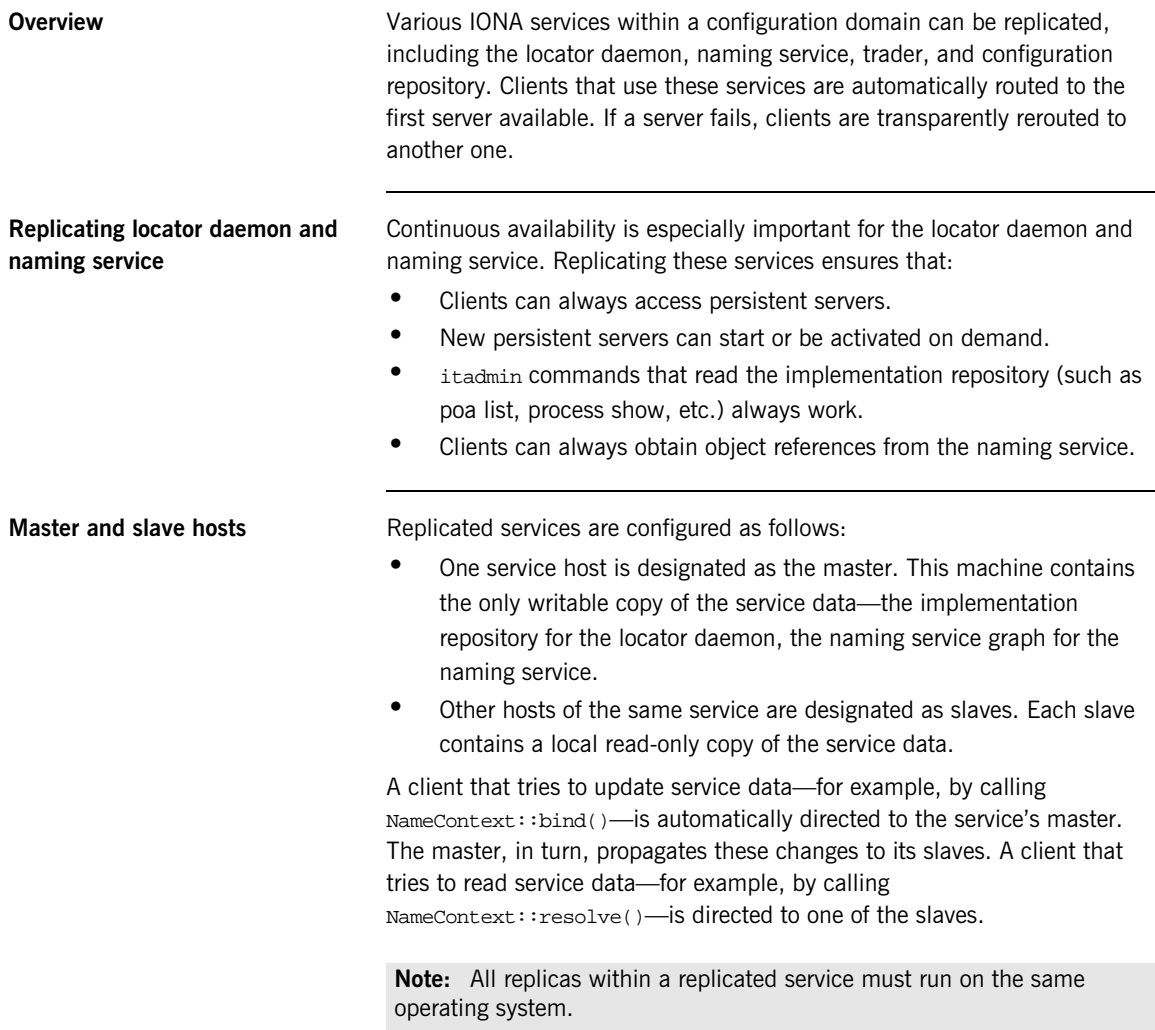

Because instances of a replicated service run on different host machines, an application is insulated from system failures. Only one host needs to run to ensure that applications can obtain service-related data.

For details on replicating services in a domain, see ["Replicating a Services in](#page-89-0)  [a Domain" on page 74](#page-89-0).

### CHAPTER 7

# Managing the Naming Service

*The naming service lets you associate abstract names with CORBA objects in your applications, enabling clients to locate your objects.*

The interoperable naming service is a standard CORBA service, defined in the Interoperable Naming Specification. The naming service allows you to associate abstract names with CORBA objects, and enables clients to find those objects by looking up the corresponding names. This service is both very simple and very useful. Most CORBA applications make some use of the naming service. Locating a particular object is a common requirement in distributed systems and the naming service provides a simple, standard way to do this. The naming service is installed by default as part of every Orbix installation.

In addition to naming service functionality, Orbix also provides naming-based load balancing, using *object groups*. An object group is a collection of objects that can increase or decrease in size dynamically. When a bound object is an object group, clients can resolve object names in a naming graph, and transparently obtain references to different objects.

**In this chapter** This chapter contains the following sections:

Naming Service Administration **page 149** 

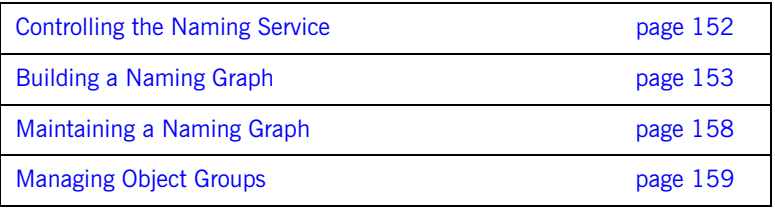

## <span id="page-164-0"></span>**Naming Service Administration**

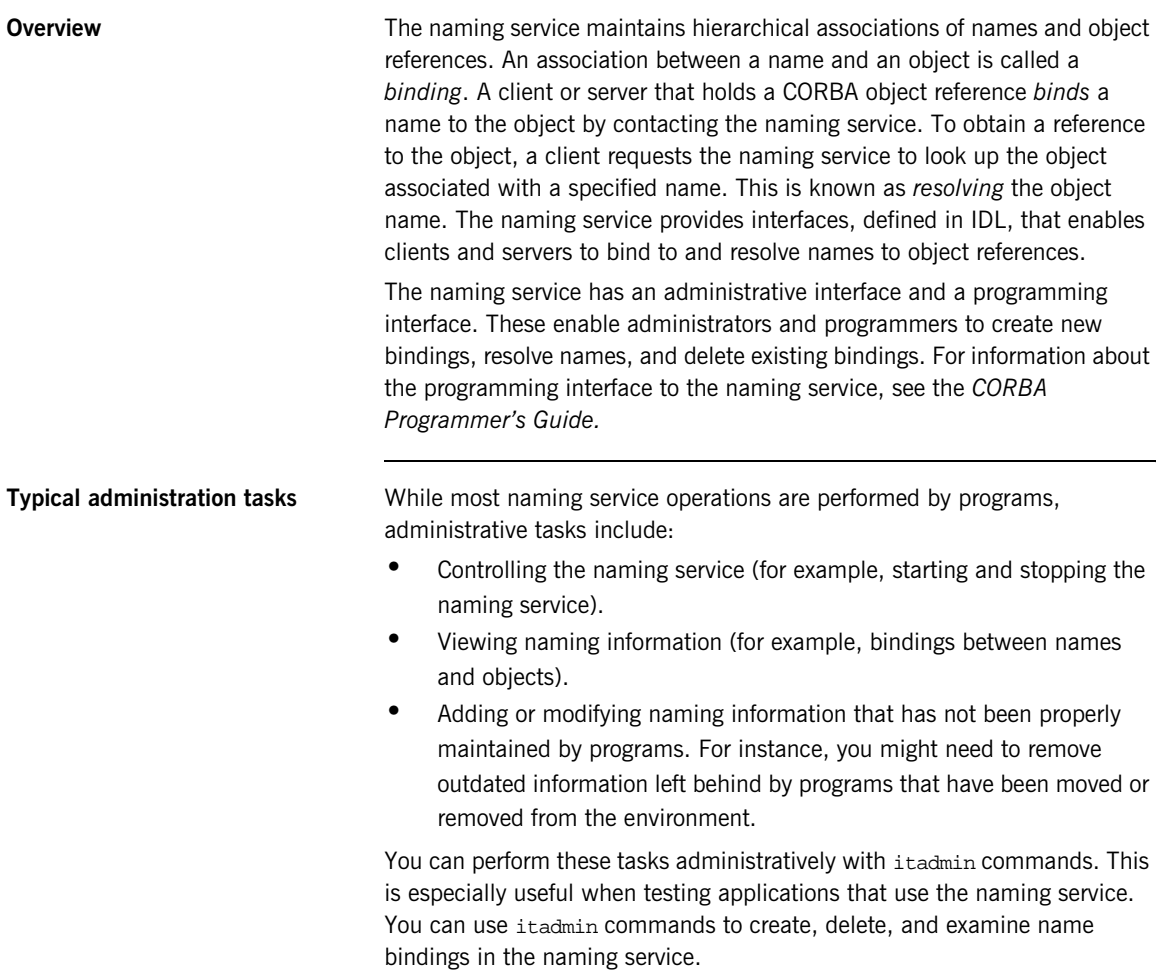

**Name formats and naming graphs** Naming service names adhere to the CORBA naming service format for string names. You can associate names with two types of objects: a *naming context* or an *application object*. A naming context is an object in the naming service within which you can resolve the names of application objects.

> Naming contexts are organized into a *naming graph*. This can form a naming hierarchy, much like that of a filing system. Using this analogy, a name bound to a naming context would correspond to a directory and a name bound to an application object would correspond to a file.

The full name of an object, including all the associated naming contexts, is known as a *compound name*. The first component of a compound name gives the name of a naming context, in which the second component is accessed. This process continues until the last component of the compound name has been reached.

A compound name in the CORBA naming service can take two forms:

- **•** An IDL sequence of name components
- **•** A human-readable StringName in the Interoperable Naming Service (INS) string name format

### **Naming Service Commands**

itadmin provides commands for browsing and managing naming service information. Many naming service commands take a  $path$  argument. This specifies the path to the context or object on which the command is performed.

**Note:** Many of these commands take object references as command-line arguments. These object references are expected in the string format returned from CORBA::ORB::object\_to\_string(). By default, this string format represents an interoperable object reference (IOR).

For reference information about these itadmin commands, see "Naming [Service" on page 263.](#page-278-0) The rest of this chapter uses itadmin commands to build an example naming graph and populate it with name bindings.

## <span id="page-167-0"></span>**Controlling the Naming Service**

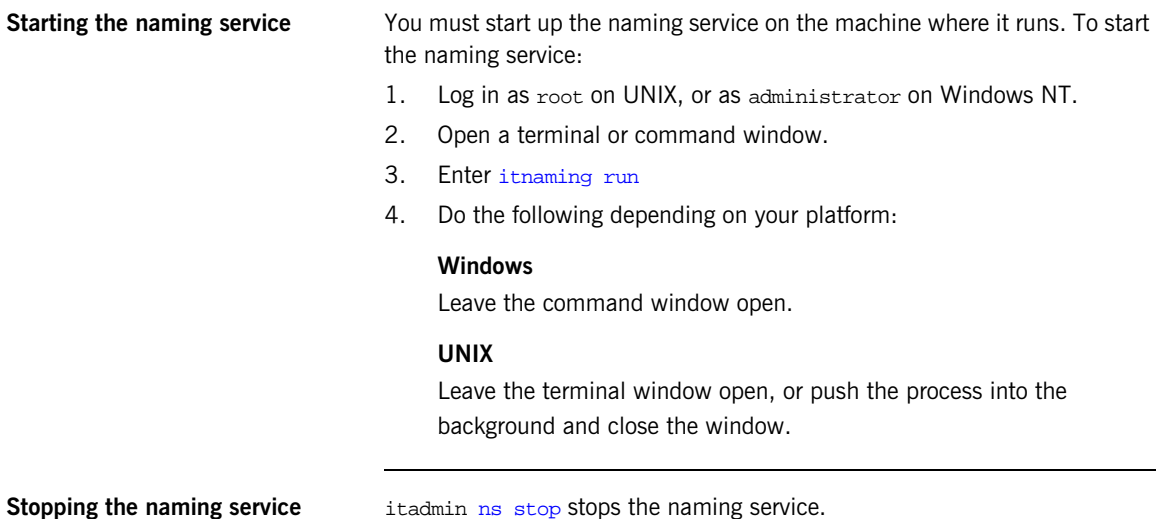

 **152**

## <span id="page-168-0"></span>**Building a Naming Graph**

**Overview** A naming context is an object in the naming service that can contain the names of application objects. Naming contexts are organized into a hierarchical naming graph*.* This section uses itadmin commands to build the naming graph shown in [Figure 27](#page-168-1).

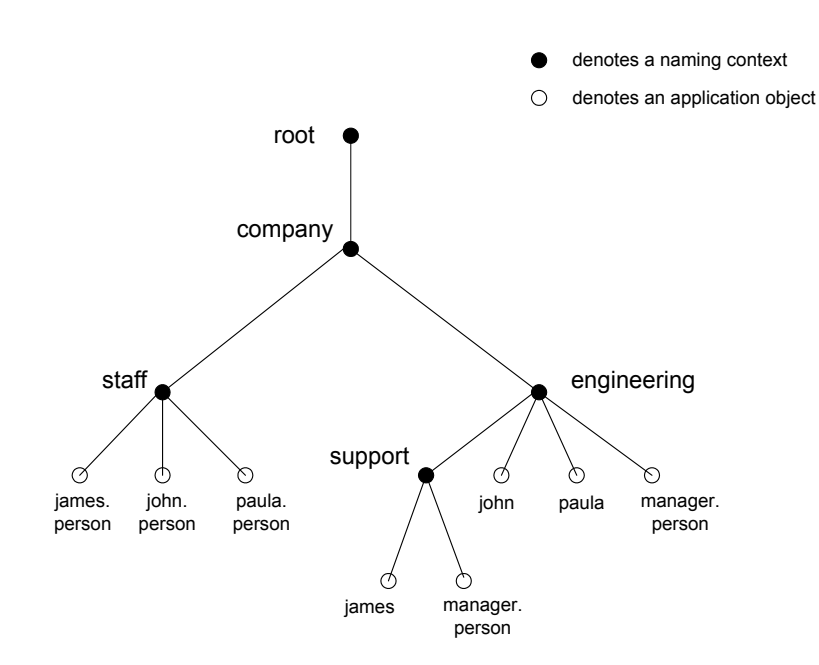

**Figure 27:** *Naming Context Graph*

Names are given in the INS string name format id.kind (for example, john.person). The kind component can be empty (for example, john). The combination of id and kind fields must unambiguously specify the name.

<span id="page-168-1"></span>**In this section** Using the example naming graph in [Figure 27,](#page-168-1) this section explains the following tasks:

**•** [Creating Naming Contexts](#page-170-0).

- **•** [Creating Name Bindings.](#page-171-0)
- **•** Listing name bindings.
- **•** Finding object references by name.
- **•** Removing name bindings.
- **•** Rebinding a name to an object or naming context

### <span id="page-170-0"></span>**Creating Naming Contexts**

itadmin [ns newnc](#page-280-0) provides the simplest way to create a naming context. This command takes an optional path argument, which takes the form of an INS string name. For example, the following command creates a new context that is bound to a simple name with an id of company, and an empty kind value:

itadmin ns newnc company

The following example creates a new naming context that is bound to the name company/engineering; the context company must already exist.

itadmin ns newnc company/engineering

The following example creates a new context that is bound to the name company/engineering/support; the context company/engineering must already exist.

itadmin ns newnc company/engineering/support

**Creating an unbound naming context**

You can also use itadmin [ns newnc](#page-280-0) to create an unbound context. If the path argument is not specified, itadmin [ns newnc](#page-280-0) prints the IOR to standard out. For example:

**itadmin ns newnc**

"IOR:000000000002356702b4944c3a6f6d672e6f7267...."

On UNIX, to bind the context created with ns newnc, use the ns bind -context command, as follows:

itadmin ns bind -c -path company/staff 'itadmin ns newnc'

This binds the new context to the name company/staff.

#### <span id="page-171-0"></span>**Creating Name Bindings**

To bind a name to an object, use itadmin [ns bind](#page-279-0) -object. Given the naming context graph shown in [Figure 27 on page 153,](#page-168-1) this section assumes the application objects are associated with the following object reference strings:

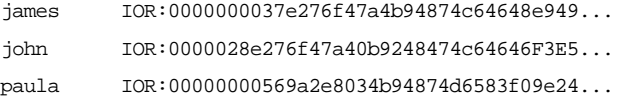

You can bind these objects to appropriate names within the company/staff naming context, as follows:

**itadmin ns bind -o -path company/staff/james.person** "IOR:0000000037e276f47a4b94874c64648e949..."

**itadmin ns bind -o -path company/staff/john.person** "IOR:0000028e276f47a40b9248474c64646F3E5..."

**itadmin ns bind -o -path company/staff/paula.person** "IOR:00000000569a2e8034b94874d6583f09e24..."

These commands assign a kind of person in the final component of each employee name.

itadmin [ns bind](#page-279-0) takes an IOR from the command line. For example, on UNIX, if you have Paula's IOR in a file named paula.ior, you can bind it, as follows:

```
itadmin ns bind -o -path company/staff/paula.person 'cat
   paula.ior'
```
To build the naming graph further, create additional bindings that are based on the departments that employees are assigned to. The following example takes IORs from files printed to standard input.

```
itadmin ns bind -o -path
   company/engineering/support/james.person 'cat james.ior'
itadmin ns bind -o -path company/engineering/john.person 'cat
   john.ior'
itadmin ns bind -o -path company/engineering/paula.person 'cat
   paula.ior'
```
To enable an application to find the manager of a department easily, add the following bindings:

```
itadmin ns bind -o -path company/engineering/manager.person 'cat
   paula.ior'
itadmin ns bind -o -path
   company/engineering/support/manager.person 'cat paula.ior'
```
The following names now resolve to the same object:

company/staff/paula.person company/engineering/paula.person company/engineering/manager.person company/engineering/support/manager.person

The naming contexts and name bindings created by this sequence of commands builds the complete naming graph shown in [Figure 27 on](#page-168-1)  [page 153](#page-168-1).

## <span id="page-173-0"></span>**Maintaining a Naming Graph**

**Rebinding a name to an object or** 

**naming context**

<span id="page-173-1"></span>**Maintenance commands** After you create a naming graph, it is likely you will need to periodically modify its contents—for example, remove bindings, or to change the bindings for an object reference. [Table 5](#page-173-1) describes the itadmin commands that you can use to maintain naming contexts and bindings.

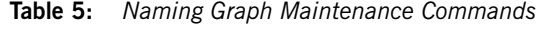

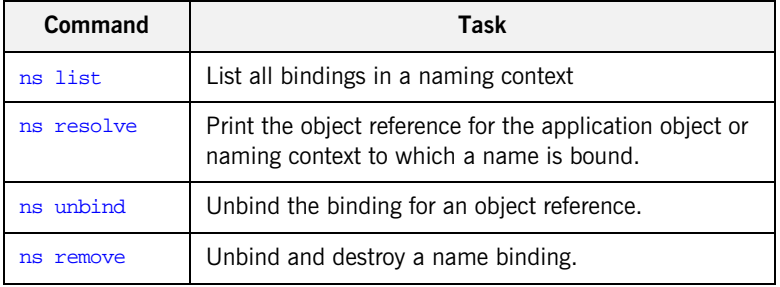

**Note:** unbind and remove can be disabled by setting plugins: naming: destructive methods allowed to false.

To change the binding for an object reference, perform the following steps:

1. Use itadmin [ns resolve](#page-281-0) to obtain the object reference bound to the current path and write it to a file:

itadmin ns resolve path > file

The **path** argument takes the form of a string name.

2. Call itadmin [ns unbind](#page-282-1) to unbind the current path:

itadmin ns unbind path

3. Call itadmin [ns bind](#page-279-0) to bind the saved object reference to the new path. For example, on UNIX:

itadmin ns bind -c newpath 'cat file'

## <span id="page-174-0"></span>**Managing Object Groups**

<span id="page-174-1"></span>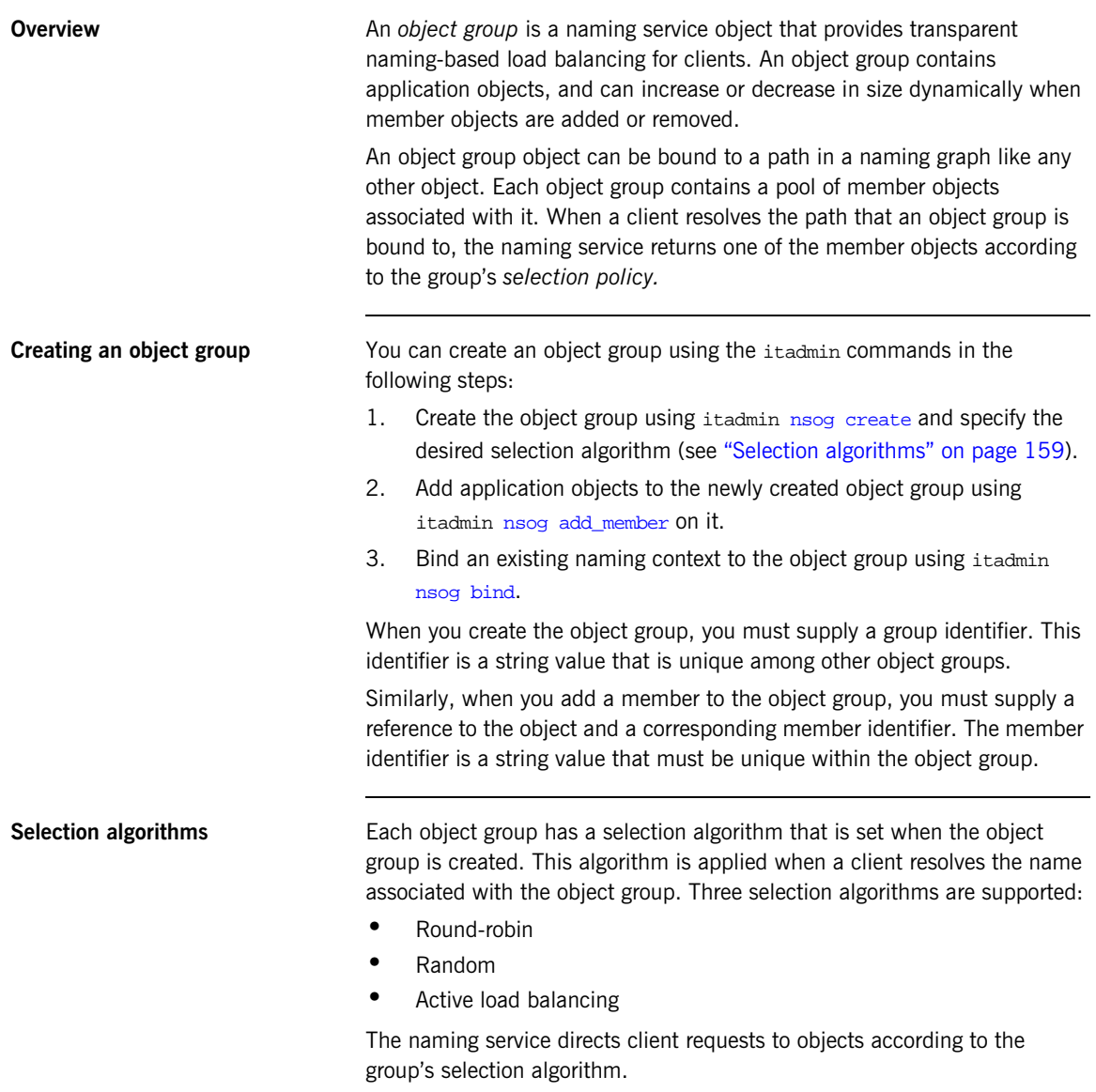

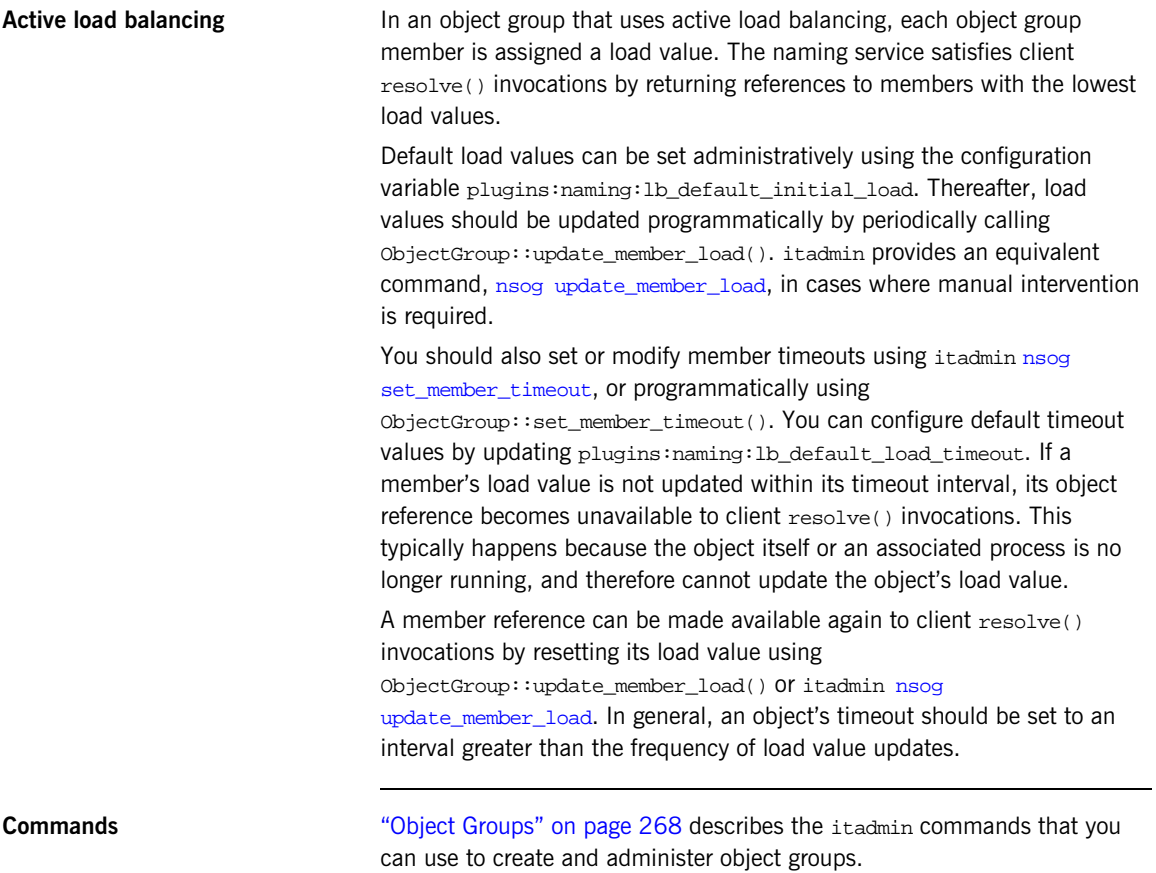

### CHAPTER 8

# Managing an Interface **Repository**

*An interface repository stores information about IDL definitions, and enables clients to retrieve this information at runtime. This chapter explains how to manage the contents of an interface repository.*

An interface repository maintains information about the IDL definitions implemented in your system. Given an object reference, a client can use the interface repository at runtime to determine the object's type and all information about that type. Clients can also browse the contents of an interface repository. Programmers can add sets of IDL definitions to an interface repository, using arguments to the IDL compiler command.

An interface repository database is centrally located. When Orbix environments have more than one interface repository, they are often organized so that each application or set of related applications uses a common interface repository. When an interface repository has been configured, it requires minimal administrative intervention. Typical tasks include stopping and restarting the interface repository, when necessary, removing outdated definitions, when applications are removed, and troubleshooting, when necessary.

This chapter provides information for administrators on how start and stop the interface repository. It also provides information for programmers on how to add, examine, and remove IDL definitions.

For details on advanced interface repository features, see the *CORBA Programmer's Guide.*

**In this chapter** This chapter contains the following sections:

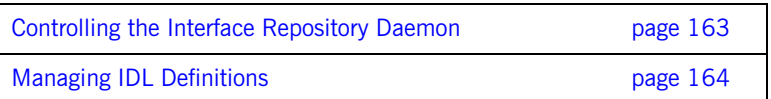

## <span id="page-178-0"></span>**Controlling the Interface Repository Daemon**

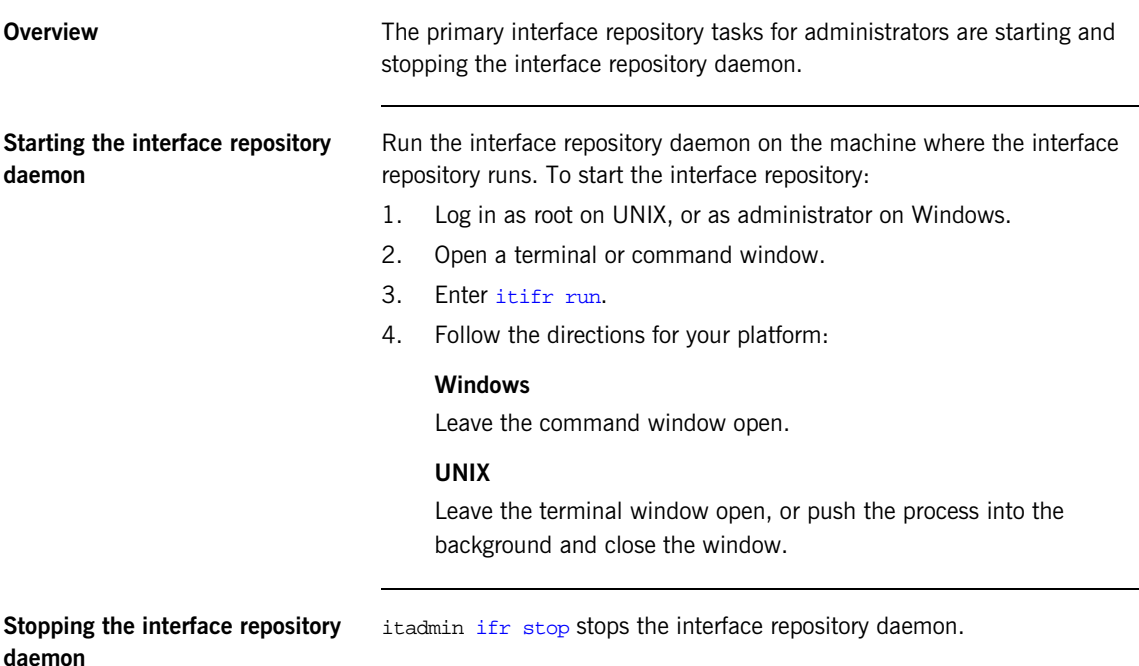

## <span id="page-179-0"></span>**Managing IDL Definitions**

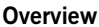

Orbix includes an API that offers applications complete programmatic control over managing and accessing IDL definitions in the interface repository. Occasionally, you might require manual control in order to list definitions, remove invalid definitions, and so on. This is especially useful during application development and troubleshooting.

The interface repository has a structure that mirrors the natural containment of the IDL types in the repository. Understanding these types and their relationships is key to understanding how to use the interface repository. Refer to the *CORBA Programmer's Guide* for more information.

**In this section** This section provides information on using the interface repository to perform the following tasks manually:

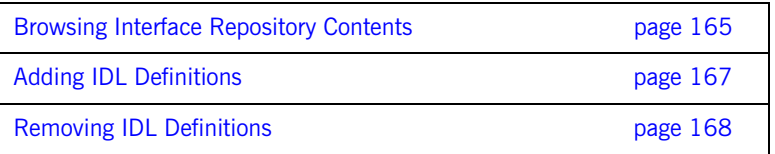

For a complete reference of the commands used to manage the interface repository, see ["Repository Management" on page 277](#page-292-0).
### **Browsing Interface Repository Contents**

**Overview** This section shows how to use itadmin commands to perform these tasks:

- **•** [List the current container](#page-180-0)
- **•** [Display the containment hierarchy](#page-180-1)
- **•** [Navigate to other levels of containment](#page-180-2)

The foo.idl interface provides a simple example of containment, in which interface Foo contains a typedef and two operations:

```
// Begin foo.idl
interface Foo {
    typedef long MyLong;
    MyLong op1();
    void op2();
};
```
<span id="page-180-0"></span>List the current container itadmin [ifr list](#page-293-0) lists the specified or current container's contents.

**itadmin ifr list** Foo/

<span id="page-180-1"></span>**Display the containment hierarchy** itadmin [ifr show](#page-294-0) displays the entire containment hierarchy, beginning with the current container. For example:

```
itadmin ifr show Foo
    interface Foo
    {
       ::Foo::MyLong
       op1() ;
       typedef long MyLong;
       void
       op2() ;
    };
```
<span id="page-180-2"></span>**Navigate to other levels of containment**

itadmin [ifr cd](#page-292-0) lets you navigate to other levels of containment. For example:

**itadmin ifr cd Foo itadmin ifr list** op1 MyLong op2

## **Adding IDL Definitions**

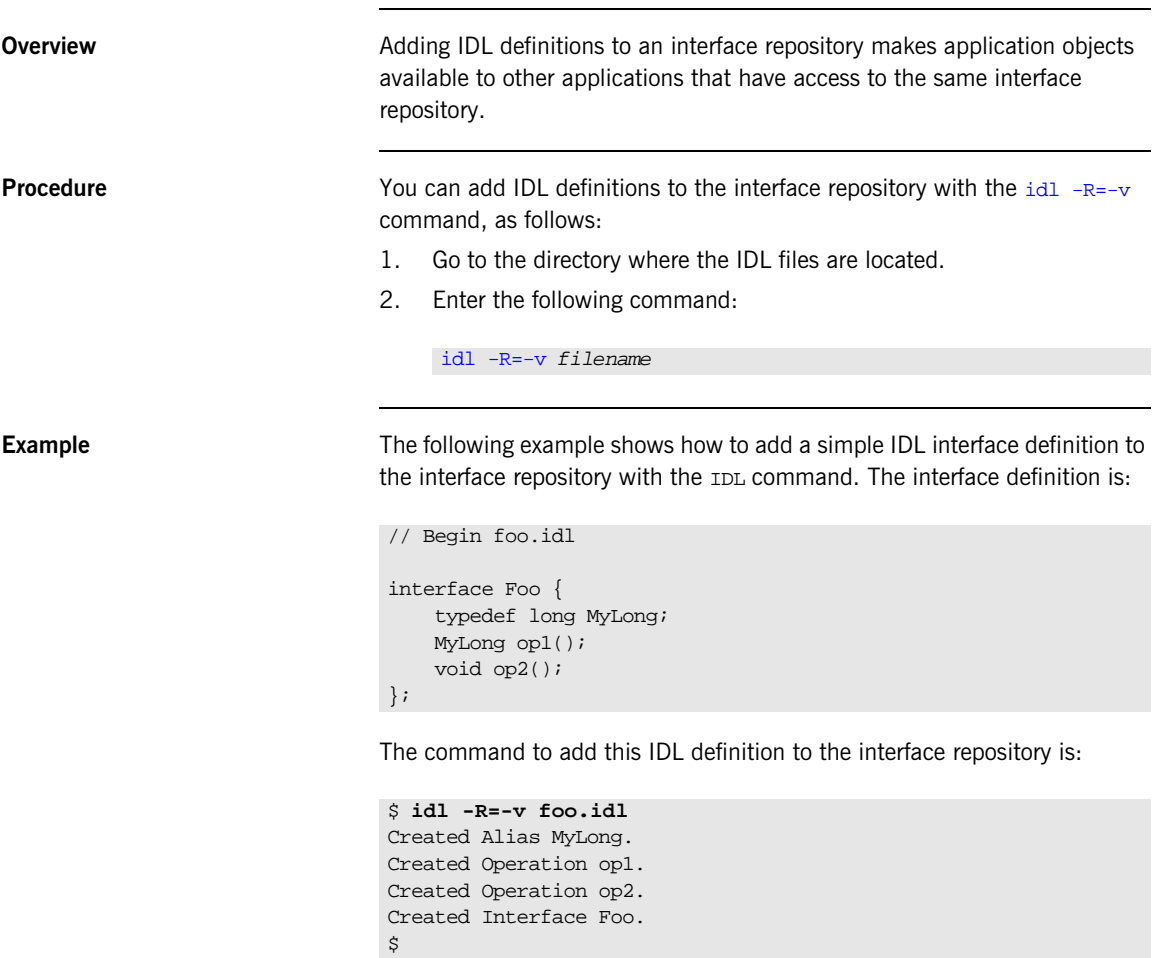

## **Removing IDL Definitions**

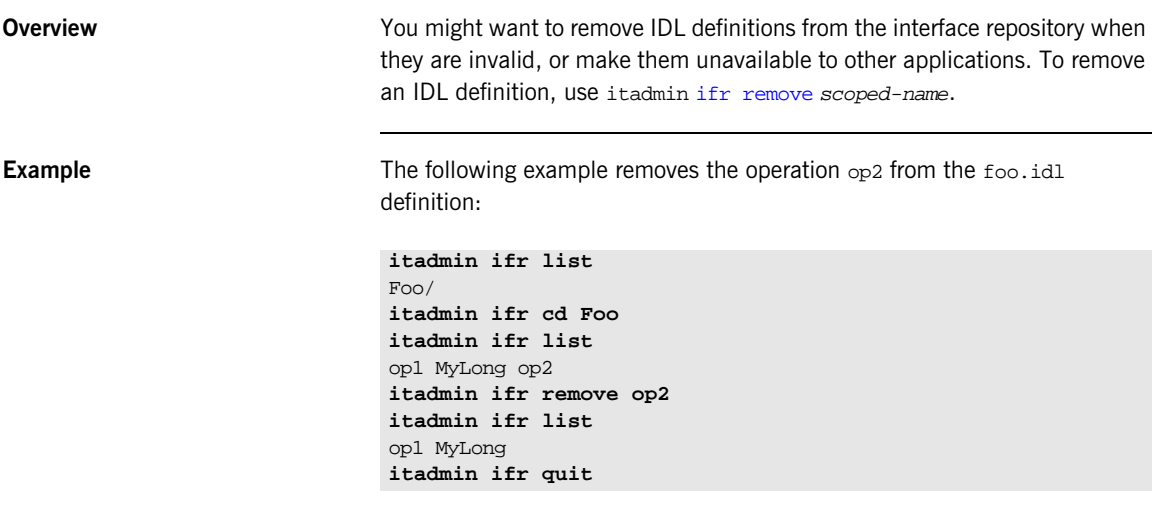

### CHAPTER 9

# Orbix E2A Firewall Proxy Service

*The firewall proxy service provides an added layer of security to your CORBA servers by placing a configurable proxy between the server and its clients.*

**In this chapter** This chapter discusses the following topics:

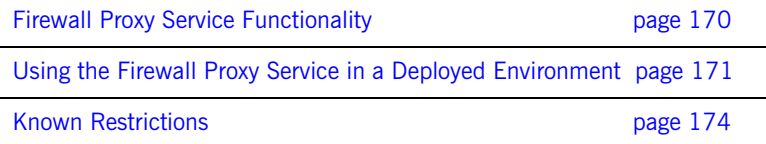

## <span id="page-185-0"></span>**Firewall Proxy Service Functionality**

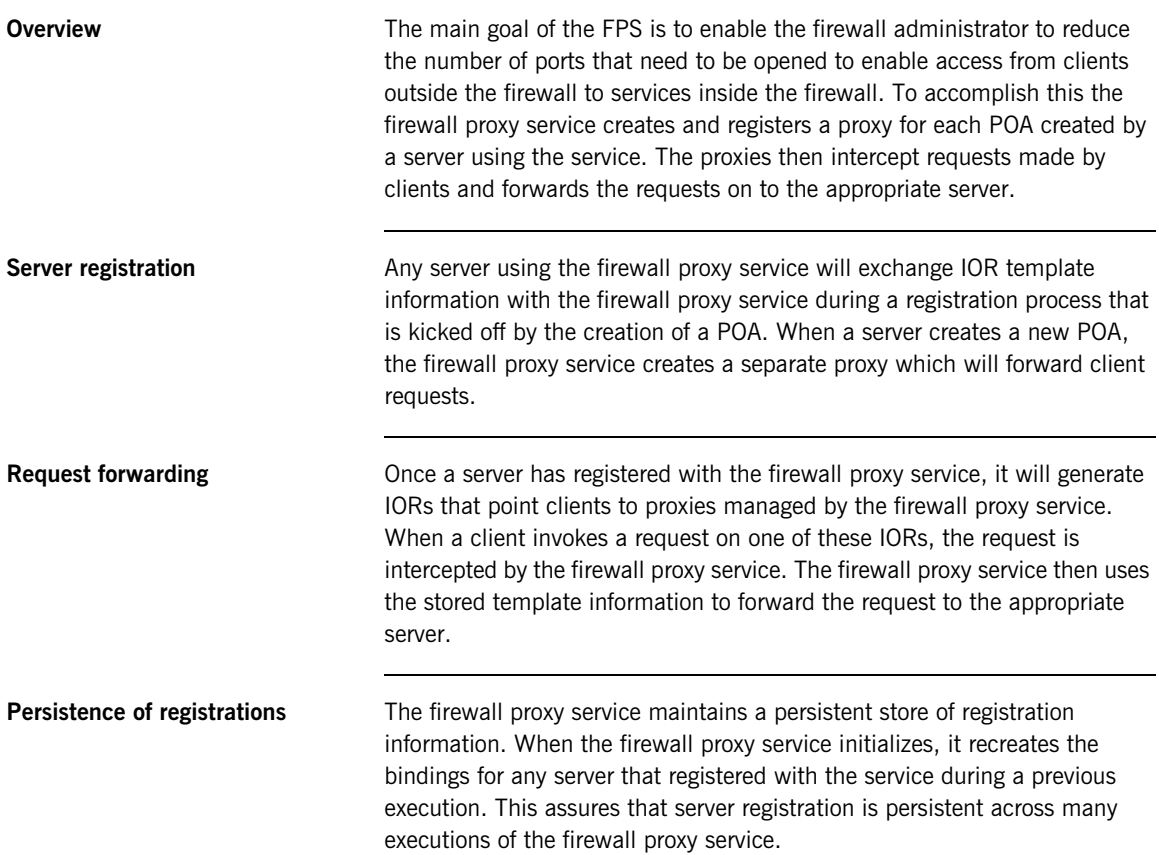

## <span id="page-186-0"></span>**Using the Firewall Proxy Service in a Deployed Environment**

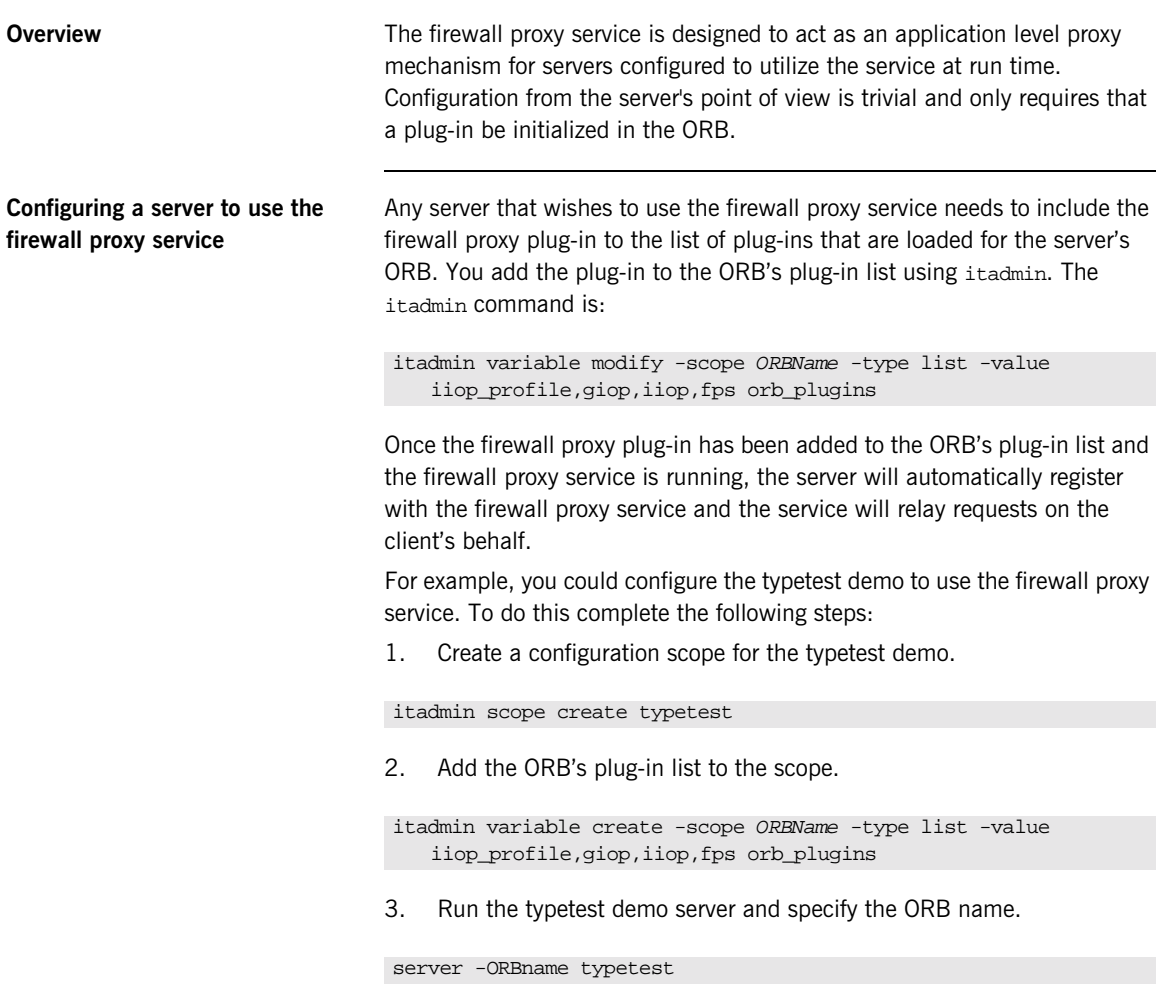

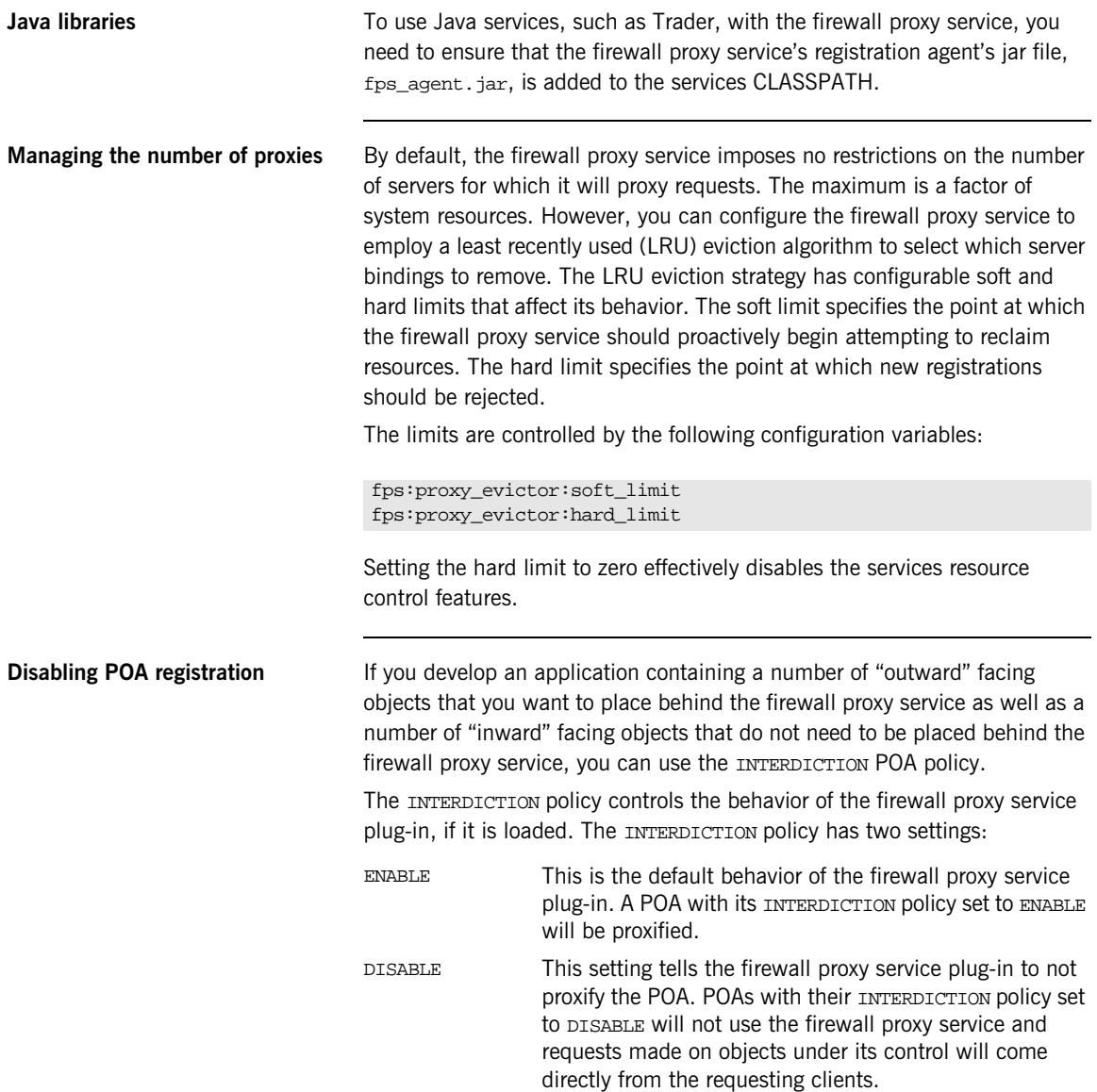

The following code samples demonstrate how to set the INTERDICTION policy on a POA. In the examples, the policy is set to DISABLE which disables the proxification of the POA. For more information on POA policies read the *CORBA Programmer's Guide*.

### **Java**

```
import com.iona.corba.IT_FPS.*;
// Create a PREVENT interdiction policy.
Any interdiction = m_orb.create_any();
InterdictionPolicyValueHelper.insert(interdiction,
   InterdictionPolicyValue.DISABLE);
Policy[] policies = new Policy[1];
polices[0] = m_orb.create_policy(INTERDICTION_POLICY_ID.value,
   interdiction);
// Create and return new POA.
return m_poa.create_POA("no_fps_poa", null, policies);
```
### **C++**

```
#include <orbix/fps.hh>
// Create a PREVENT interdiction policy.
CORBA::Any interdiction;
interdiction <<= IT FPS::DISABLE;
CORBA::PolicyList policies(1);
policies.length(1);
policies[0] =
   m_orb->create_policy(IT_FPS::INTERDICTION_POLICY_ID,
   interdiction);
 // Create and return new POA.
return m_poa->create_POA("no_fps_poa", 0, policies);
```
## <span id="page-189-0"></span>**Known Restrictions**

The current implementation of the firewall proxy service has the following known restrictions:

- **•** There have are problems using the firewall proxy service and POA collocated calls on UNIX platforms. Calls which should be collocated are being routed through the firewall proxy service in a CORBA mediated call and the call being blocked. The work-around is to remove POA\_Coloc from the client\_binding\_list configuration parameter.
- **•** TLS is not supported by the firewall proxy service. This means that the firewall proxy service does not work with Iona's IS2 security infastructure or any other systems that use TLS.
- **•** The Orbix E2A Application Server does not support the firewall proxy service. The J2EE portion of your systems cannot be hidden behind a proxy.
- **•** The runtime components of the firewall proxy service are not included in the Orbix E2A Application Server Platform J2EE Edition.

### CHAPTER 10

# Managing CORBA Service Databases

*This chapter explains how to manage databases that store persistent information about Application Server Platform services. It explains how to use the Berkeley DB database management system embedded in Application Server Platform.*

A number of Application Server Platform services maintain persistent information (for example, the locator daemon, and naming service). By default, these Application Server Platform services use an embedded database management system, Berkeley DB.

Typically, Berkeley DB requires little or no administration. The default settings are sufficient for most environments. Tasks that you might want to perform include performing checkpoints, and managing back-ups, recoveries and log files.

**In this chapter** This chapter contains the following sections:

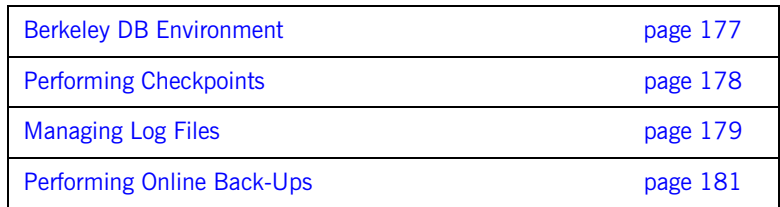

Performing a Recovery **page 182** 

## <span id="page-192-0"></span>**Berkeley DB Environment**

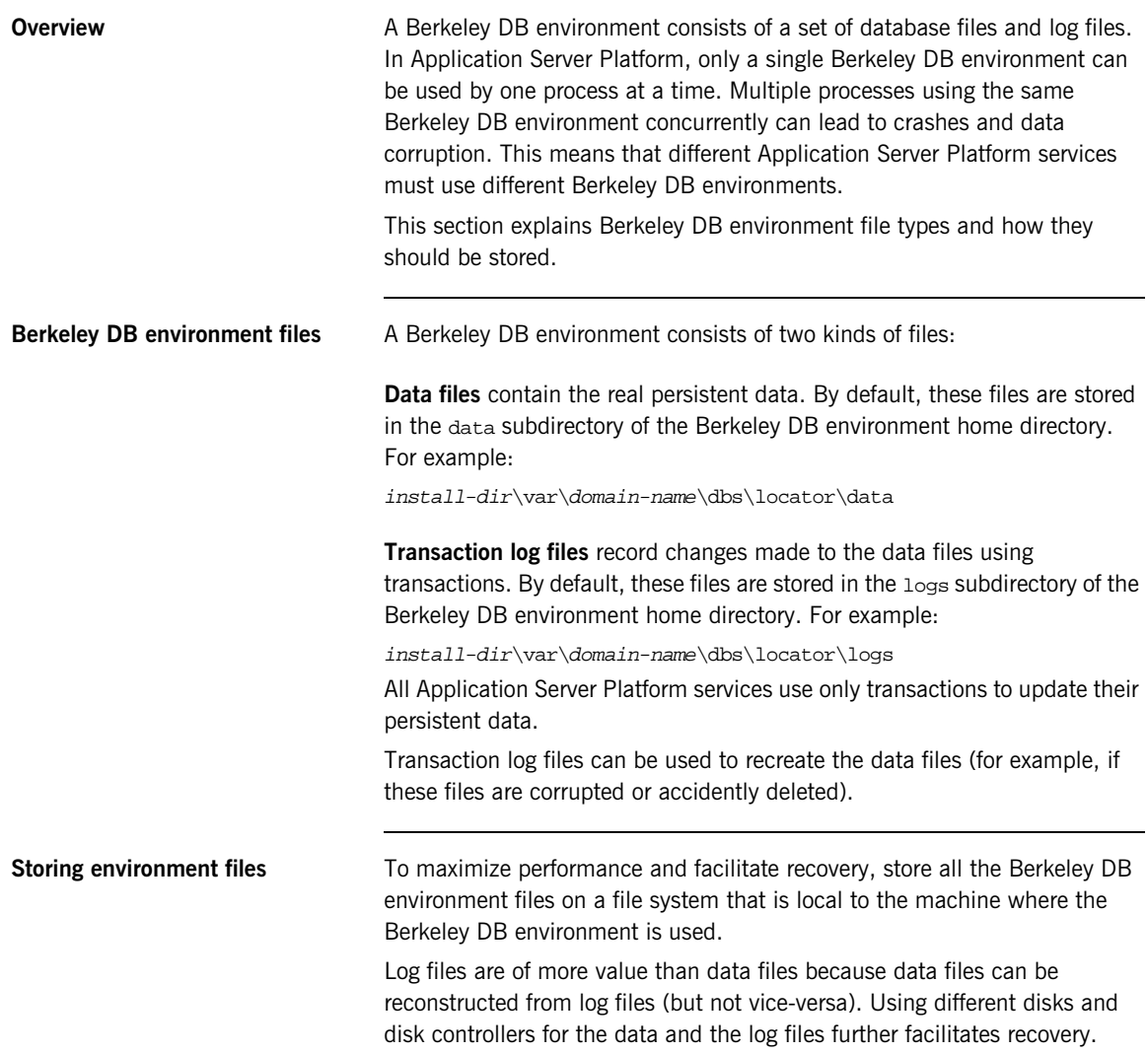

## <span id="page-193-0"></span>**Performing Checkpoints**

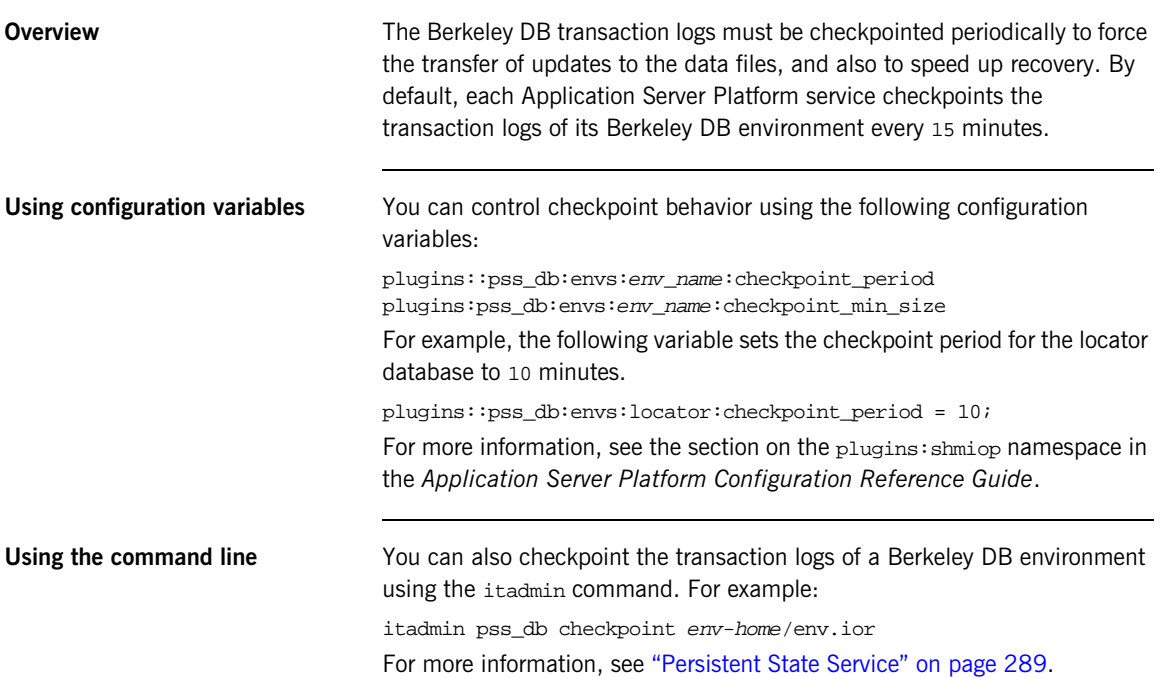

## <span id="page-194-0"></span>**Managing Log Files**

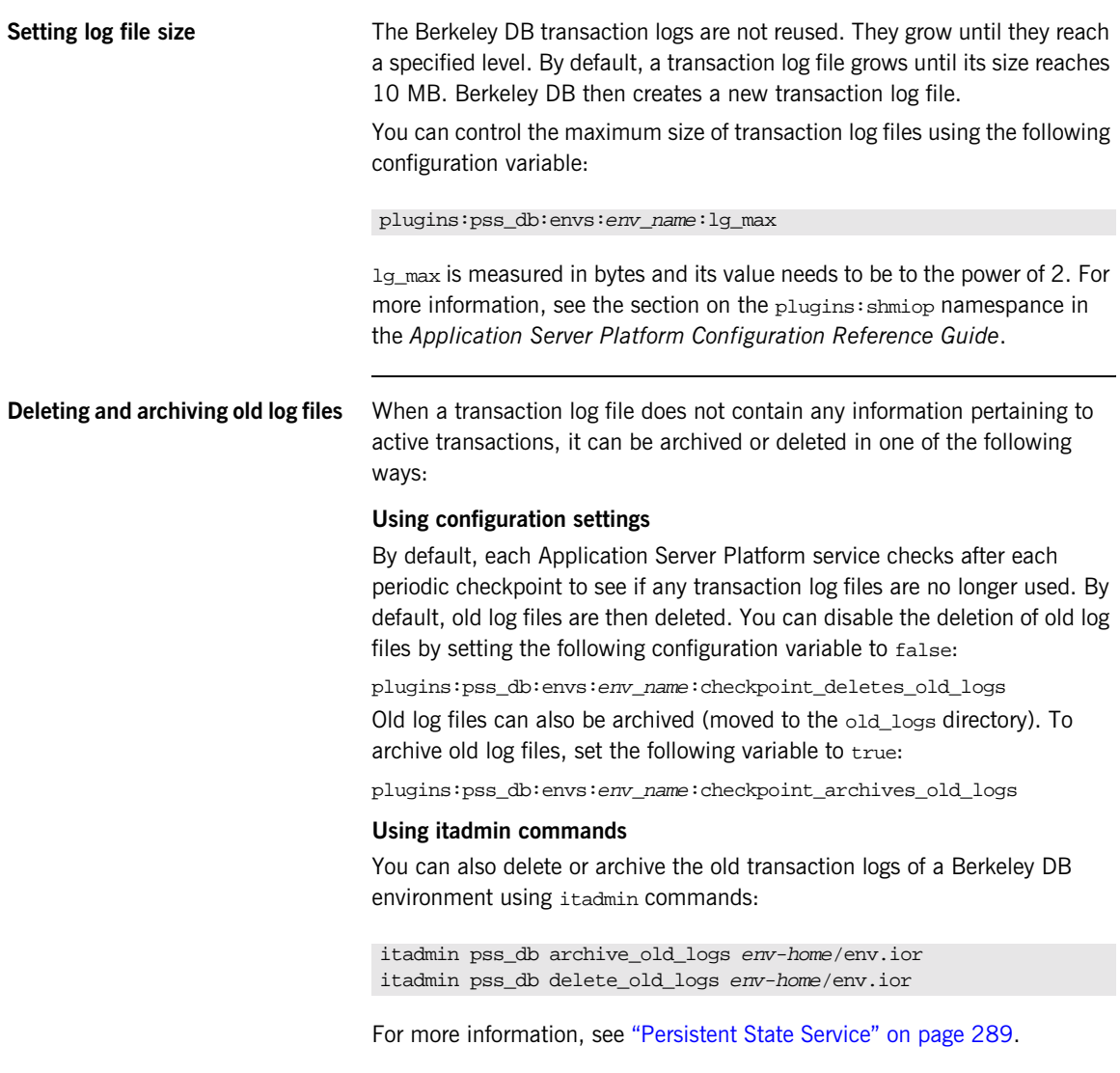

**WARNING:** Deleting old transaction log files can make recovery from a catastrophic failure impossible. See ["Performing a Recovery" on page 182.](#page-197-0)

## <span id="page-196-0"></span>**Performing Online Back-Ups**

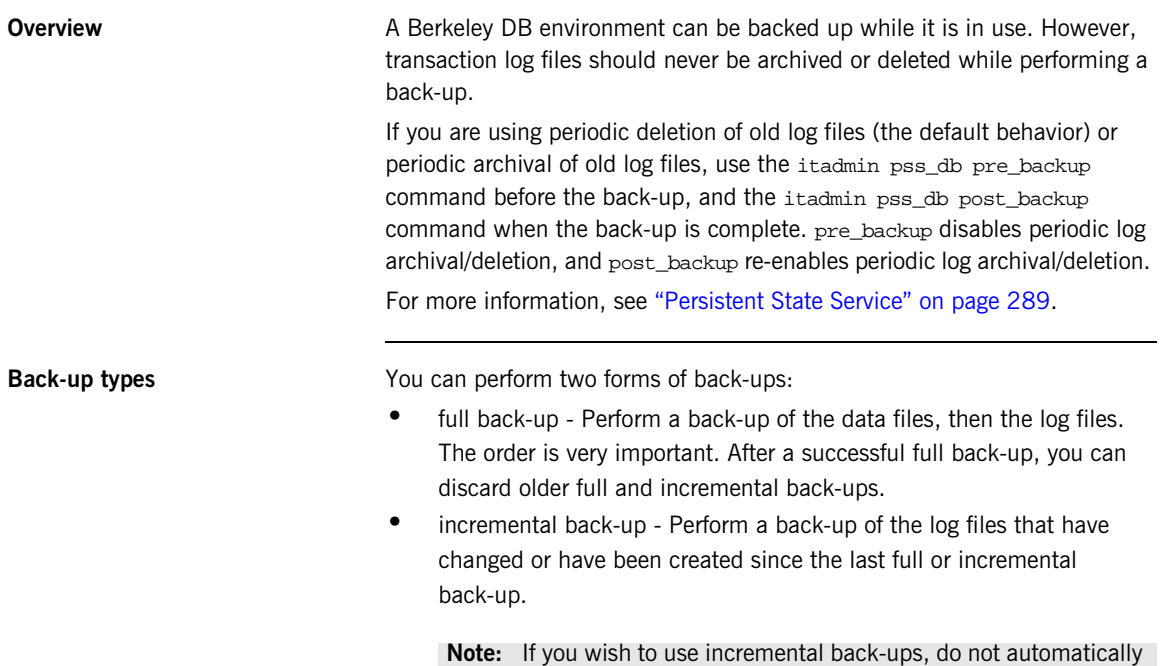

delete old log files.

## <span id="page-197-0"></span>**Performing a Recovery**

<span id="page-197-1"></span>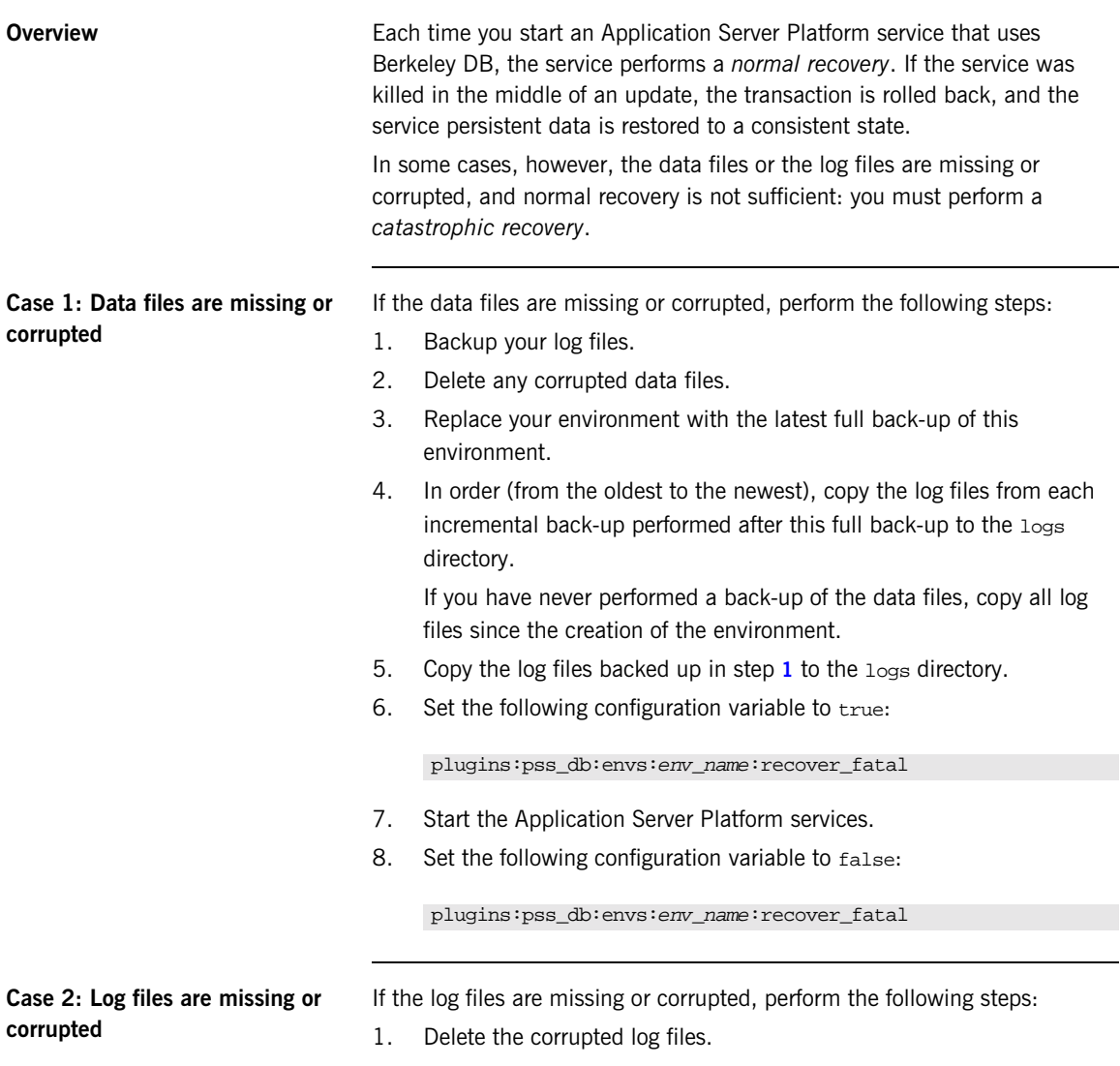

- 2. Replace you environment with the latest full back-up of this environment.
- 3. In order (from the oldest to the newest), copy the log files from each incremental back-up performed after this full back-up to the logs directory.

If you have never backed up the data files, copy all log files since the creation of the environment.

4. Set the following configuration variable to true:

plugins:pss\_db:envs:env\_name:recover\_fatal

- 5. Start the Application Server Platform services.
- 6. Set the following configuration variable to false:

plugins:pss\_db:envs:env\_name:recover\_fatal

**Note:** The environment is then in the state it was when the last archived log file was written.

For more information, SleepyCat Software provides full details of Berkeley DB administration at [http://www.sleepycat.com/docs/ref/toc.html.](http://www.sleepycat.com/docs/ref/toc.html)

CHAPTER 10 | **Managing CORBA Service Databases**

### CHAPTER 11

# Setting Up Application Server Platform Logging

*Application Server Platform logging lets you collect system-related information, such as significant events, and warnings about unusual or fatal errors.*

Through a configuration domain's logging variables, you can specify the kinds of messages to collect, and where to direct them.

**Note:** For information on logging Application Server Platform Windows NT Services, refer to ["Logging Application Server Platform Windows](#page-374-0)  [Services" on page 359.](#page-374-0)

**In this chapter** This chapter covers the following topics:

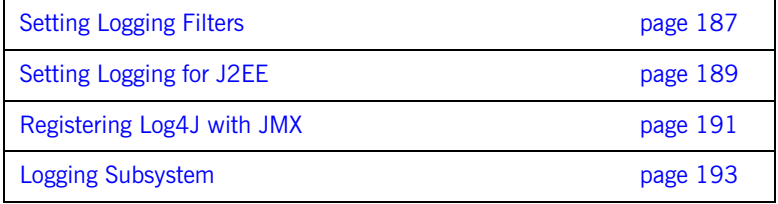

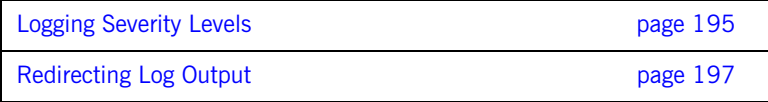

## <span id="page-202-0"></span>**Setting Logging Filters**

**Overview** The event log: filters configuration variable sets the level of logging for specified subsystems, such as POAs or the naming service. This variable is set to a list of filters, where each filter sets logging for a specified subsystem with the following format:

```
subsystem=severity-level[+severity-level]...
```
For example, the following filter specifies that only errors and fatal errors for the naming service should be reported:

IT\_NAMING=ERR+FATAL

The subsystem field indicates the name of the Application Server Platform subsystem that reports the messages (see [Table 6 on page 193\)](#page-208-1). The severity field indicates the severity levels that are logged by that subsystem (see [Table 7 on page 196](#page-211-0)).

You can set this variable by directly editing a configuration file, or using itadmin commands. In the examples that follow, logging is enabled as follows:

- **•** For POAs, enable logging of warnings, errors, fatal errors, and high-priority informational messages.
- **•** For the ORB core, enable logging of all events.
- **•** For all other subsystems, enable logging of warnings, errors, and fatal errors.

**Set in a configuration file** In a configuration file, event log:filters is set as follows:

```
event_log:filters=["log-filter"[,"log-filter"]...]
```
The following entry in a configuration file explicitly sets message severity levels for the POA and ORB core, and all other subsystems:

```
event_log:filters = ["IT_POA=INFO_HI+WARN+ERROR+FATAL",
                     "IT_CORE=*", "*=WARN+ERR+FATAL"];
```
Set with itadmin **Set with itadmin** You can use itadmin commands [variable create](#page-244-0) and [variable modify](#page-246-0) to set and modify event\_log:filters. For example, the following command creates the same setting as shown before, this time specifying to set this logging for the locator daemon:

```
itadmin variable modify -scope locator -type list -value\
   IT_POA=INFO_HI+WARN+ERROR+FATAL, \
   IT CORE=*, \setminus*=WARN+ERR+FATAL \
   event_log:filters
```
## <span id="page-204-0"></span>**Setting Logging for J2EE**

**Overview By default, the Orbix E2A Application Server logging is switched on—logging** all fatal errors, other errors and warnings.

> To change the level of logging the syntax of the event\_log:filters configuration item is:

```
event_log:filters = 'filter_spec1`,'filter_spec2`,'...
filter_spec = \{ ' (subsystem_id  \nightharpoonup^* \) `=' priority_list `\} 'priority_list = priority1`,'priority2,... | `*' )
priority = "INFO_ALL" | "INFO_LO[W]" | "INFO_HI[GH]"
    |"INFO_MED[IUM]" | "WARN[ING]" | "ERR[OR]" | "FATAL[_ERROR]"
    | "ALL_EVENTS" | "NO_EVENTS"
```
The following example:

"{IT\_POA=ERROR,FATAL},{IT\_CORE=\*},{\*=WARN,ERR,FATAL}" sets the POA filter to LOG\_ERROR and LOG\_FATAL\_ERROR, sets the ORB core filter to LOG\_ALL\_EVENTS and sets the default filter to LOG\_WARNING, LOG\_ERROR and LOG\_FATAL\_ERROR.

**Turning logging off** To turn logging off, you can either change the level of logging to NO\_EVENTS or you can remove the entry local\_log\_stream from the orb\_plugins reference in the main Orbix E2A Application Server configuration scope and any other scope where it is defined.

**Management** By default, the Orbix E2A Application Server management is switched on. This allows Orbix E2A Administrator to see all Orbix E2A Application Server instances. To turn this feature off, change the following entry in the <domain-name>.cfg file:

ipas:management:enabled="true";

### to

ipas:management:enabled="false";

and remove all references to it\_mgmt from orb\_plugins references.

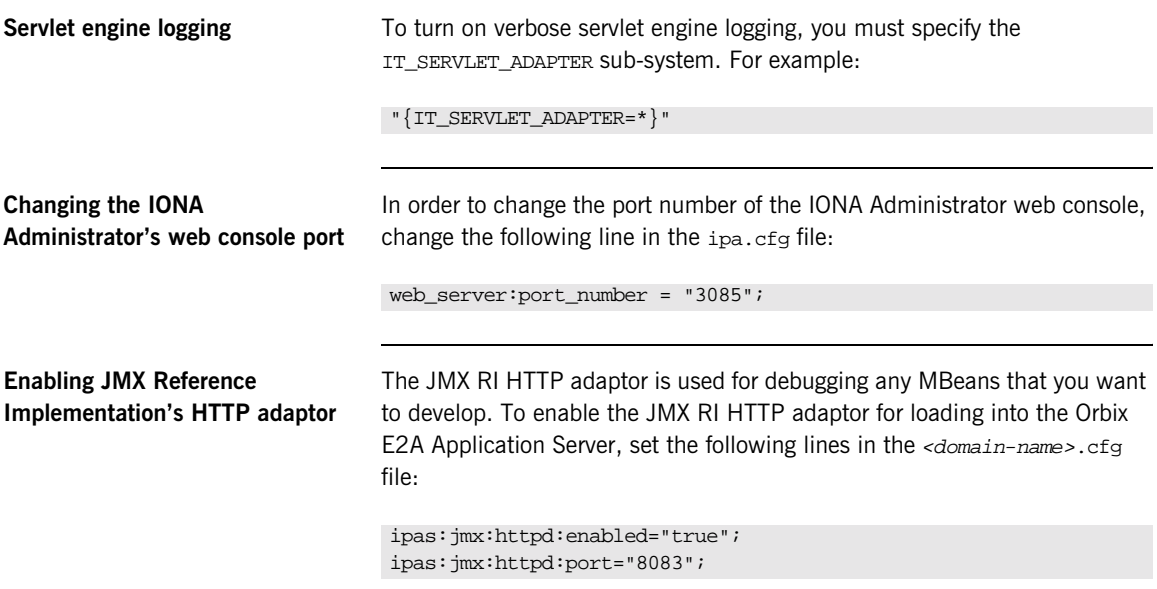

## <span id="page-206-0"></span>**Registering Log4J with JMX**

**Overview** If you are writing J2EE applications and using Log4J version1.2.6 with the Application Server Platform, you can modify the Log4J configuration at runtime using the IONA Administration Console. For example, you can change the logging level at any time. Log4J comes with beta JMX classes which are registered using the following code sample.

**Registering Log4J** Register Log4J as follows:

### **Example 2:** *Registering Log4J with JMX*

```
public void enableManagement()
{
  Log.debug(this, "Entered enableManagement");
  if (loggerMBean == null)
  {
    try
    {
      loggerMBean = new HierarchyDynamicMBean();
      IT_IIOPAdaptorServer adaptorServer =
   (IT_IIOPAdaptorServer)com.iona.management.jmx_iiop.IT_Dynamic
   Loading.getDefaultIIOPAdaptorServer();
      loggerMBeanName = new ObjectName("iPAS:name=Log4j");
      MBeanServer mBeanServer = adaptorServer.getMBeanServer();
```
**Example 2:** *Registering Log4J with JMX*

```
if (mBeanServer.isRegistered(loggerMBeanName))
     {
       try
          {
           adaptorServer.removeFromRootMBean(loggerMBeanName);
           mBeanServer.unregisterMBean(loggerMBeanName);
           Log.info(this, "UnRegistered" +
  loggerMBean.toString());
         }
         catch (Exception ex)
          {
           Log.error(this, "Exception unregistering Log4J
  mBeans", ex);
         }
      }
      mBeanServer.registerMBean(loggerMBean, loggerMBeanName);
      adaptorServer.addToRootMBean(
                     loggerMBeanName, // ObjectName
                     "Log MBeans"); // Attribute name
      Log.info(this, "Registered"+loggerMBean.toString());
    }
    catch (Exception ex)
     {
     System.out.println("Exception caught while initializing
  MBean for " + "iBankAccount: " + ex);}
  }
 Log.debug(this, "Exited enableManagement");
}
```
## <span id="page-208-1"></span><span id="page-208-0"></span>**Logging Subsystem**

You can apply one or more logging severity levels to any or all ORB subsystems. [Table 6](#page-208-1) shows the available ORB subsystems. By default, Application Server Platform logs warnings, errors, and fatal errors for all subsystems.

| <b>Subsystem</b> | <b>Description</b>                                     |
|------------------|--------------------------------------------------------|
| $\star$          | All logging subsystems.                                |
| IT_NODE_DAEMON   | Node daemon                                            |
| IT_CONFIG_REP    | Configuration repository.                              |
| IT CORE          | Core ORB.                                              |
| IT_GIOP          | General Inter-Orb Protocol (transport layer).          |
| IT_IFR           | Interface repository.                                  |
| IT_IIOP          | Internet inter-orb protocol (transport layer).         |
| IT_IIOP_PROFILE  | Internet inter-orb protocol profile (transport layer). |
| IT_LOCATOR       | Server locator daemon.                                 |
| IT NAMING        | Naming service.                                        |
| IT NOTIFICATION  | Event service.                                         |
| IT OTS LITE      | Object transaction service.                            |
| IT POA           | Portable object adapter.                               |
| IT_POA_LOCATOR   | Server locator daemon (POA specific).                  |
| IT PSS           | Persistent state service.                              |
| IT_PSS_DB        | Persistent state service (raw database layer).         |
| IT_PSS_R         | Persistent state service (database driver).            |

**Table 6:** *Application Server Platform Logging Subsystems*

| <b>Subsystem</b> | <b>Description</b>                 |
|------------------|------------------------------------|
| IT TS            | Threading/synchronization package. |

**Table 6:** *Application Server Platform Logging Subsystems*

## <span id="page-210-0"></span>**Logging Severity Levels**

<span id="page-210-4"></span><span id="page-210-3"></span><span id="page-210-2"></span><span id="page-210-1"></span>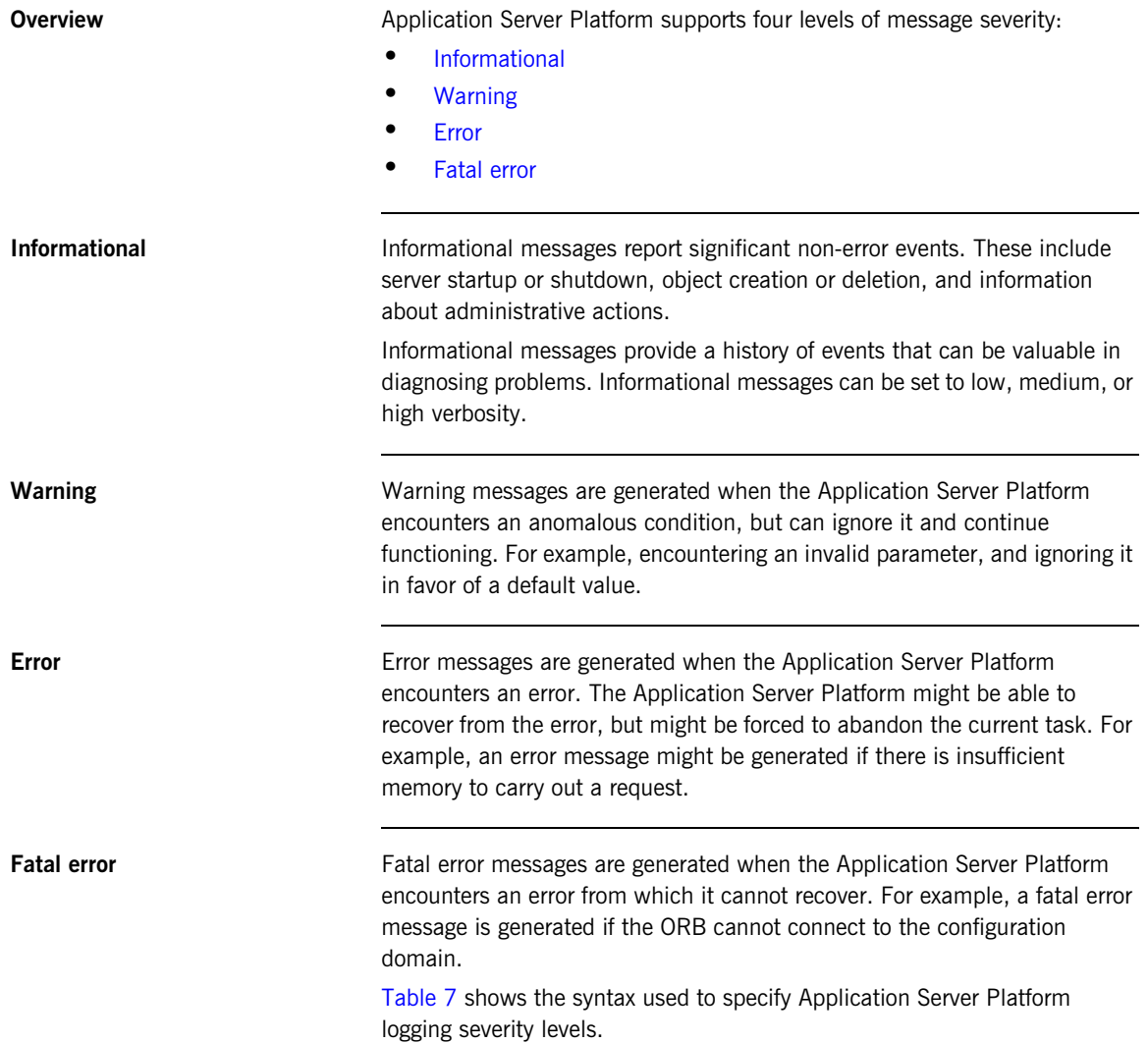

| <b>Severity Level</b> | <b>Description</b>                       |
|-----------------------|------------------------------------------|
| INFO LO[W]            | Low verbosity informational messages.    |
| INFO MED[IUM]         | Medium verbosity informational messages. |
| INFO HI[GH]           | High verbosity informational messages.   |
| INFO ALL              | All informational messages.              |
| WARN[ING]             | Warning messages.                        |
| ERR [OR]              | Error messages.                          |
| FATAL [ ERROR ]       | Fatal error messages.                    |
| *                     | All messages.                            |

<span id="page-211-0"></span>**Table 7:** *Application Server Platform Logging Severity Levels*

## <span id="page-212-0"></span>**Redirecting Log Output**

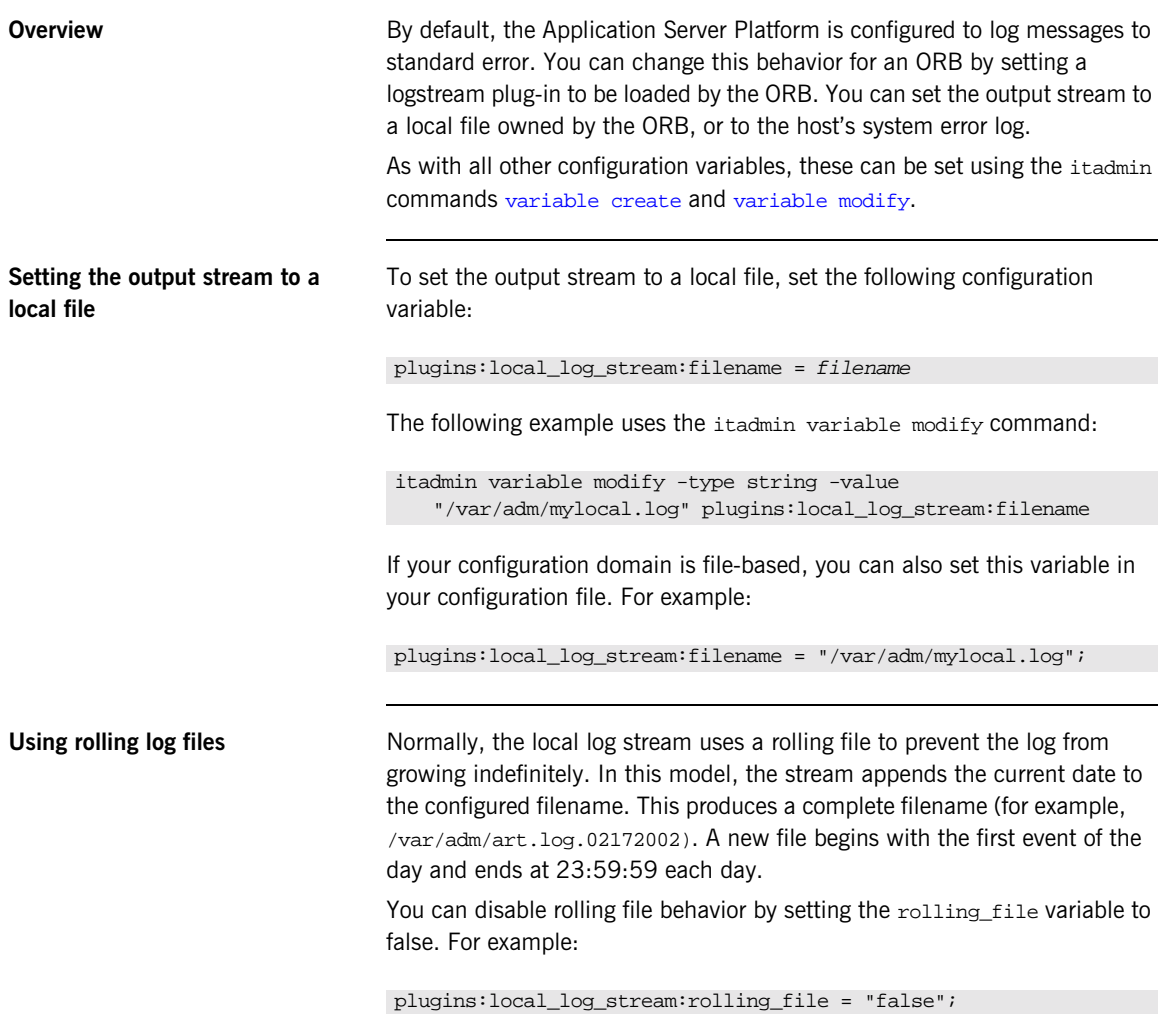

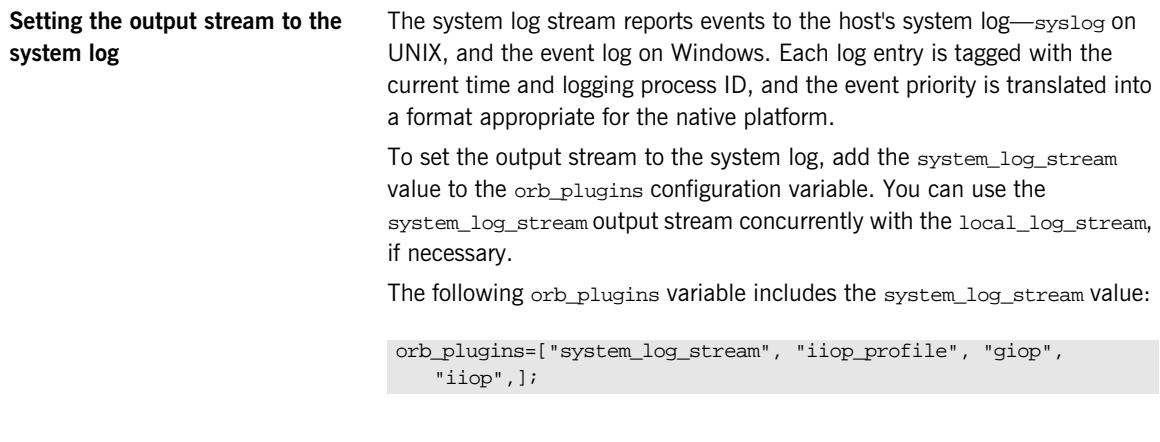

# **Part III**

## **Reference**

**In this part In this part This part contains the following chapters:** 

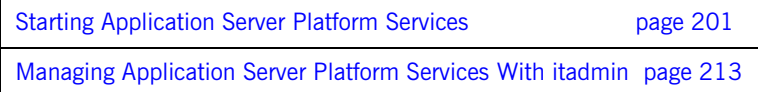
## CHAPTER 12

# <span id="page-216-0"></span>**Starting** Application Server Platform Services

*This chapter describes commands that start Application Server Platform services. For information on starting Application Server Platform services as Windows NT services, see [Appendix A on page 349.](#page-364-0)*

**In this chapter** This chapter contains the following sections:

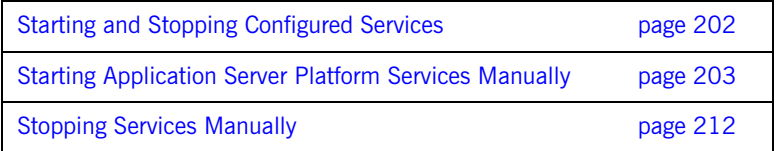

## <span id="page-217-0"></span>**Starting and Stopping Configured Services**

**Start and stop scripts** The Orbix E2A Application Server Platform configure tool generates two scripts that start and stop all configured Application Server Platform services:

#### **UNIX**

start\_domain-name\_services.sh stop\_domain-name\_services.sh

#### **Windows**

start *domain-name* services.bat stop\_domain-name\_services.bat

The startup script starts all Application Server Platform services you configured using the configure tool. For example, given a domain name of AcmeServices, the following command starts all services on Windows:

start\_AcmeServices\_services.bat

**Start-up order Application Server Platform services, when configured, start up in the** start up in the following order:

- 1. Configuration repository
- 2. Locator daemon
- 3. Node daemon
- 4. Naming service
- 5. Interface repository
- 6. Event service

For example, you might decide to configure the event service but not the naming service. In this case, the event service takes a priority of 5.

## <span id="page-218-0"></span>**Starting Application Server Platform Services Manually**

Application Server Platform also provides separate commands for starting each service manually, with the following syntax:

```
itservice-name [run]
```
run is optional. For example, the following commands both start the interface repository:

itifr itifr run

[Table 8](#page-218-1) lists all commands for running services manually:

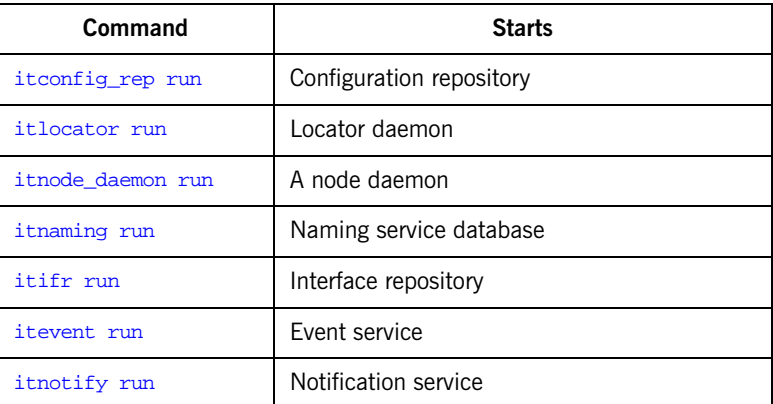

<span id="page-218-1"></span>**Table 8:** *Commands to Manually Start Application Server Platform Services.*

**Note:** In a repository-based configuration domain, the configuration repository must be running before starting additional services.

<span id="page-219-0"></span>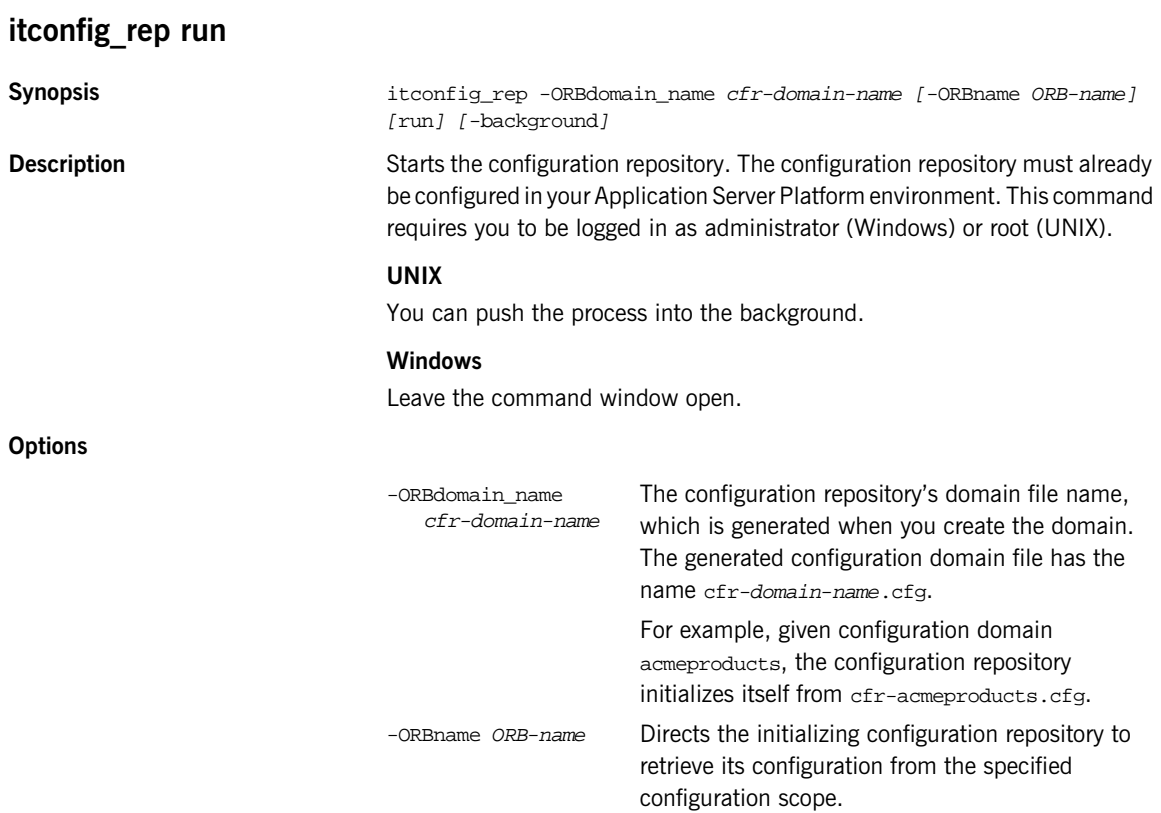

By default, this is the config\_rep scope. Use the

itconfig\_rep -ORBname config\_rep.config2 run

-ORBname argument to specify a different configuration scope. For example:

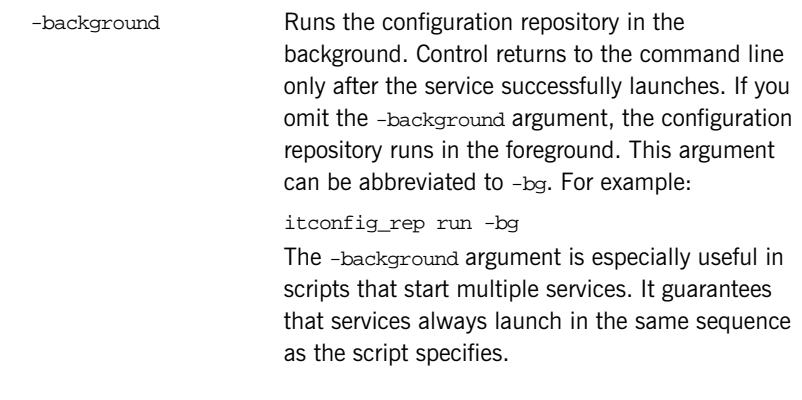

### <span id="page-220-0"></span>**itlocator run**

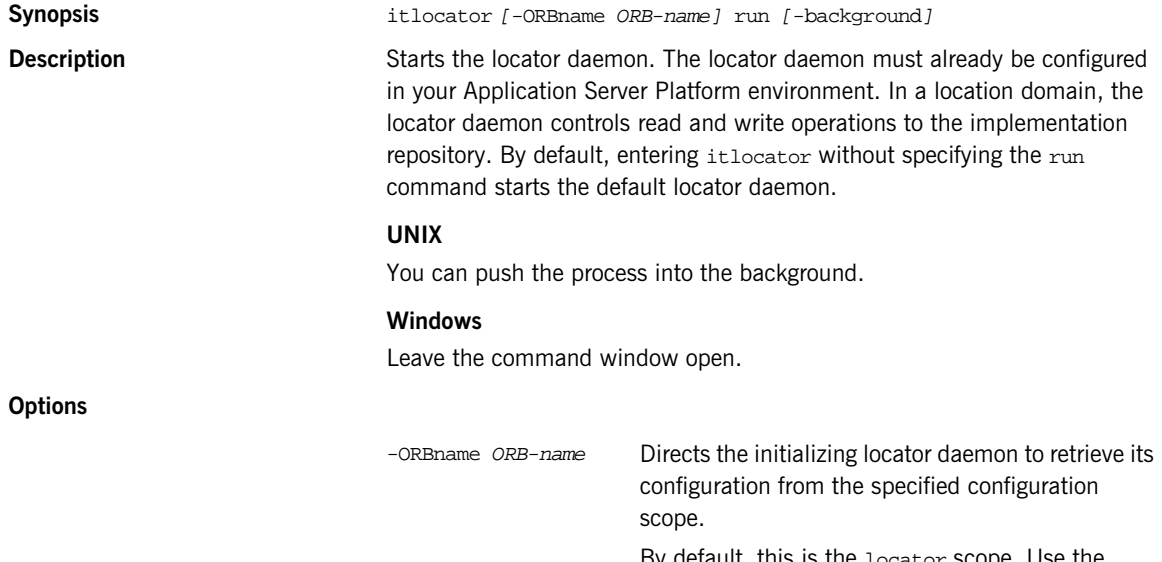

By default, this is the locator scope. Use the -ORBname argument to specify a different configuration scope. For example:

itlocator -ORBname locator.locator2 run

-background Runs the locator daemon in the background. Control returns to the command line only after the service successfully launches. If you omit the -background argument, the locator daemon runs in the foreground. You can abbreviate this argument to -bg. For example: itlocator run -bg The -background argument is especially useful in

scripts that start multiple services. It guarantees that services always launch in the same sequence as the script specifies.

### <span id="page-221-0"></span>**itnode\_daemon run**

**Synopsis itnode\_daemon** [-ORBname ORB-name] run [-background]

**Description** Starts a node daemon. A node daemon controls registered server processes to ensure that they are always running, starts processes on demand, or disables them from starting. The node daemon also monitors all child processes of registered server processes, and informs the locator daemon about any events relating to these child processes—in particular, when a child process terminates. By default, entering itnode\_daemon without specifying the run command starts the default node daemon.

#### **UNIX**

You can push the process into the background.

#### **Windows**

Leave the command window open.

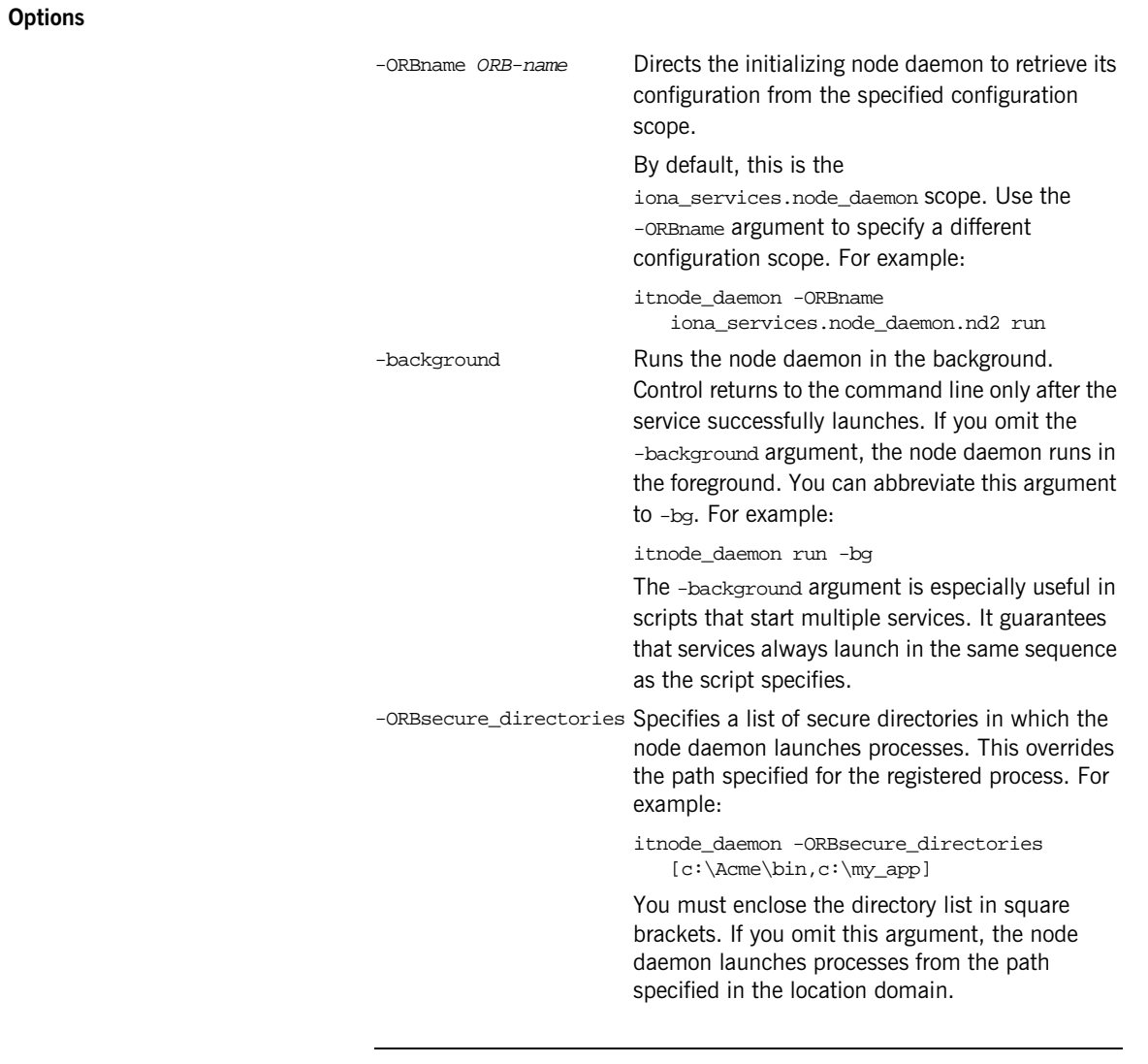

## <span id="page-222-0"></span>**itnaming run**

**Synopsis Synopsis itnaming**  $[-\text{ORB name } \text{ORB-name}]$  run

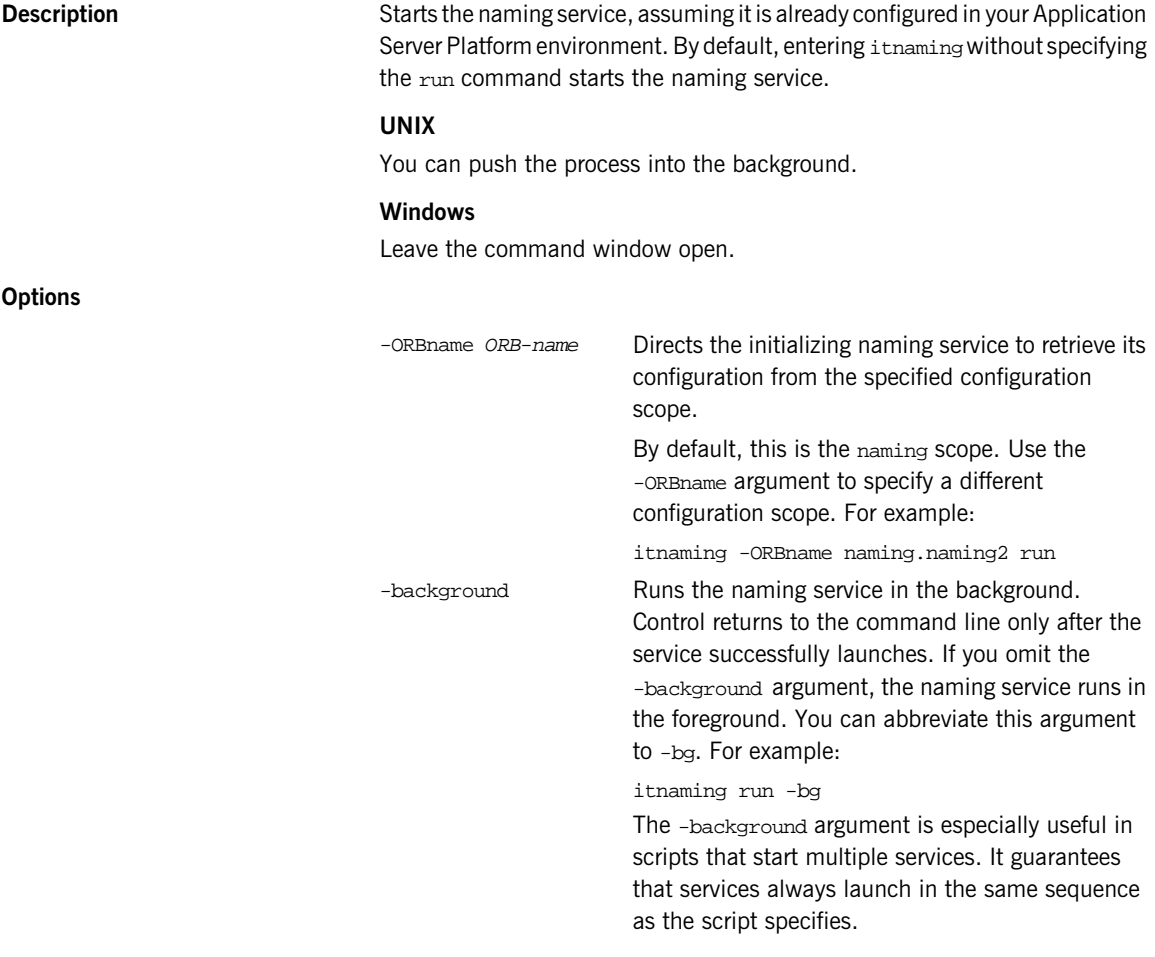

### <span id="page-223-0"></span>**itifr run**

**Synopsis** itifr [-ORBname ORB-name] run [-background]

**Description** Starts the interface repository daemon. The interface repository must already be configured in your Application Server Platform environment. By default, entering itifr without specifying the run command starts the interface repository.

#### **UNIX**

You can push the process into the background.

#### **Windows**

Leave the command window open.

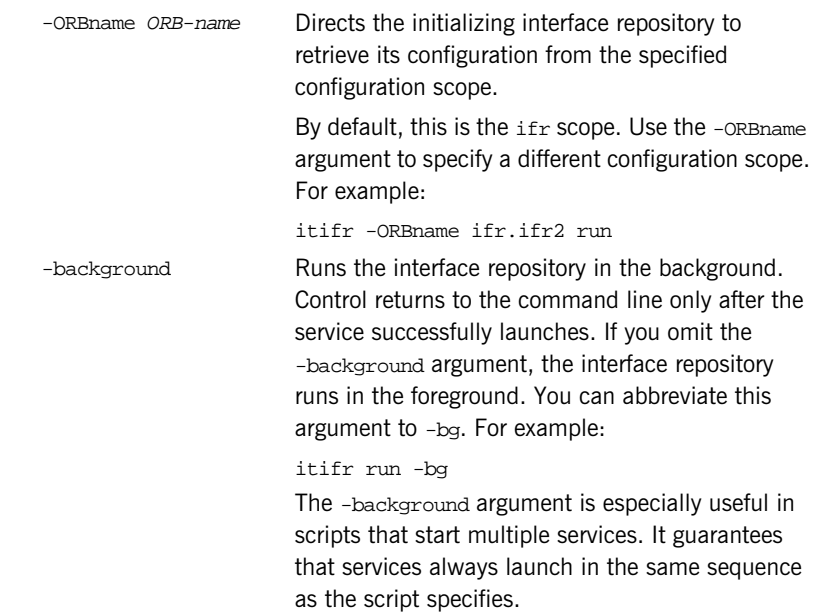

### <span id="page-224-0"></span>**itevent run**

**Options**

**Synopsis** itevent [-ORBname ORB-name] run [-background]

**Description** Starts the event service. The event service must already be configured in your Application Server Platform environment. By default, entering itevent without specifying the run command starts the event service.

#### **UNIX**

You can push the process into the background.

#### **Windows**

Leave the command window open.

#### **Options**

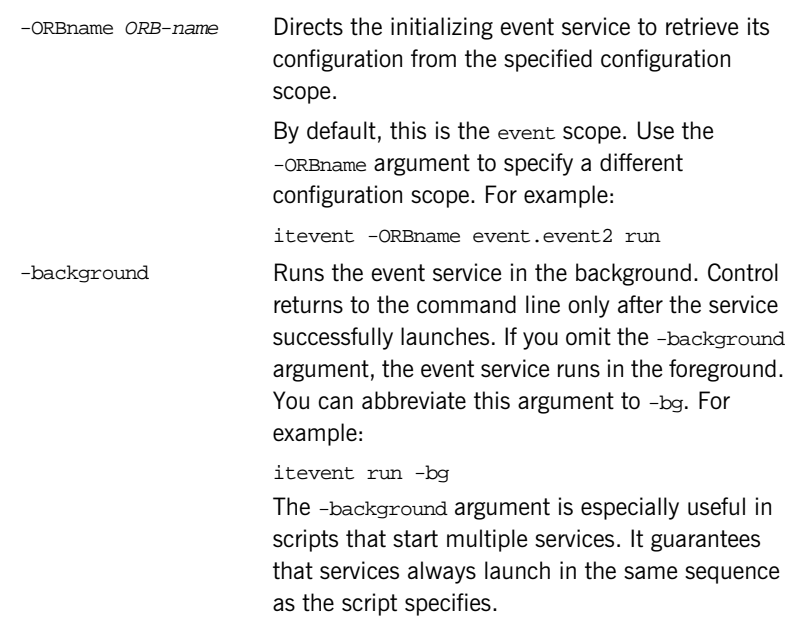

### <span id="page-225-0"></span>**itnotify run**

**Synopsis** itnotify [-ORBname ORB-name] run [-background]

**Description** Starts the notification service. The notification service must already be configured in your Application Server Platform environment. By default, entering itnotify without specifying the run command starts the event service.

#### **UNIX**

You can push the process into the background.

#### **Windows**

Leave the command window open.

#### **Options**

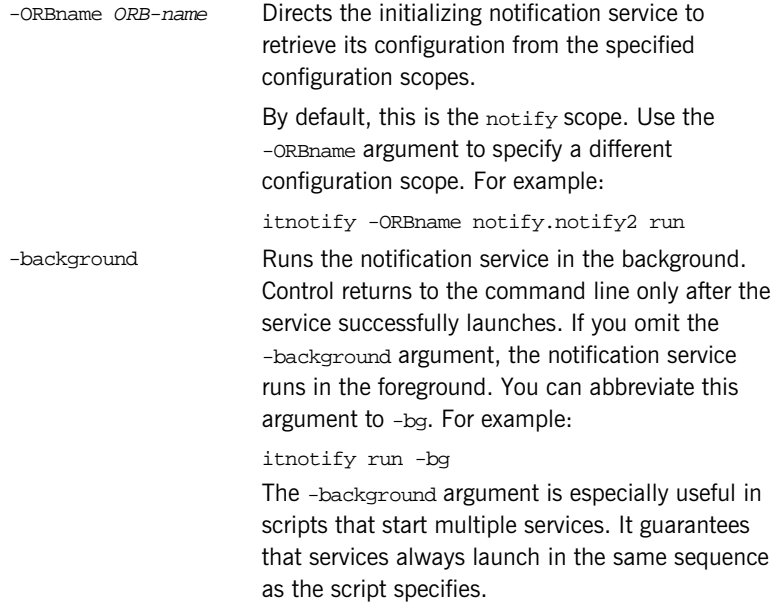

# <span id="page-227-0"></span>**Stopping Services Manually**

Any service that can be started manually can also be stopped manually using itadmin commands. The order in which you shut down services should be determined by the dependencies among them. For example, in a repository-based domain, you should not shut down the configuration repository until all other services are shut down.

Shut-down commands have the following syntax:

itadmin service-name stop

[Table 9](#page-227-1) lists the itadmin commands for shutting down Application Server Platform services:

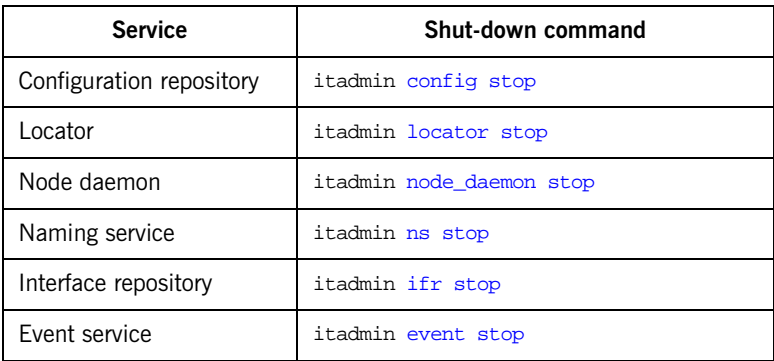

<span id="page-227-1"></span>**Table 9:** *itadmin Commands for Stopping Application Server Platform Services*

# Managing Application Server Platform Services With itadmin

*This chapter provides an overview of using the command-line tool* itadmin *to manage Application Server Platform services. Typical management tasks in the Application Server Platform include creating, viewing, and removing data stored in service repositories.*

**In this chapter** This chapter contains the following sections:

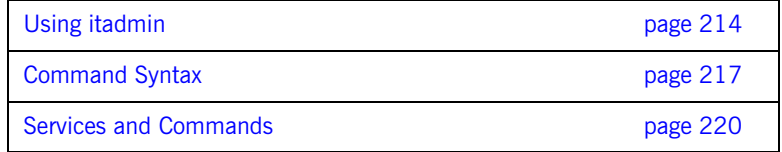

# <span id="page-229-0"></span>**Using itadmin**

**Overview itadmin lets you manage information used by Application Server Platform** services. You can use itadmin in various modes and contexts:

- **•** [Command-line utility](#page-229-1)
- **•** [Command shell](#page-229-2)
- **•** [Tcl script](#page-230-0)
- **•** [Transactions](#page-231-0)

<span id="page-229-2"></span><span id="page-229-1"></span>**Command-line utility** To use it admin as a command-line utility, simply enter the appropriate command at the command prompt. For example, the following command registers an ORB name with the locator daemon: In command-line mode, you must specify the itadmin prefix before each command. For a list of itadmin commands, see ["Services and Commands"](#page-235-0)  [on page 220](#page-235-0). **Command shell** To use the itadmin shell, enter itadmin at the command line. The itadmin prompt is displayed. Once you have entered the command shell, you do not need to enter itadmin before each command. For example: To leave the itadmin shell mode, enter exit. itadmin orbname create my\_orb\_name itadmin % orbname create my\_orb\_name

#### **Nested itadmin commands**

In shell and Tcl script mode, you can use nested itadmin commands by enclosing each command in square brackets. When itadmin commands are nested, innermost command are executed first.

<span id="page-230-0"></span>**Tcl script** Triangleright Tcl scripts Tcl scripts that incorporate it admin commands. For example, you could develop a Tcl script called my script that contains one itadmin command per line. You would invoke this script by entering:

itadmin my\_script.tcl

You can use Tcl scripts at the command prompt and in the command shell. Incorporating itadmin commands in reusable Tcl scripts provides an extremely powerful way of automating administration tasks (for example, populating a configuration domain or location domain).

#### **Sample scripts**

The following example shows the contents of a simple Tcl script that calls an itadmin variable create command:

```
if { [catch {variable create -type string -value poa
      initial references:POACurrent:plugin} result] } {
          puts $result
          flush stdout
          exit 1
   }
```
This command creates a configuration variable named

initial references: POACurrent: plugin and assigns it a value of poa. The remaining Tcl in this simple example is used for Tcl script management. For example, catch prevents a Tcl stack dump if an exception is thrown during execution.

The following is a more realistic example of how to use itadmin commands within Tcl scripts:

```
# do_cmd installs an exception handler for each itadmin command
proc do_cmd {cmd} {
  set fail [catch {eval $cmd} result]
  if {$fail} {
     puts stderr "Problem in \"$cmd\": $result"
     flush stderr
     exit 1
  }
}
# Each itadmin command is sent as a parameter to do_cmd
  do_cmd {variable create -type string -value poa
         initial_references:RootPOA:plugin}
  do_cmd {variable create -type string -value poa
          initial_references:POACurrent:plugin}
  do_cmd {variable modify ... }
  do_cmd {poa create ...}
  exit 0
```
The do\_cmd procedure installs an exception handler for each itadmin command. Each itadmin command is in turn sent as a parameter to do\_cmd. For example, the first call to do\_cmd creates initial\_references:RootPOA:plugin and assigns it a value of poa.

<span id="page-231-0"></span>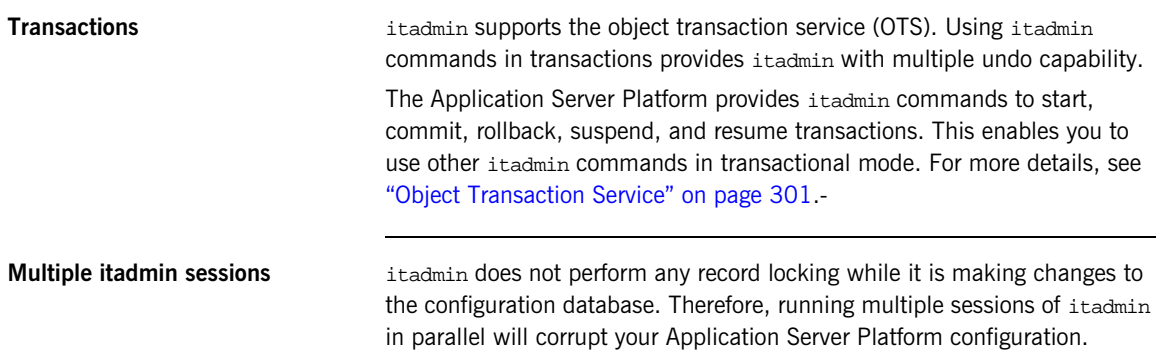

# <span id="page-232-0"></span>**Command Syntax**

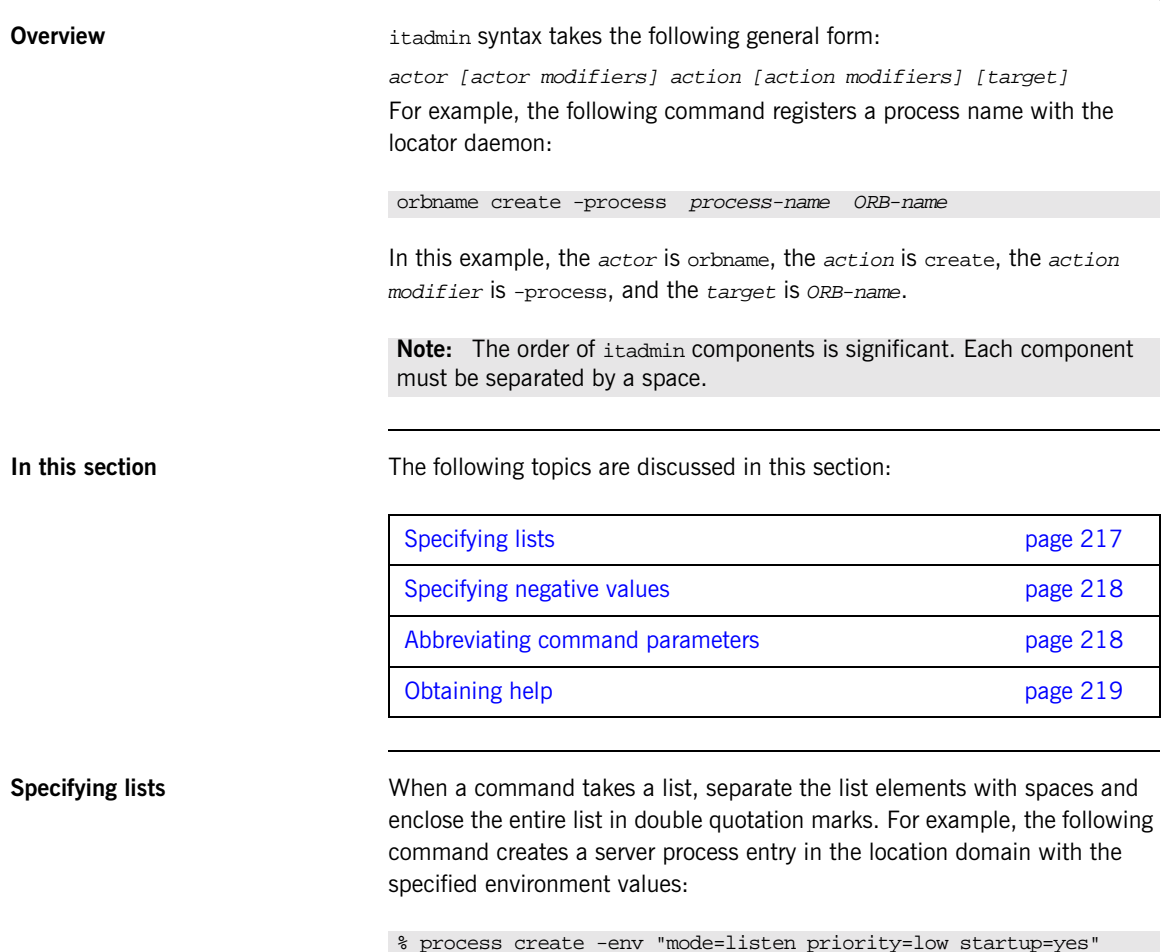

process-name

<span id="page-232-2"></span><span id="page-232-1"></span>In this example, the value of the -env modifier is a list with three elements, and the equal sign is treated as a character.

<span id="page-233-0"></span>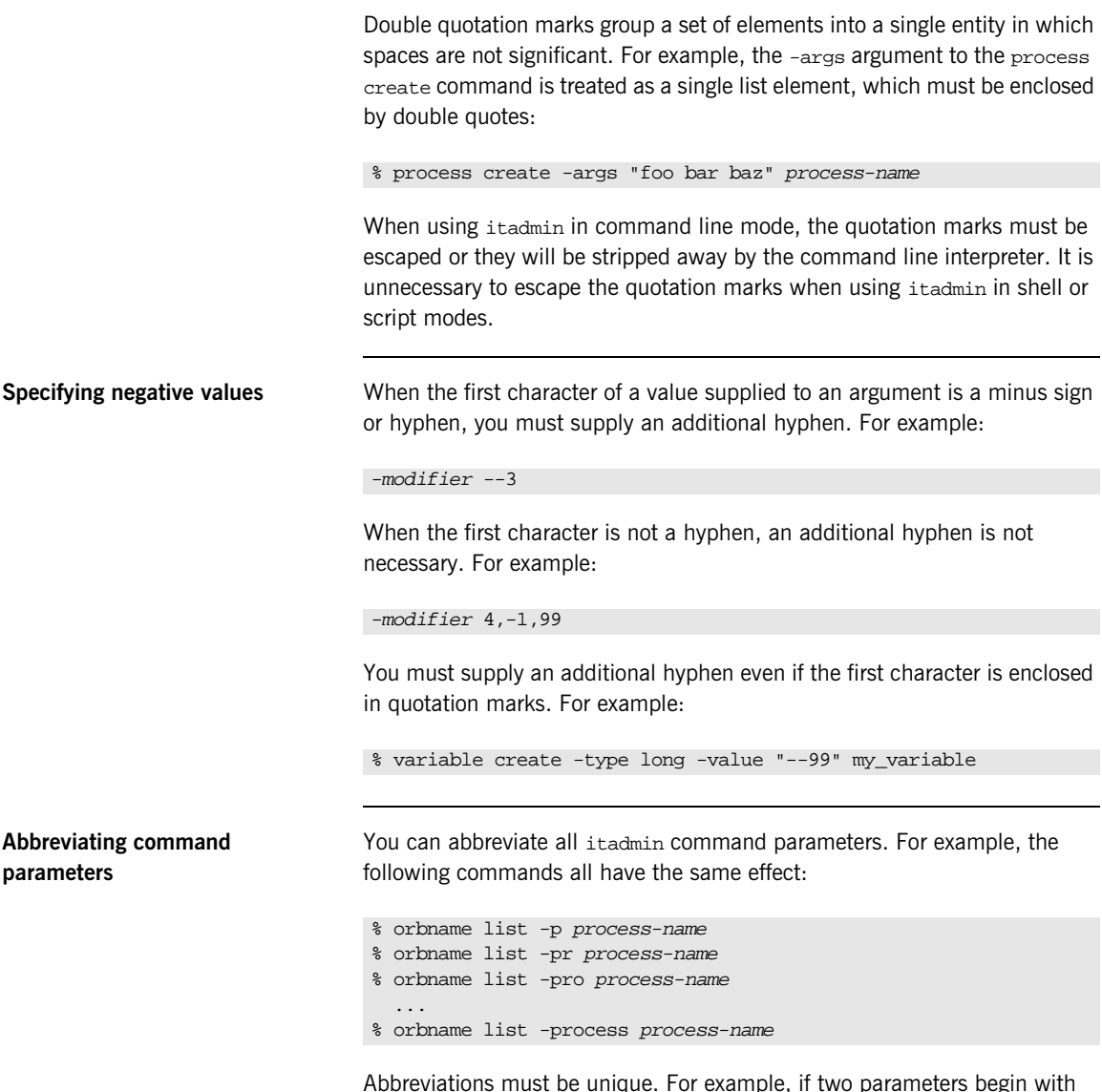

<span id="page-233-1"></span>Abbreviations must be unique. For example, if two parameters begin with the same letter, their abbreviations must use at least the minimum number of letters that differentiate between them.

<span id="page-234-0"></span>**Obtaining help** To obtain command line help for itadmin, enter:

itadmin -help

You can obtain context-sensitive help by entering a command (in its entirety, or in part) and adding the keyword help. For example, for help on the orbname create command, enter any of the following:

```
% orbname -help
% orbname create -help
% orbname create -process -help
% orbname create -process process-name -help
% orbname create -process process-name ORB-name -help
% orbname create ORB-name -help
```
# <span id="page-235-0"></span>**Services and Commands**

**In this section** The following sections group itadmin commands according to Application Server Platform services:

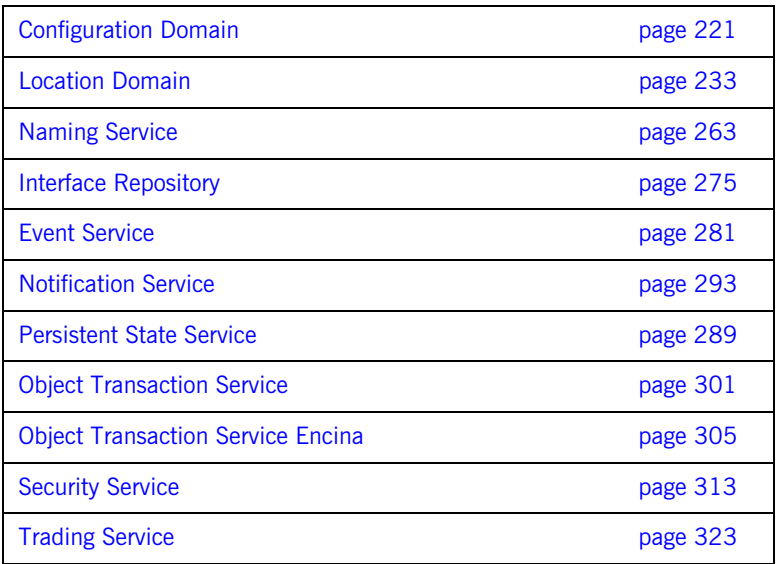

# <span id="page-236-0"></span>**Configuration Domain**

**Overview** A subset of itadmin commands let you manage a configuration domain, both file- and configuration repository-based. These commands manage the following components of a configuration domain:

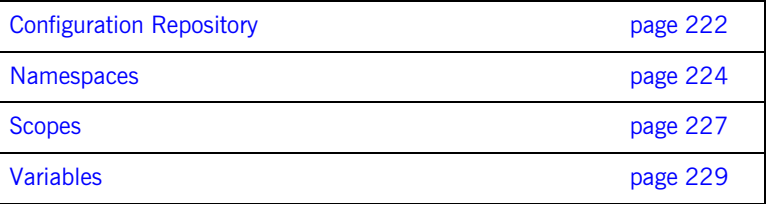

**Note:** To use itadmin in a repository-based configuration domain, the configuration repository must be running (see ["Starting Application Server](#page-216-0)  [Platform Services" on page 201\)](#page-216-0).

## <span id="page-237-0"></span>**Configuration Repository**

**Overview The following commands let you manage the configuration repository:** 

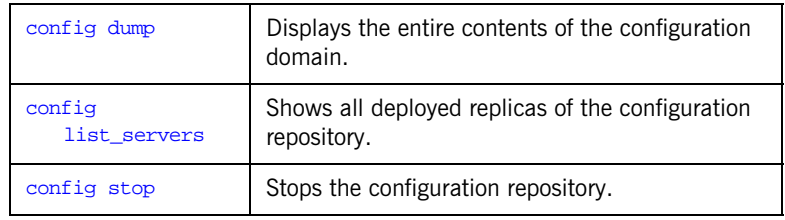

<span id="page-237-1"></span>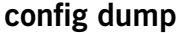

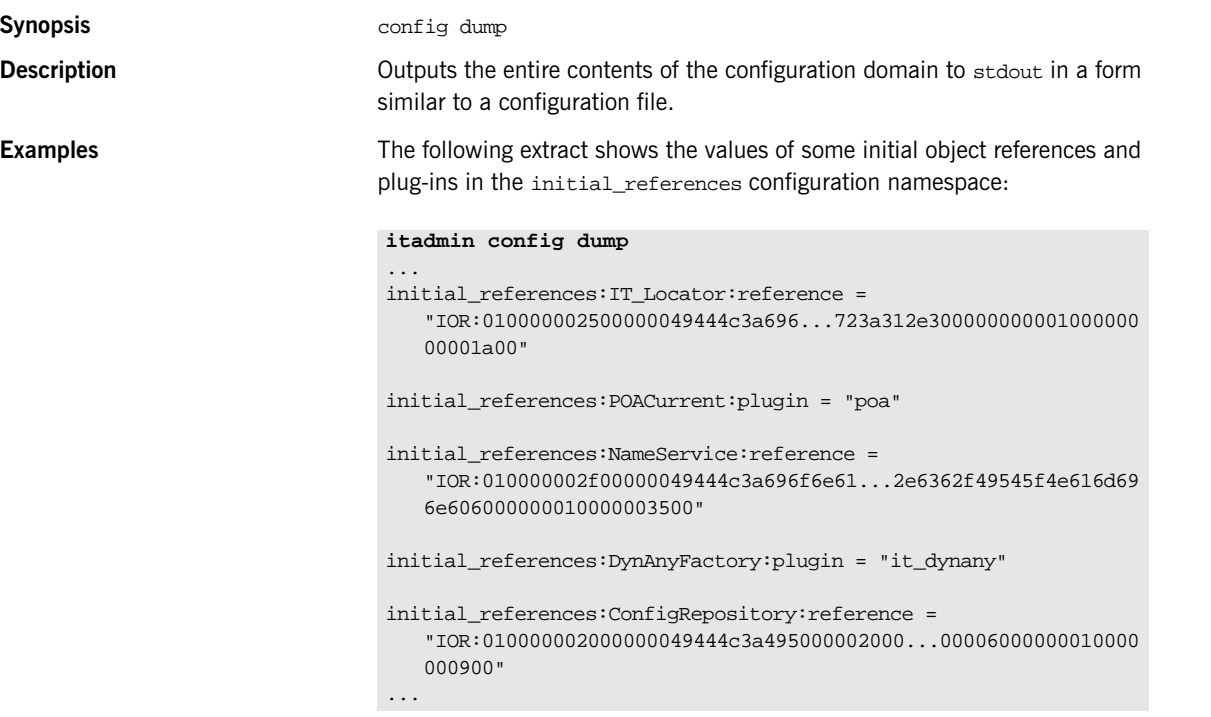

<span id="page-238-2"></span><span id="page-238-1"></span><span id="page-238-0"></span>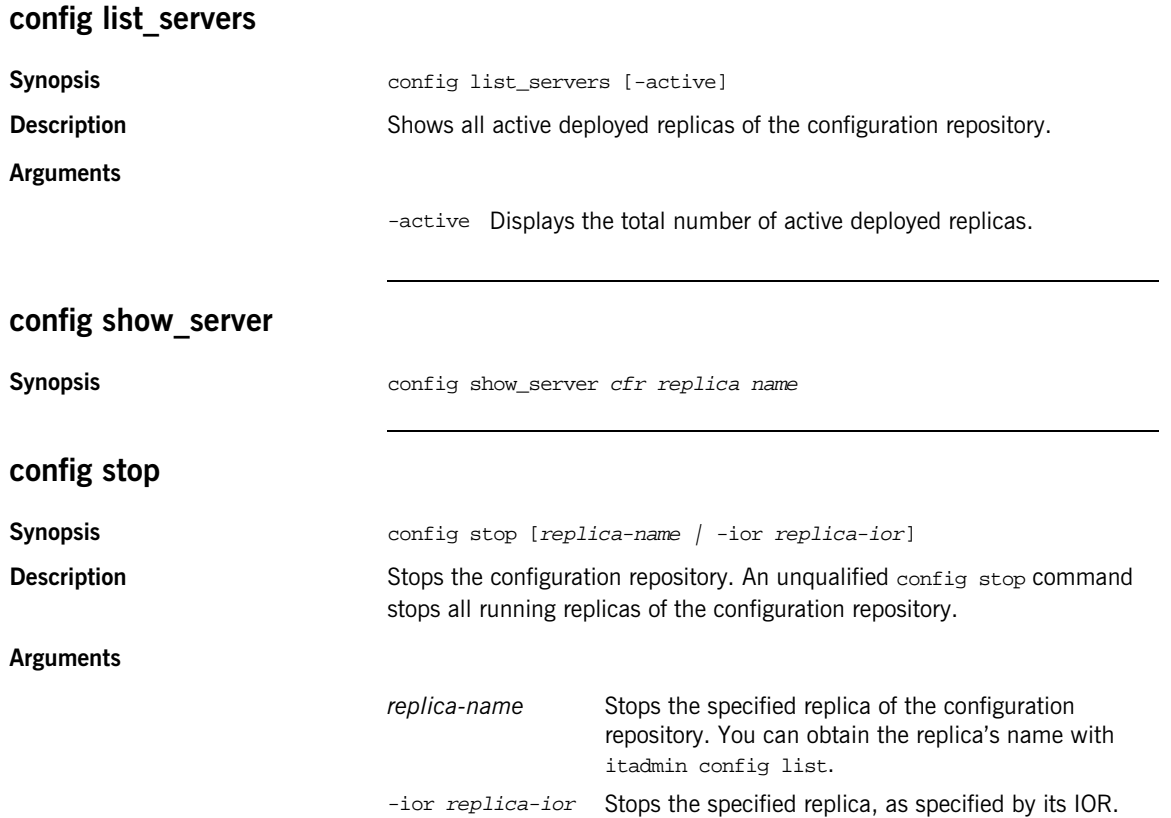

## <span id="page-239-0"></span>**Namespaces**

**Overview** The following commands let you manage configuration namespaces:

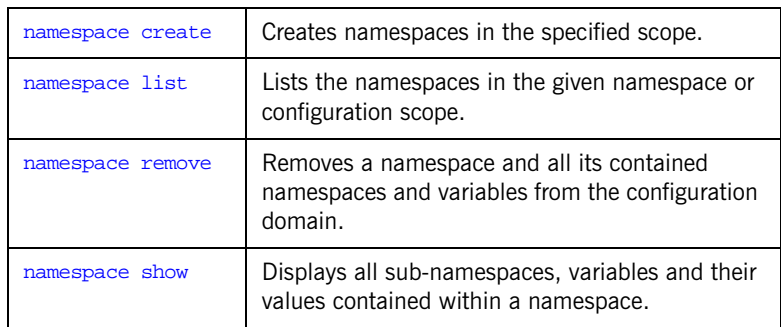

<span id="page-239-1"></span>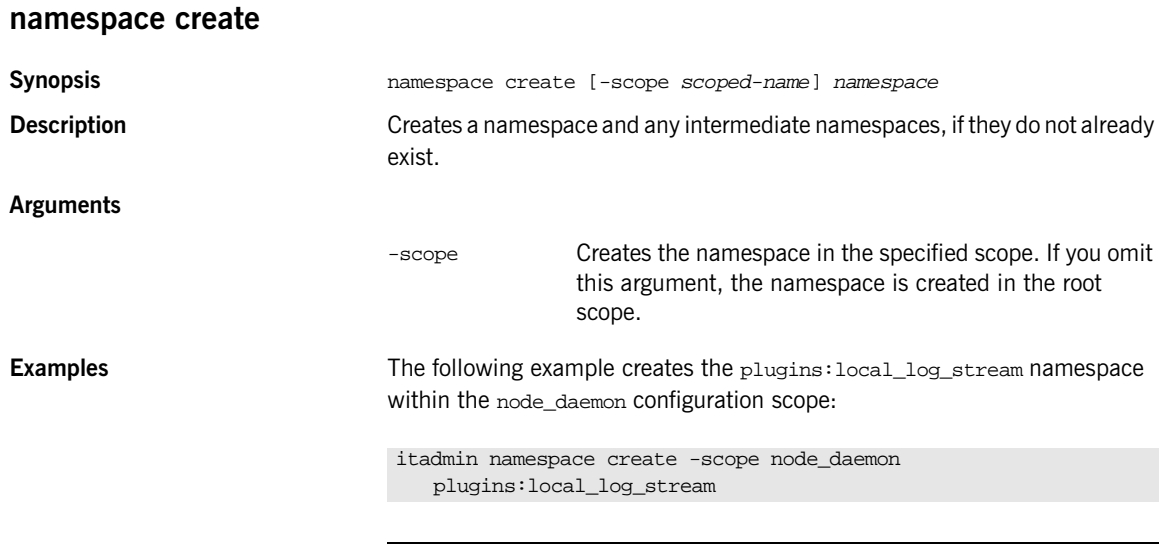

### <span id="page-239-2"></span>**namespace list**

**Synopsis** namespace list [-scope scoped-name] [namespace]

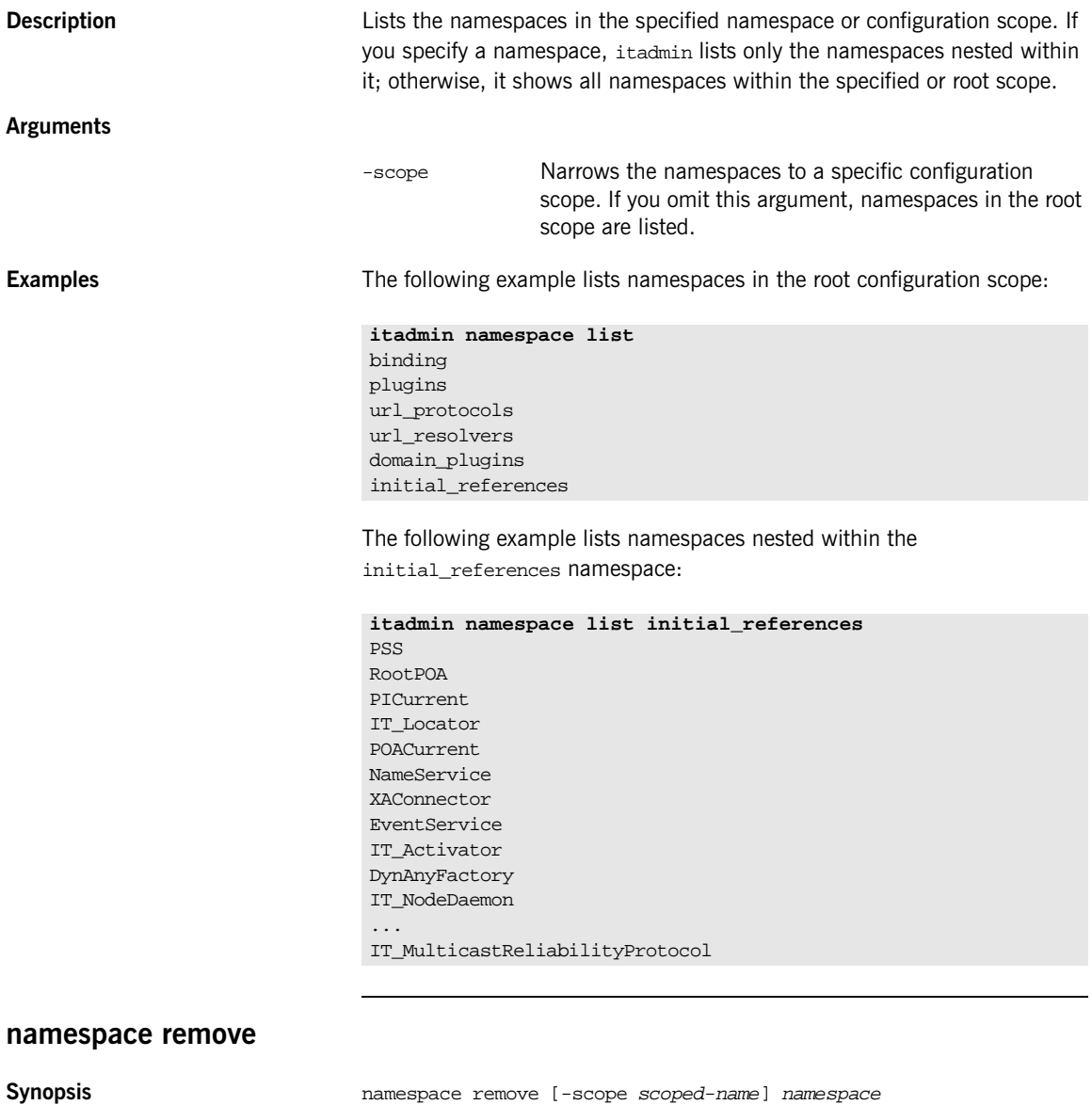

<span id="page-240-0"></span>**Description** Removes a namespace.

<span id="page-241-0"></span>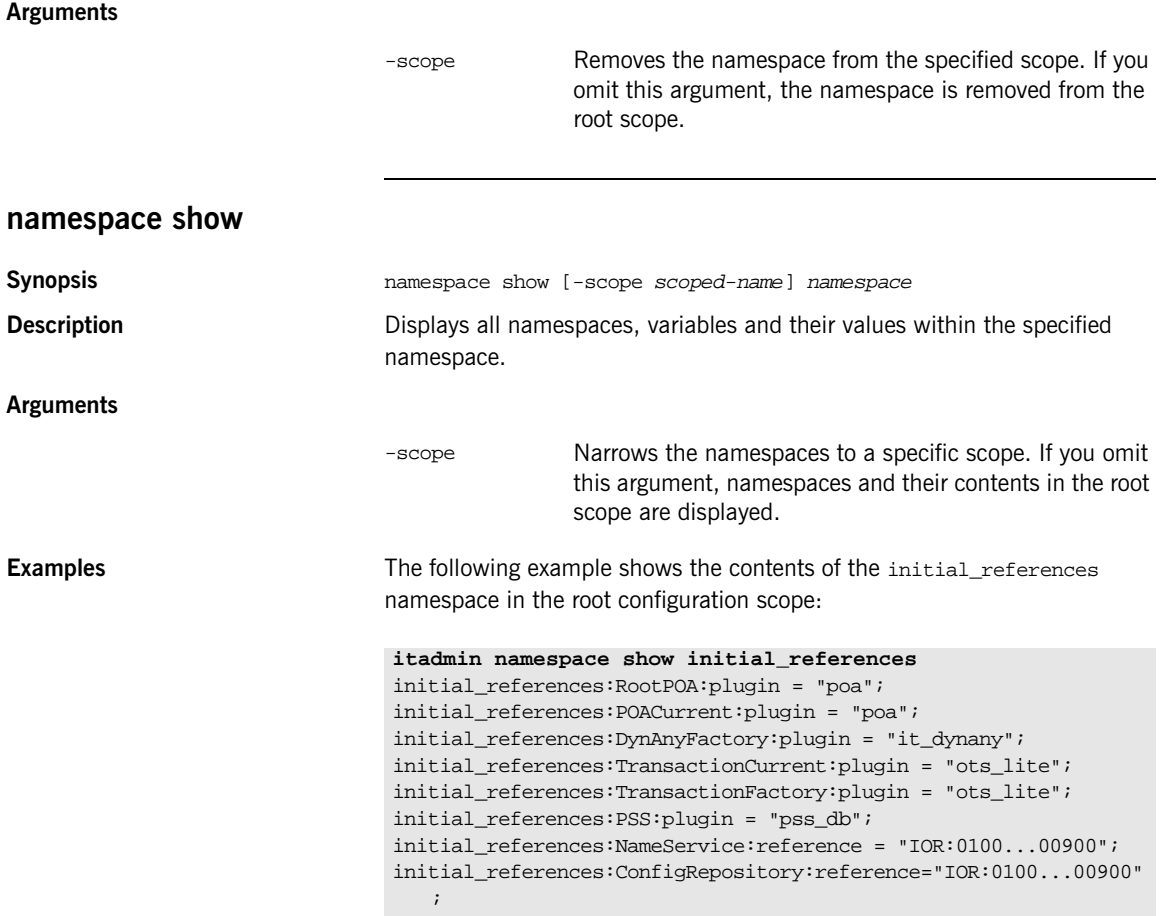

initial\_references:IT\_Locator:reference = "IOR:0100...00900";

## <span id="page-242-0"></span>**Scopes**

**Overview** The following commands let you manage configuration scopes:

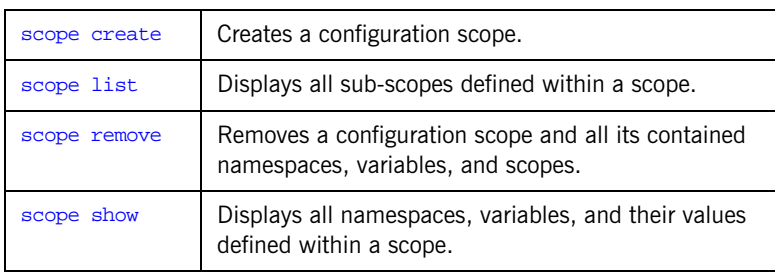

### <span id="page-242-1"></span>**scope create**

<span id="page-242-2"></span>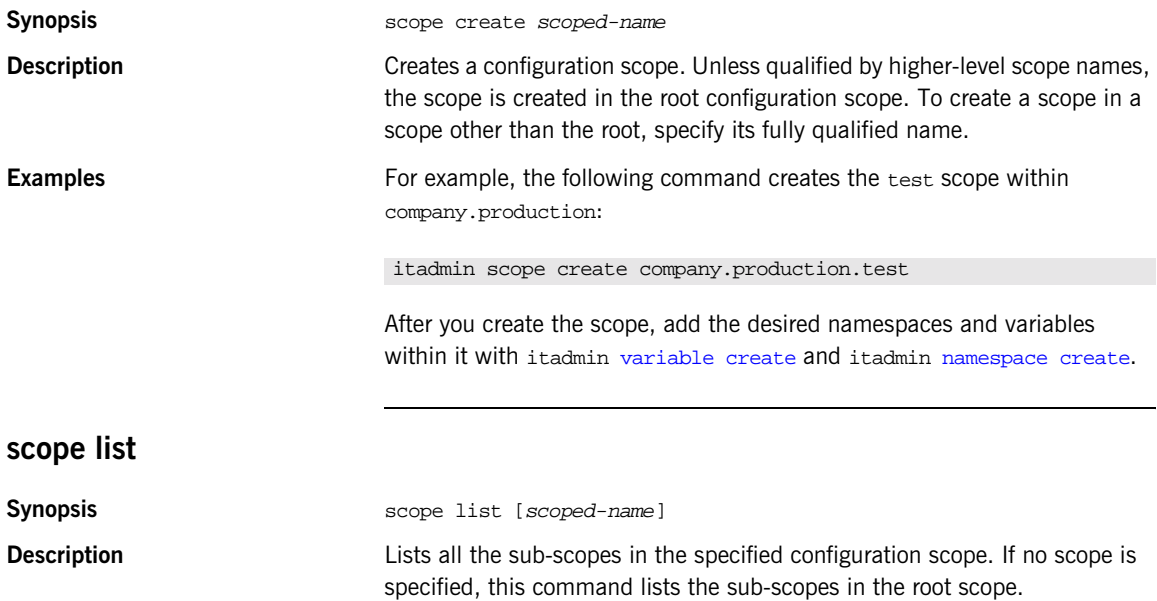

<span id="page-243-1"></span><span id="page-243-0"></span>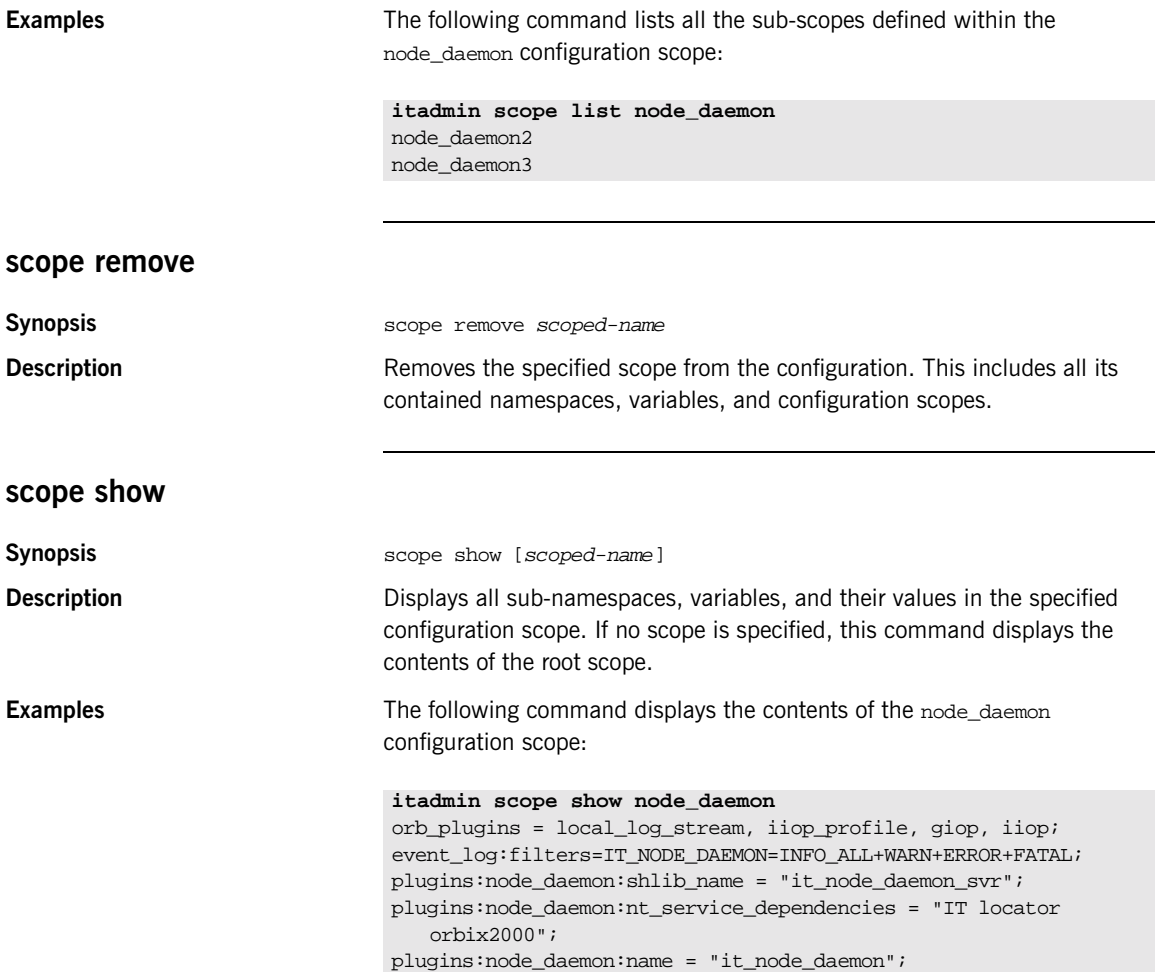

## <span id="page-244-0"></span>**Variables**

**Overview** The following commands let you manage configuration variables:

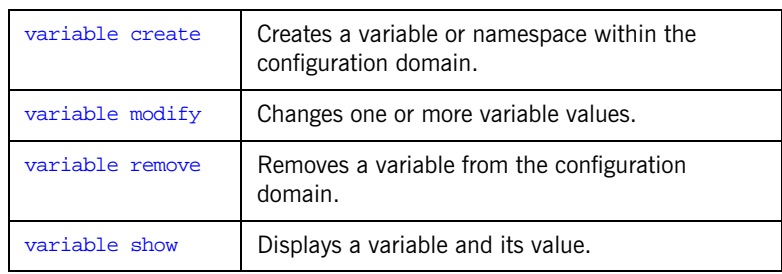

### <span id="page-244-1"></span>**variable create**

**Synopsis** variable create [-scope scoped-name] -type long|bool|list|string -value value var-name **Description** Creates the specified variable in the configuration domain. Any configuration namespaces specified in the variable name that do not exist are also created. **Arguments** The following arguments are supported: -scope scoped-name The configuration scope in which to define the variable. If you omit this argument, the variable is created in the root configuration scope. -type type The type of the variable. Supply one of the following types: **•** long **•** bool

- **•** list (a comma-separated list of strings)
- **•** string

For more about variable types, see ["Data types" on](#page-111-0)  [page 96](#page-111-0).

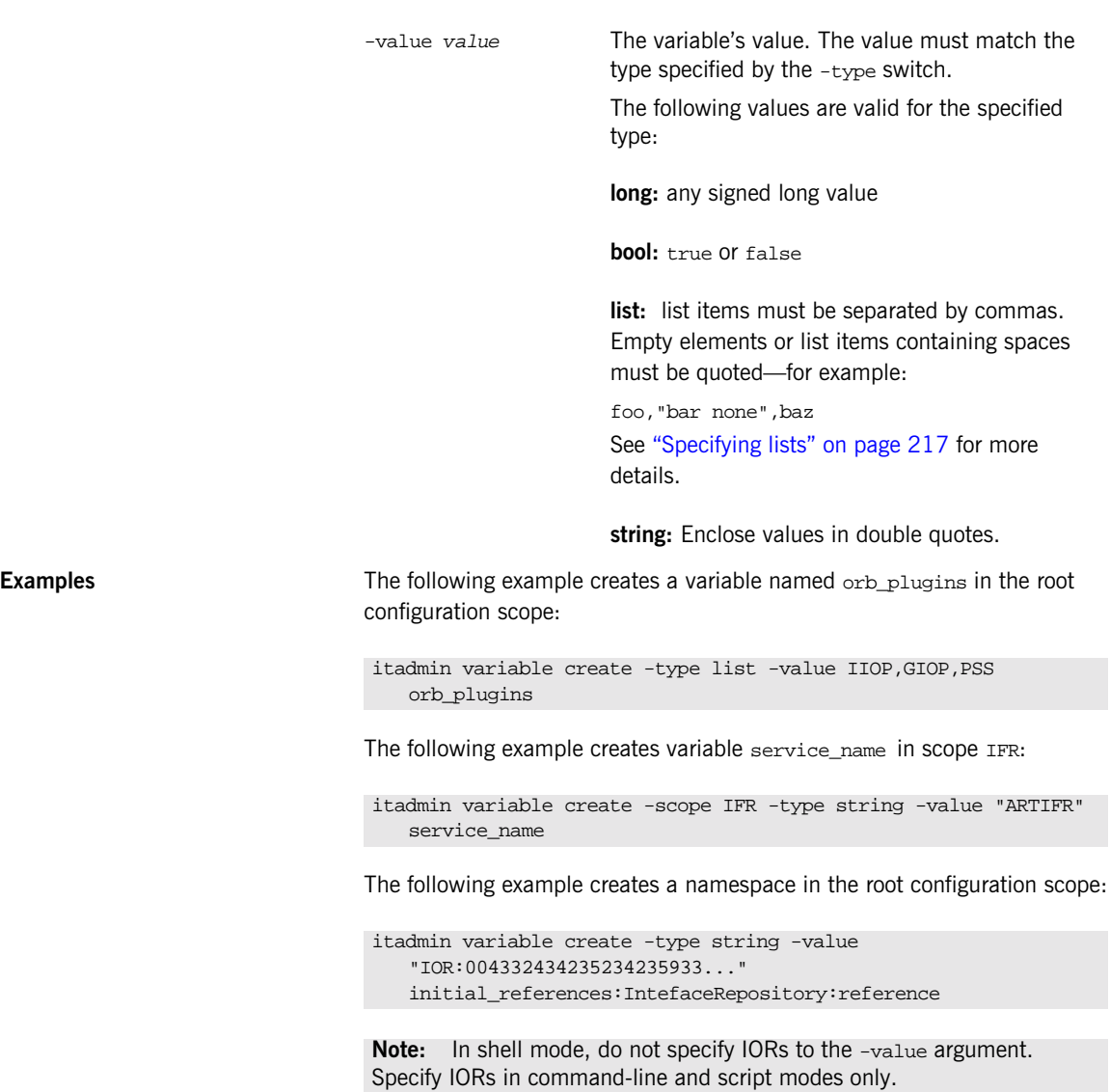

## <span id="page-246-0"></span>**variable modify**

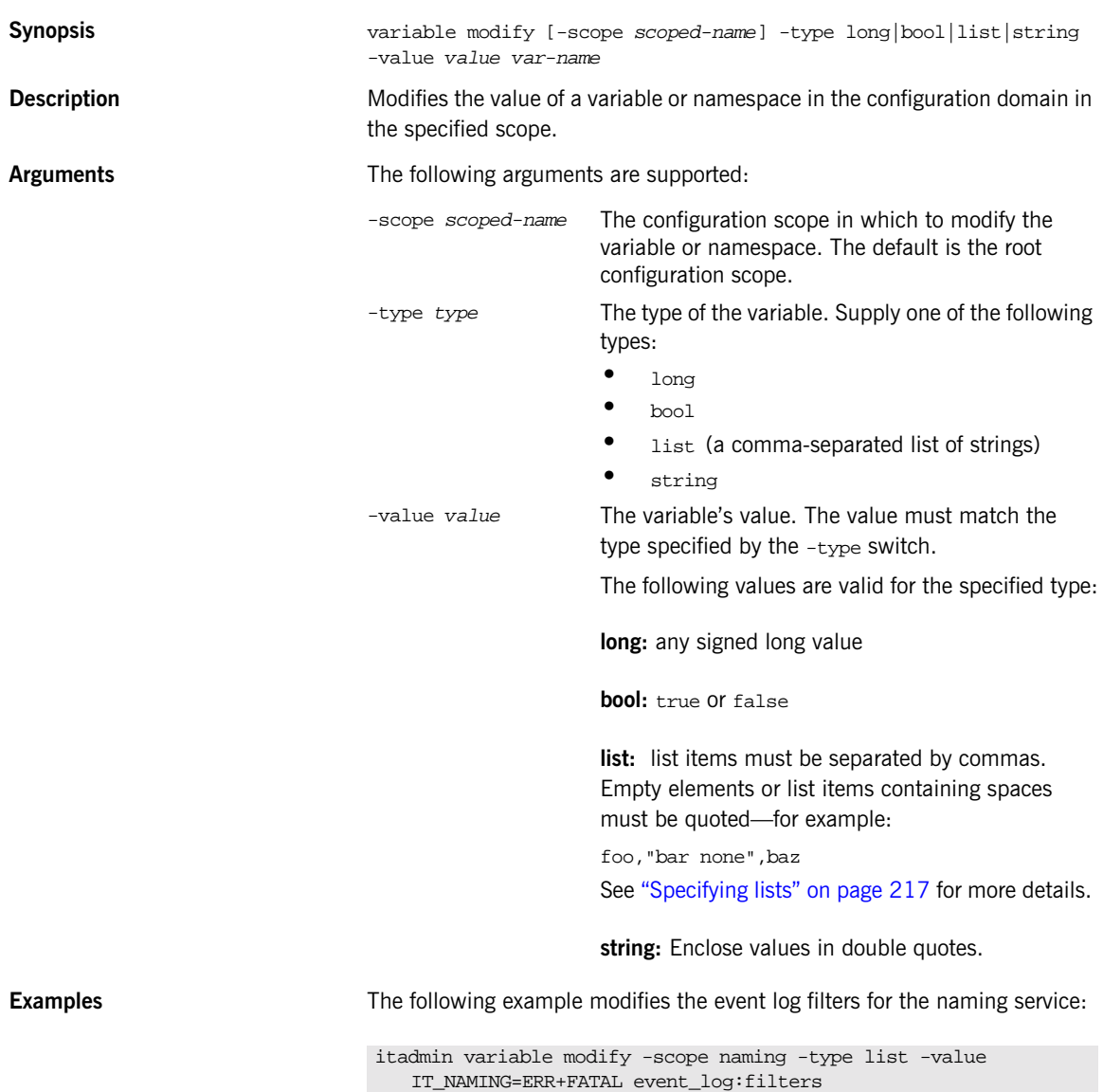

<span id="page-247-1"></span><span id="page-247-0"></span>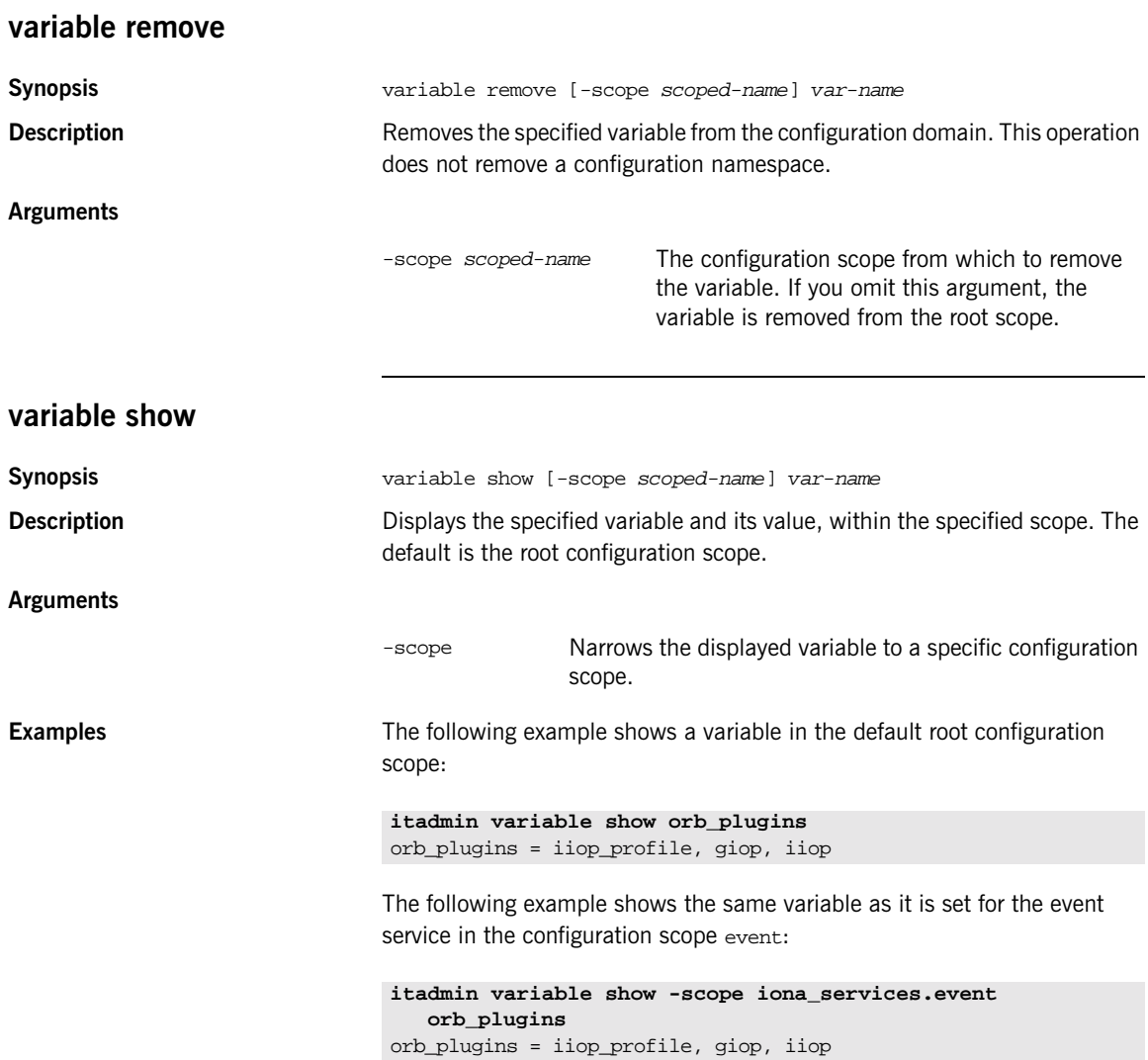

# **Location Domain**

**Overview** This section describes itadmin commands that manage a location domain and its components. Some commands modify static information in the implementation repository; others affect runtime components.

> <span id="page-248-0"></span>itadmin commands let you manage the following location domain components:

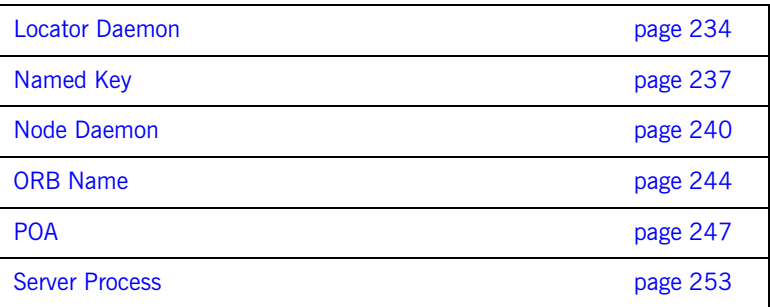

## <span id="page-249-0"></span>**Locator Daemon**

**Overview** The following commands manage locator daemons:

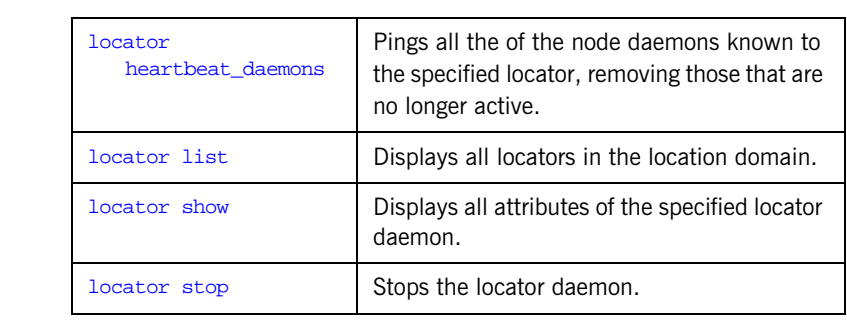

<span id="page-249-3"></span>**Locator daemon name** Most commands require you to supply the locator daemon name. The default name has the following format:

iona\_services.locator\_daemon.unqualified-hostname

For example:

iona\_services.locator\_daemon.oregon

### <span id="page-249-2"></span>**locator heartbeat\_daemons**

<span id="page-249-1"></span>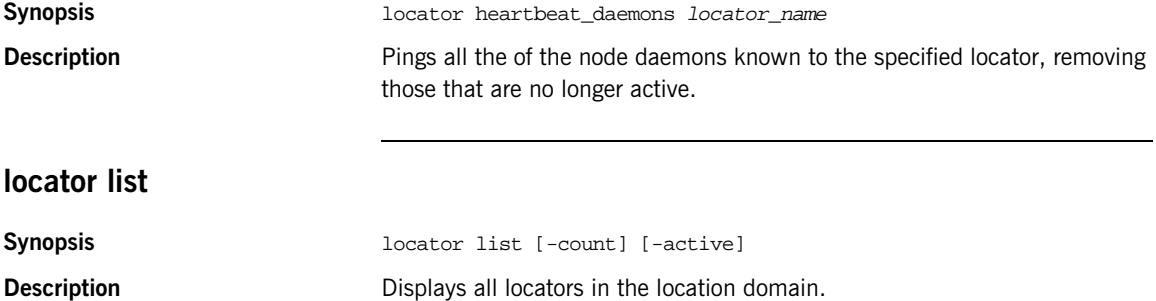

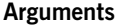

<span id="page-250-2"></span><span id="page-250-1"></span><span id="page-250-0"></span>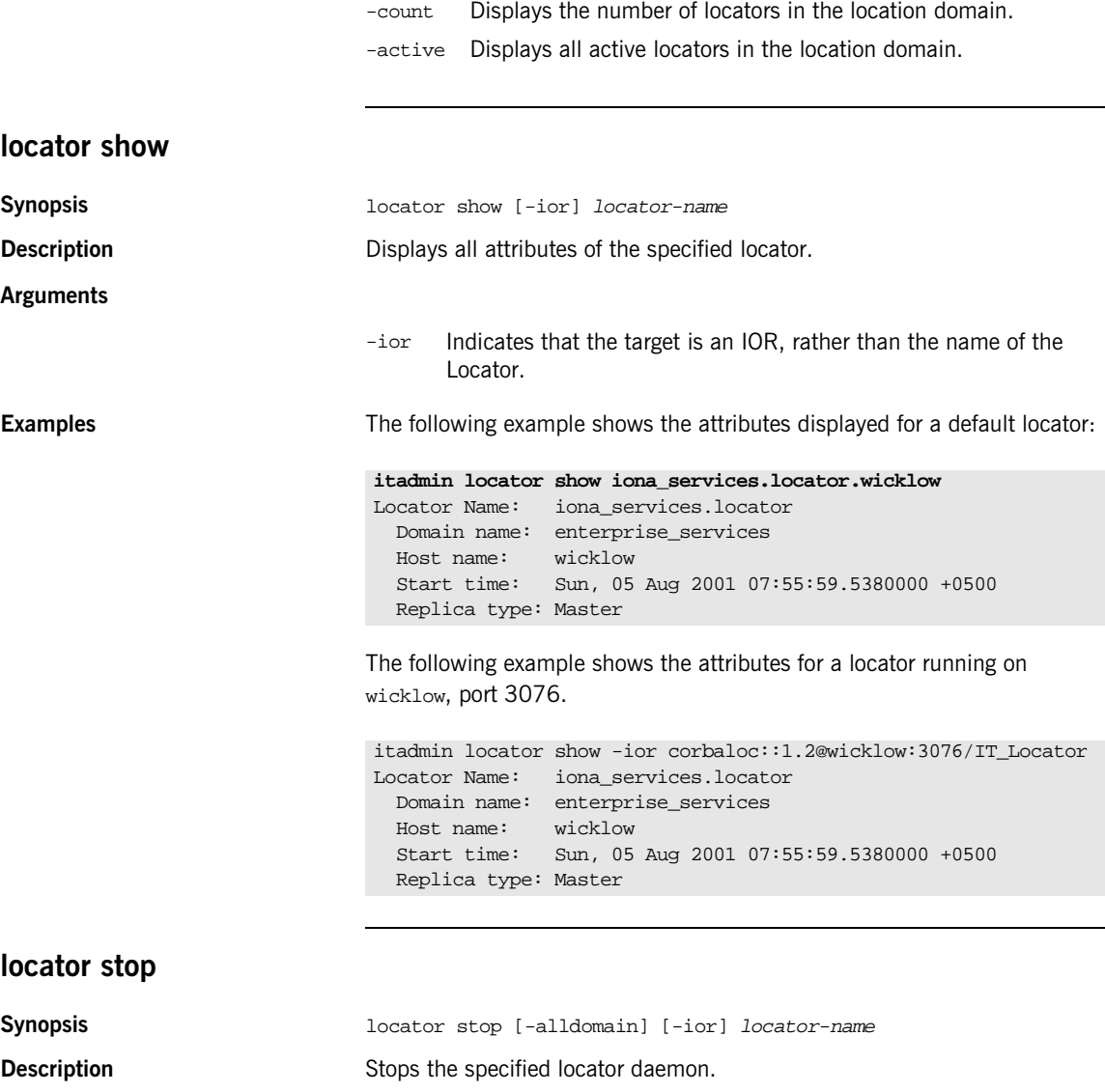

#### **Arguments**

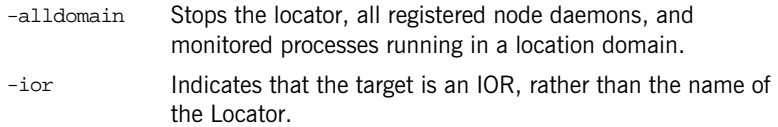
## **Named Key**

**Overview** Named keys allow users to specify human readable URLs in place of a server's IOR. Named keys work best when used with persistent objects. If the object's IOR changes, the named key will need to recreated.

> To pass the IOR of a server to a client using a named key, the user will need to supply an address is the following format:

corbaloc:iiop:ver@host:port/named\_key

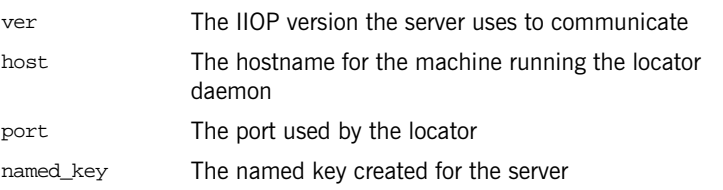

For example, the corbaloc reference for a replicated locator daemon would look like:

corbaloc:iiop:1.2@fox:8035,iiop:1.2@hound:8035/hunter

One instance of the locator daemon is hosted on fox and listens on port 8035. The other instance is hosted on hound and also listens on port 8035. The named key associated with this replicated locator daemon's IOR is hunter.

For more information on corbaloc references read section 13.6.10, "Object URLs," of the OMG CORBA specification.

**Commands** The following commands let you manage named keys:

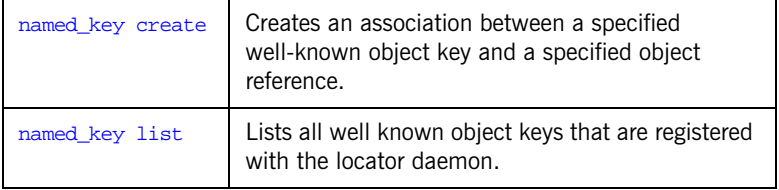

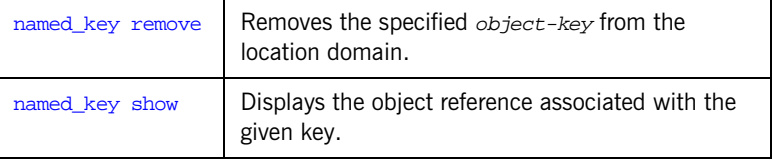

## <span id="page-253-1"></span><span id="page-253-0"></span>**named\_key create Synopsis Synopsis named\_key create** -key object-key object-reference **Description** Associates a well-known object key name with an object reference. The -key argument specifies the human-readable string name of the key to use when referring to the specified object-reference. After entering this command, object requests destined for the specified object key are forwarded to the specified object reference. Use named\_key create in command-line mode only. **Examples** The following example shows the named key created for the default naming service when the Application Server Platform is installed: **named\_key list Synopsis** named\_key list [-count] **Description Lists all well-known object keys registered in the location domain. Arguments Examples** The following command lists the named keys that are created in a default Application Server Platform environment: itadmin named\_key create -key NameService IOR:010000002...003500 -count Displays the number of well-known object keys in the location domain. **itadmin named\_key list** NameService InterfaceRepository

<span id="page-254-1"></span><span id="page-254-0"></span>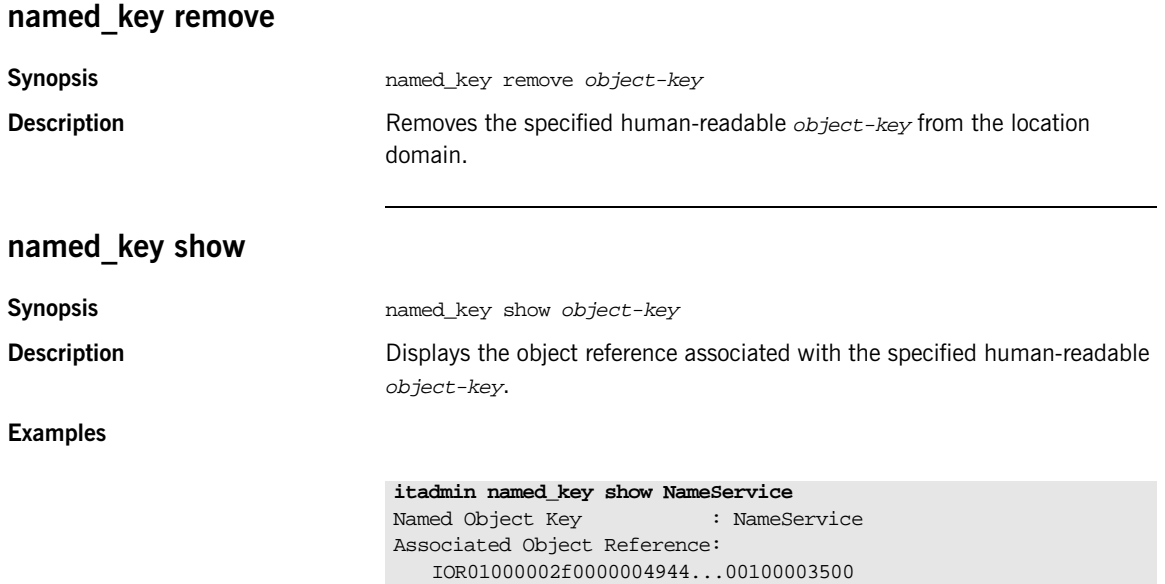

## **Node Daemon**

**Overview** The following commands manage node daemons:

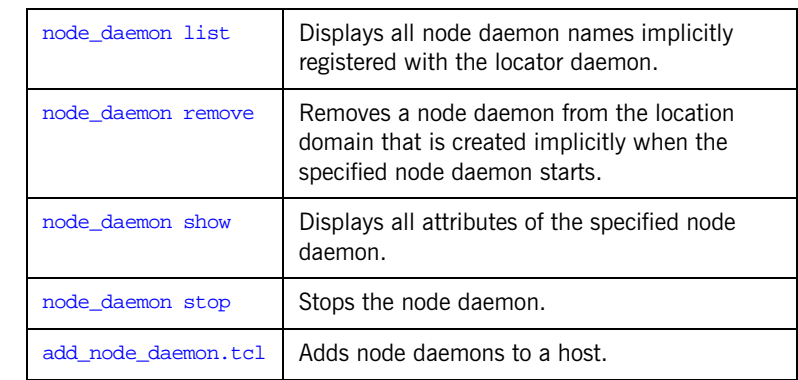

<span id="page-255-1"></span>**Node daemon name** Most commands require you to supply the node daemon name. The default name has the following format:

iona\_services.node\_daemon.unqualified-hostname

For example:

iona\_services.node\_daemon.oregon

## <span id="page-255-0"></span>**node\_daemon list**

**Synopsis** node\_daemon list [-count]

**Description Displays all node daemon names implicitly registered with the locator** daemon. Node daemon entries are implicitly created in the implementation repository when the specified node daemon starts.

### **Arguments**

-count Displays the total node daemon count.

<span id="page-256-2"></span><span id="page-256-1"></span><span id="page-256-0"></span>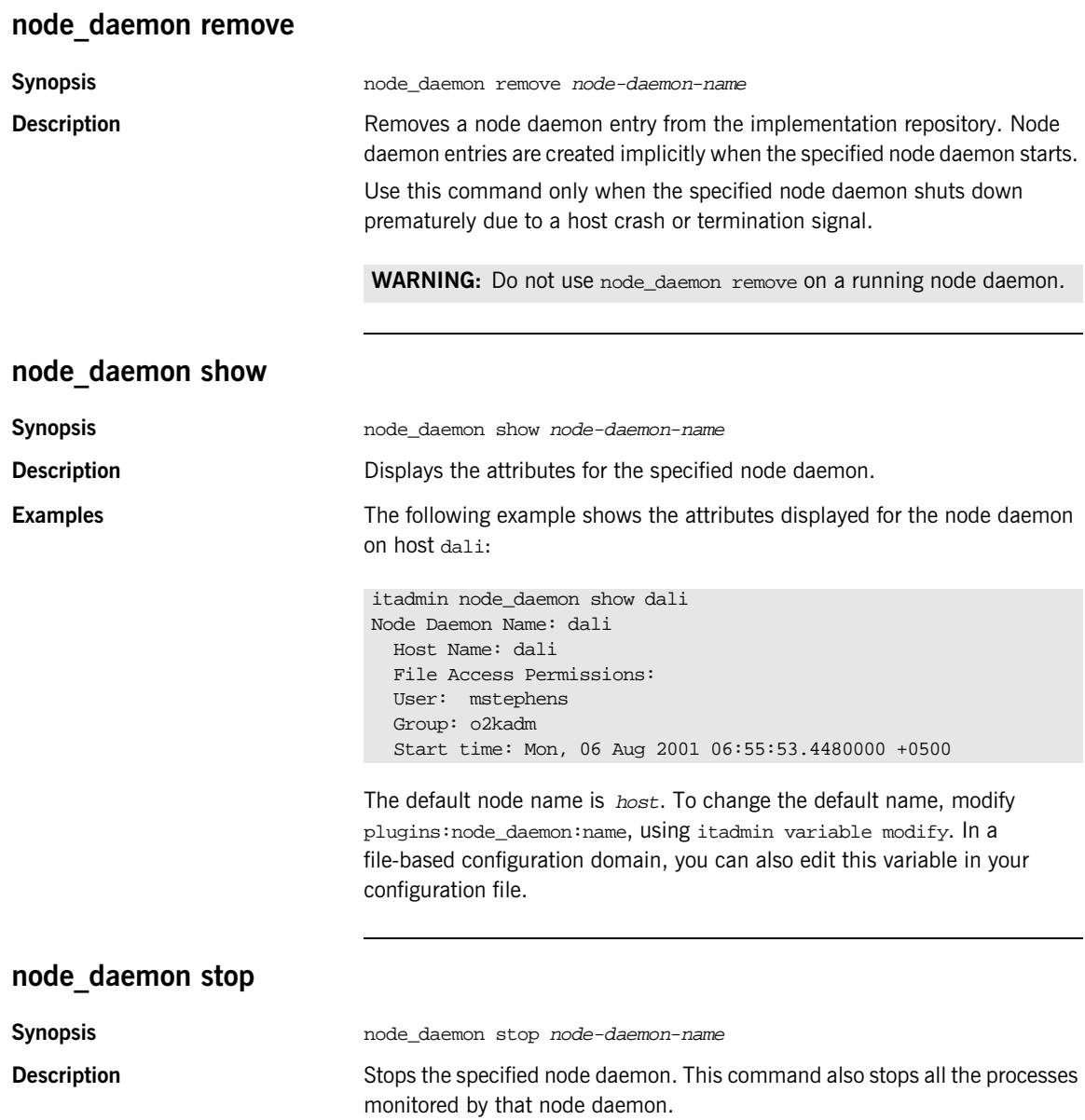

To view all [process](#page-271-0)es monitored by the specified node daemon, use process [list](#page-271-0) -node\_daemon.

<span id="page-257-0"></span>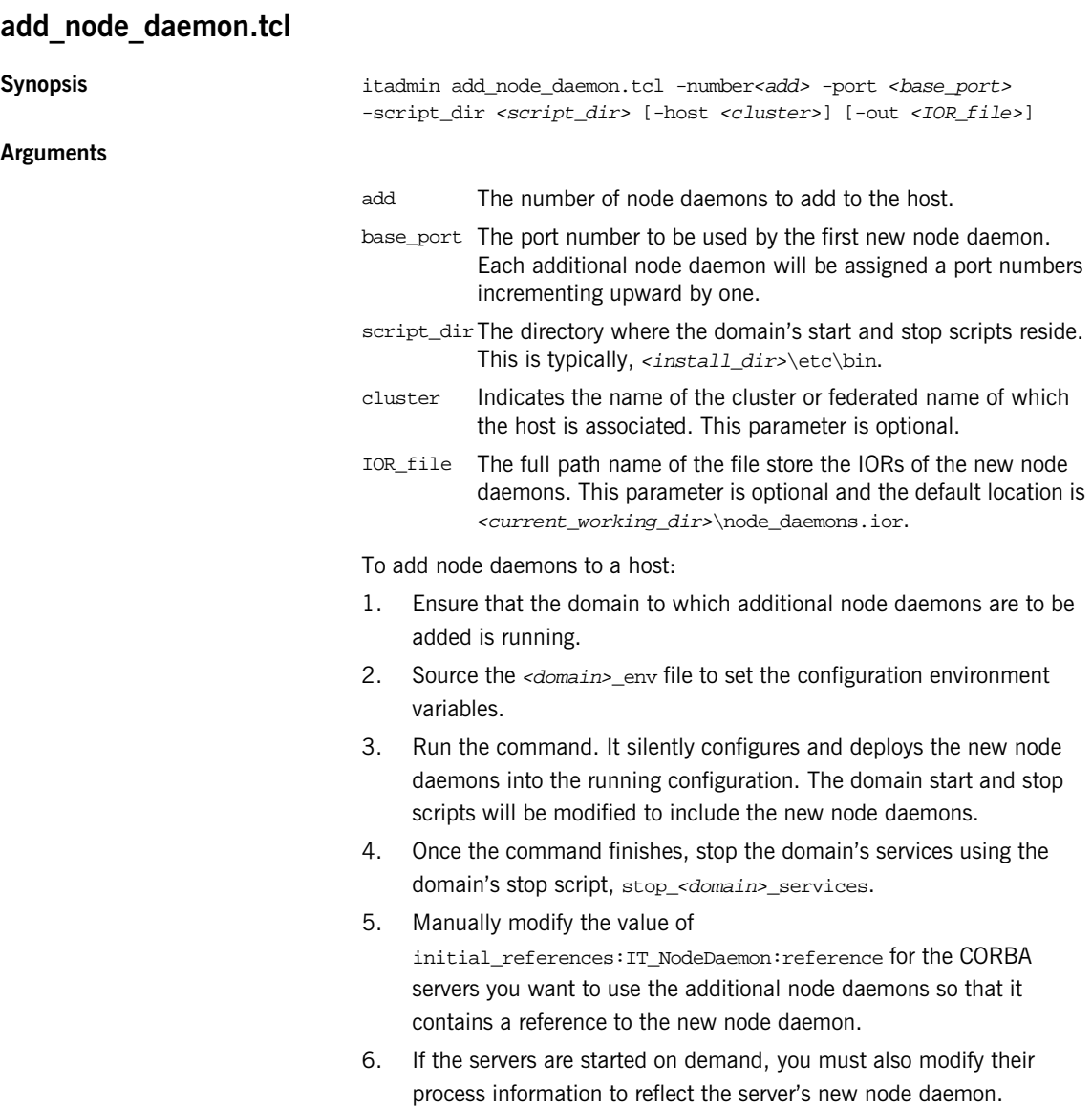

7. Restart the domain using its start script, start\_<domain>\_services.

# **ORB Name**

**Overview The following commands manage ORB names:** 

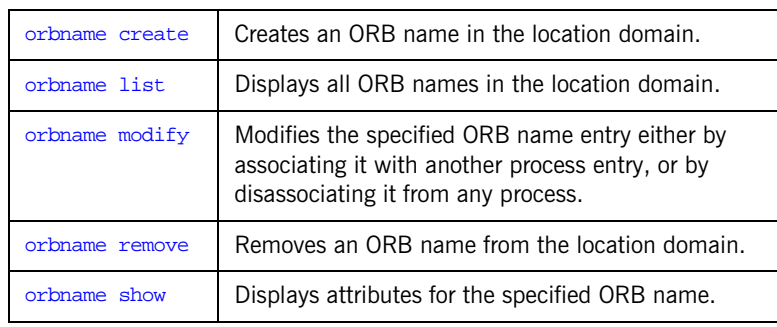

## <span id="page-259-0"></span>**orbname create**

<span id="page-259-1"></span>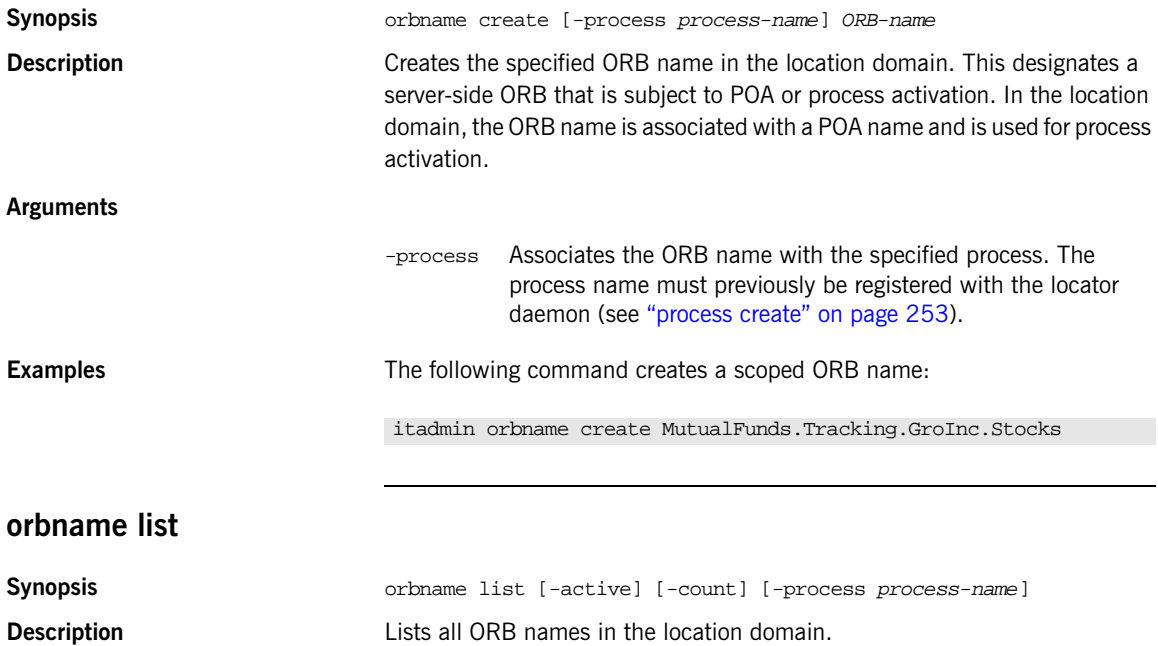

<span id="page-260-0"></span>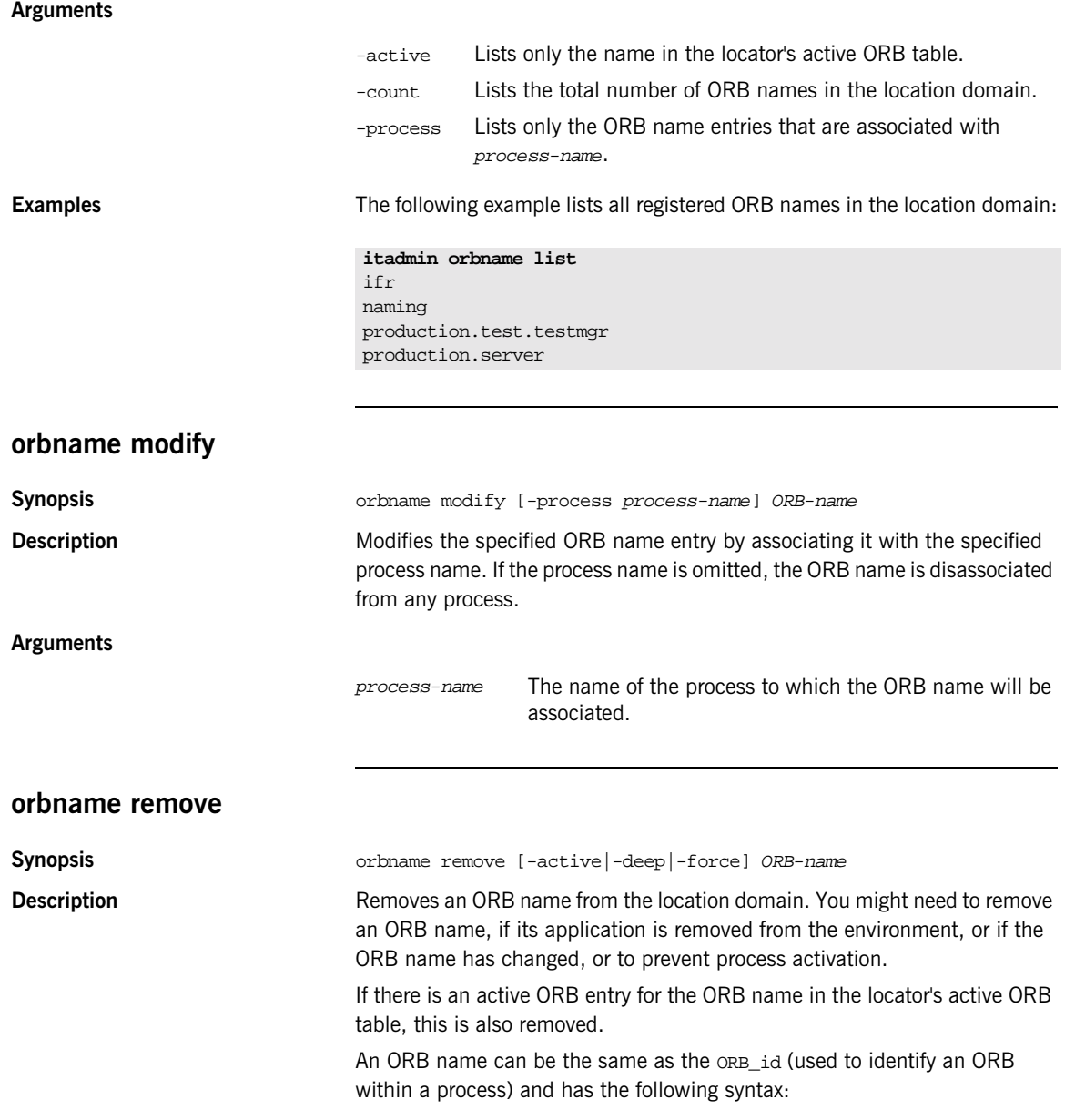

<span id="page-260-1"></span>ORBNameSegment.ORBNameSegment.ORBNameSegment

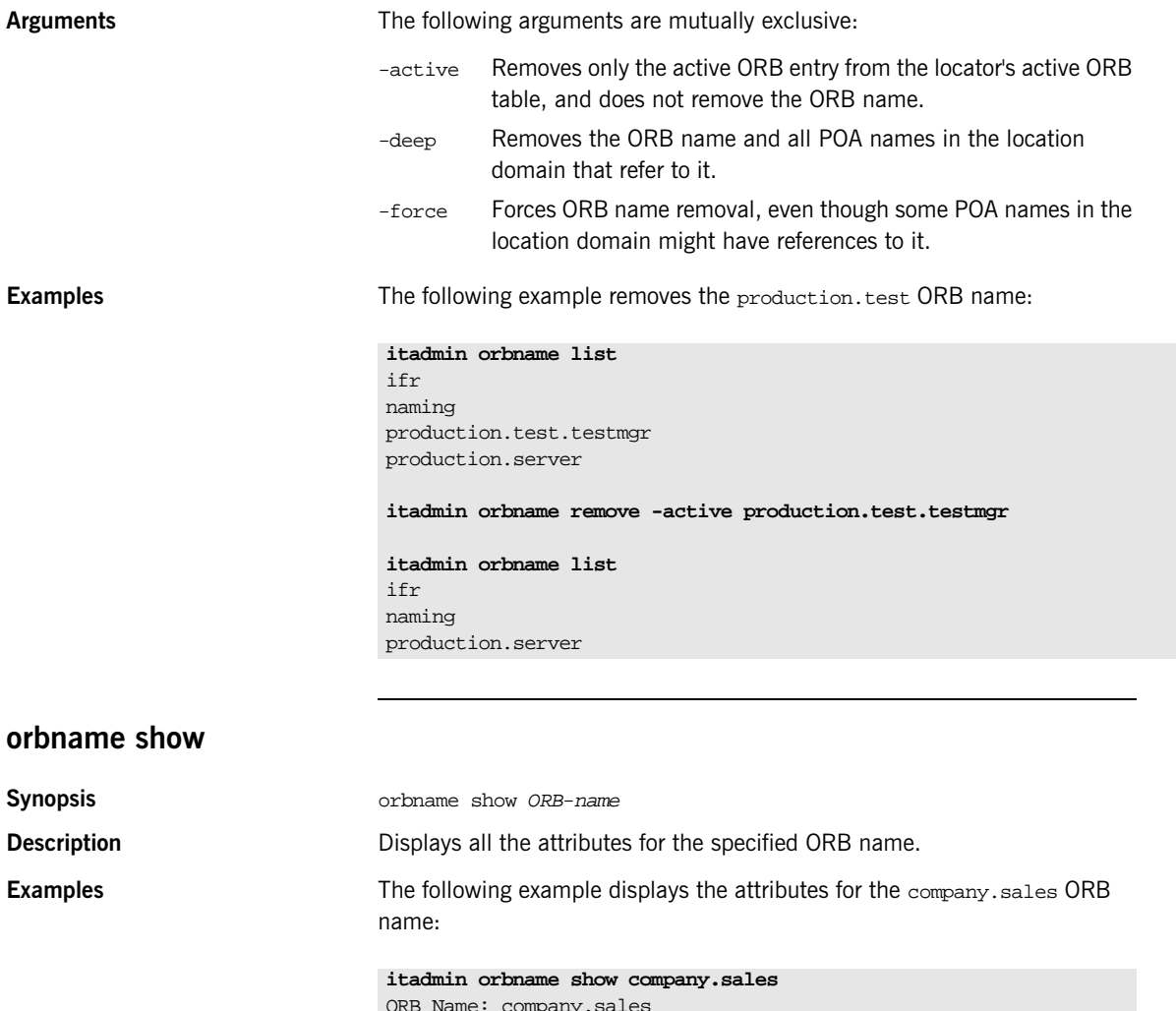

<span id="page-261-0"></span>ORB Name: company.sales Process Name: sales\_process Active: yes

## **POA**

**Overview** The following commands manage POA entries:

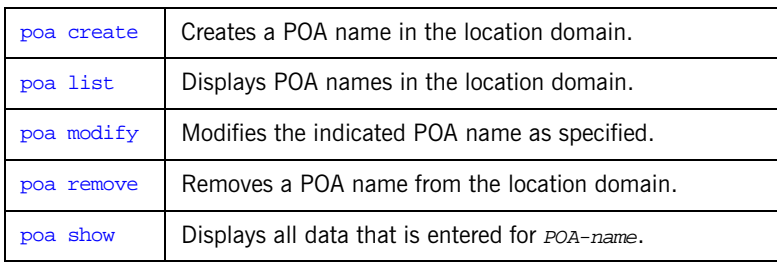

### <span id="page-262-0"></span>**poa create**

**Synopsis** poa create [-orbname ORB-name] [-replicas replica-list] [-persistent] [-transient] [-allowdynamic] [-allowdynreplicas] [-clear\_replicas] [-load\_balancer *lb-name*] FQPN Registers a POA in the location domain. The required FOPN argument is the fully-qualified POA name. An  $FQPN$  has the following syntax:

FQPNsegment/FQPNsegment/FQPNsegment

### **Arguments**

-orbname ORB-name Associates an ORB name with the specified POA. This argument requires an ORB-name argument with the following syntax: ORBNameSegment.ORBNameSegment.ORBNameSegment -orbname cannot be combined with -persistent,

-replicas, or -transient

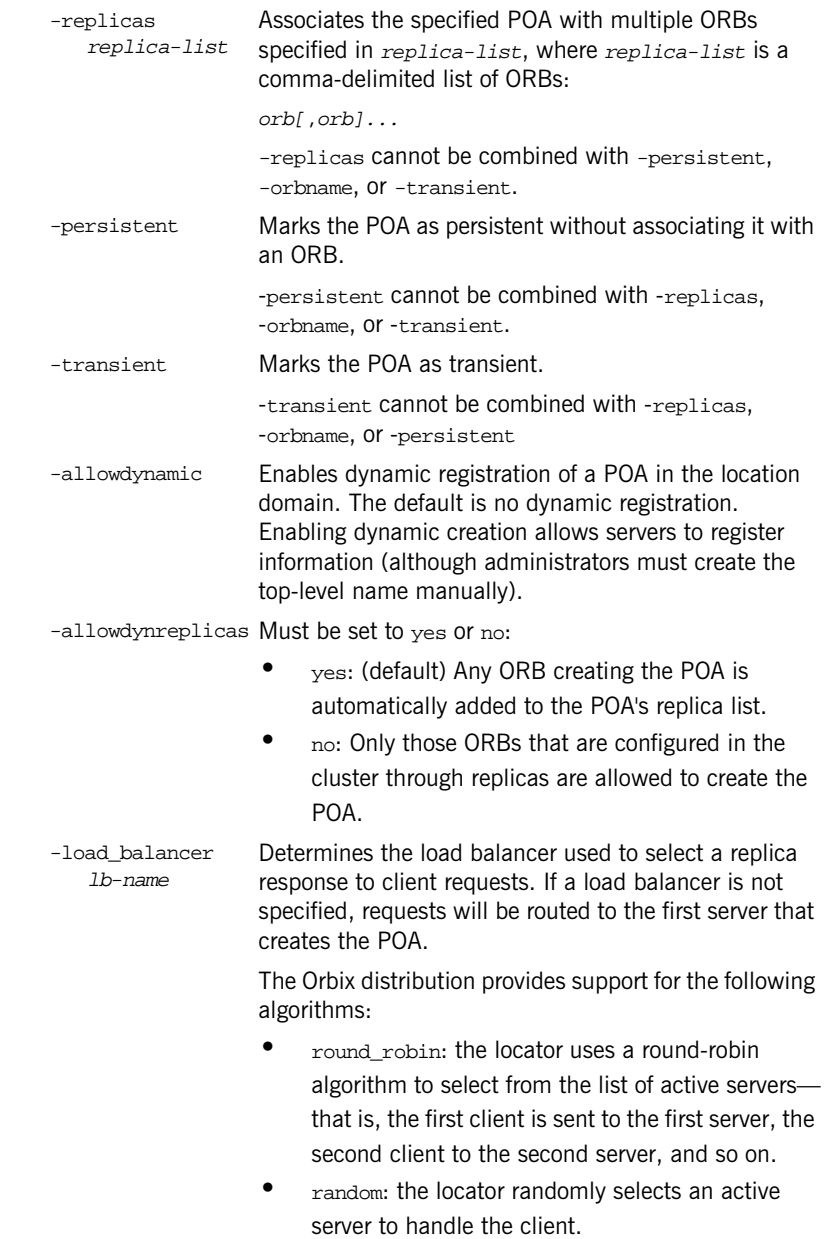

<span id="page-264-0"></span>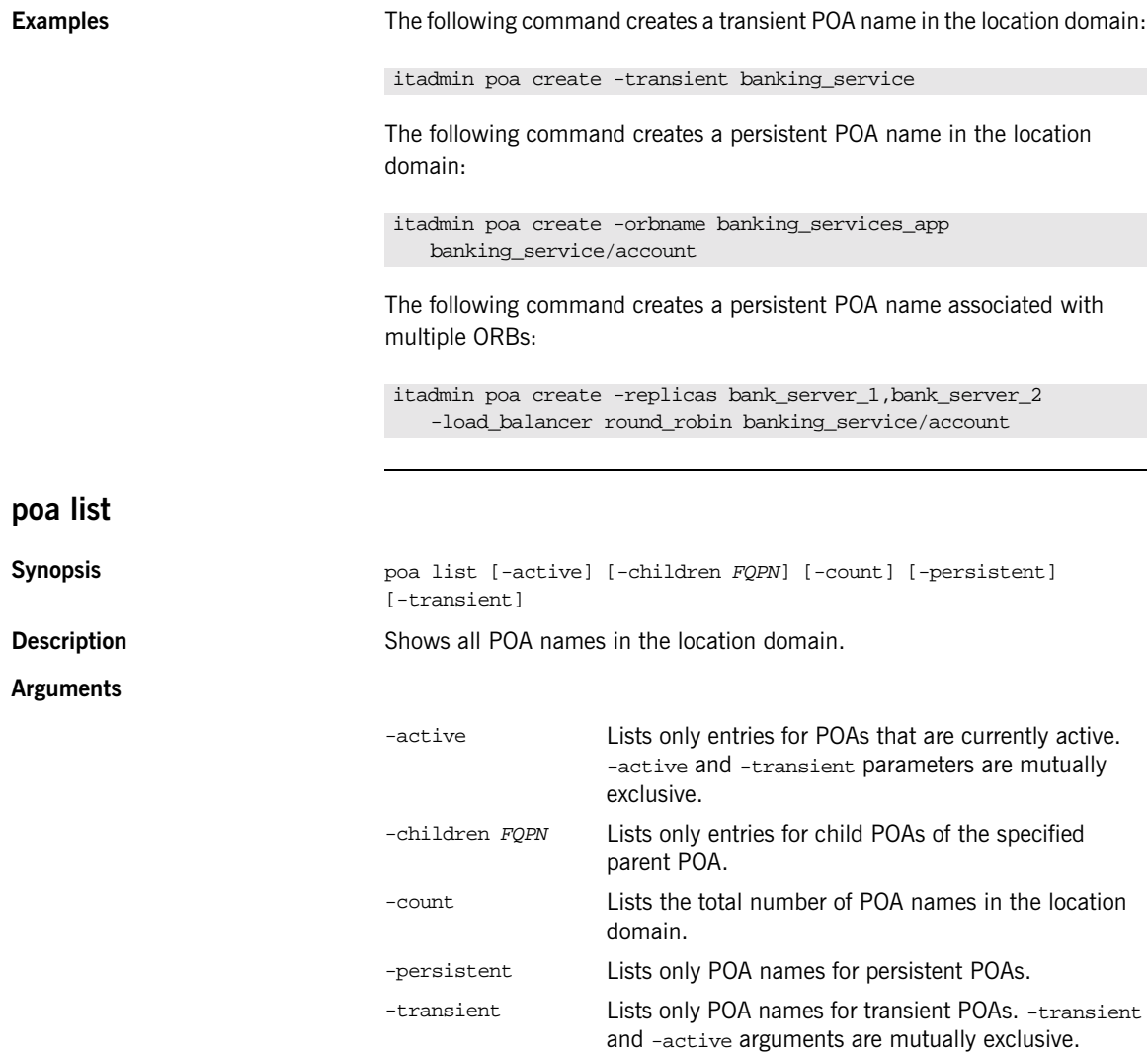

### **Examples**

<span id="page-265-0"></span>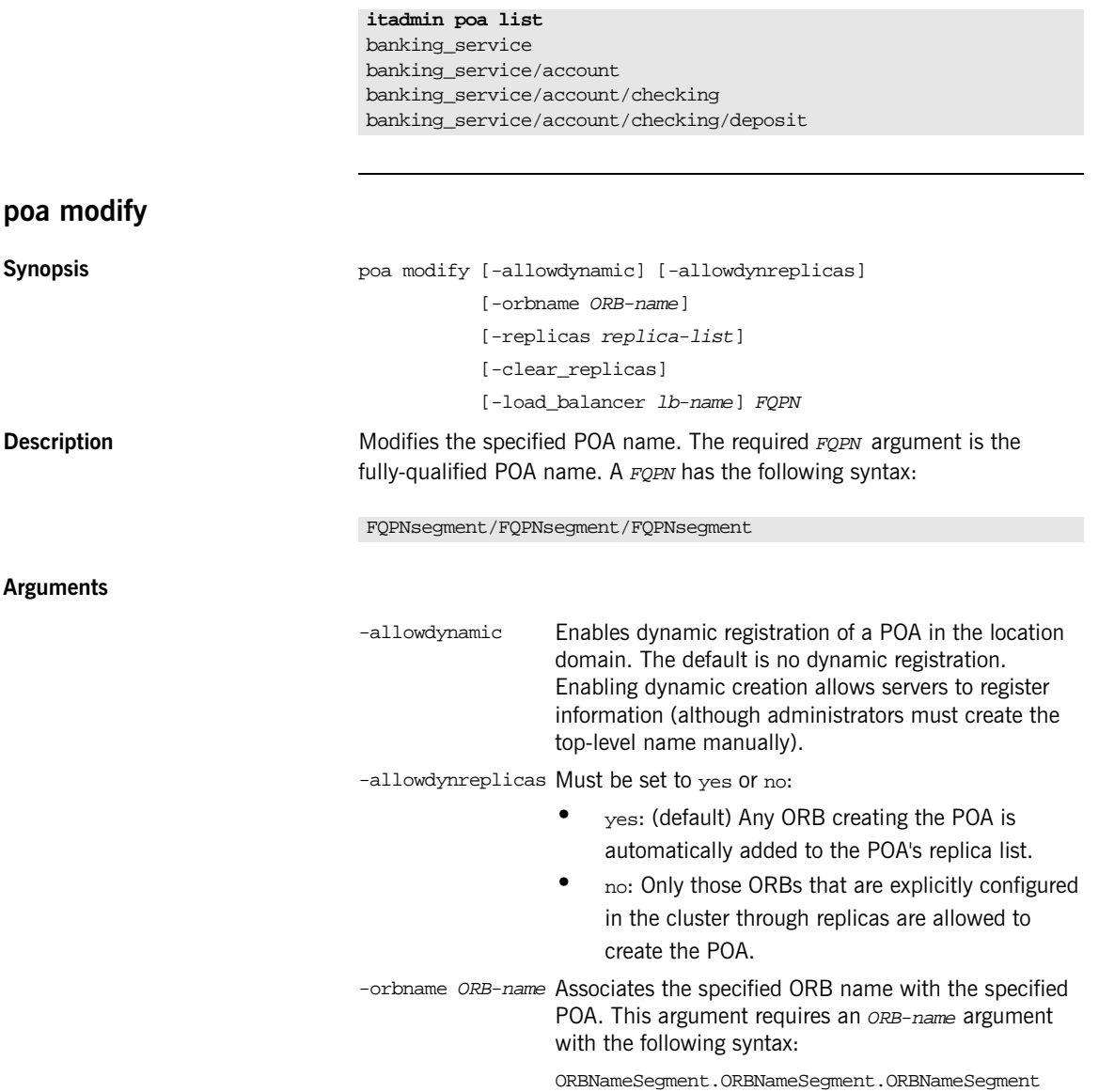

<span id="page-266-0"></span>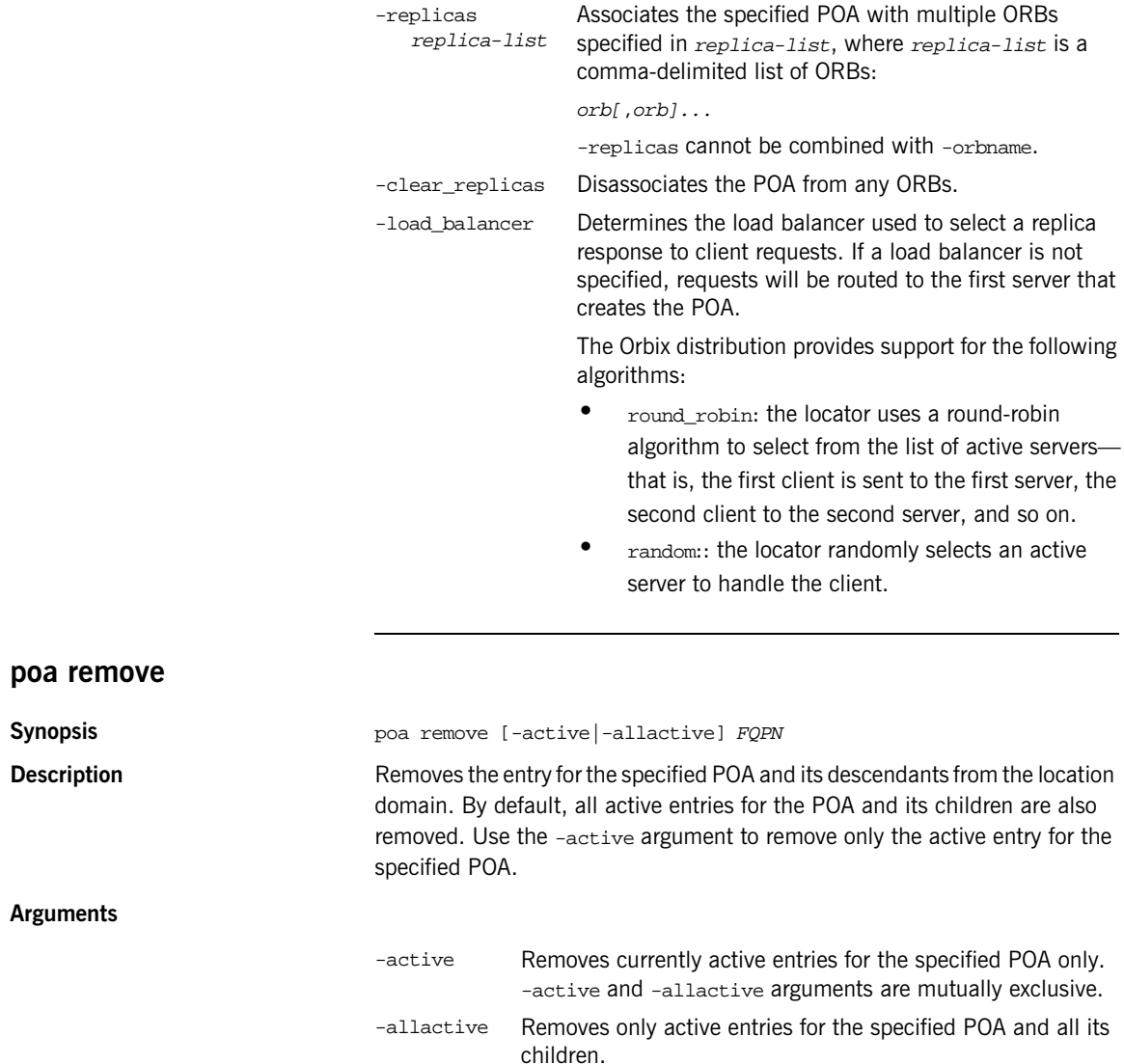

**Examples** The following example removes the specified POA and its children:

<span id="page-267-0"></span>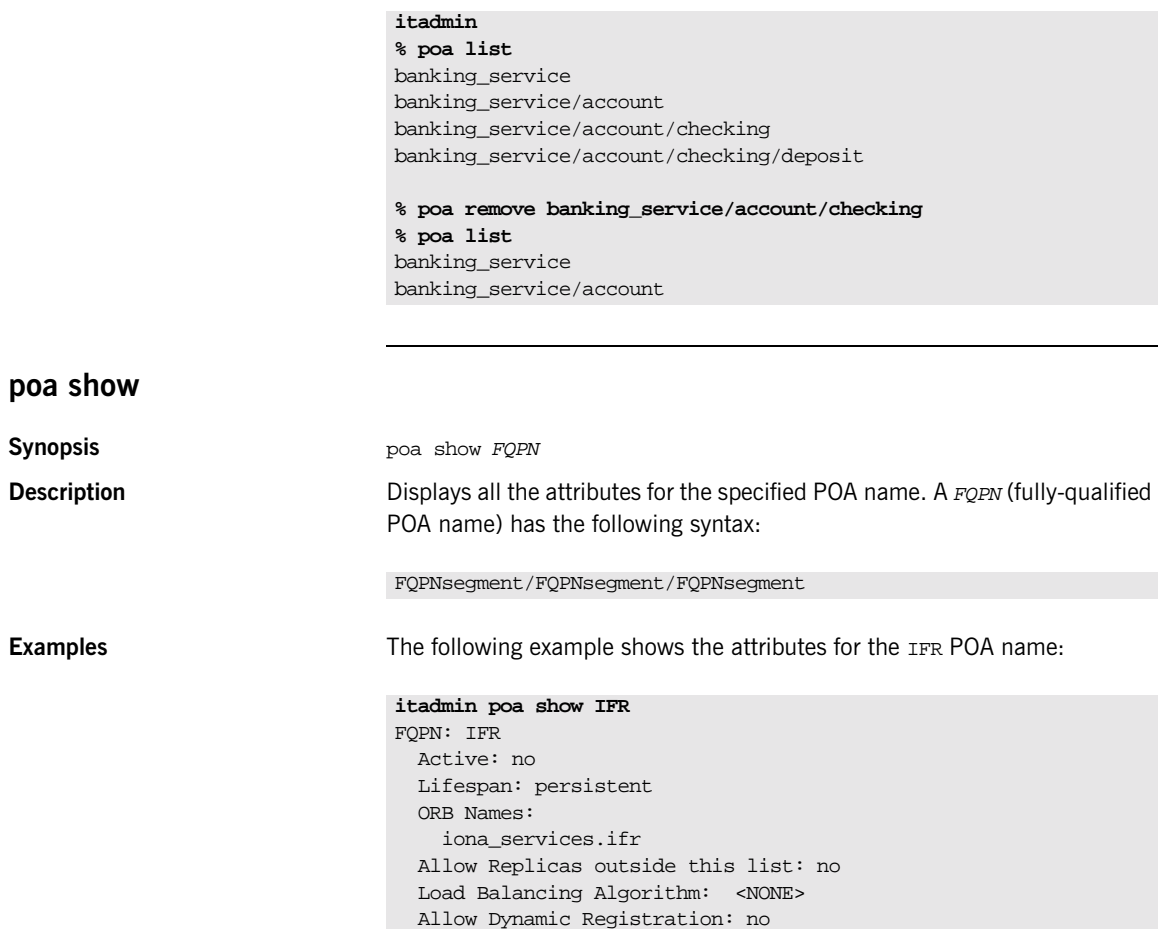

Parent FQPN: <NONE> Children FQPN: <NONE>

## **Server Process**

**Overview** The following commands let you manage server process entries:

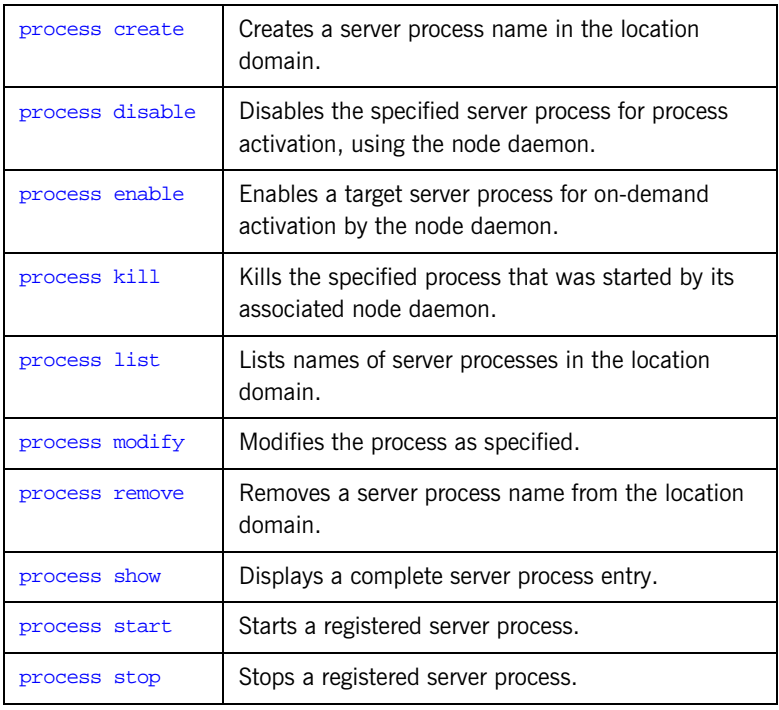

## <span id="page-268-0"></span>**process create**

**Synopsis Synopsis process** create -args '-ORBname orb-name [arg-list]" [-description] [-startupmode *mode*] [-node\_daemon node-daemon-name] [-pathname pathname] [-directory dir] [-env env] [-group group] [-user user] [-umask umask] process-name

**Description** Registers a server process in a location domain's implementation's repository.

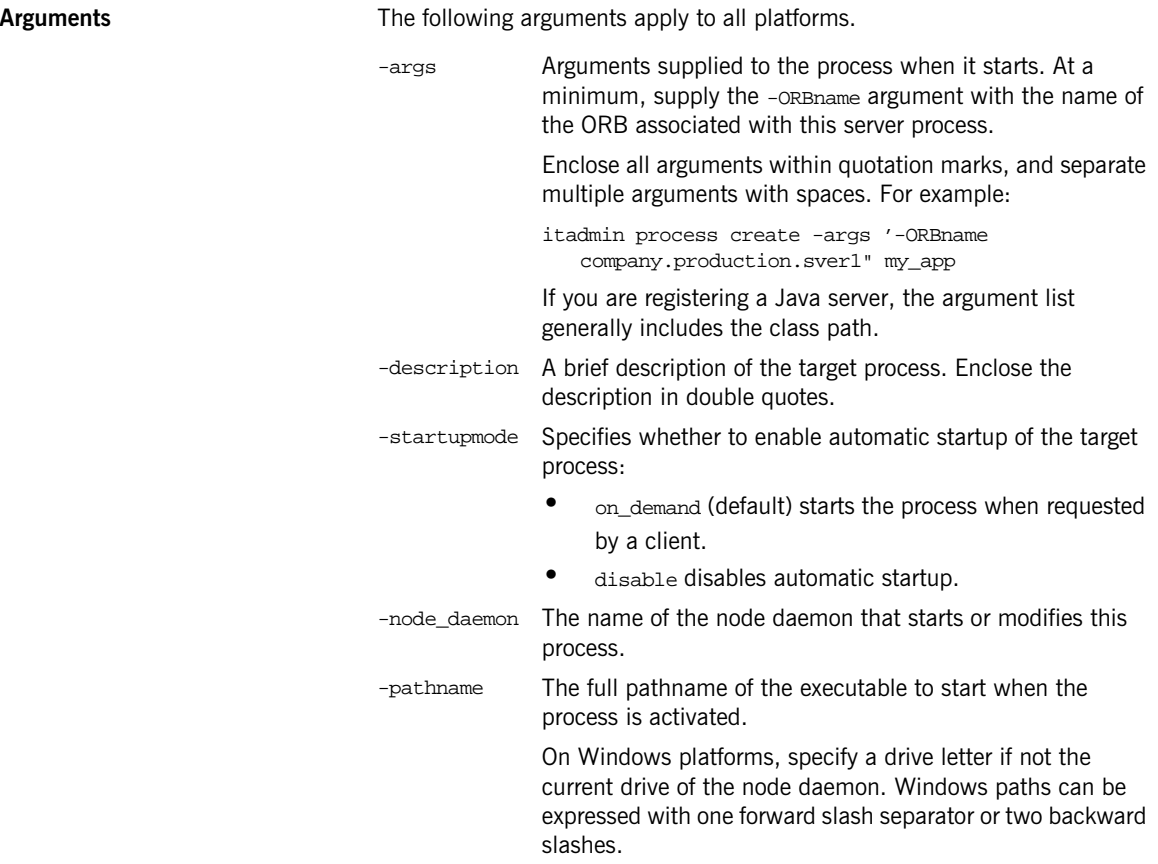

-directory Specifies the working directory to which the target process writes output files, error logs, and so on.

> On UNIX the default current working directory is set to the root file system. On Windows, the default current drive is the node daemon's drive, and the current directory is set to the root directory.

> On Windows, specify a drive letter if the working directory drive differs from the node daemon's current drive. Windows paths can be expressed with one forward slash separator or two backward slashes.

On UNIX, if the current working directory path does not exist, it is created automatically with permissions drwx------.

Use this argument in order to:

- **•** Ensure that the server runs in a directory that is in the root file system. This avoids problems with running servers in mounted file systems.
- **•** Use relative path names. This means that administrators can set the working directory for the activated server, without having to define other paths and directories.
- **•** Ensure that core files cannot overwrite each other if the server is configured to run somewhere other than the root directory.

-env Explicitly sets the process environment. This argument takes an list of space-delimited variable=value pairs, enclosed in quotation marks:

env "DISPLAY=circus:0.0 CLOWN=Bozo HOME=/tent"

This option overrides any environment variables set by the node daemon. By default, the server inherits its environment from the node daemon. If you use this option, you must specify all environment variables that the server requires.

For more information about environment settings, see ["Server Environment Settings" on page 106.](#page-121-0)

-group Group name that starts the target process. The default is nobody. For more information, [see page 108.](#page-123-0)

<span id="page-271-3"></span><span id="page-271-2"></span><span id="page-271-1"></span><span id="page-271-0"></span>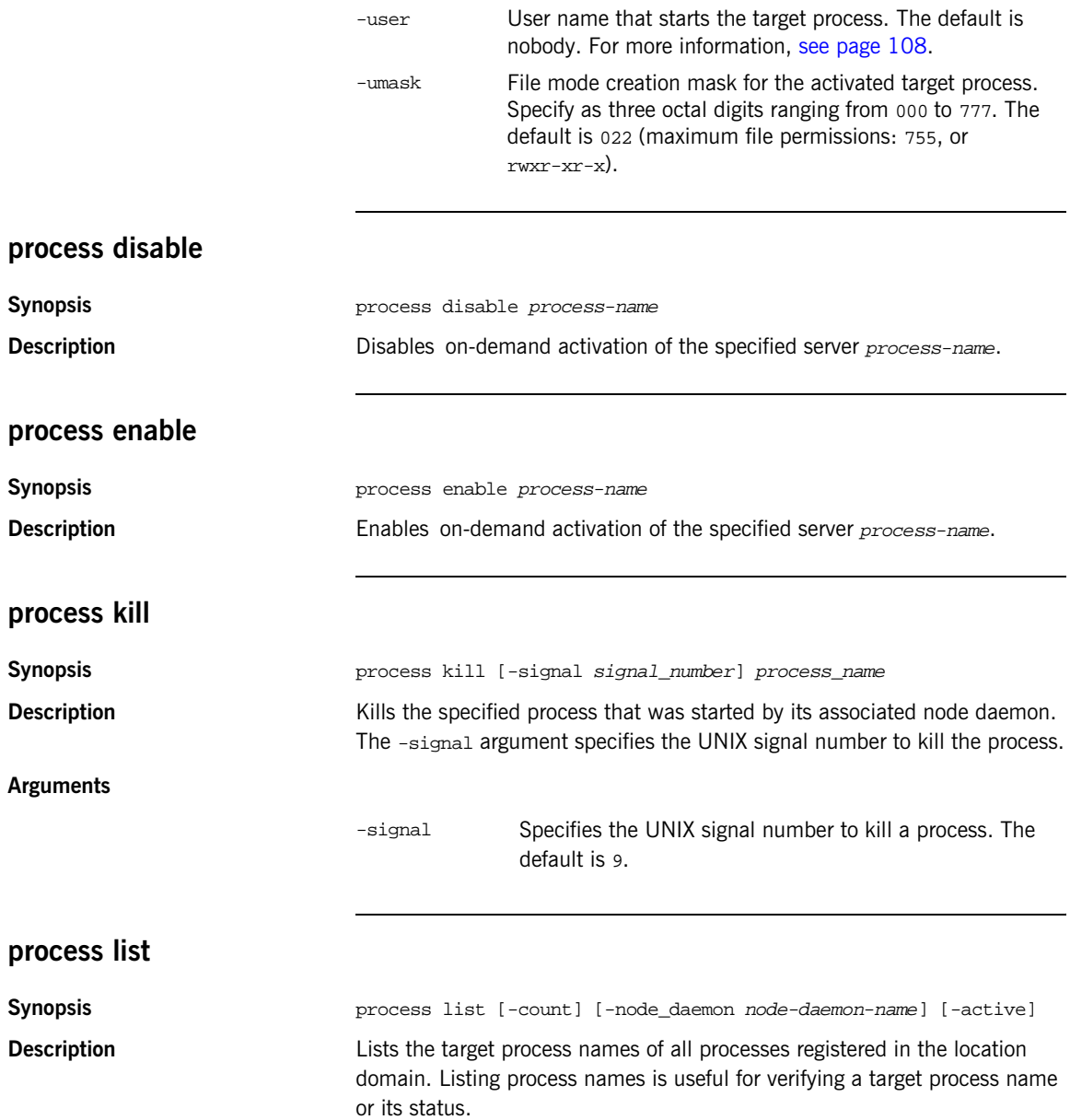

### **Arguments**

<span id="page-272-0"></span>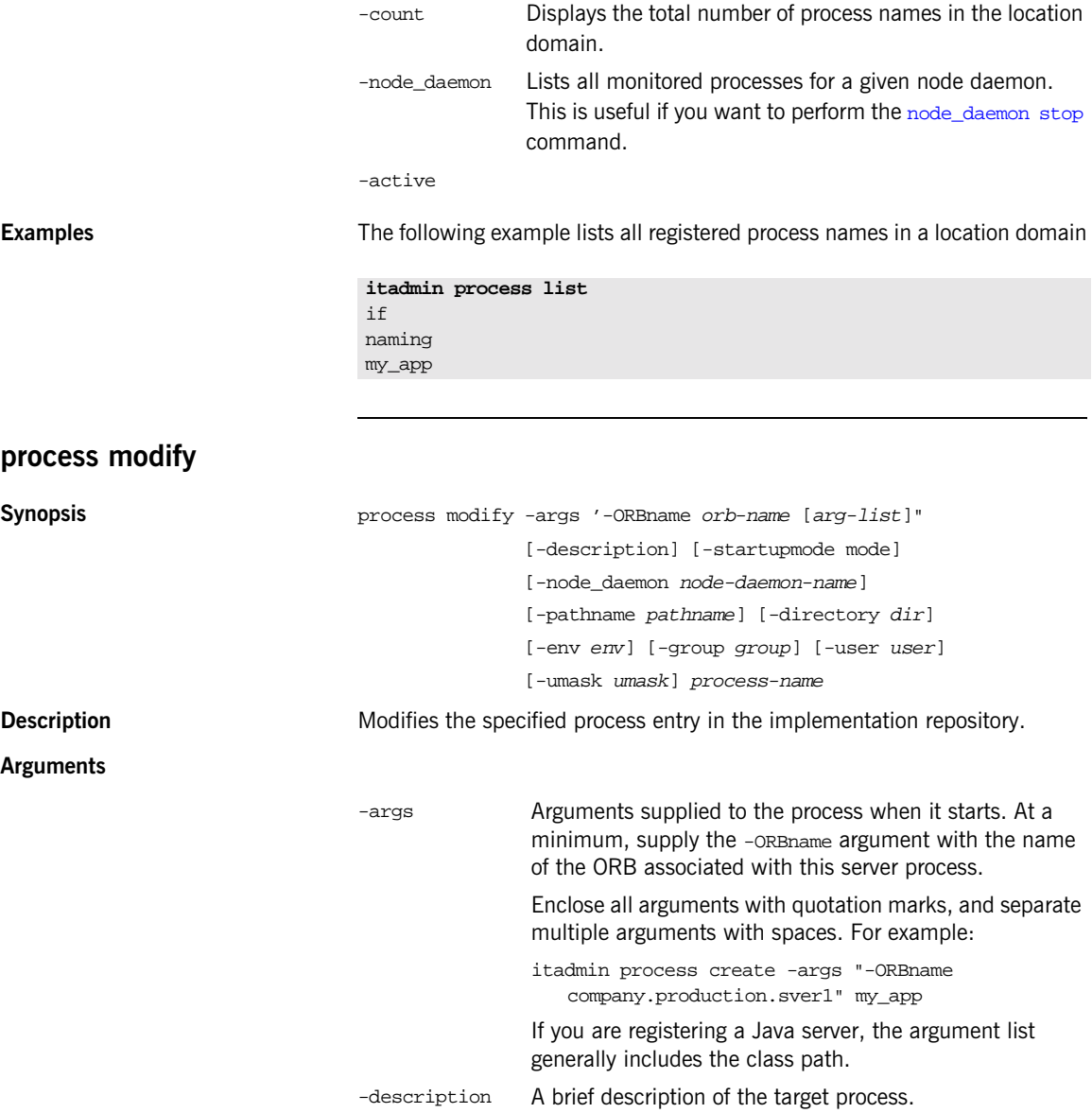

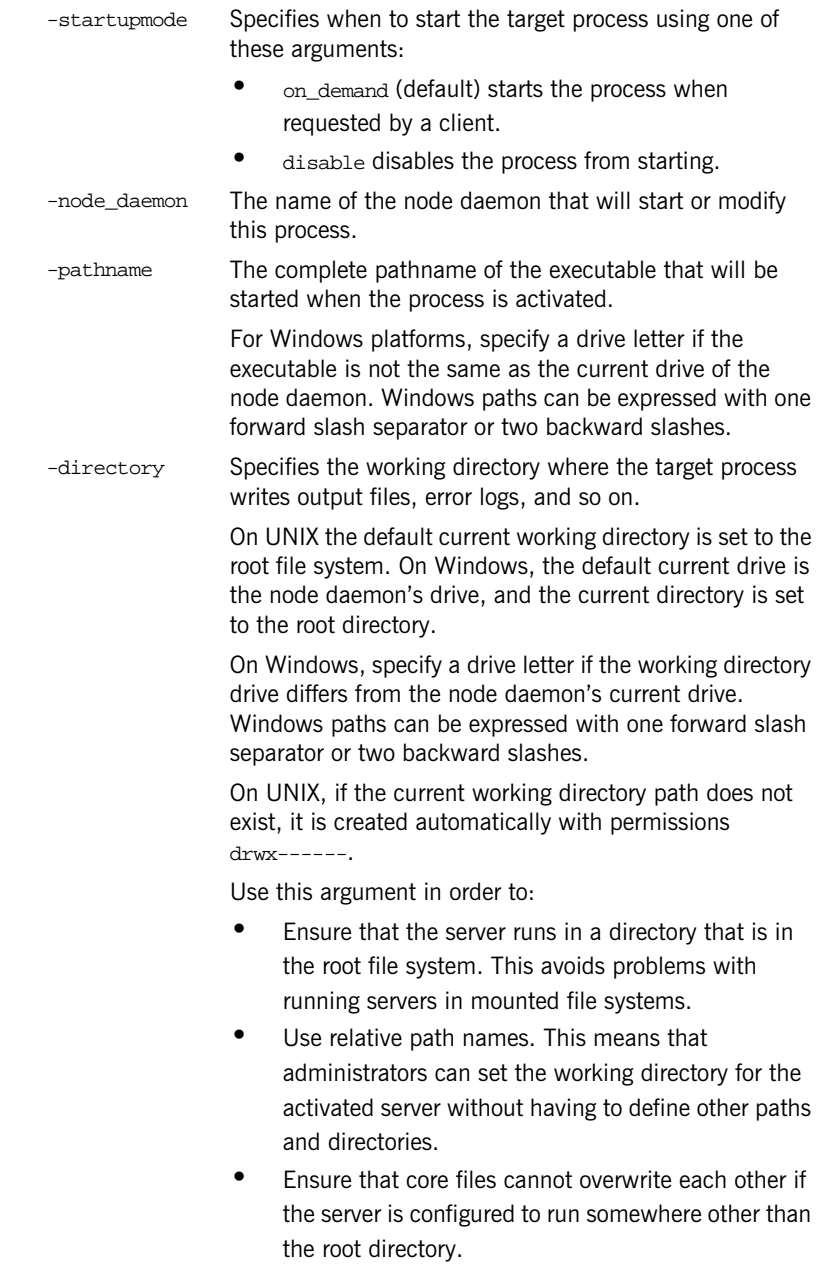

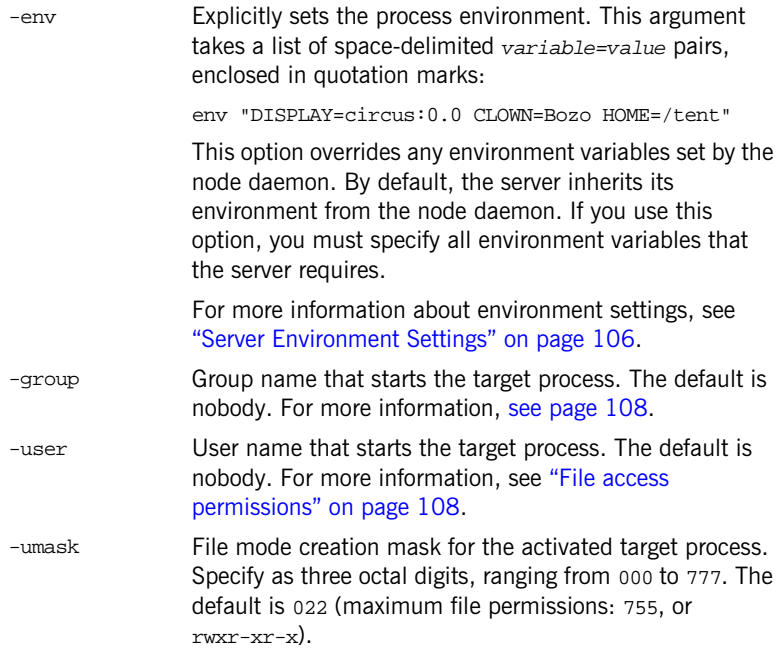

## <span id="page-274-0"></span>**process remove**

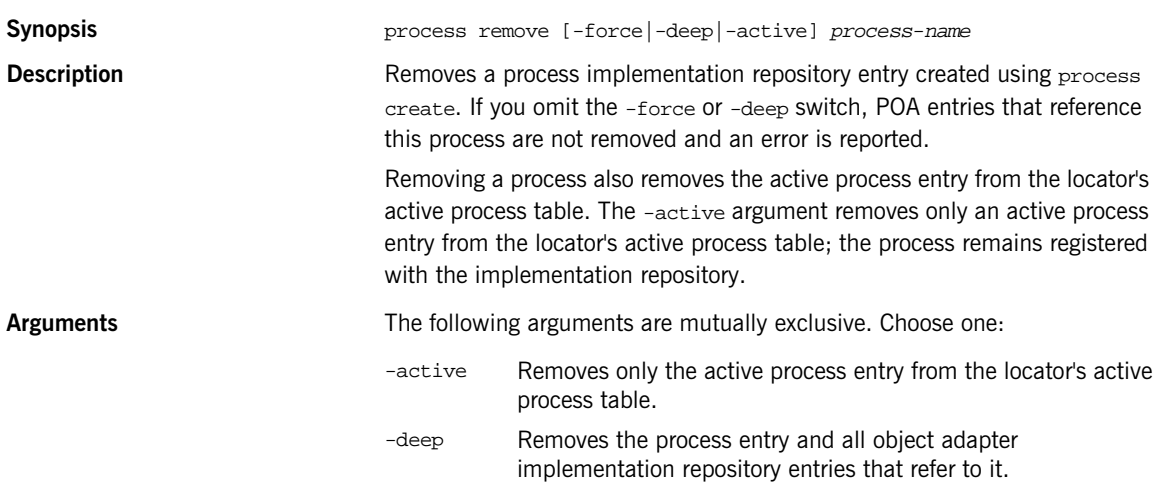

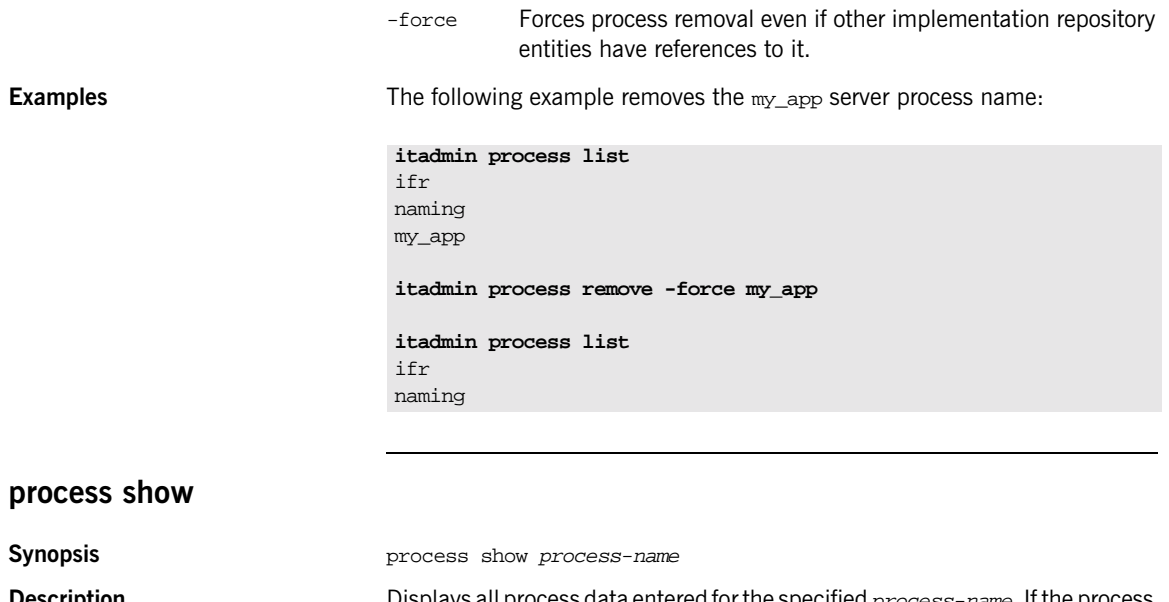

<span id="page-275-0"></span>**Description** Displays all process data entered for the specified process-name. If the process is active, process show displays the active node daemon name. Viewing a target process is useful for verifying whether a process name is registered and has the appropriate settings.

**Examples** The following example shows the information registered with the locator daemon for a target process:

> **itadmin process show my\_app** Process Name: my\_app Description: Unknown services provided. Startup Mode: on\_demand Node Daemon List: Node Daemon Name: oregon Host Name: oregon Max. Retries: 3 Retry Interval: 2 Path Name: c:\Program Files\Acme\bin\my\_app.exe Arguments: -safe -sane Environment Variables: Inherited from node daemon File Access Permissions: User: mstephen Group: PC-GROUP File Creation Permissions: Umask: 022 Current Directory: / Resource Limits: Inherited from node daemon

### <span id="page-276-0"></span>**process start**

<span id="page-276-1"></span>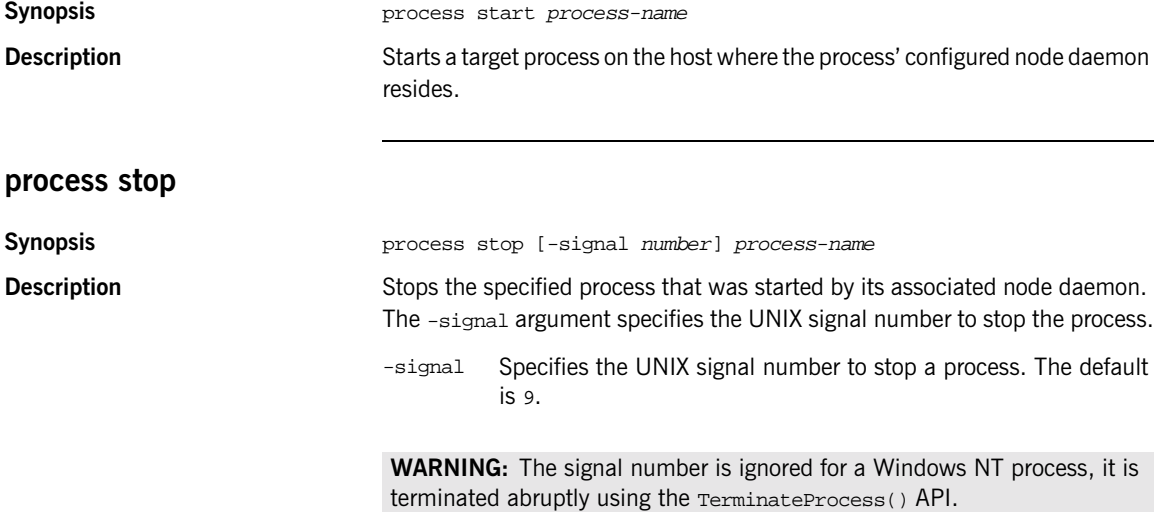

CHAPTER 15 |

# **Naming Service**

**Overview** A subset of itadmin commands let you manage the naming service and its contents. You can use these commands to create, list, and remove naming contexts, objects, and object groups from the naming service.

> All paths and compound names in the naming service conform to the CORBA Interoperable Naming Service (INS) string name format.

Naming service commands operate on two components:

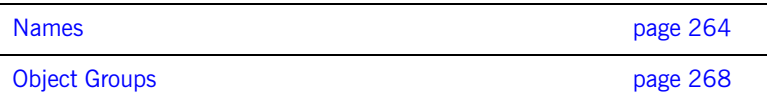

## <span id="page-279-0"></span>**Names**

**Overview** The following ns commands let you manage and browse the naming service:

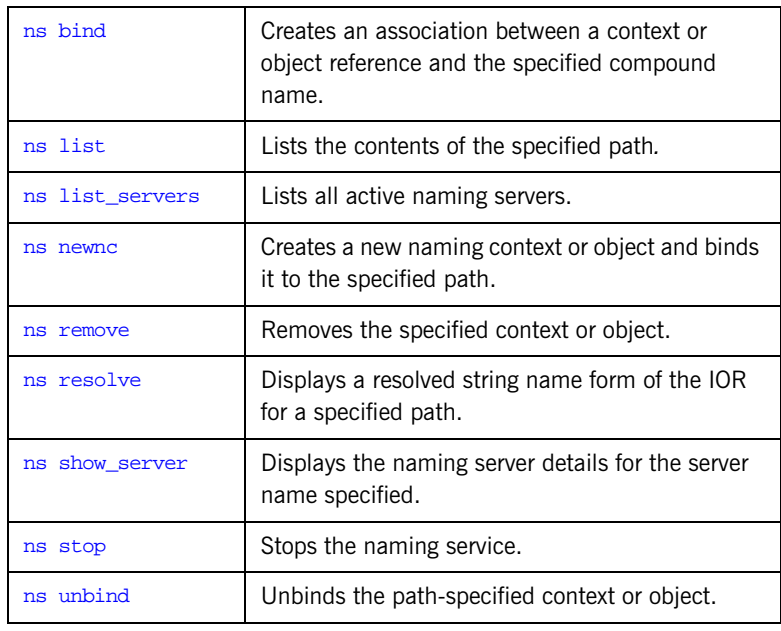

## <span id="page-279-1"></span>**ns bind**

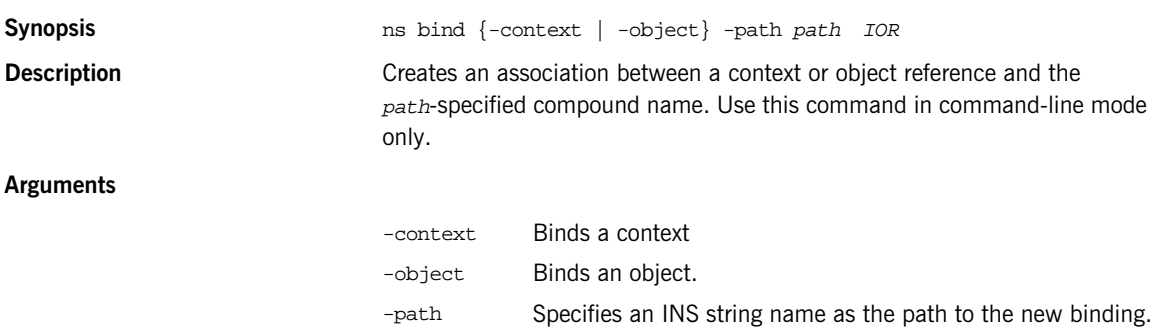

<span id="page-280-2"></span><span id="page-280-1"></span><span id="page-280-0"></span>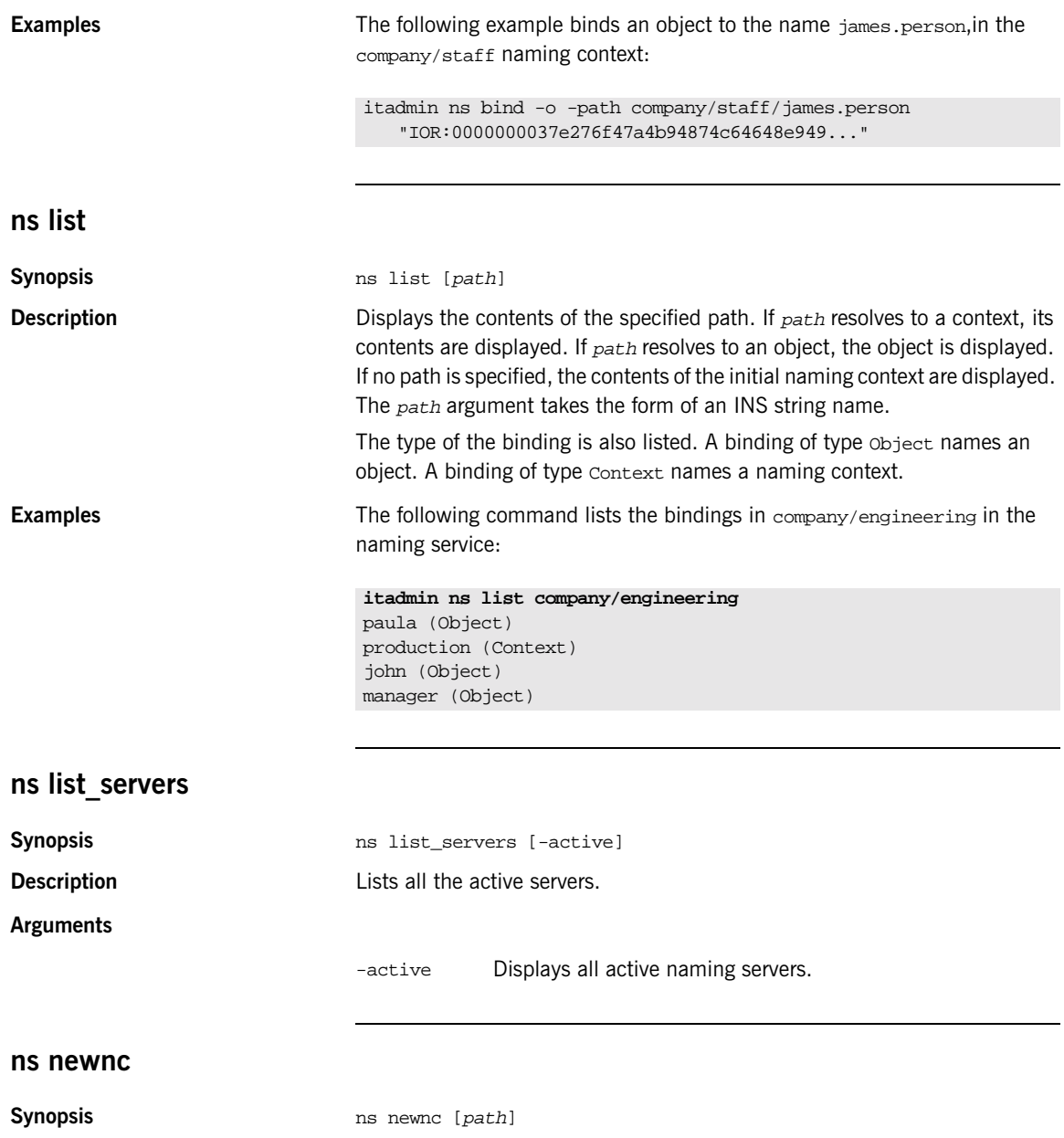

<span id="page-281-1"></span><span id="page-281-0"></span>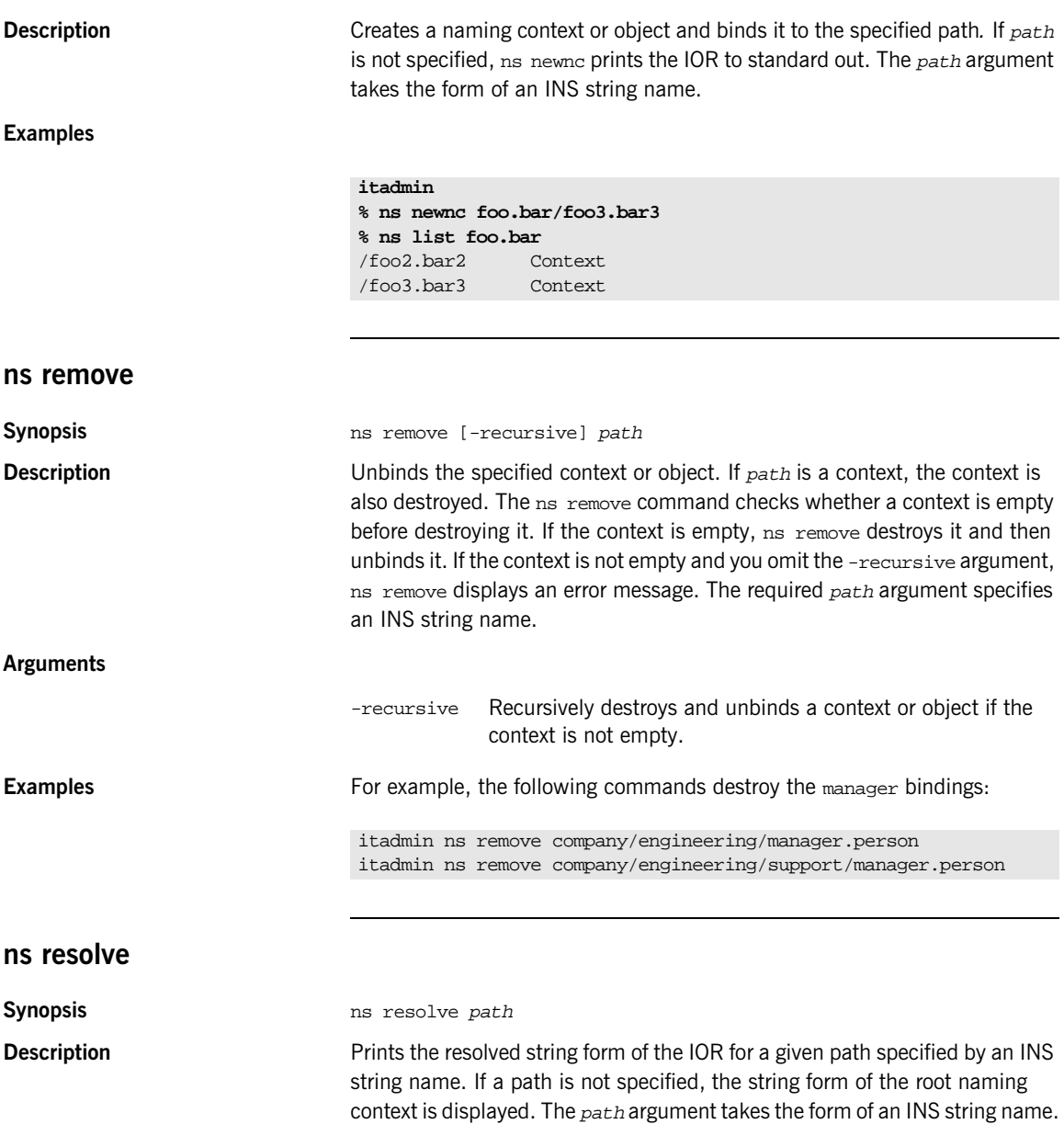

For example:

<span id="page-282-2"></span><span id="page-282-1"></span><span id="page-282-0"></span>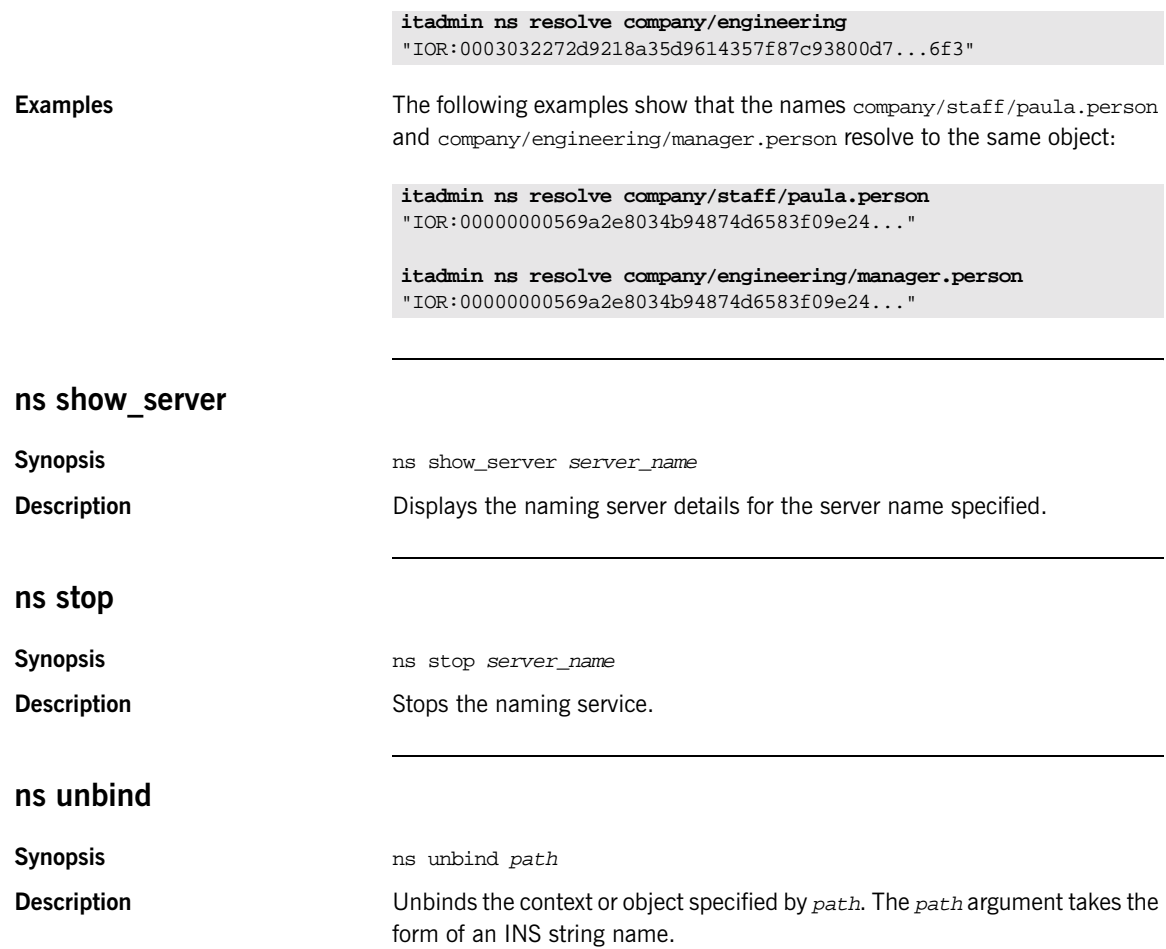

# <span id="page-283-0"></span>**Object Groups**

**Overview The following nsog commands let you manage object groups:** 

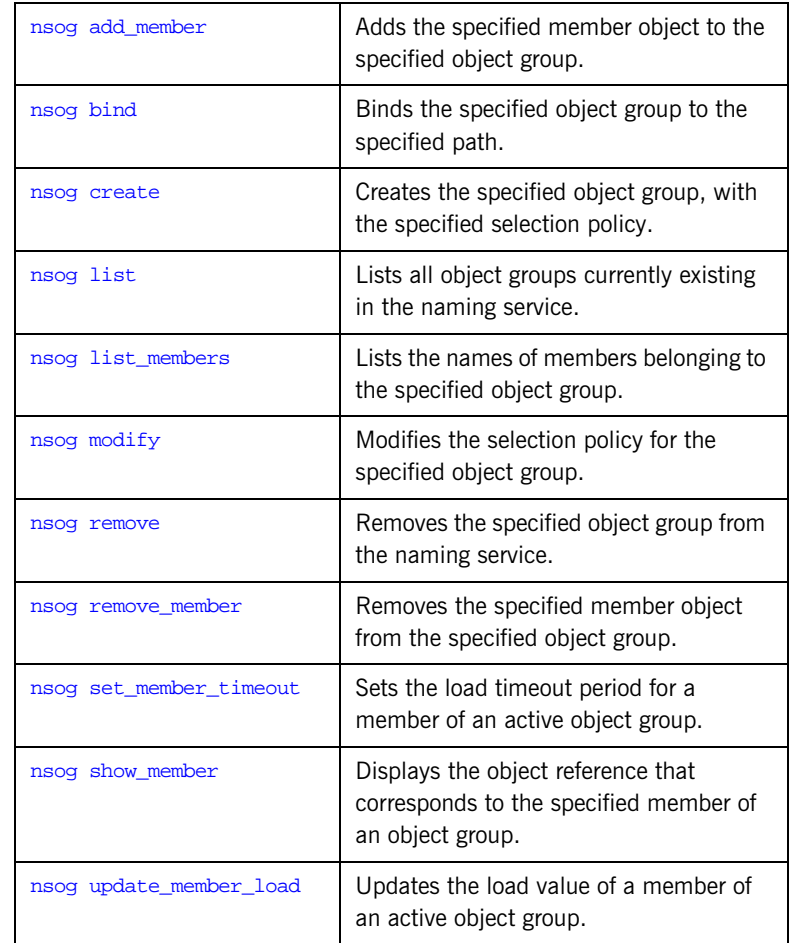

<span id="page-284-1"></span><span id="page-284-0"></span>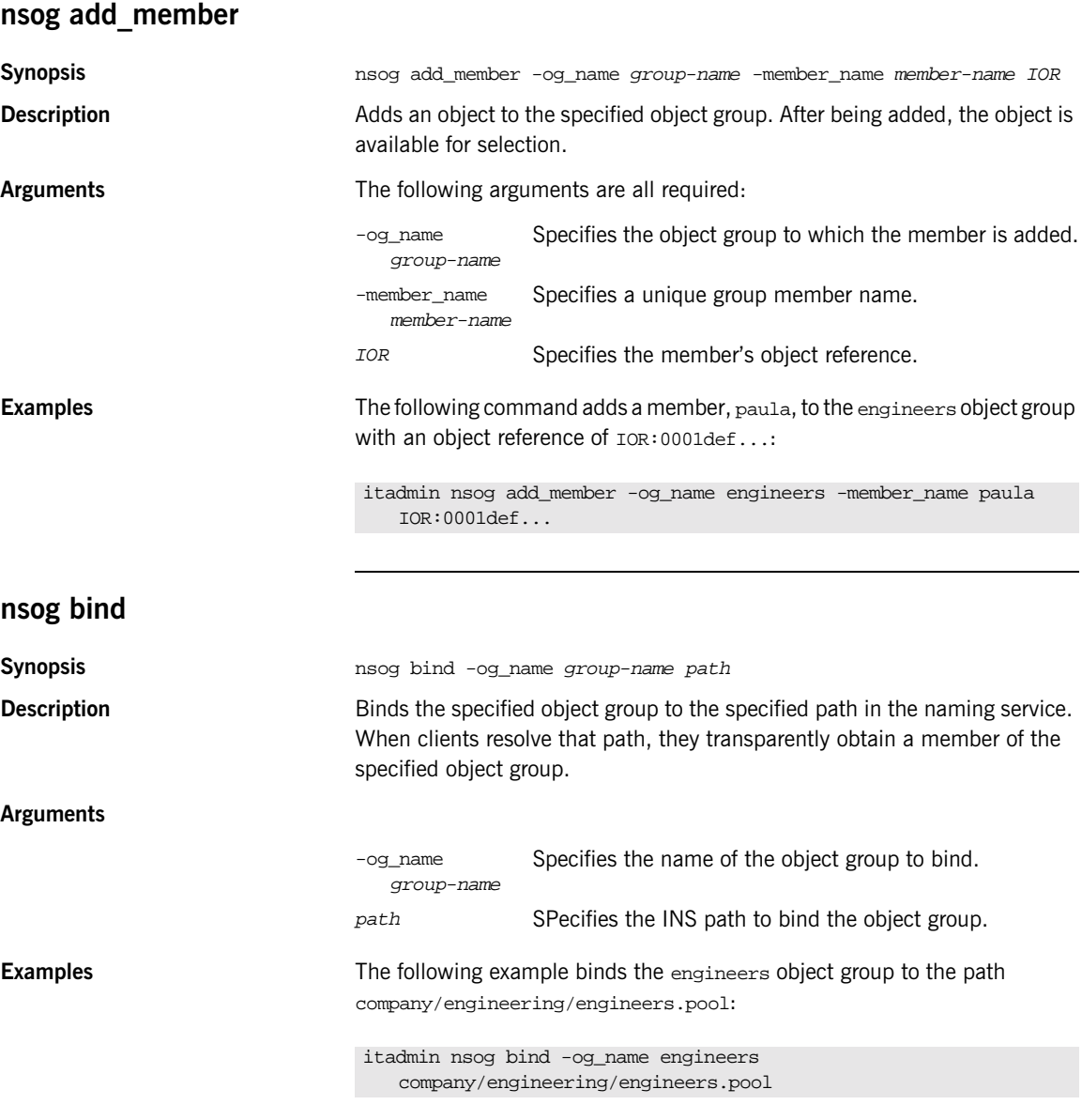

The company/engineering context must be already created.

<span id="page-285-2"></span><span id="page-285-1"></span><span id="page-285-0"></span>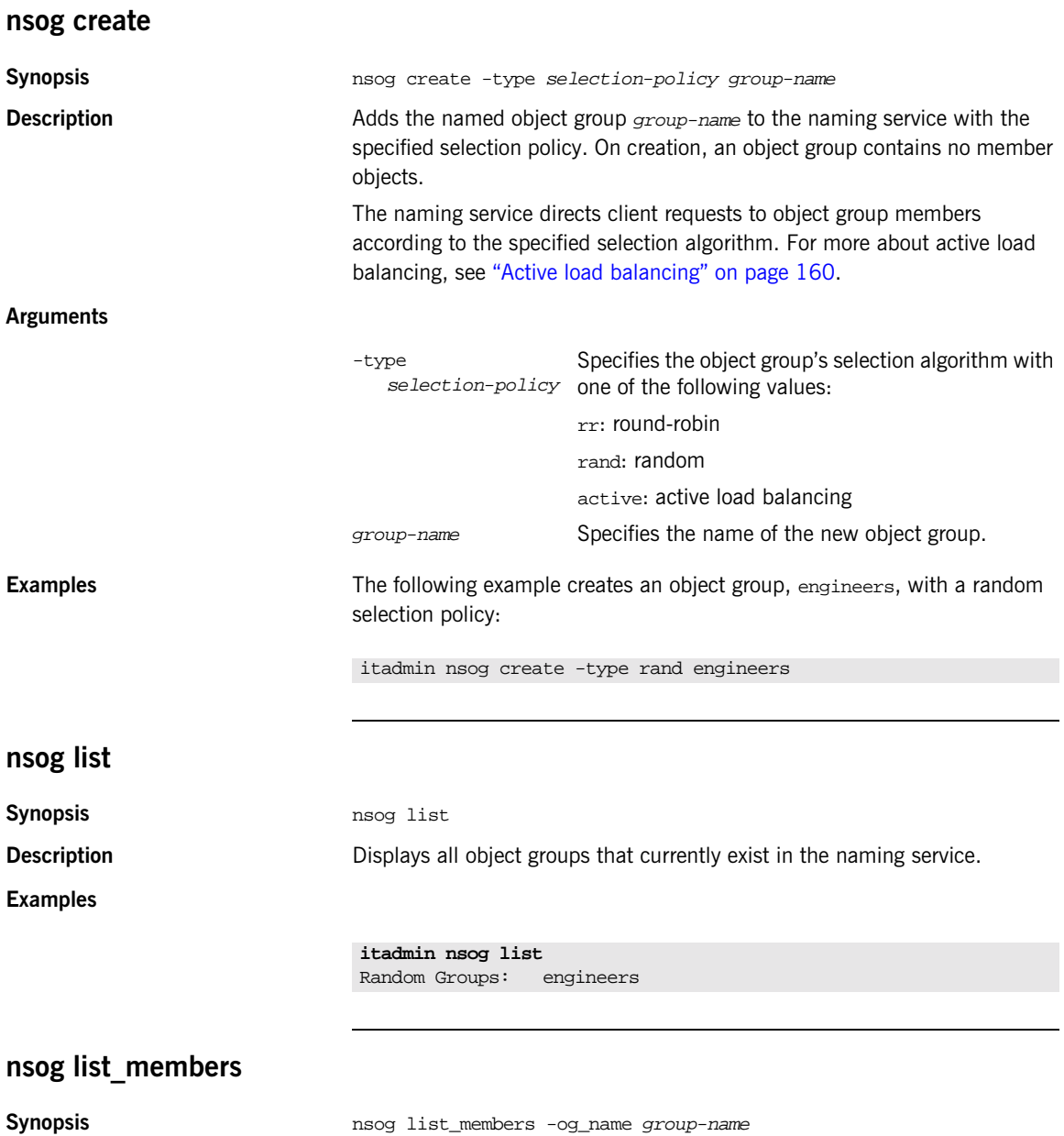

<span id="page-286-1"></span><span id="page-286-0"></span>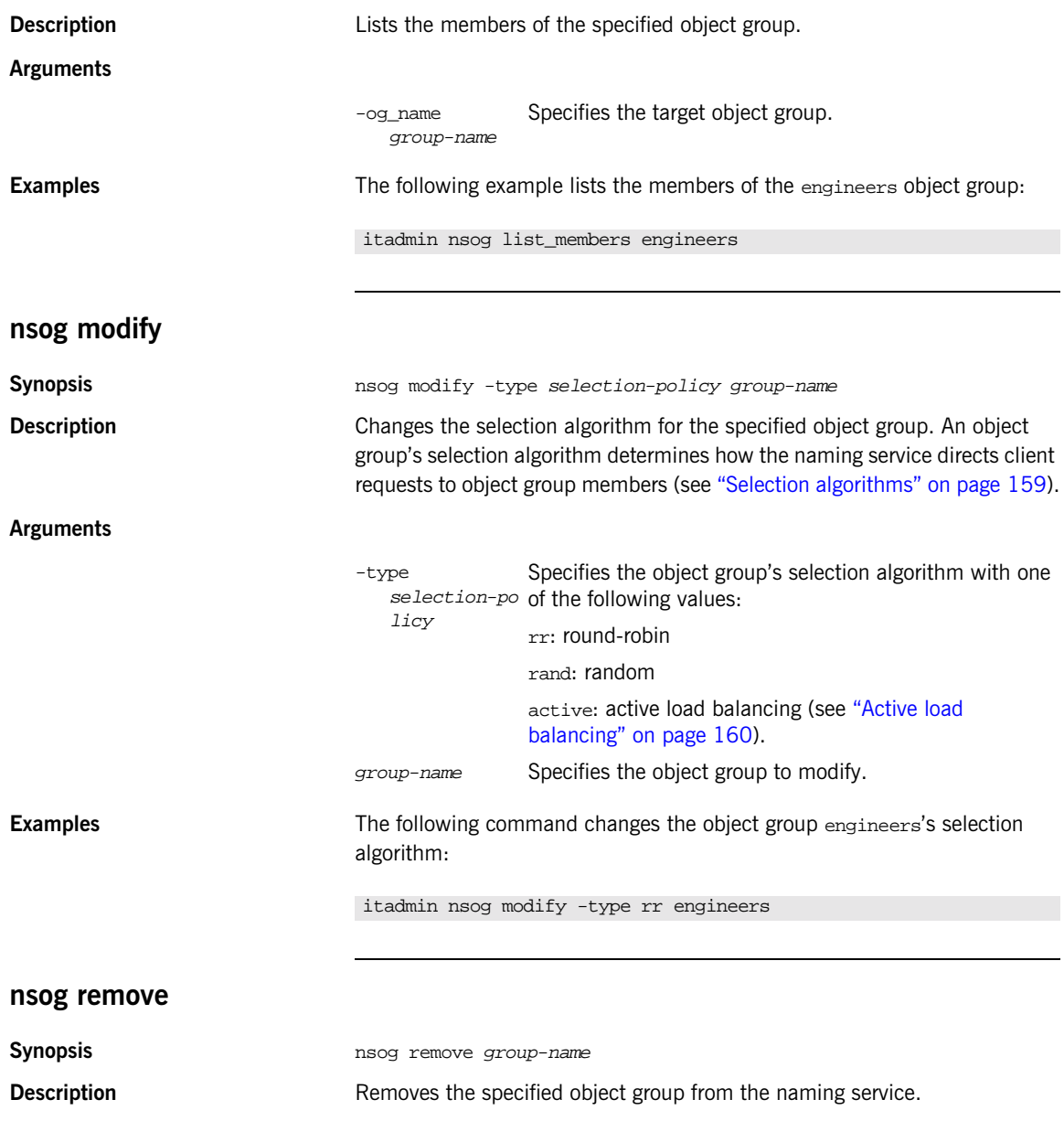

<span id="page-287-0"></span>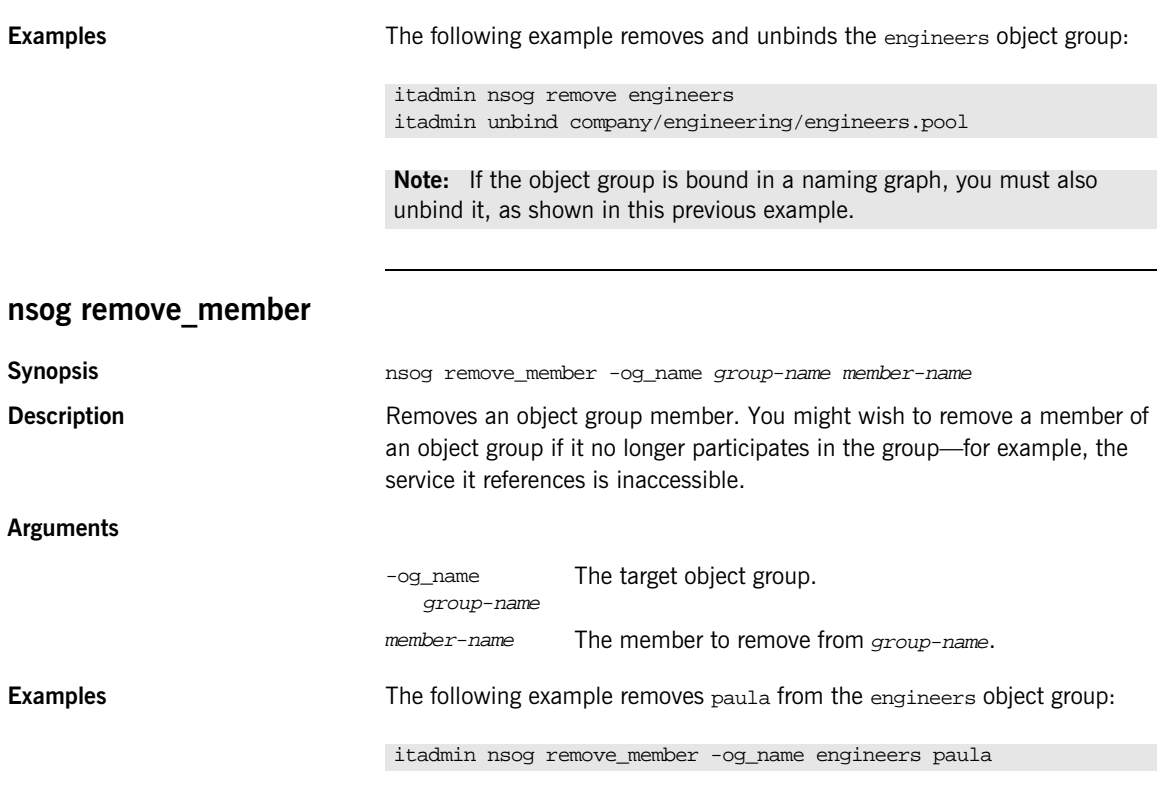

## <span id="page-287-1"></span>**nsog set\_member\_timeout**

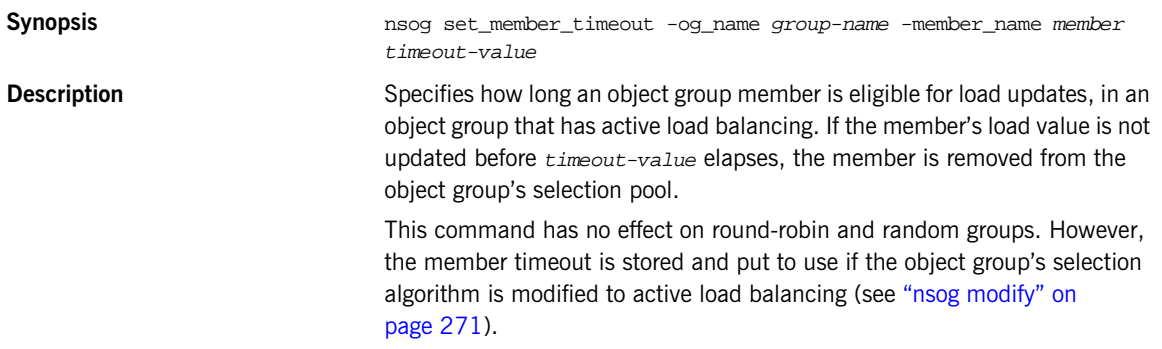
### **Arguments**

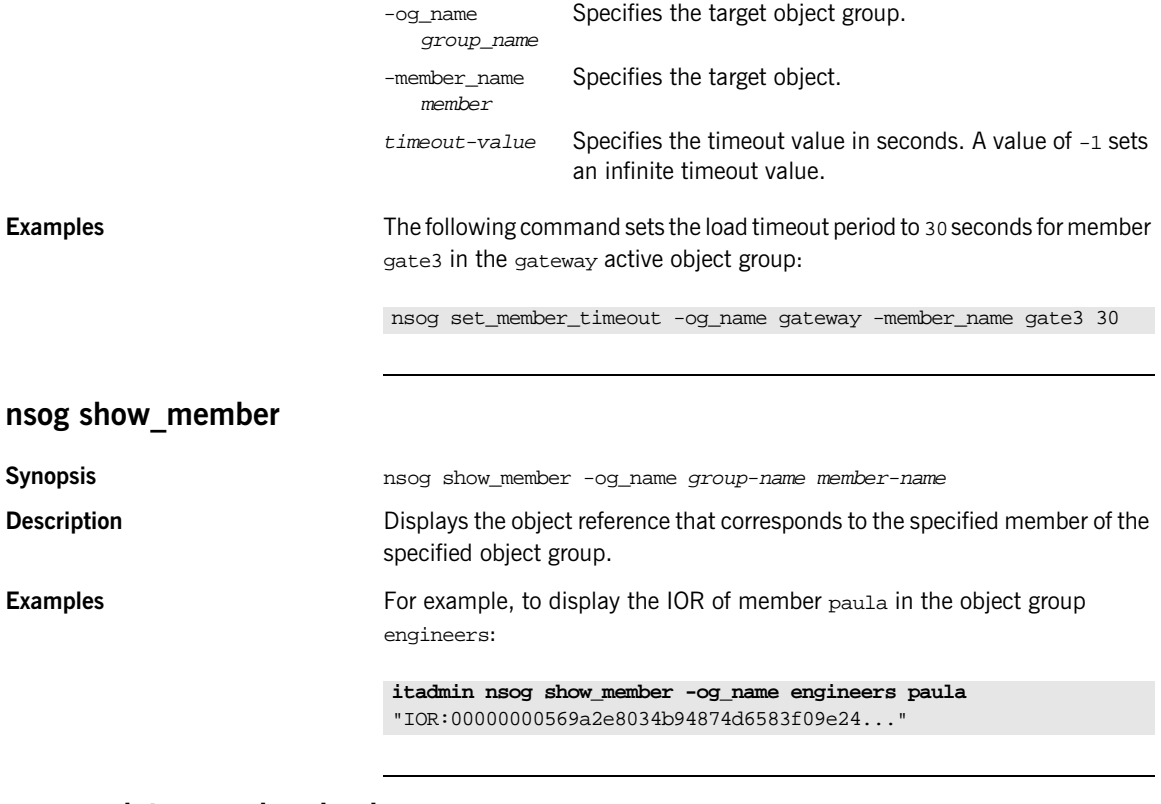

## **nsog update\_member\_load**

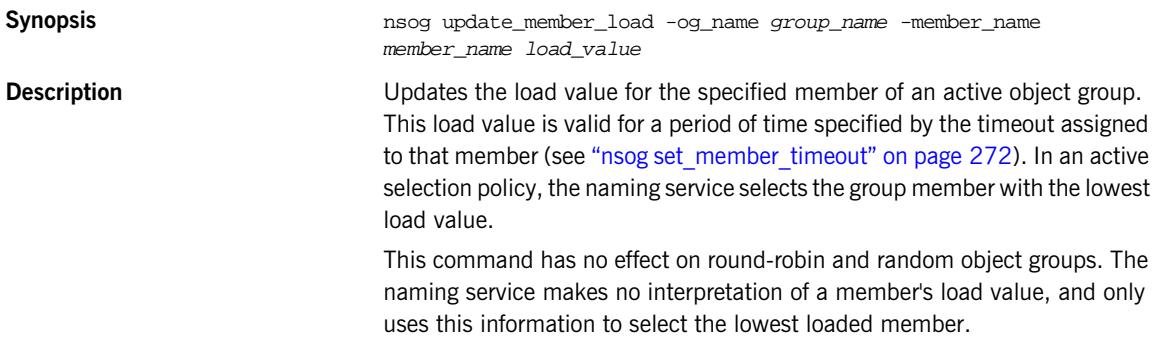

**Examples** The following command updates the load value to 2.0 for member1 in the webrouter active object group:

> nsog update\_member\_load -og\_name webrouter -member\_name member1 2.0

# **Interface Repository**

**Overview** A subset of itadmin commands let you create, browse, and remove IDL definitions from the interface repository. You can manage the following interface repository components:

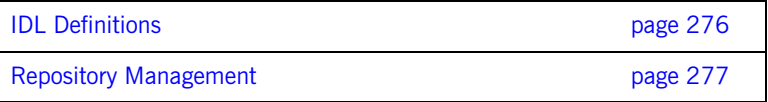

# <span id="page-291-0"></span>**IDL Definitions**

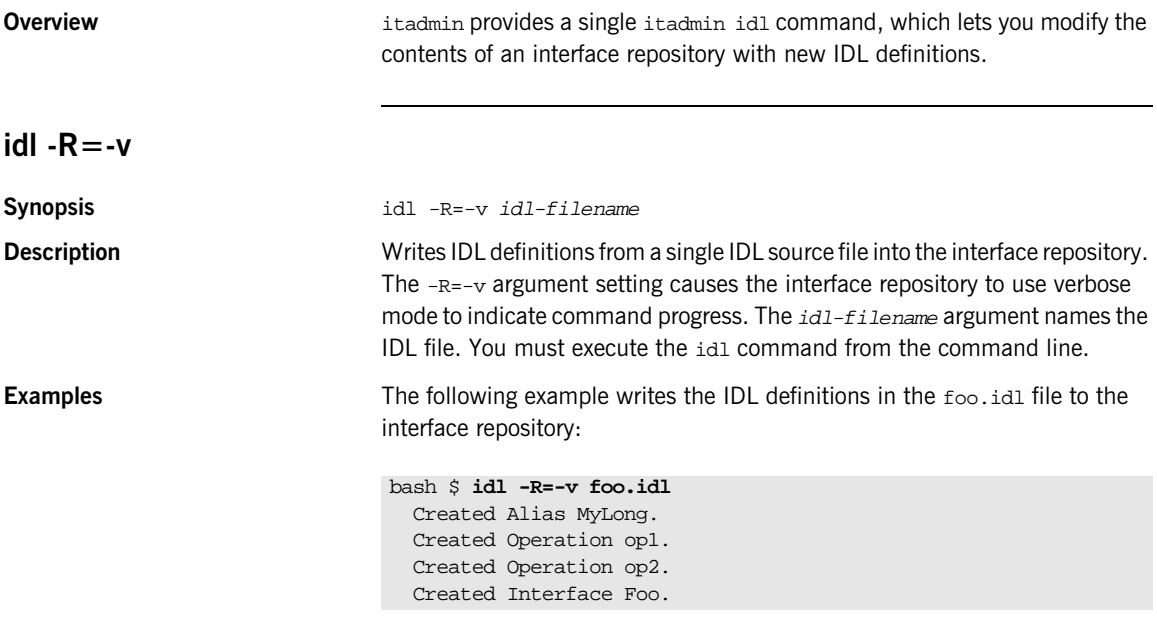

**Note:** The idl -R=-v command does not require the itadmin command.

## <span id="page-292-0"></span>**Repository Management**

**Overview** The following commands let you browse and modify the contents of an interface repository:

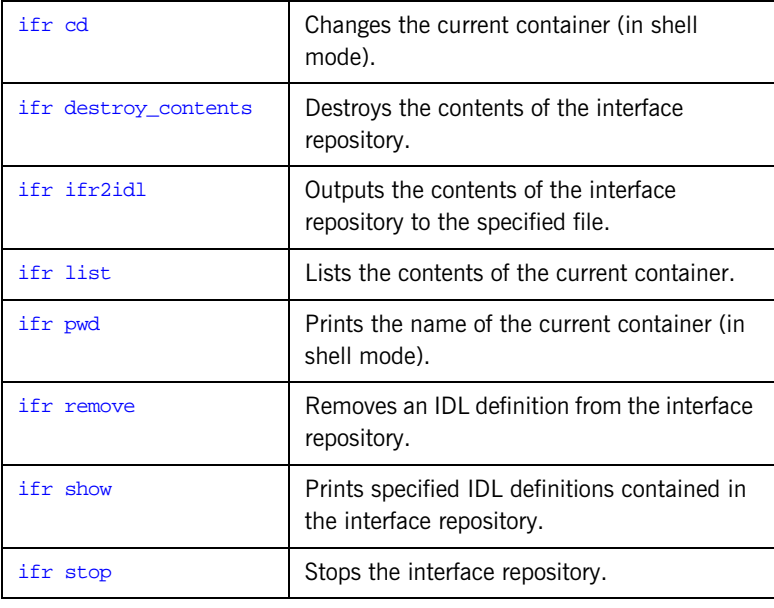

## <span id="page-292-1"></span>**ifr cd**

### **Synopsis** ifr cd [scoped-name | .. ]

**Description** Changes the current container to the specified scoped name. Using the argument ".." changes the current container to the next outermost container. If no arguments are given,  $\exists$  fr cd changes the current container to the interface repository. Use ifr cd in command shell mode only.

**Examples** The following command changes to the specified scoped name:

itadmin ifr cd MYCO.PRODUCTION.TOOLS

<span id="page-293-3"></span><span id="page-293-2"></span><span id="page-293-1"></span><span id="page-293-0"></span>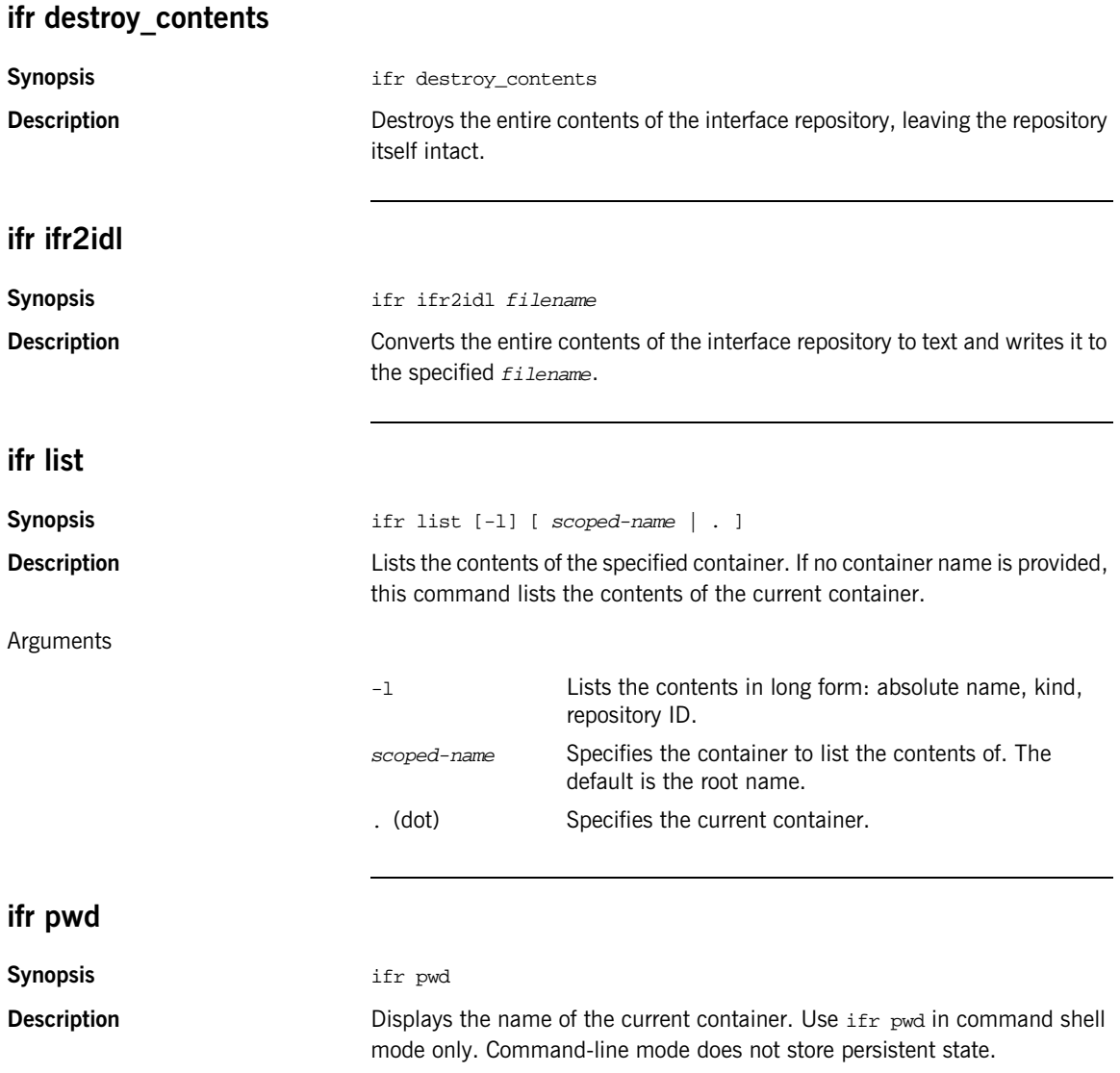

<span id="page-294-2"></span><span id="page-294-1"></span><span id="page-294-0"></span>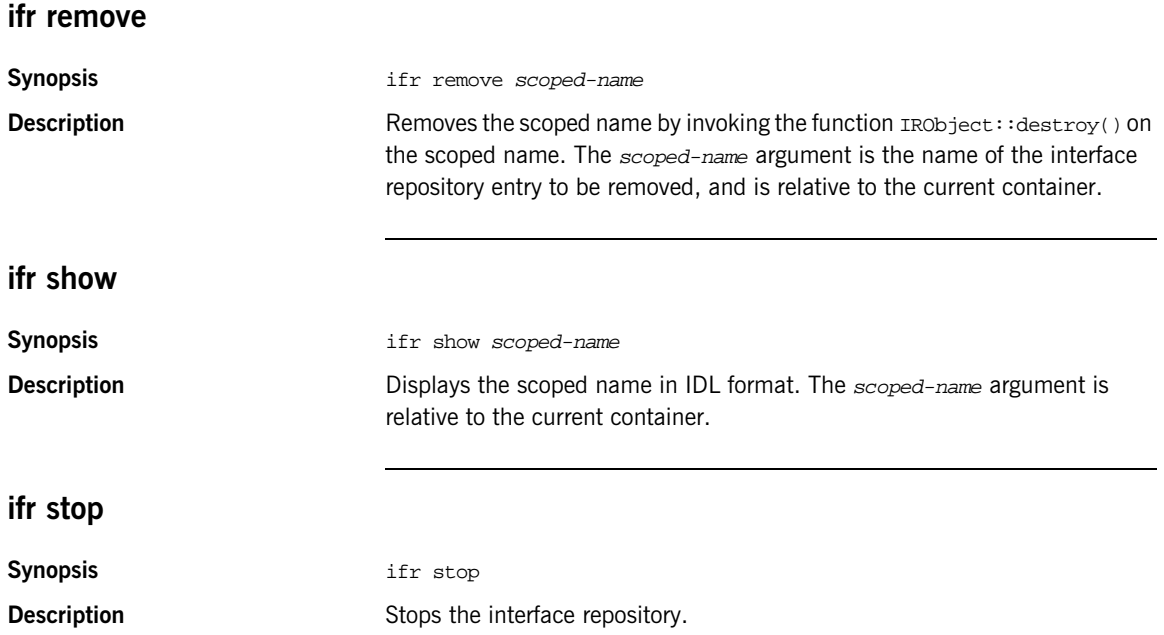

CHAPTER 17 |

# **Event Service**

**Overview** The event service is a CORBA service that enables applications to send events that can be received by any number of objects. For more about the event service, see the *CORBA Programmer's Guide*.

itadmin commands let you manage the following event service components:

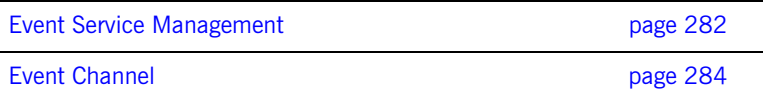

## <span id="page-297-0"></span>**Event Service Management**

<span id="page-297-1"></span>**event show**

**Overview** The following commands let you manage an event service instance:

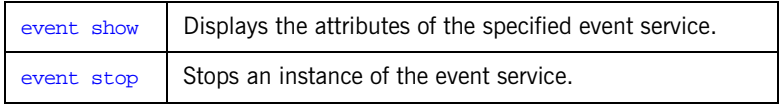

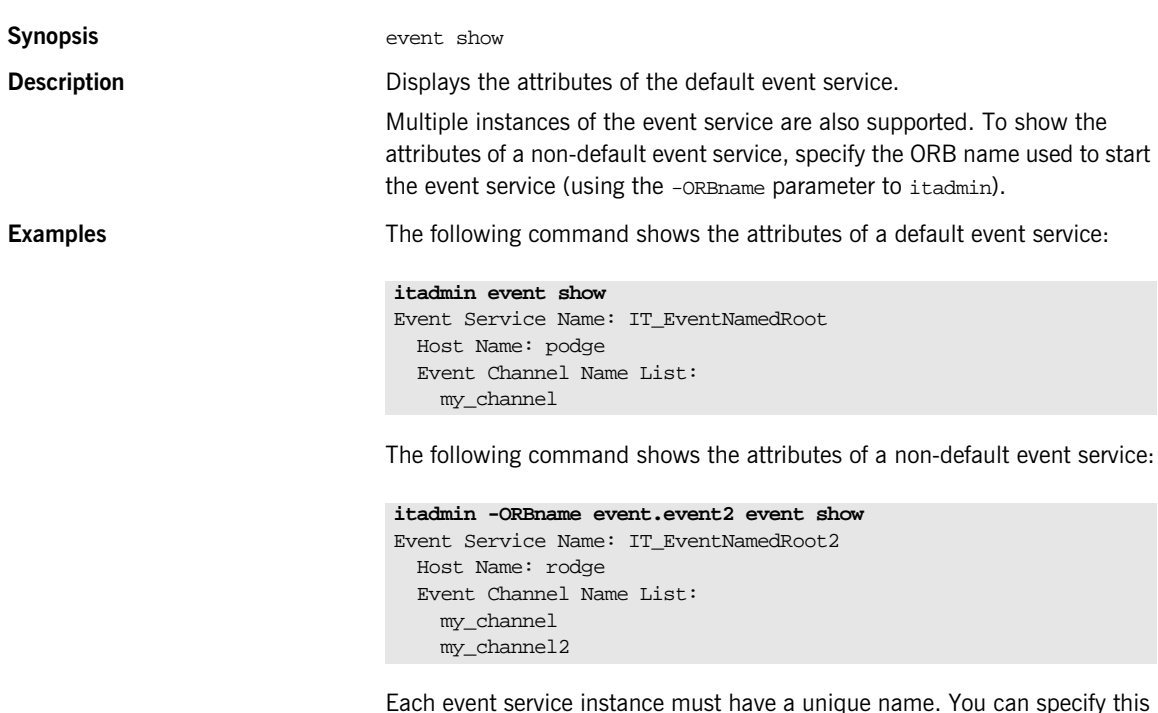

Each event service instance must have a unique name. You can specify this is in your configuration, using the plugins:poa:root\_name variable. The event service uses named roots to support multiple instances.

In this example, the plugins:  $pos:root_name$  variable is set to IT\_EventNamedRoot2 in the event.event2 configuration scope:

```
...
event{
    plugins:poa:root_name = "IT_EventNamedRoot";
    ...
    event2
    \left\{ \right.plugins:poa:root_name = "IT_EventNamedRoot2";
    };
}
...
```
## <span id="page-298-0"></span>**event stop Synopsis** event stop **Description** Stops the default event service. Multiple instances of the event service are also supported. To stop a non-default event service, qualify the itadmin command with the -ORBname argument and supply the ORB name used to start the event service. To start the event service, use the itevent command. You can also use the start\_domain-name\_services command. For more information, see ["Starting Application Server Platform Services" on page 201](#page-216-0). **Examples** The following command stops the default event service. The following command stops the event service that was started with ORB name event.event2: itadmin event stop

itadmin -ORBname event.event2 event stop

## <span id="page-299-0"></span>**Event Channel**

The following commands let you manage an event channel:

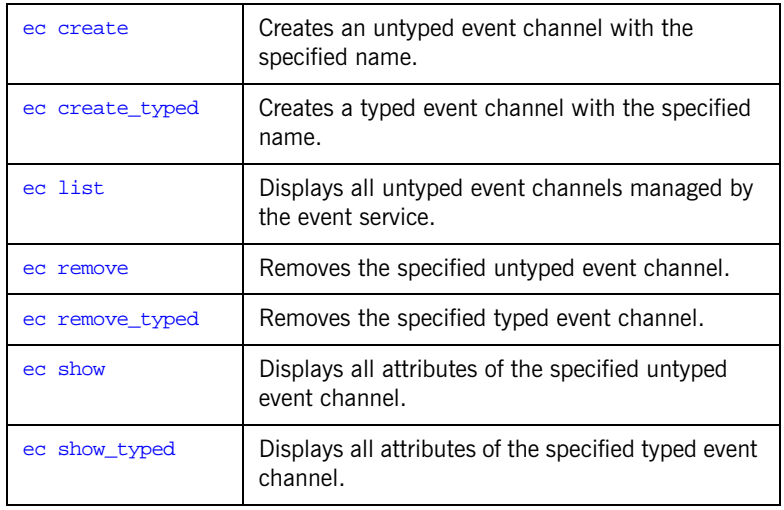

### <span id="page-299-1"></span>**ec create**

**Synopsis** ec create *channel-name* 

**Description Creates an untyped event channel with the specified name. If specified with** an unqualified itadmin command, the event channel is created in the default event service. You can create an event channel in another (non-default) event service by qualifying the itadmin command with the -ORBname argument and supplying the ORB name used to start the service.

**Examples** The following command creates an untyped event channel,  $my_{\text{channel}}$ :

itadmin ec create my\_channel

The following command creates an untyped event channel (for a non-default event service) named my\_channel2:

itadmin -ORBname event.event2 ec create my\_channel2

<span id="page-300-1"></span><span id="page-300-0"></span>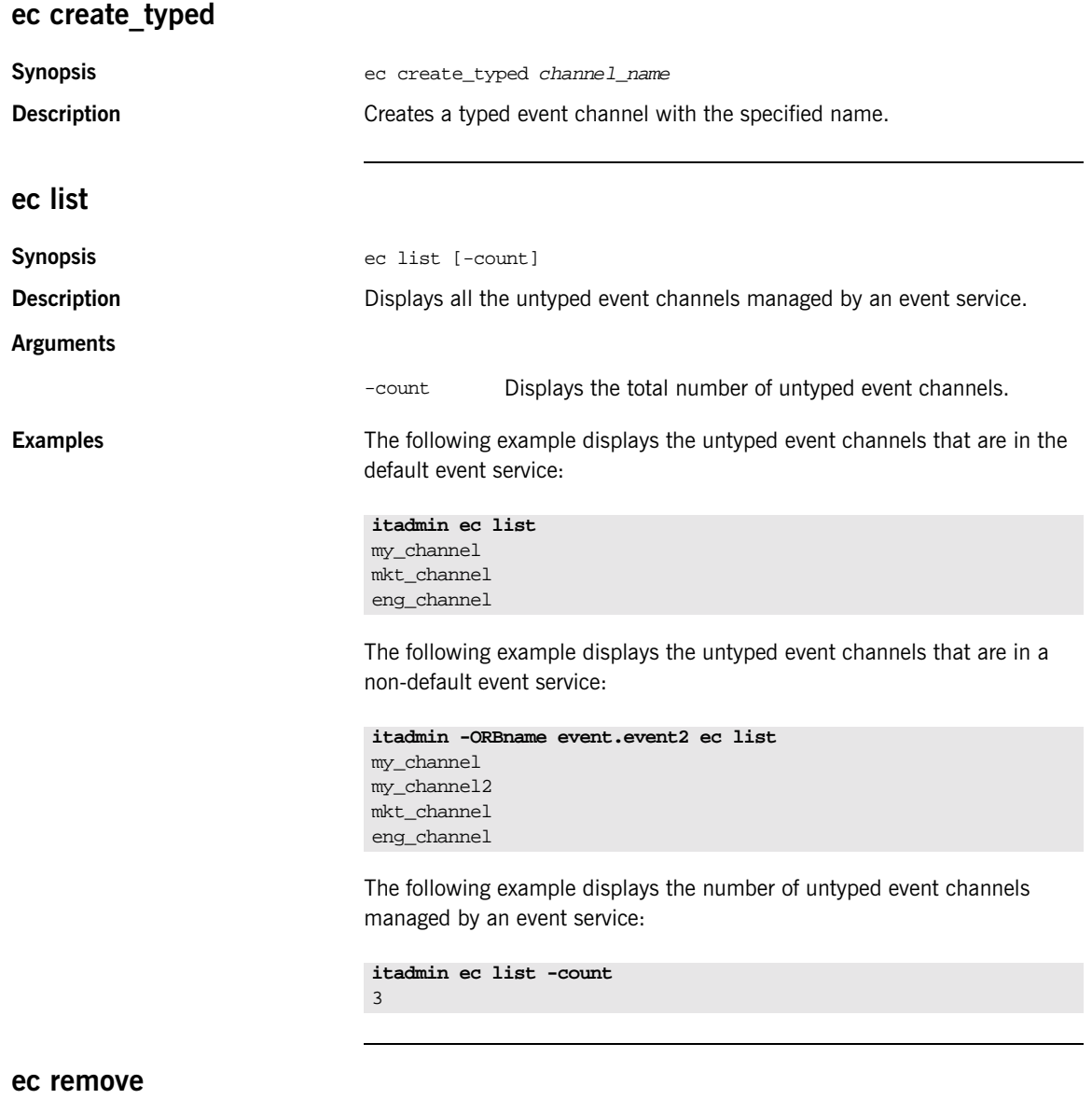

<span id="page-300-2"></span>**Synopsis** ec remove channel-name

<span id="page-301-1"></span><span id="page-301-0"></span>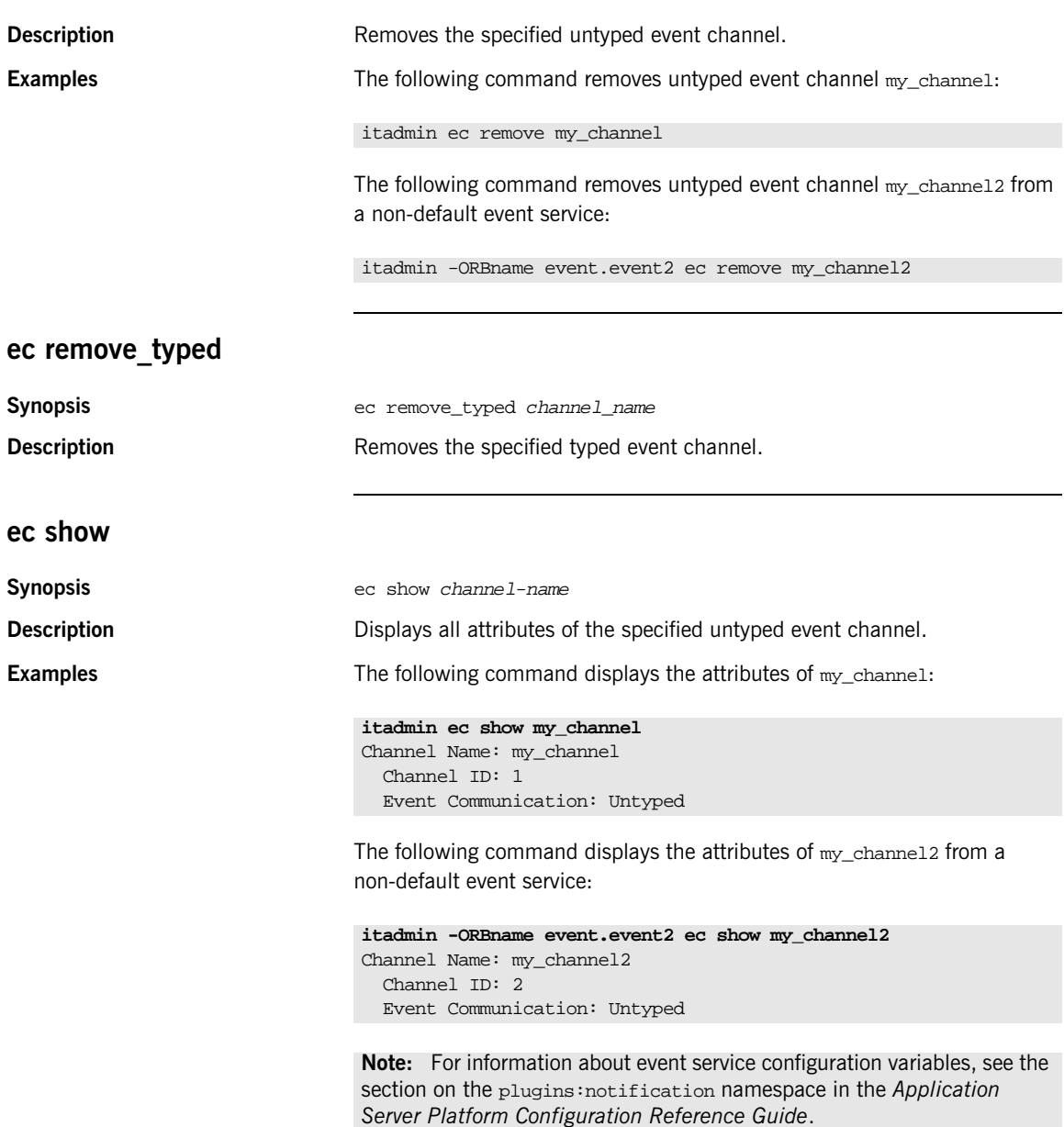

## <span id="page-302-0"></span>**ec show\_typed**

**Synopsis** ec show\_typed *channel\_name* 

**Description** Displays all attributes of the specified typed event channel.

CHAPTER 18 |

# **Persistent State Service**

**Overview** A subset of itadmin commands let you manage the persistent state service (PSS). PSS is a CORBA service for building CORBA servers that access persistent data and include transactional support. PSS is for use with C++ applications only. For more details about PSS, see the *CORBA Programmer's Guide*.

You can manage a PSS database with the following commands

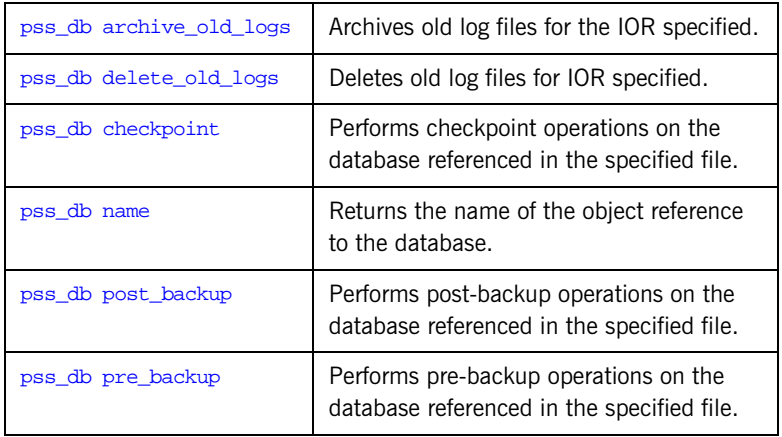

## <span id="page-304-1"></span>**pss\_db archive\_old\_logs**

<span id="page-304-2"></span><span id="page-304-0"></span>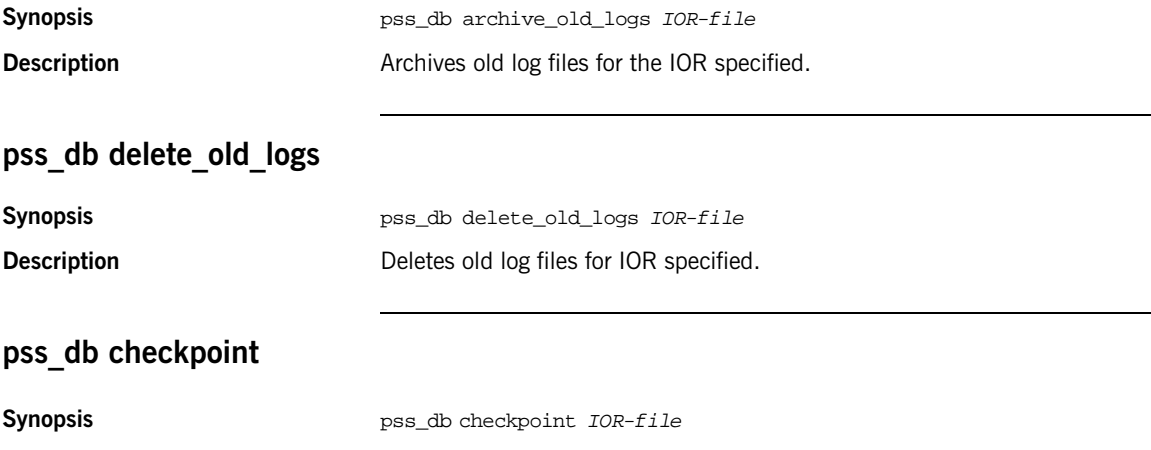

<span id="page-305-1"></span><span id="page-305-0"></span>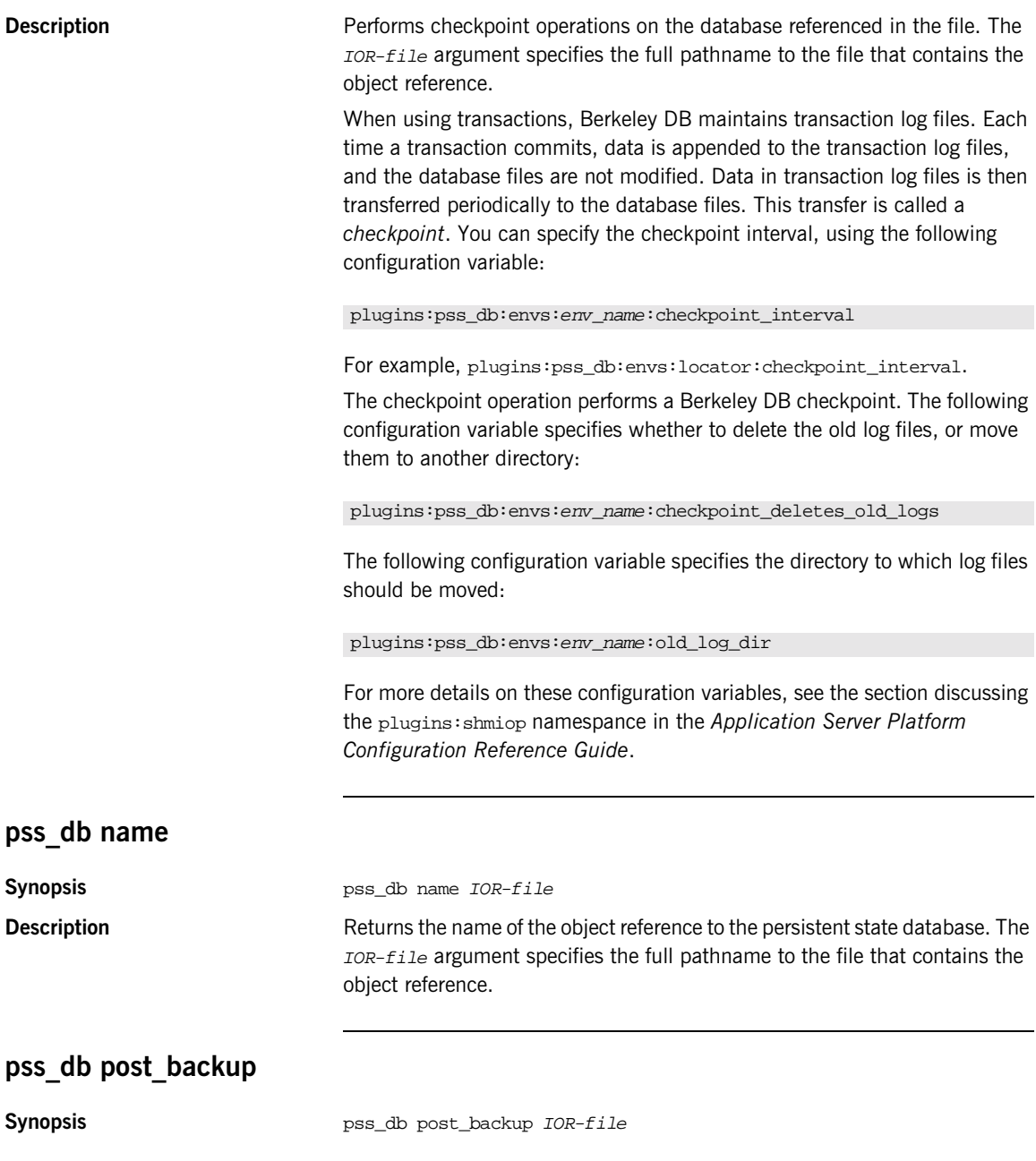

## <span id="page-306-0"></span>**Description** Performs post-backup operations on the database referenced in the file. The IOR-file argument specifies the full pathname to the file that contains the object reference. When backing up data files, it is important that no checkpoint occurs during the backup. The pre-backup operations force a checkpoint and then suspend checkpointing. The post-backup operations resume checkpointing. **pss\_db pre\_backup Synopsis pss\_db** pre\_backup  $IOR-file$ **Description Performs** pre-backup operations on the database referenced in the file. The IOR-file argument specifies the full pathname to file that contains the object reference. When backing up data files, it is important that no checkpoint occurs during the backup. The pre-backup operations force a checkpoint and then suspend checkpointing. The post-backup operations resume checkpointing.

CHAPTER 19 |

# **Notification Service**

**Overview** The notification service is a CORBA service that enables applications to send events to any number of objects. For more about the CORBA notification service, see the *CORBA Notification Service Guide*.

> itadmin commands let you manage the following components of a notification service:

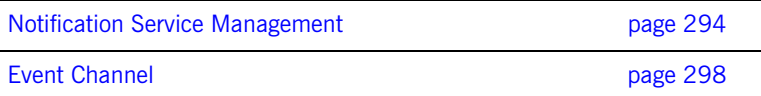

## <span id="page-309-0"></span>**Notification Service Management**

The following commands let you manage an notification service instance.

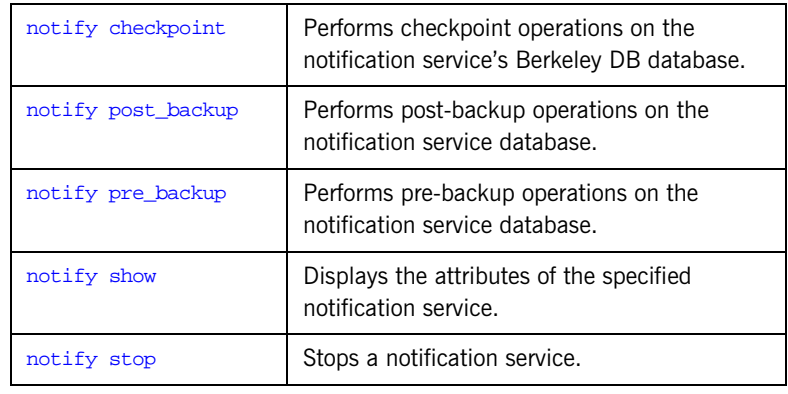

### <span id="page-309-1"></span>**notify checkpoint**

**Synopsis** notify checkpoint

**Description Performs** checkpoint operations on the notification service's Berkeley DB database.

> When using transactions, Berkeley DB maintains transaction log files. Each time a transaction commits, data is appended to the transaction log files, and the database files are not modified. Data in transaction log files is then transferred periodically to the database files. This transfer is called a *checkpoint*. You can specify the checkpoint interval with the following configuration variable:

plugins:notify:database:checkpoint\_interval

The checkpoint operation performs a Berkeley DB checkpoint. The following configuration variable determines whether to delete the old log files, or move them to another directory:

plugins:notify:database:checkpoint\_deletes\_old\_logs

The following configuration variable specifies the directory to which log files should be moved:

plugins:notify:database:old\_log\_dir

## <span id="page-310-0"></span>**notify post\_backup**

<span id="page-310-2"></span><span id="page-310-1"></span>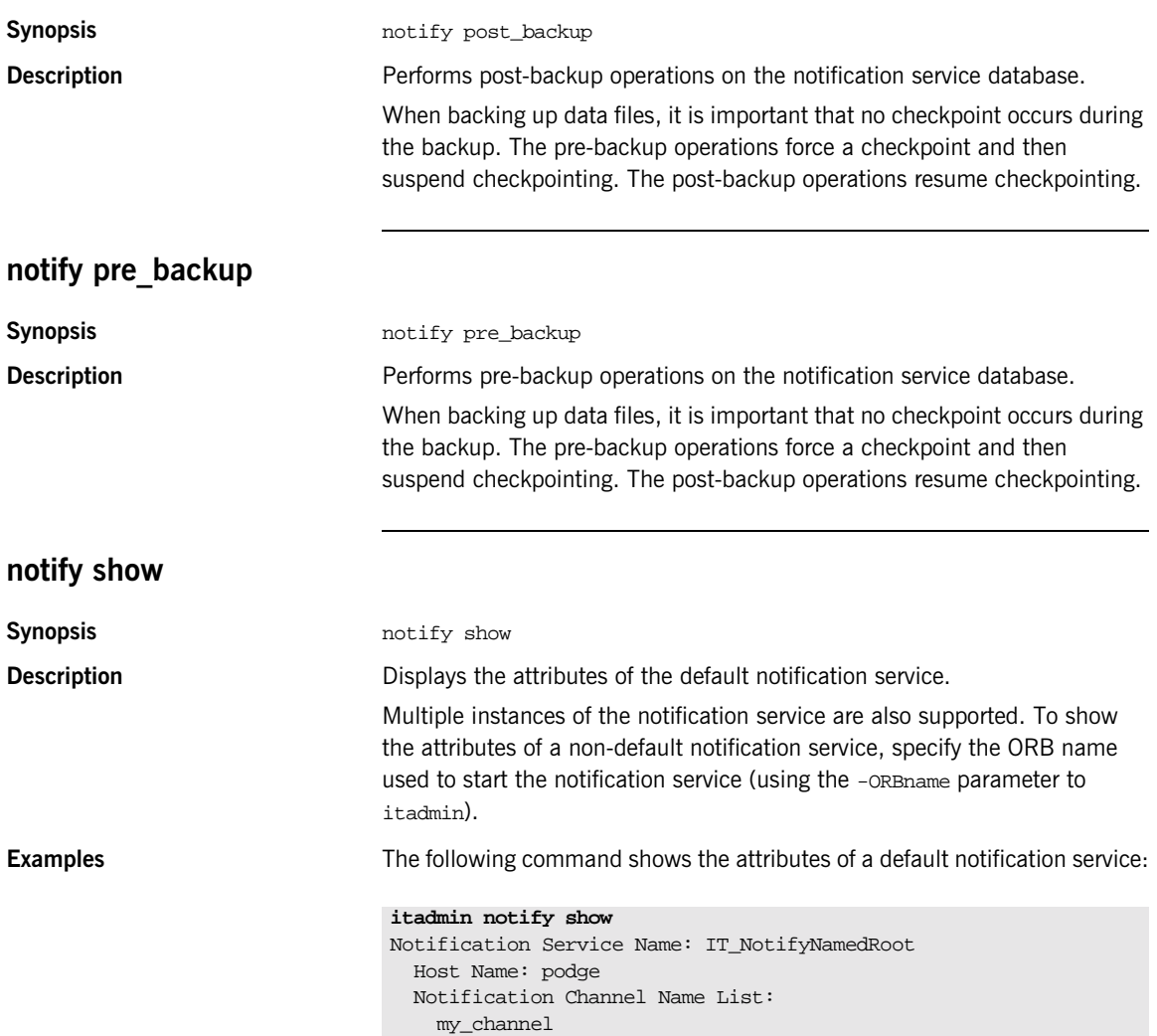

The following command shows the attributes of the specified non-default notification service:

```
itadmin -ORBname notify.notify2 notify show
Notification Service Name: IT_NotifyNamedRoot2
  Host Name: rodge
  Notification Channel Name List:
   my_channel
    my_channel2
```
The notification service name must be unique for each notification service instance. You can specify this is in your configuration, by setting plugins:poa:root\_name. The notification service uses named roots to support multiple instances.

In the following example, plugins:poa:root\_name is set to IT\_NotifyNamedRoot2 in the notify.notify2 configuration scope:

```
...
event{
    plugins:poa:root_name = "IT_NotifyNamedRoot";
    ...
    notify2
    {
    plugins:poa:root_name = "IT_NotifyNamedRoot2";
    };
}
...
```
### <span id="page-311-0"></span>**notify stop**

**Synopsis** notify stop

**Description** Stops the default notification service.

Multiple instances of the notification service are also supported. To stop a non-default notification service, specify the ORB name used to start the notification service (using the -ORBname parameter to itadmin).

To start the notification service, use the *[itnotify run](#page-225-0)* command. You can also use the start *domain-name* services command. For more information, see ["Starting Application Server Platform Services" on](#page-216-0)  [page 201](#page-216-0).

**Examples** The following command stops the default notification service:

itadmin notify stop

The following command stops a notification service that was started with an ORB name of notify.notify2:

itadmin -ORBname notify.notify2 notify stop

# <span id="page-313-0"></span>**Event Channel**

The following commands let you manage a notification service's event channel:

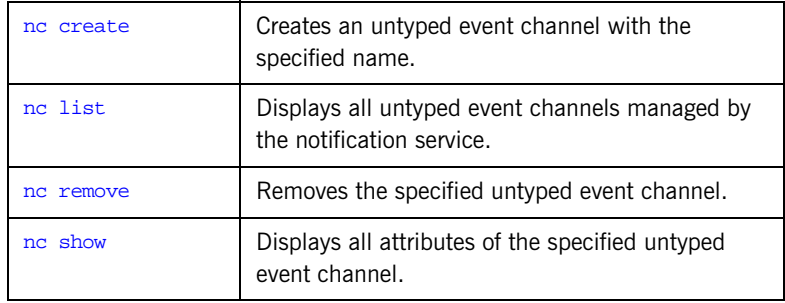

## <span id="page-313-1"></span>**nc create**

<span id="page-313-2"></span>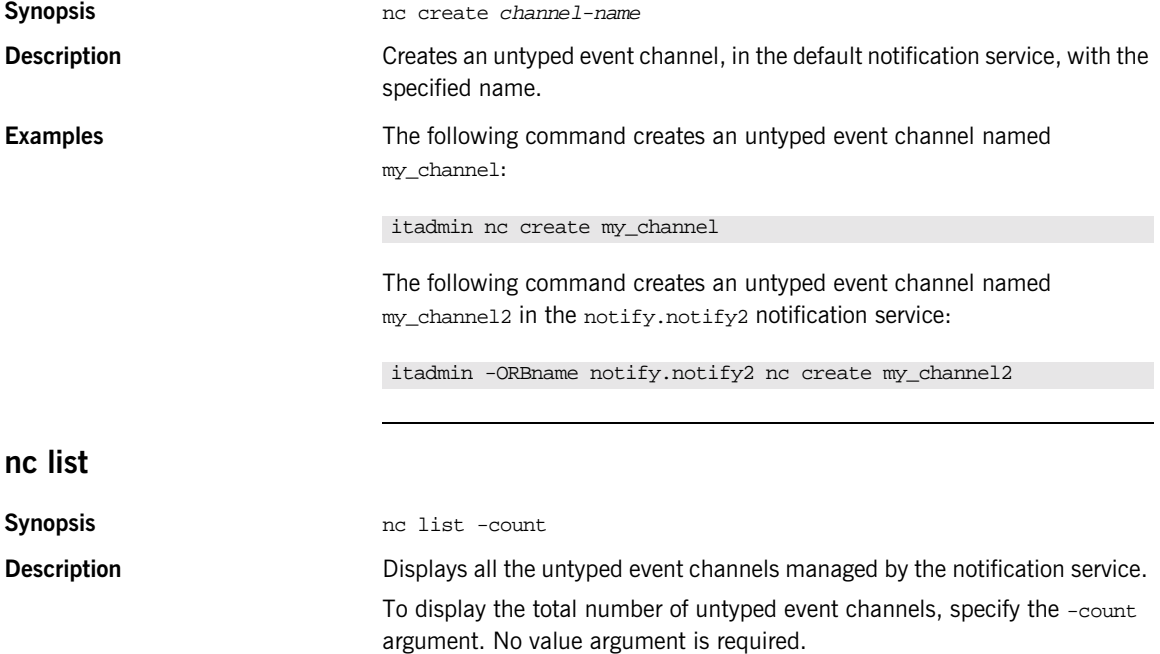

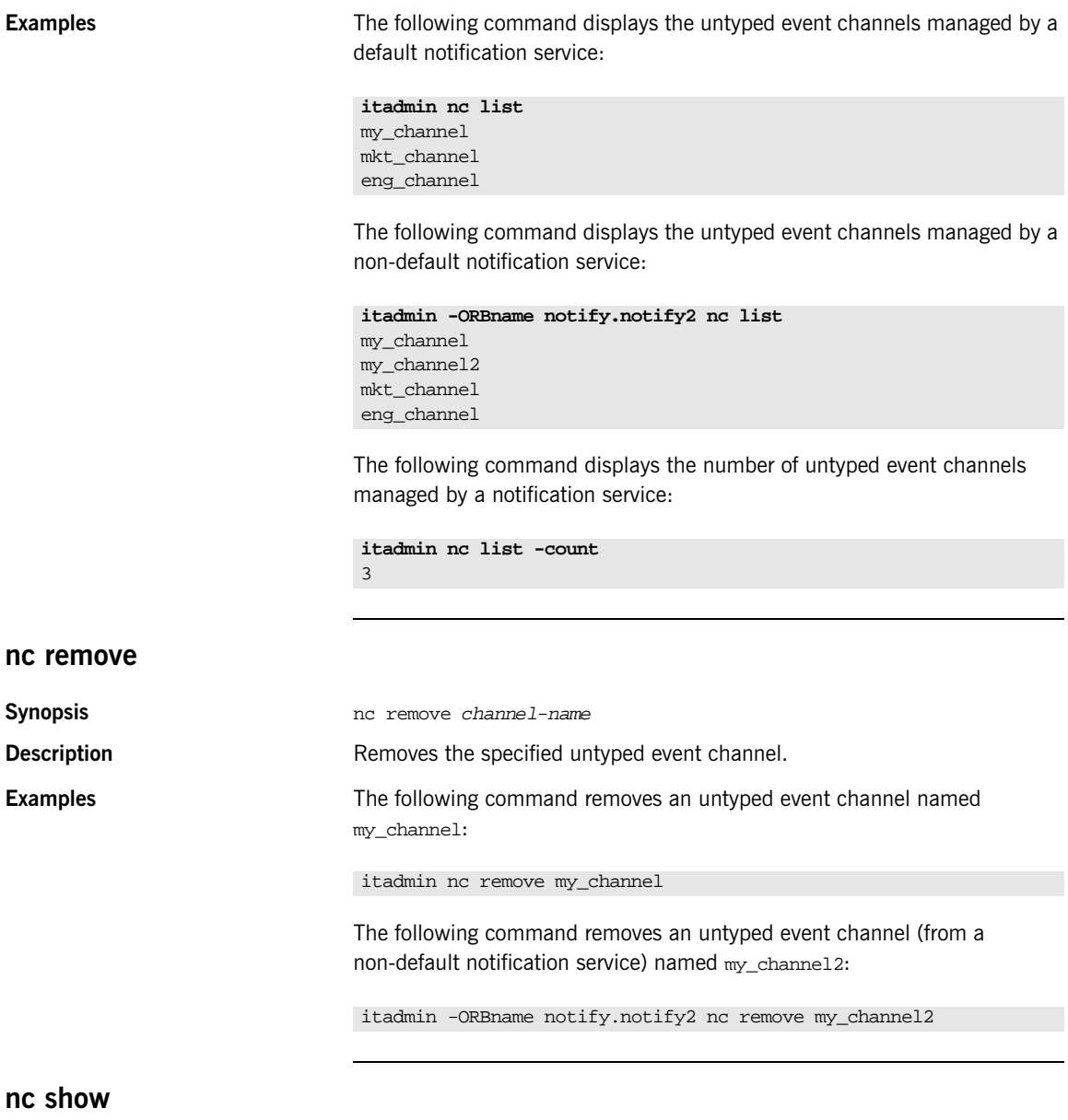

<span id="page-314-1"></span><span id="page-314-0"></span>**Synopsis** nc show channel-name

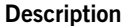

Displays all attributes of the specified untyped event channel.

**Examples** The following command displays all the attributes of an event channel named my\_channel:

```
itadmin nc show my_channel
Channel Name: my_channel
  Channel ID: 1
  Event Communication: Untyped
```
The following command displays the attributes of an event channel (from a non-default notification service) named my\_channel2:

```
itadmin -ORBname notify.notify2 nc show my_channel2
Channel Name: my_channel2
  Channel ID: 2
  Event Communication: Untyped
```
**Note:** For information about notification service configuration variables, see the section discussing the plugins:notification namspace in the *Application Server Platform Configuration Reference Guide*.

# **Object Transaction Service**

**Overview itadmin supports the object transaction service (OTS). Using itadmin** commands in transactional mode ensures consistency and reliability in a distributed environment.

> With itadmin, you can start, commit, rollback, suspend, and resume transactions. This lets you use other itadmin commands in transactional mode—for example, process create, or orbname modify.

A service can have several readers but only one writer. A transaction takes the writer thread. So, if you start a transaction in a service and then do not commit, roll back, or suspend the transaction, the service blocks until the timeout period expires (30 seconds). The transaction is then rolled back.

Similarly, if a transaction involving a service and the client (itadmin in this case) is terminated, the service is unaware of this and must be terminated.

You can manage transactions with the following itadmin commands:

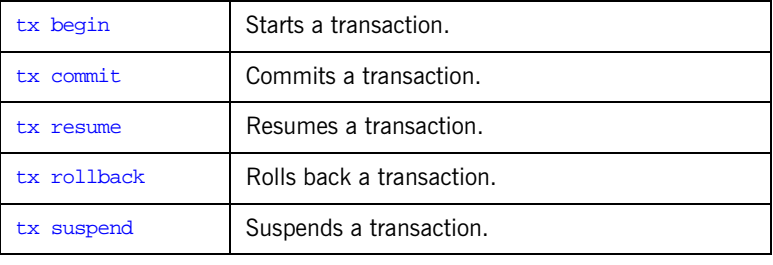

### <span id="page-316-0"></span>**tx begin**

**Synopsis** tx begin

**Description** Starts a transaction. To use it admin commands in a transaction, call tx begin followed by the other itadmin commands you wish to execute (for example, orbname create).

> You must finalize the execution of these commands, using  $tx$  commit, or undo them, using tx rollback.

**Examples** The following example starts a transaction, and then creates an ORB name:

itadmin

% tx begin

% orbname create MutualFunds.Tracking.GroInc.Stocks

<span id="page-317-2"></span><span id="page-317-1"></span><span id="page-317-0"></span>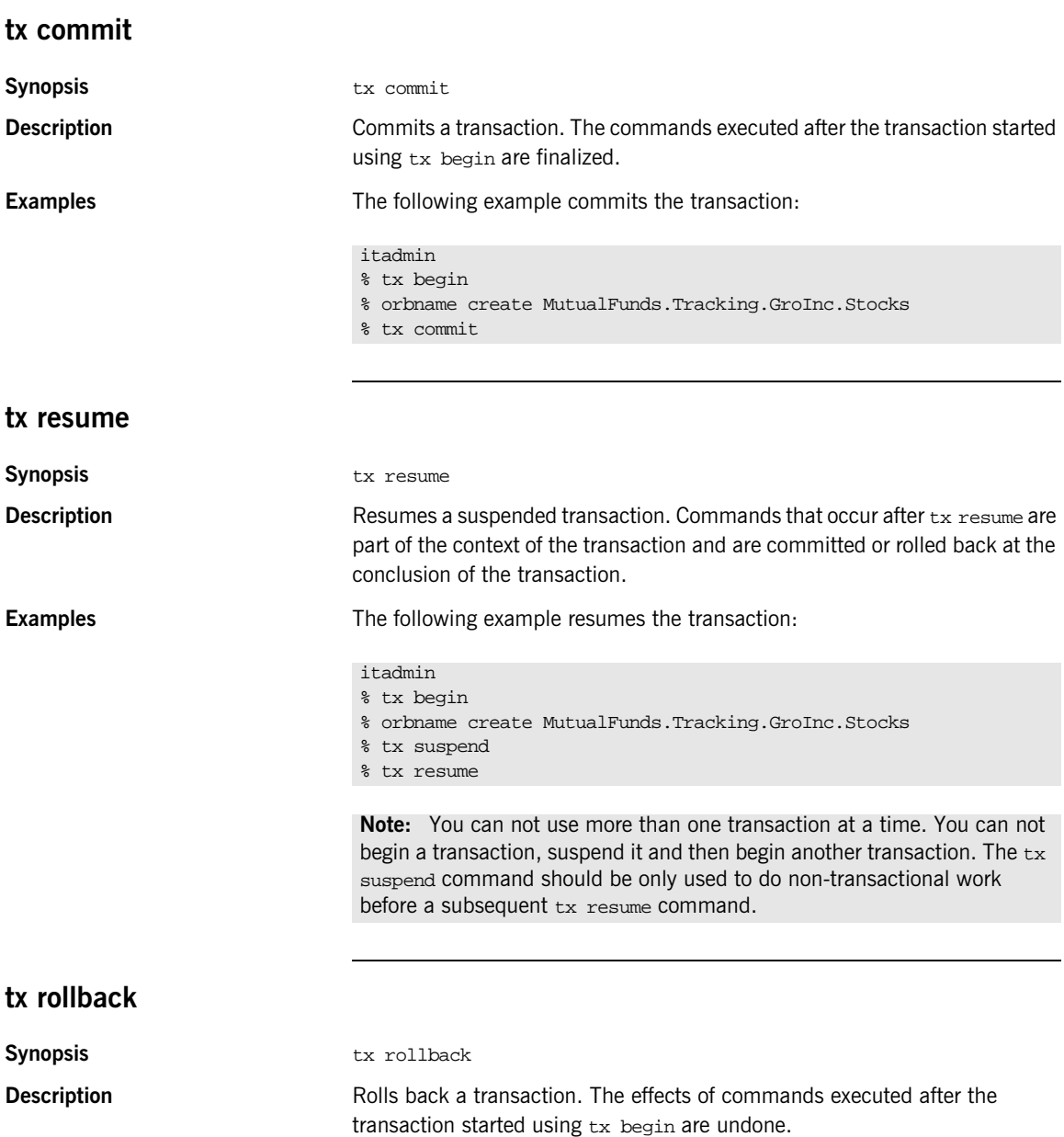

**Examples** The following example rolls back the transaction:

itadmin

- % tx begin
- % orbname create MutualFunds.Tracking.GroInc.Stocks
- % tx rollback

## <span id="page-318-0"></span>**tx suspend**

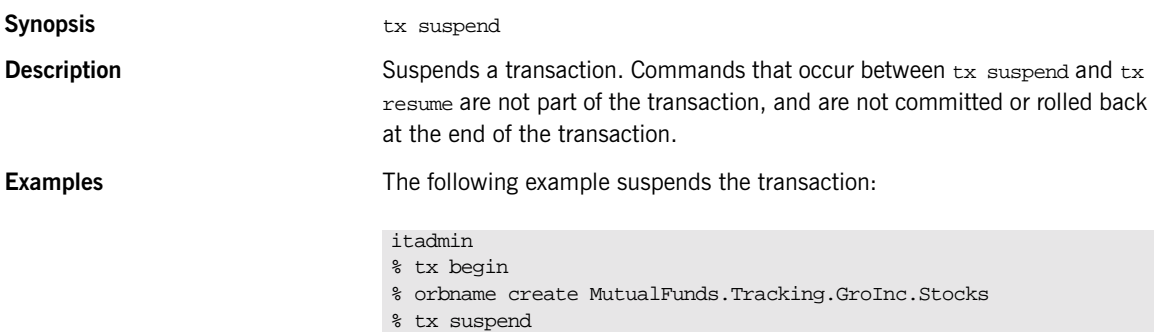

CHAPTER 21 |

# **Object Transaction Service Encina**

**Overview** A subset of itadmin commands support the object transaction service (OTS) Encina plug-in.

> In order to support the two-phase commit (*2PC*) protocol, an Encina OTS server needs a medium to log information about transactions—for example, IORs of the resources participating in a transaction. This medium is the *transaction log*, a logical entity consisting of or mirrored by one or more (physical) Encina volumes. Each volume in turn consists of one or more files or raw disks, which are said to back up the volume. Each of these volumes, or *mirrors*, contain the same information. This ensures recovery in case of failure of a machine that hosts some or all of a volume's constituent files/raw disks.

> Transaction logs contain metadata, such as number and location of files or raw disks backing up the physical volumes that mirror the transaction log. Two files maintain this information:

- **•** *restart* file identifies an initialized transaction log.
- **•** *backup restart* file provides a backup to the restart file in case it is lost or corrupted by hardware failure.

For full information about two-phase commit and the Encina plug-in, see the *CORBA OTS Guide*.

You can manage the OTS Encina plug-in with the following itadmin commands:

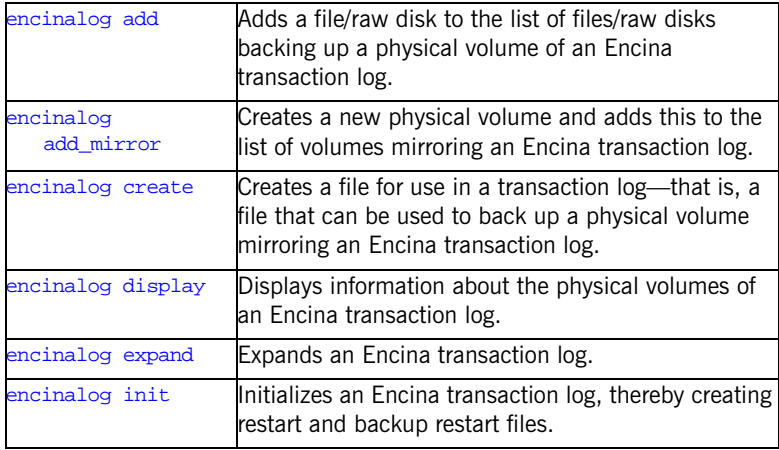

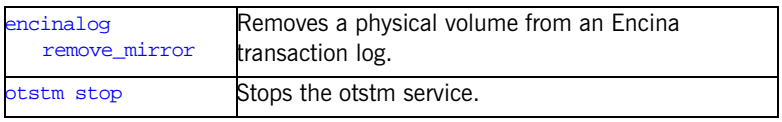

**Note:** The commands described in this chapter assume the use of the itadmin command shell unless stated otherwise.

## <span id="page-321-0"></span>**encinalog add**

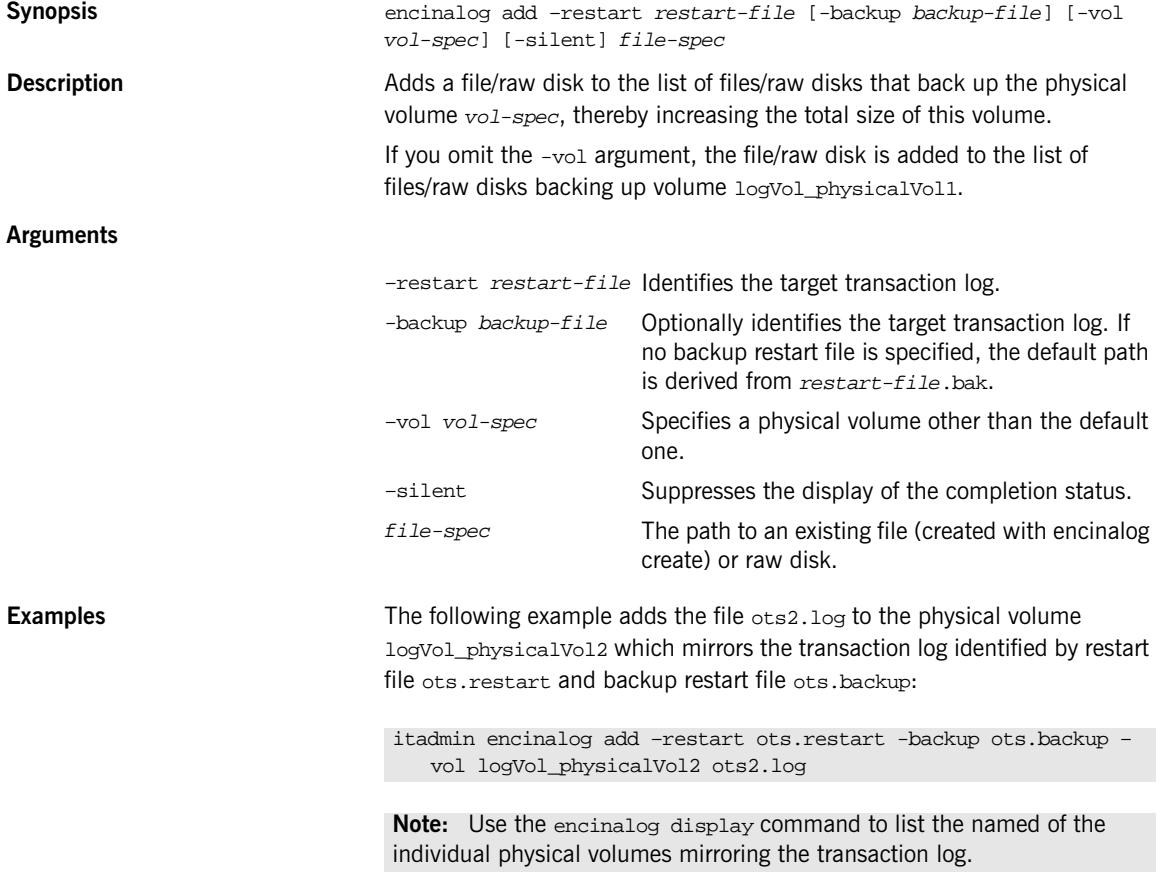

## <span id="page-322-0"></span>**encinalog add\_mirror**

<span id="page-322-1"></span>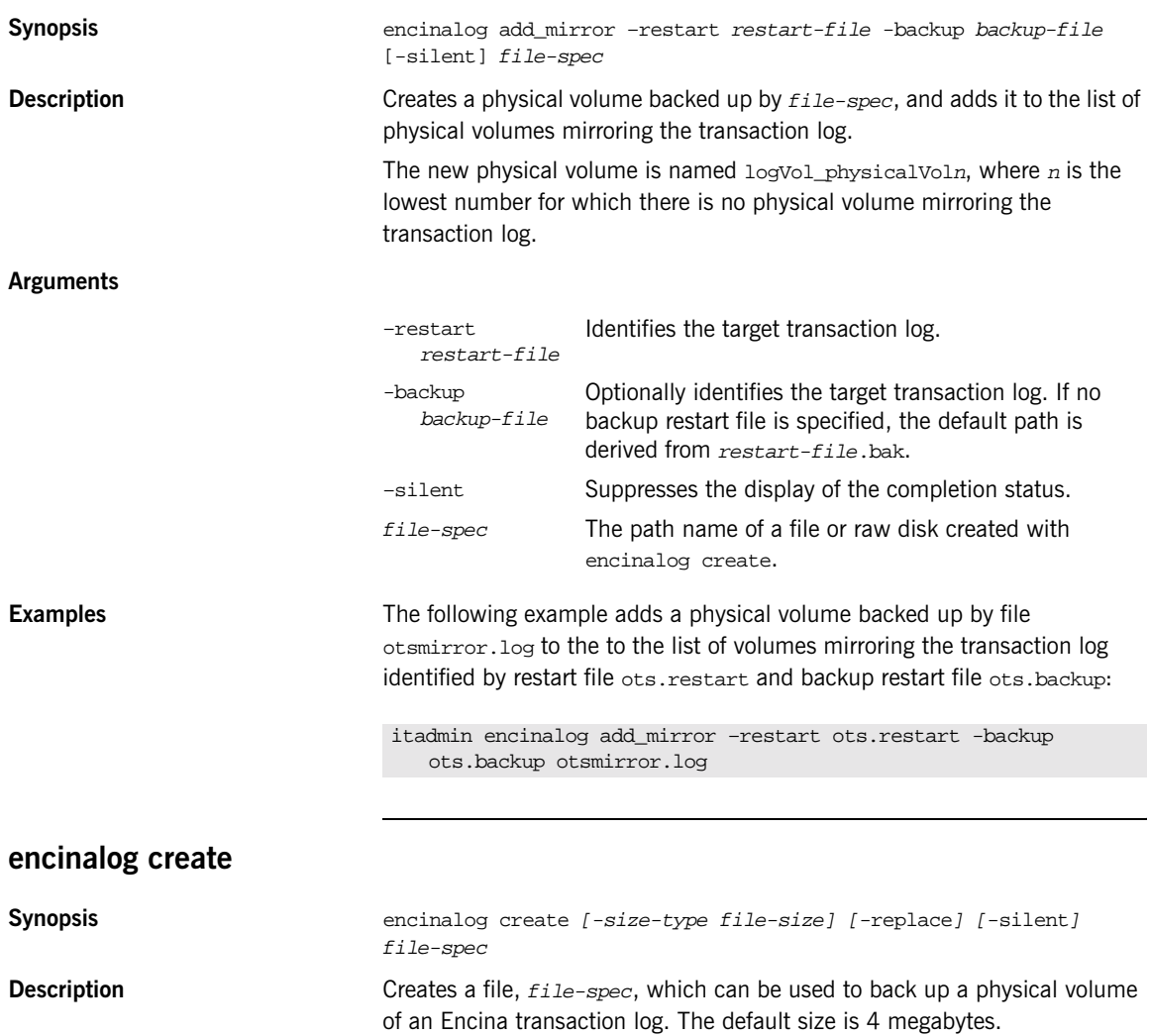

<span id="page-323-0"></span>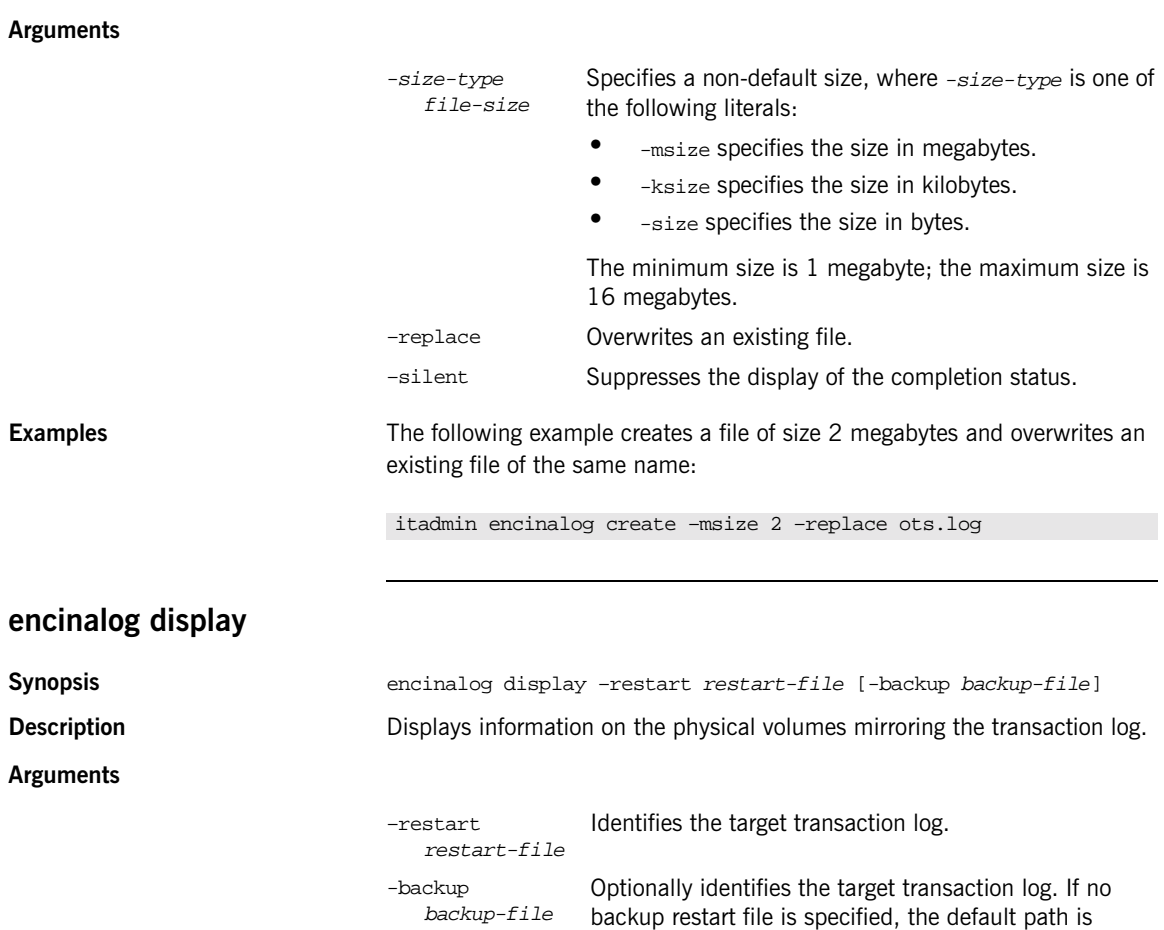

derived from restart-file.bak.
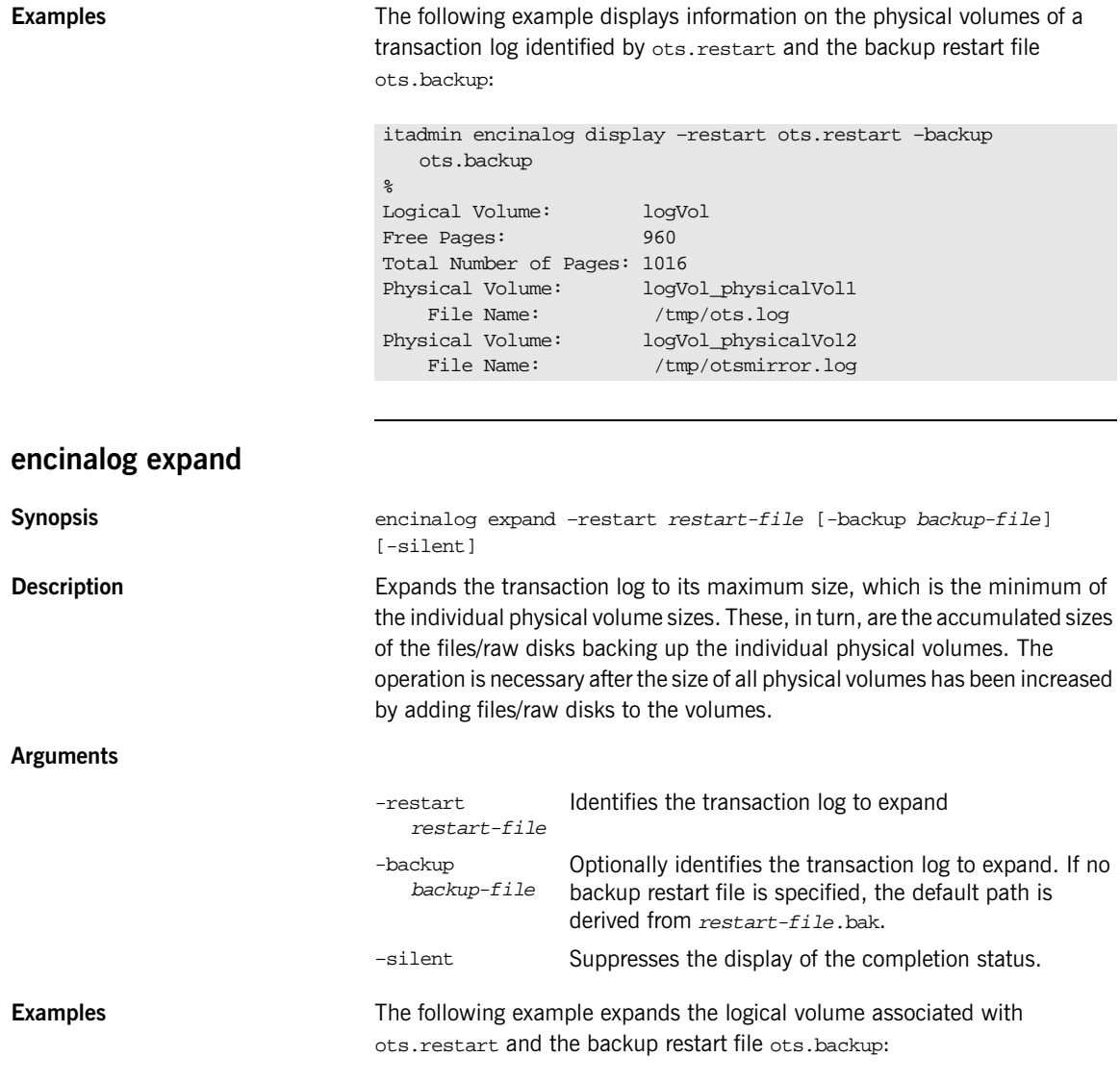

itadmin encinalog expand –restart ots.restart -mirror ots.backup

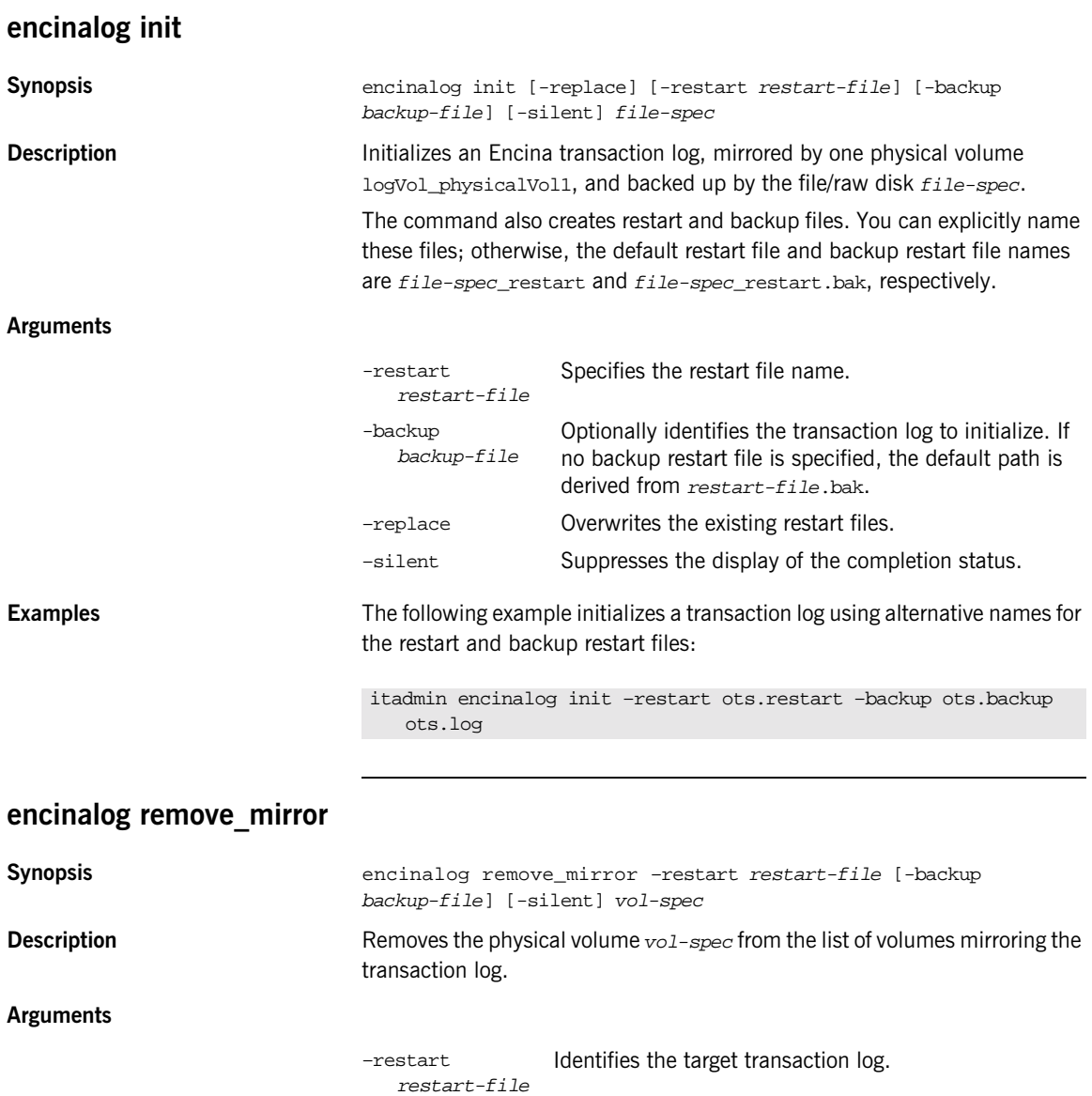

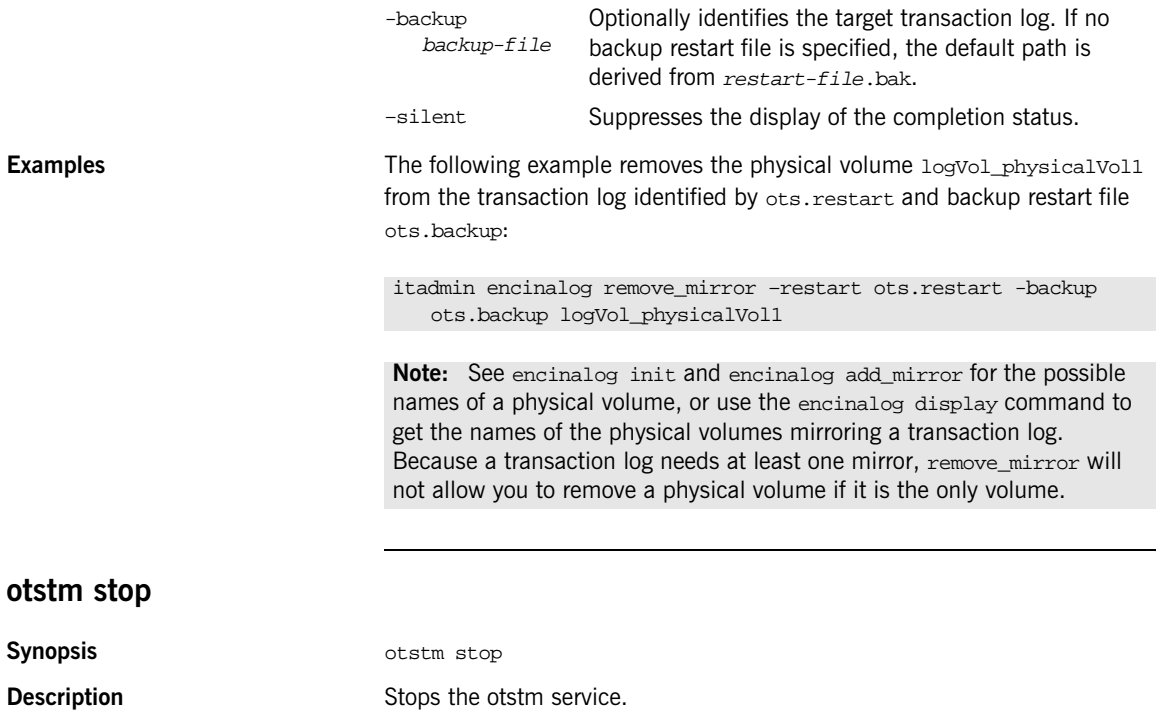

CHAPTER 22 |

# **Security Service**

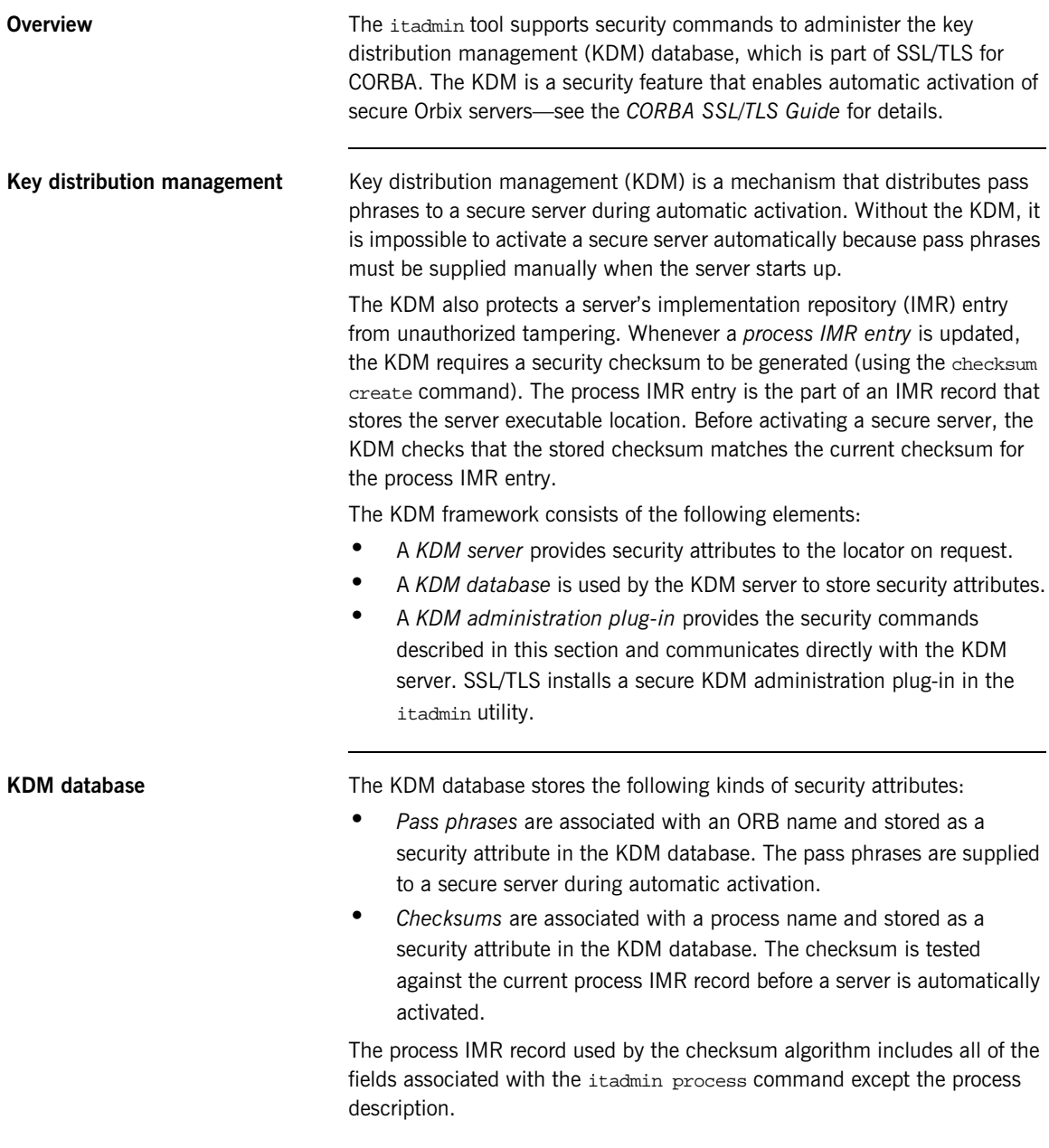

The security commands are mainly concerned with managing the entries in the KDM database—creating, updating, and removing security attributes.

All of these commands require a secure connection to the KDM database. It is therefore necessary to log on to the KDM server, using admin\_logon, prior to issuing any of the security commands.

**Commands** itadmin commands let you manage the following security service activities:

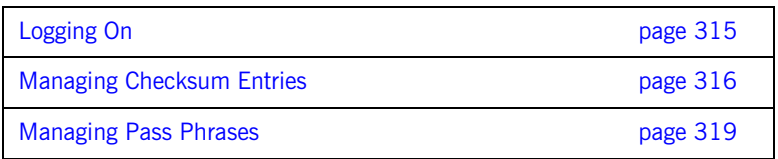

# <span id="page-330-0"></span>**Logging On**

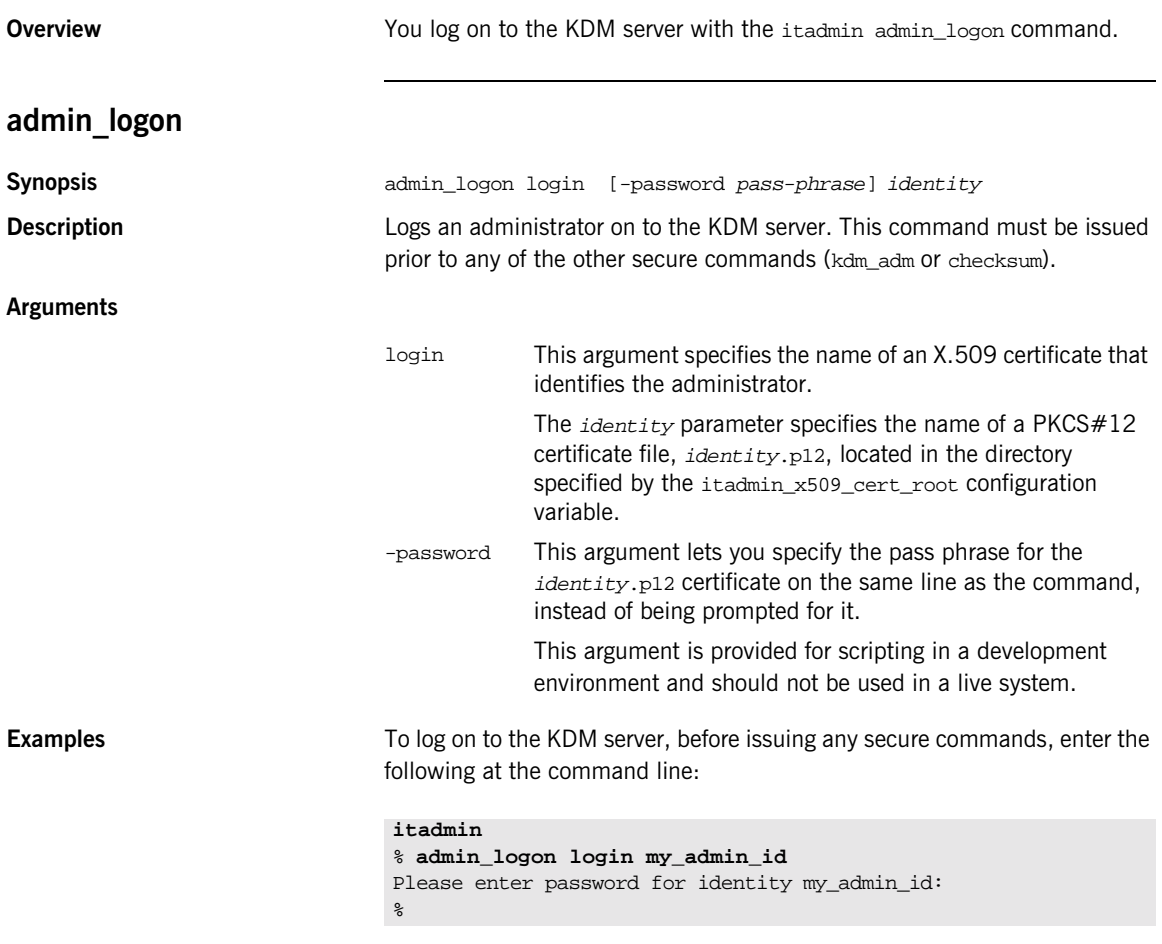

The Enter password prompt lets you enter the pass phrase for the my\_admin\_id.p12 certificate without echoing to the screen.

# <span id="page-331-0"></span>**Managing Checksum Entries**

**Overview** The following itadmin commands let you manage checksum entries:

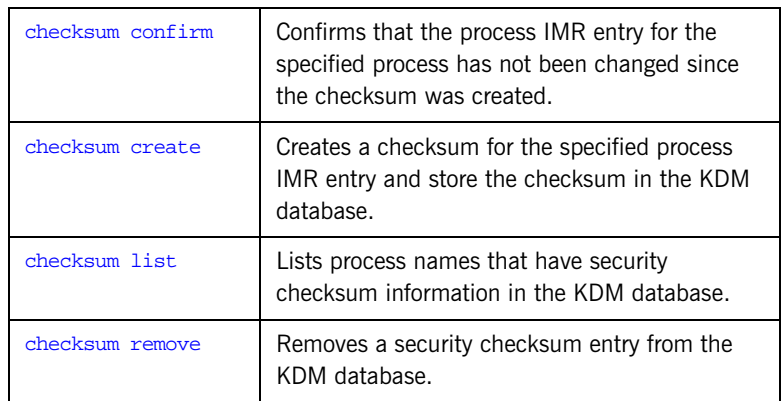

<span id="page-331-1"></span>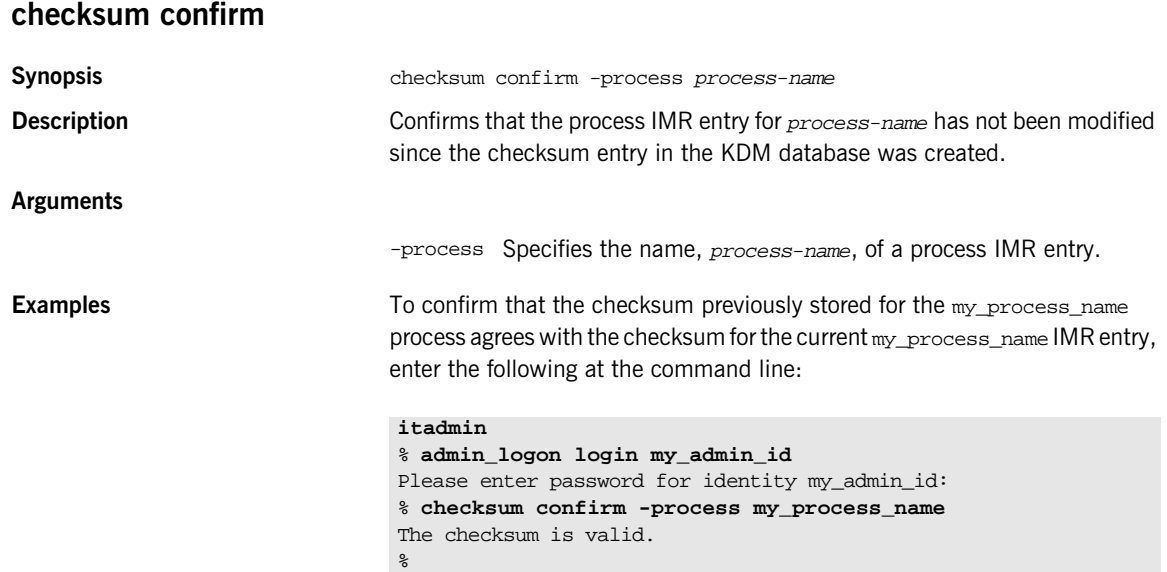

<span id="page-332-1"></span><span id="page-332-0"></span>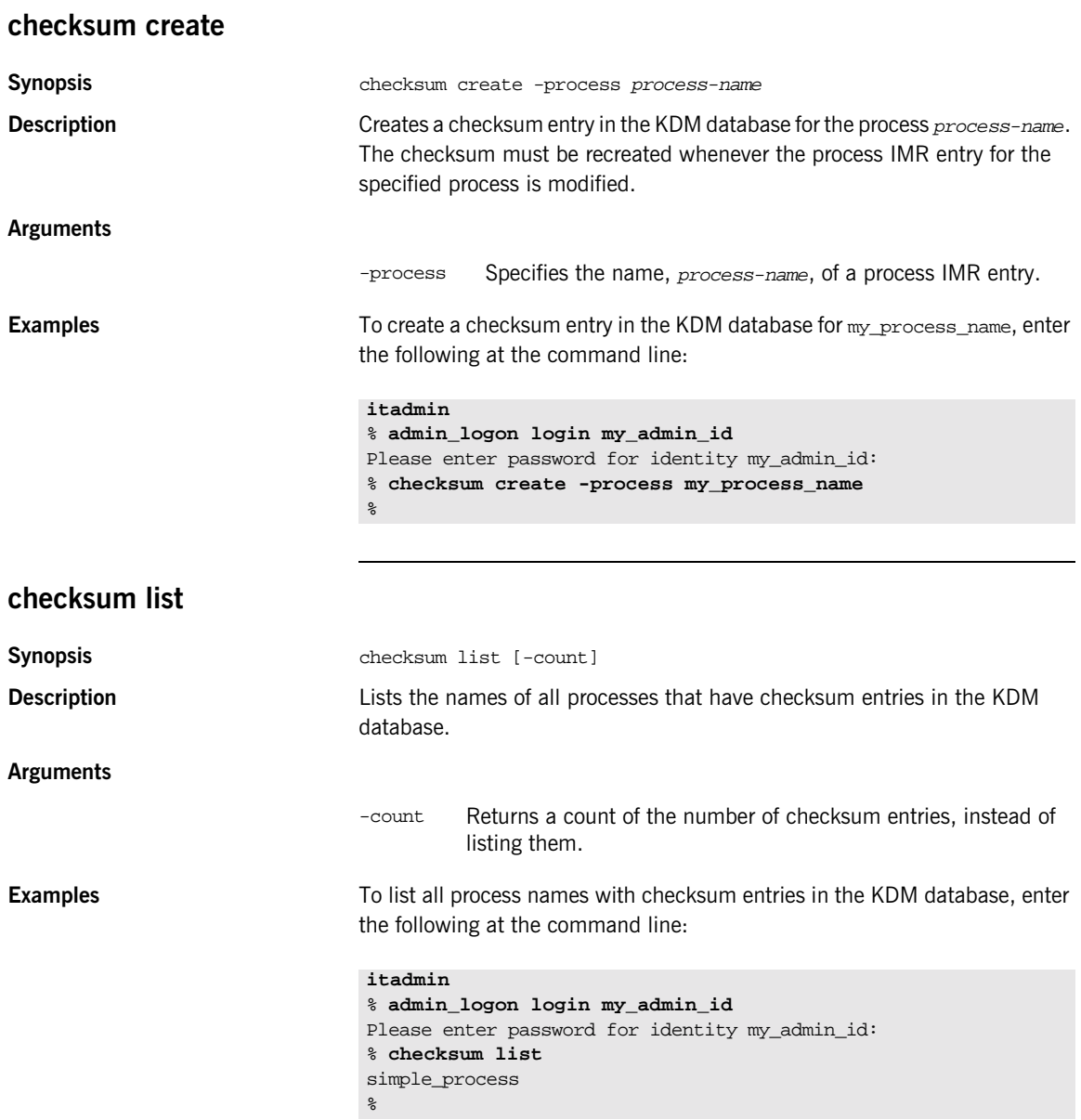

<span id="page-333-0"></span>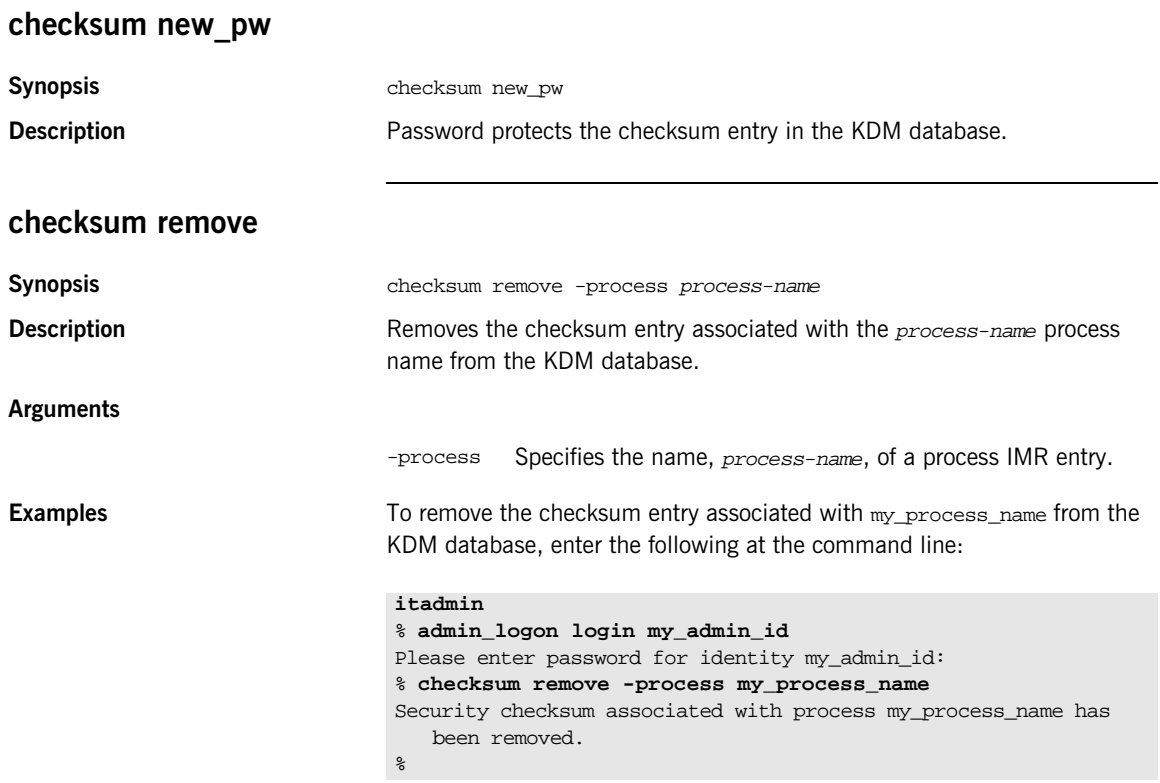

# <span id="page-334-0"></span>**Managing Pass Phrases**

**Overview** The following itadmin commands let you manage pass phrases:

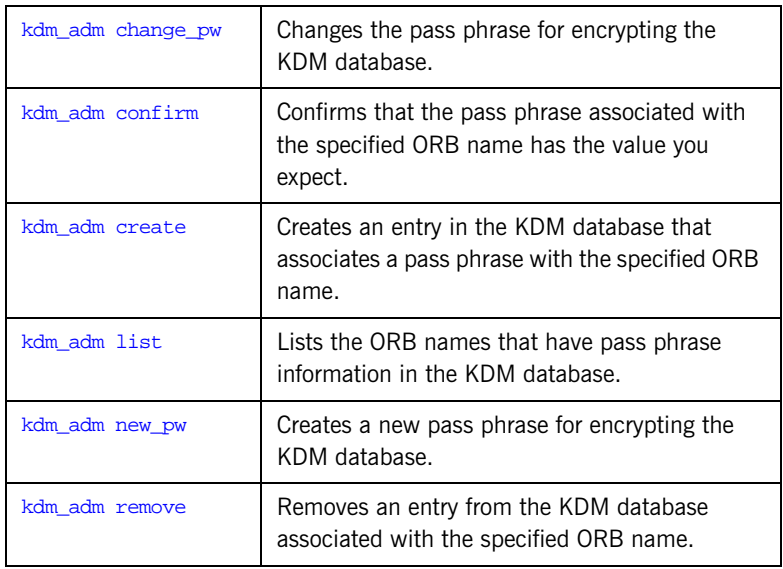

### <span id="page-334-1"></span>**kdm\_adm change\_pw**

**Synopsis** kdm\_adm change\_pw

**Description** Changes the pass phrase used to encrypt the KDM database. The command prompts you for the current pass phrase and then prompts you twice for the new pass phrase (to ensure it was entered correctly).

<span id="page-335-0"></span>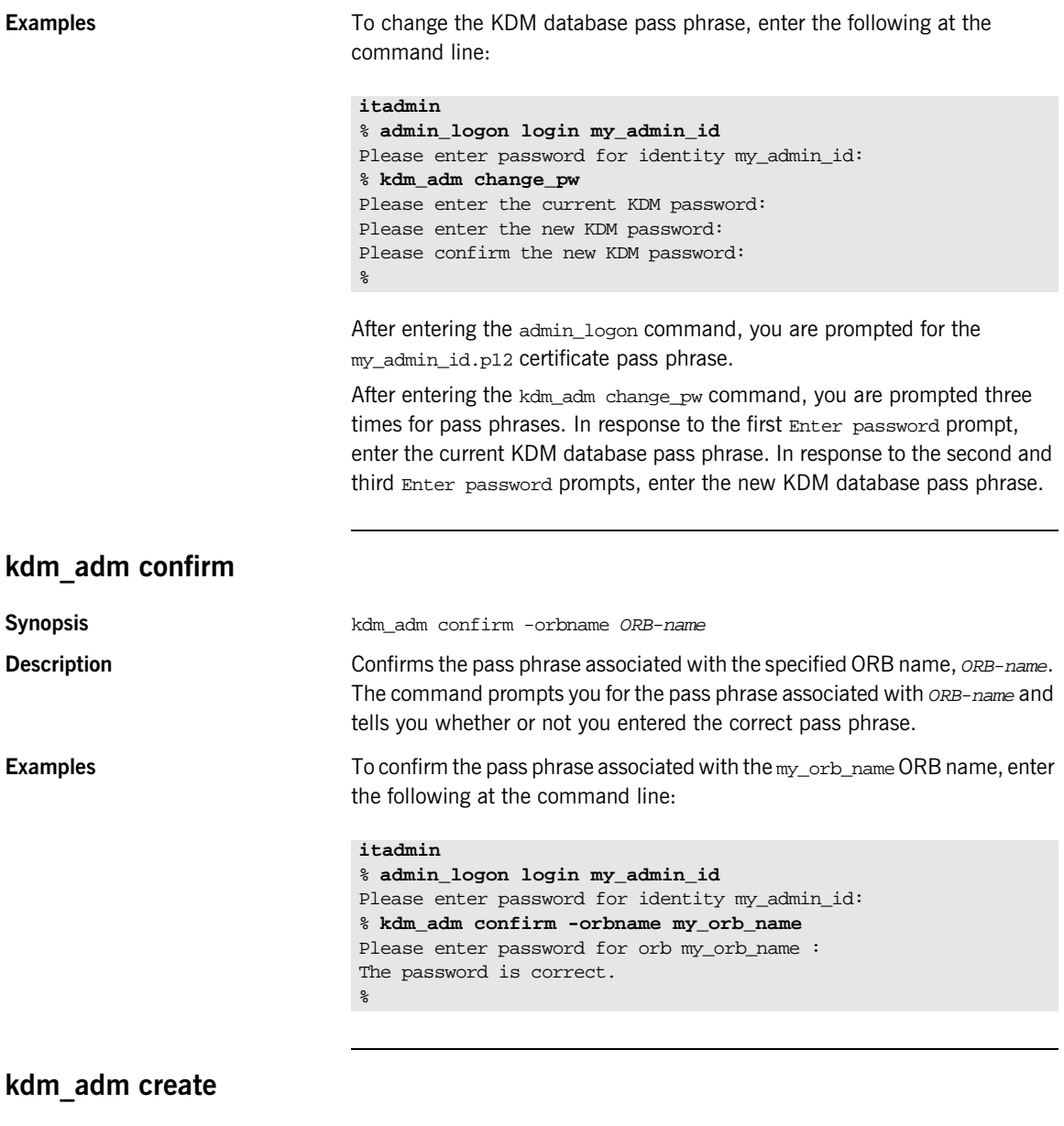

<span id="page-335-1"></span>**Synopsis K**dm\_adm create -orbname ORB-name [-password pass-phrase]

<span id="page-336-0"></span>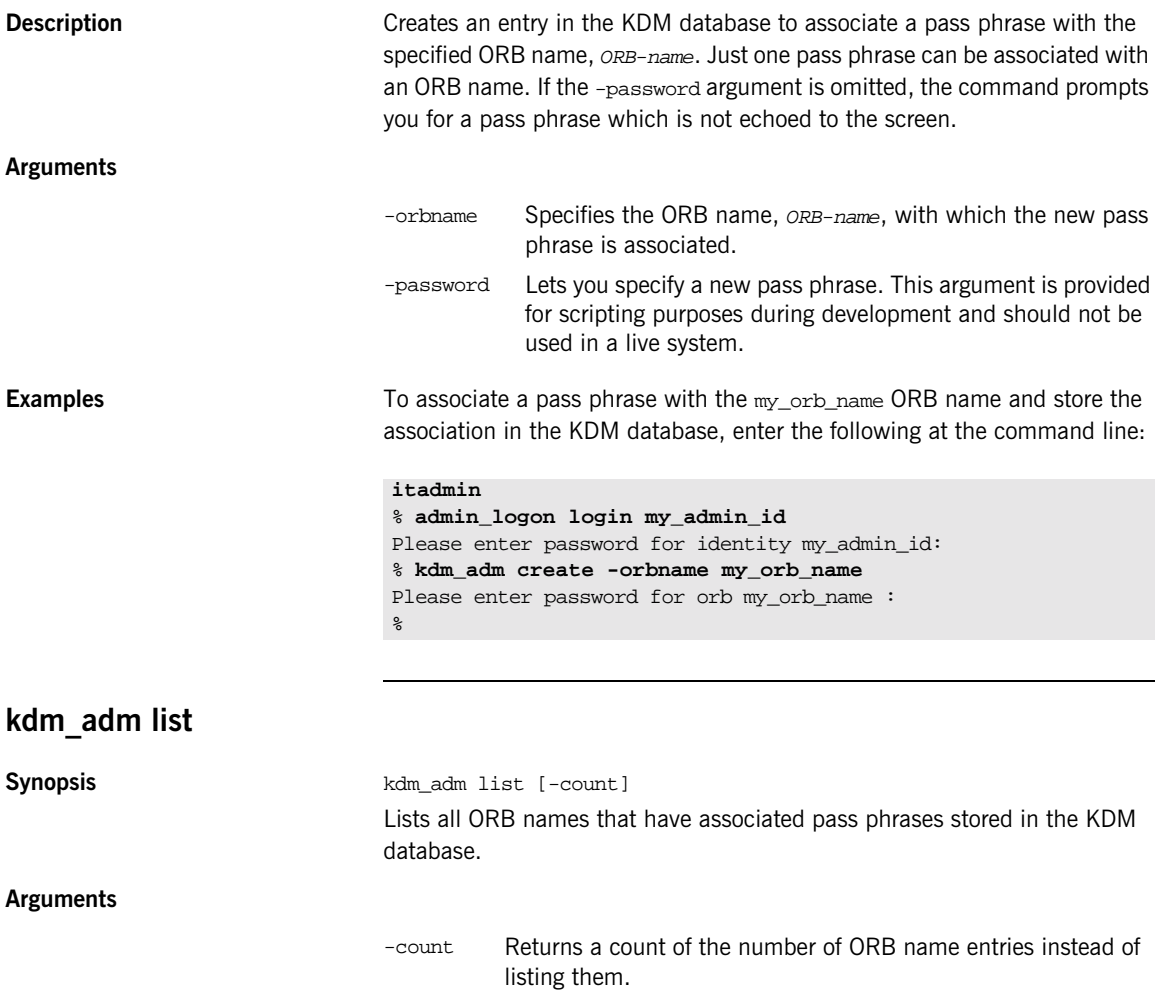

<span id="page-337-1"></span><span id="page-337-0"></span>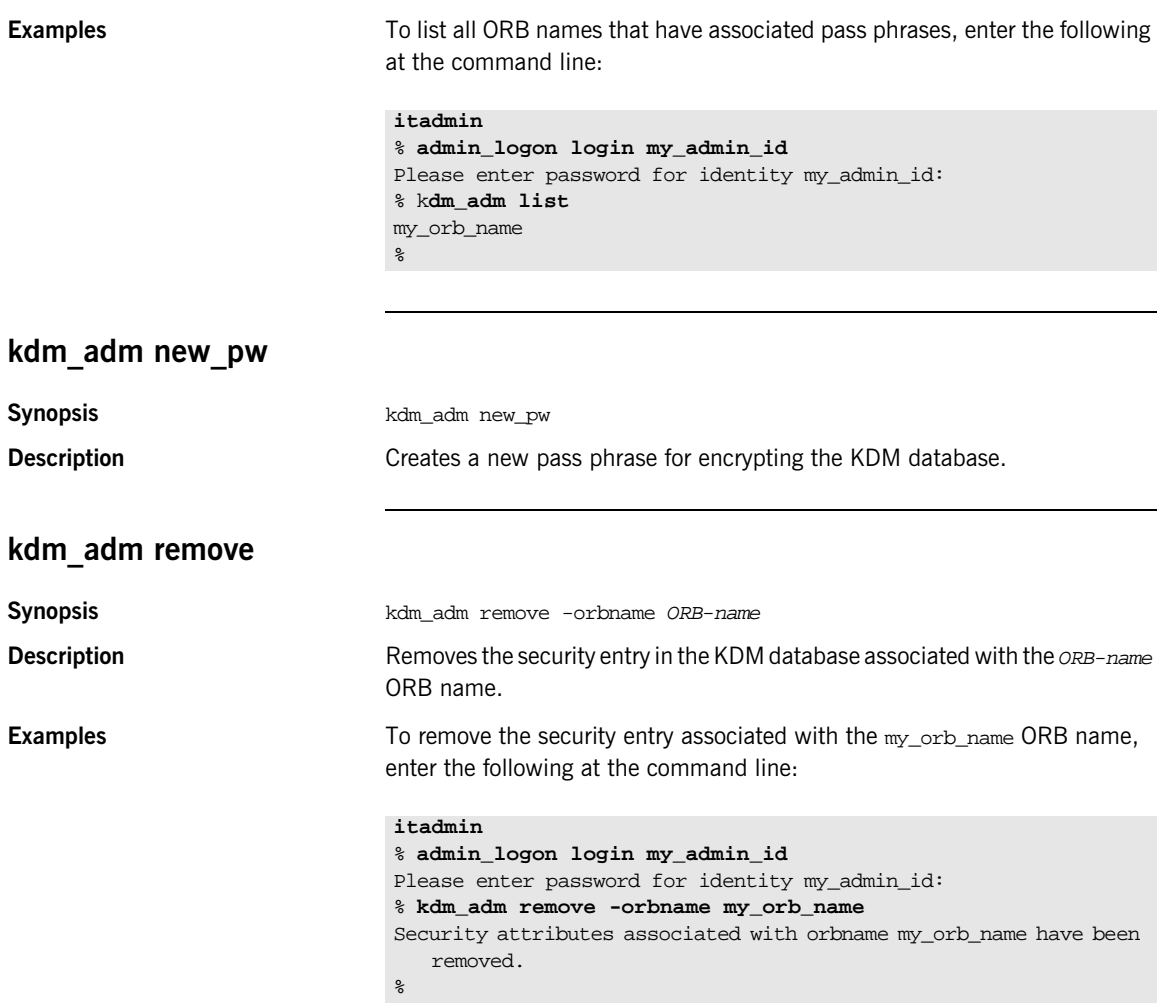

# **Trading Service**

**Overview itadmin provides a set of commands for managing the following trading** service components:

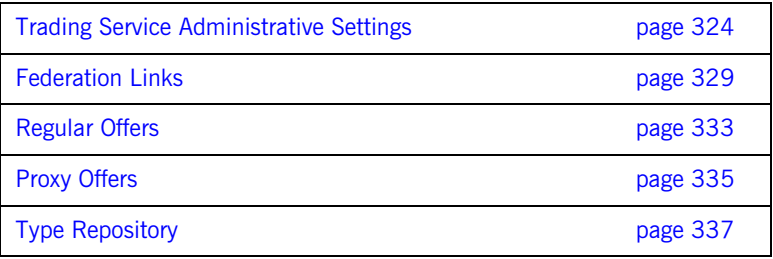

# <span id="page-339-0"></span>**Trading Service Administrative Settings**

**Overview** The following commands let you mange trading service administrative settings:

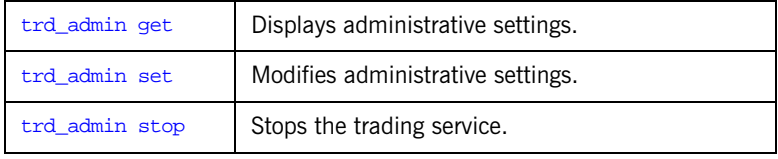

### <span id="page-339-1"></span>**trd\_admin get**

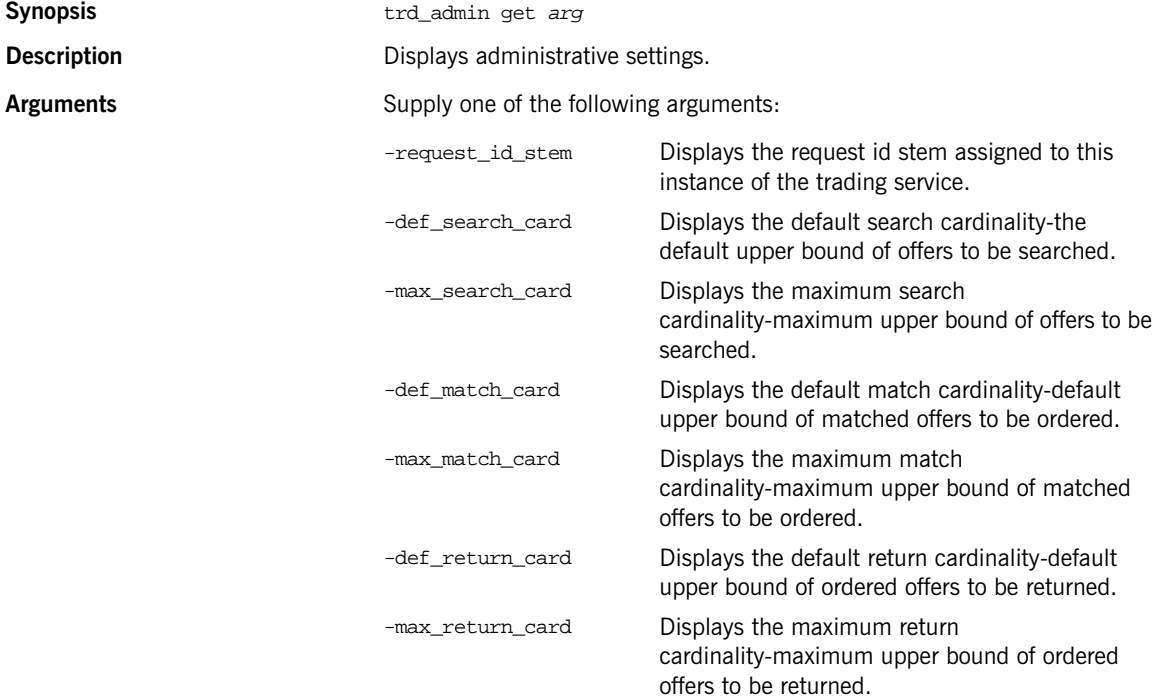

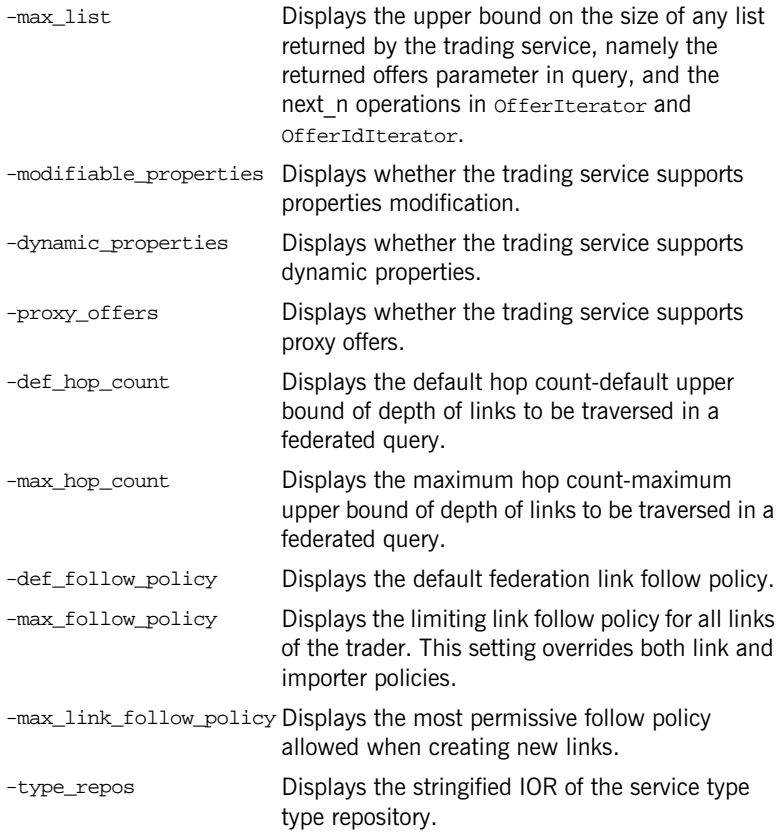

### **Examples**

>**itadmin trd\_admin get -type\_repos** IOR:0000000000000036494…. > **itadmin trd\_admin get -proxy\_offers** yes >**itadmin trd\_admin get -def\_follow\_policy** always >**itadmin trd\_admin get -max\_list** 2147483647

# <span id="page-341-0"></span>**trd\_admin set**

**Synopsis Description Arguments** 

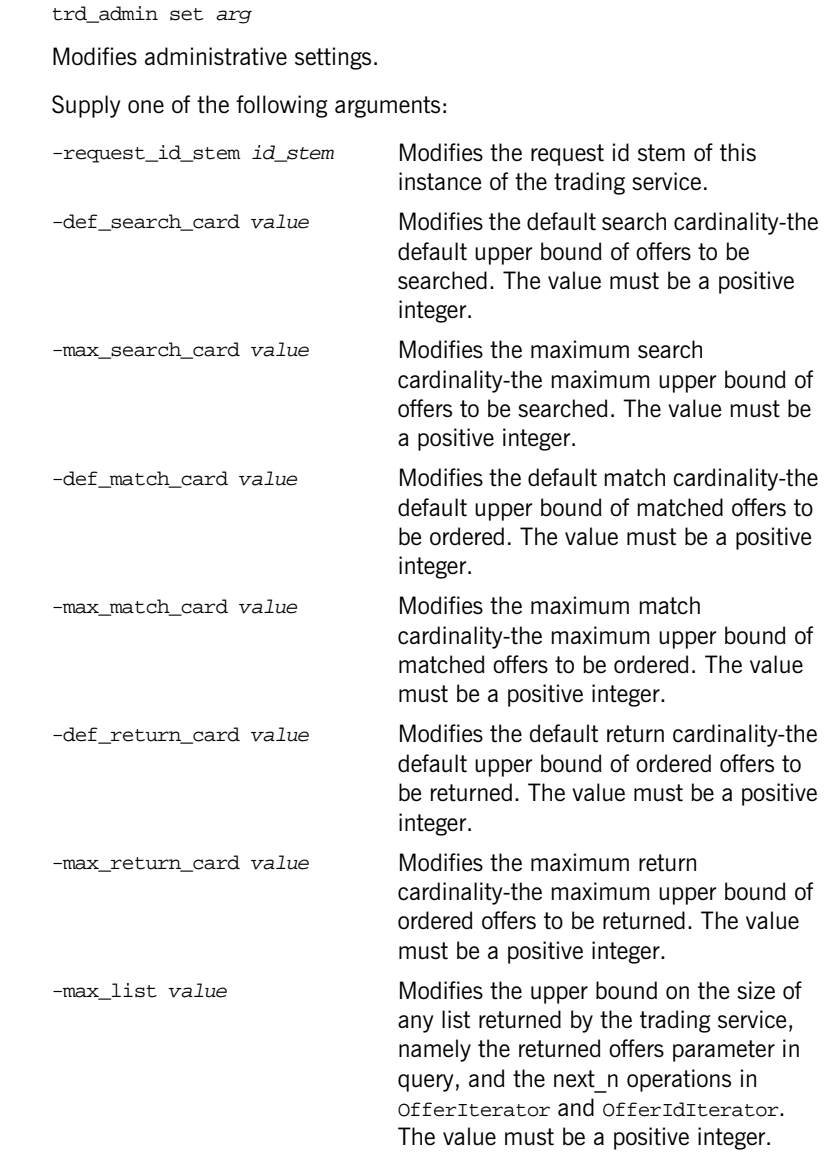

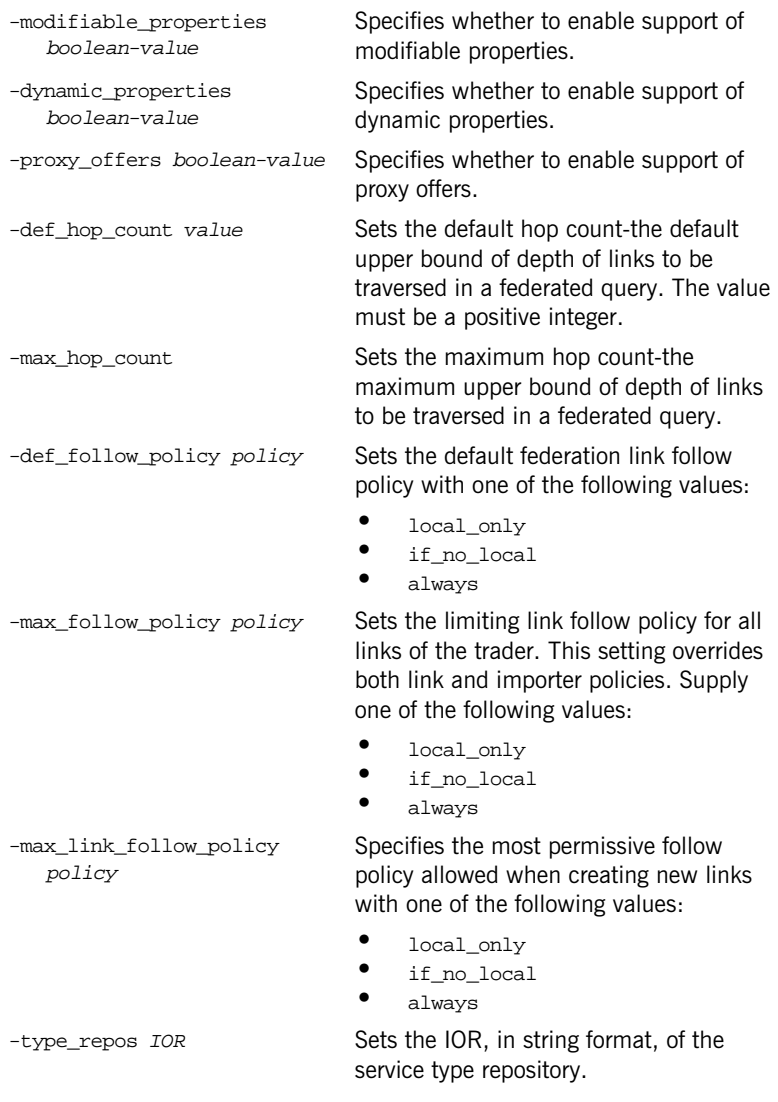

### **Examples**

>**itadmin trd\_admin set -def\_search\_card 12**

def\_search\_card set to 12

# <span id="page-343-0"></span>**trd\_admin stop**

Stops the trading service.

# <span id="page-344-0"></span>**Federation Links**

**Overview** The following commands let you mange federation links:

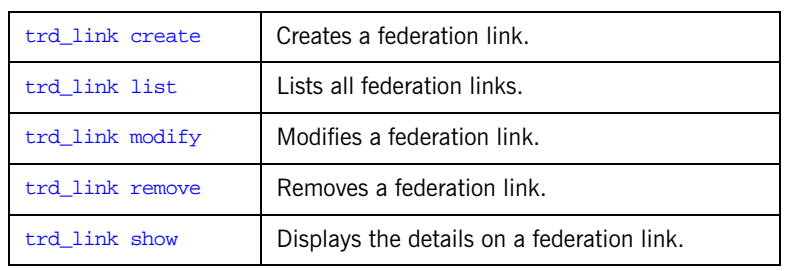

## <span id="page-344-1"></span>**trd\_link create**

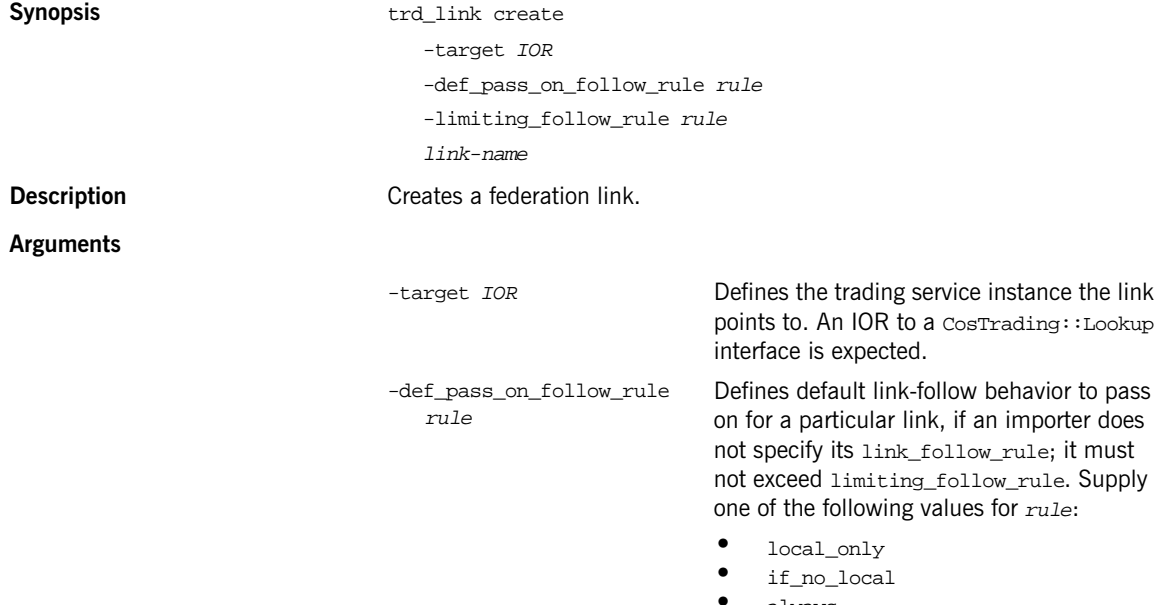

**•** always

<span id="page-345-1"></span><span id="page-345-0"></span>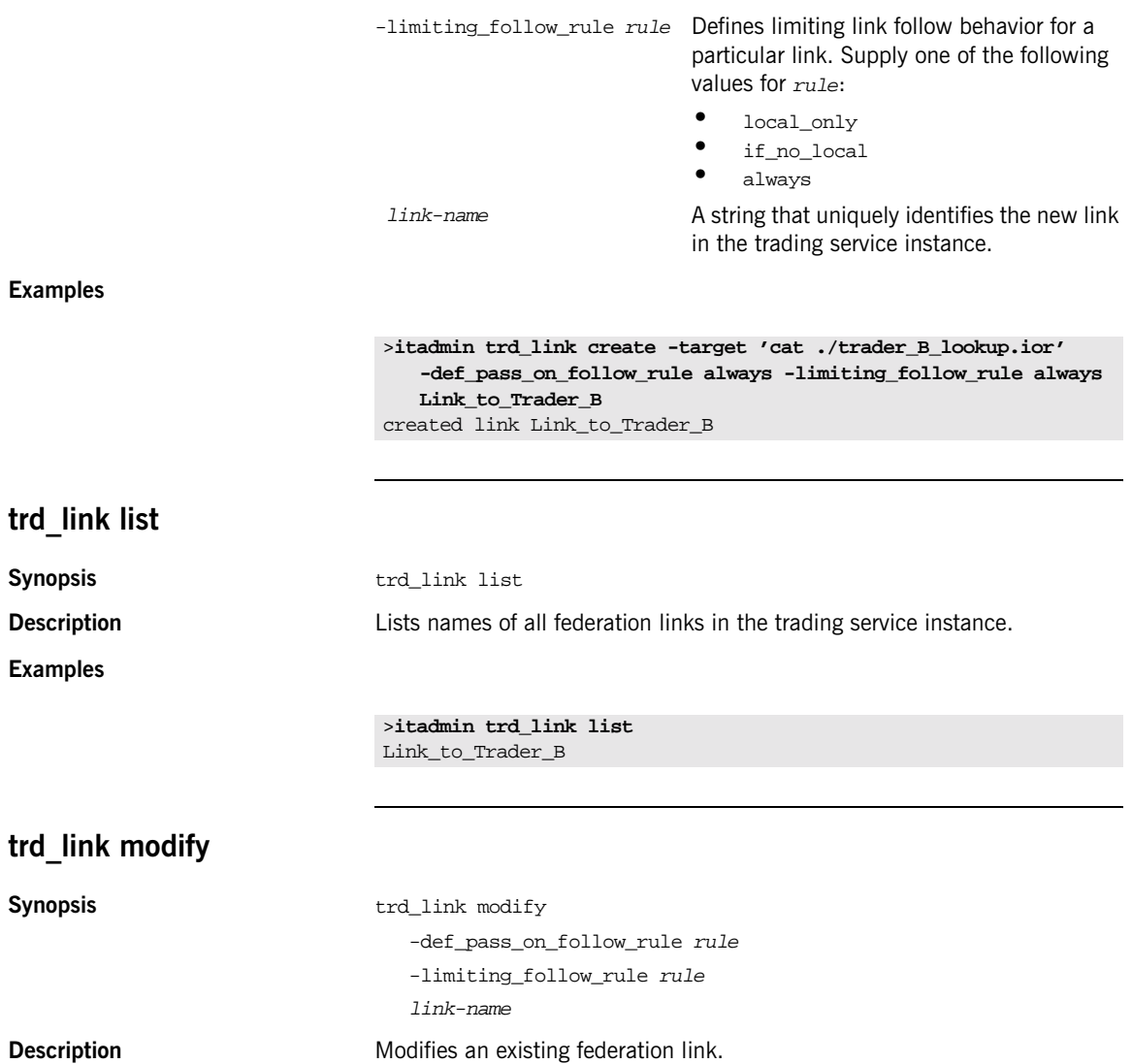

<span id="page-346-0"></span>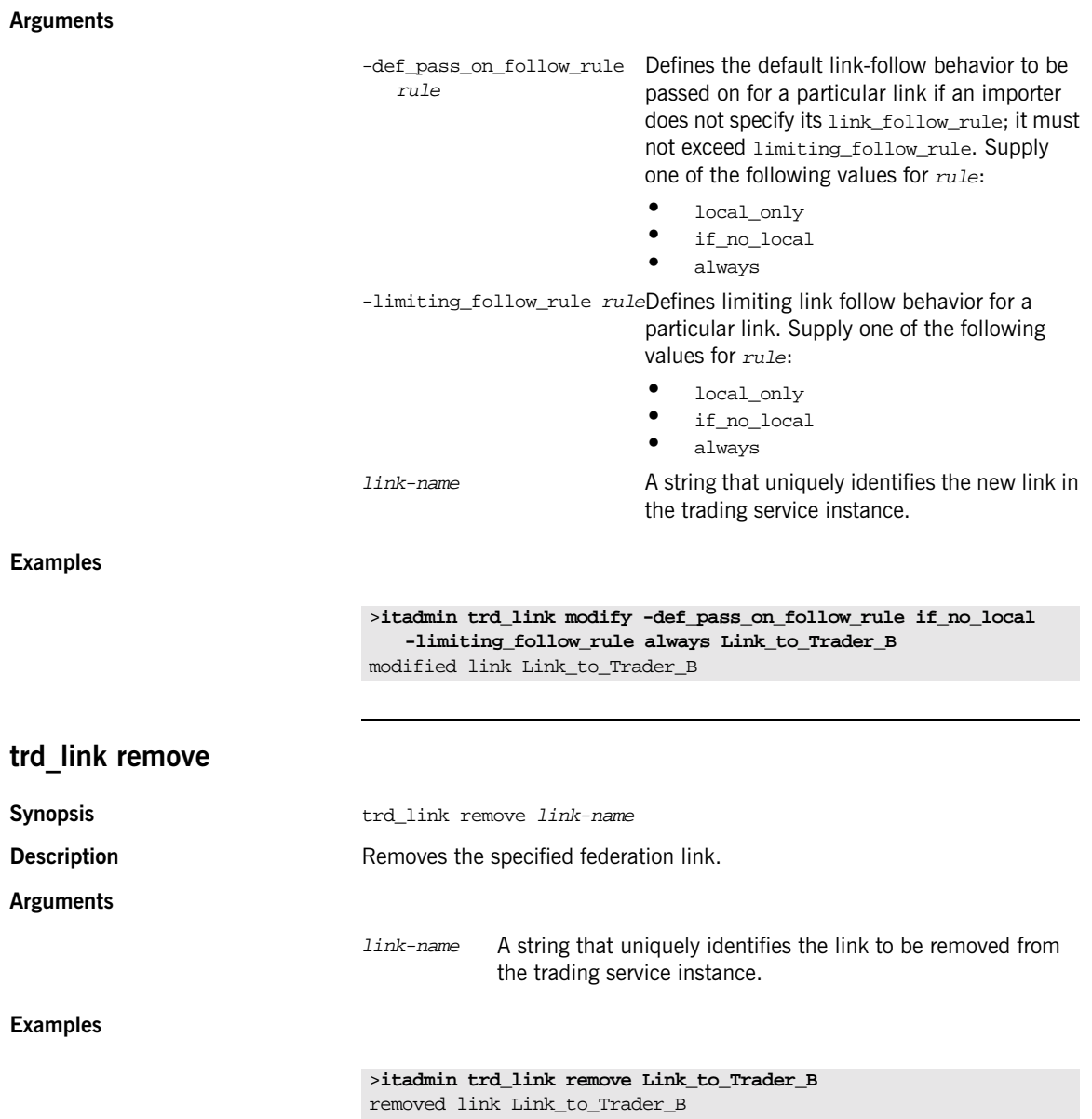

<span id="page-347-0"></span>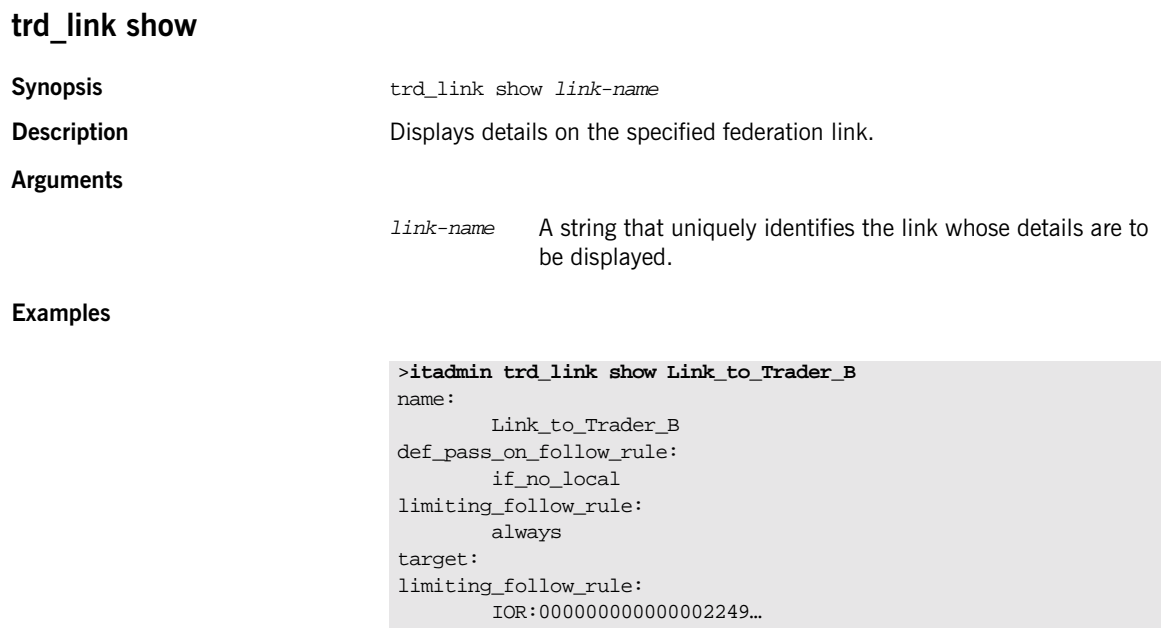

# <span id="page-348-0"></span>**Regular Offers**

**Overview** The following commands let you mange regular offers:

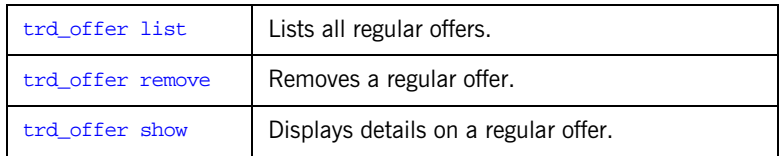

<span id="page-348-2"></span><span id="page-348-1"></span>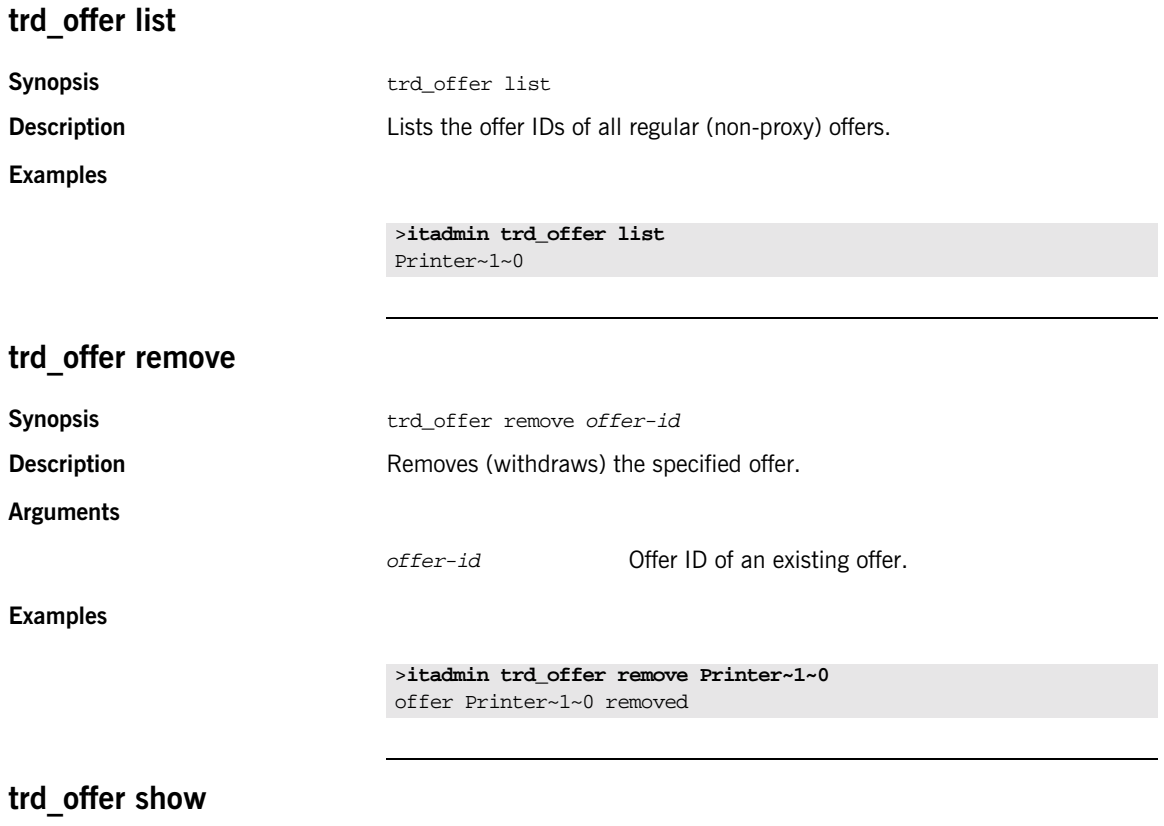

<span id="page-348-3"></span>**Synopsis** trd\_offer show offer-id

**Description** Displays details on the specified offer. **Arguments Examples** offer-id Offer ID of an existing offer. >**itadmin trd\_offer show Printer~1~0** offer id: Printer~1~0 object: IOR:00000000000000224… service type: Printer properties: boolean color TRUE long dpi 3200 short ppm 30

# <span id="page-350-0"></span>**Proxy Offers**

**Overview** The following commands let you manage proxy offers:

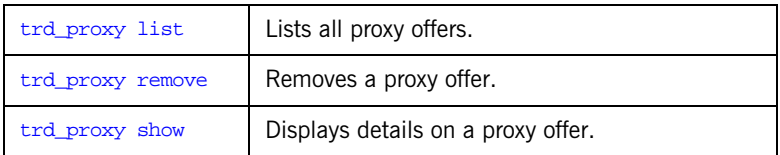

<span id="page-350-3"></span><span id="page-350-2"></span><span id="page-350-1"></span>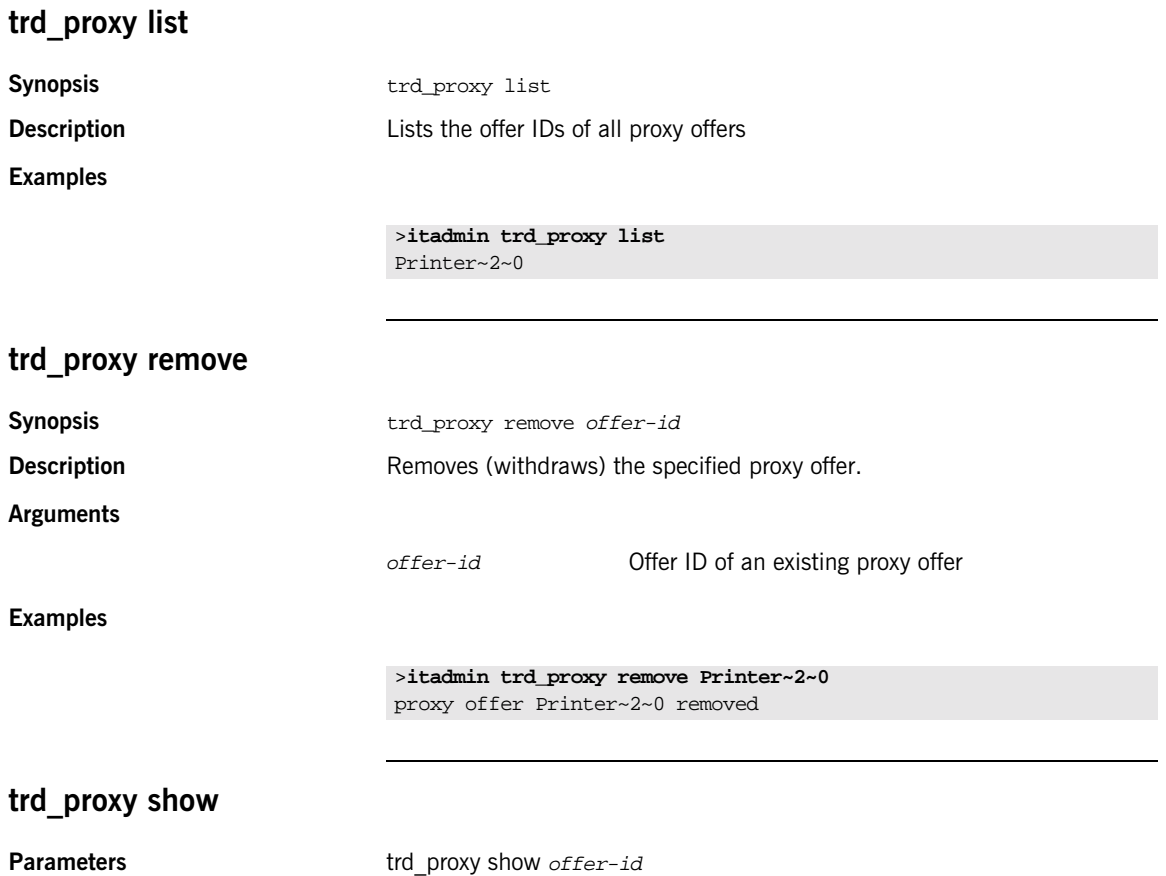

**Examples** offer-id Offer ID of an existing proxy offer >**itadmin trd\_proxy show Printer~2~0** offer id: Printer~2~0 service type: Printer target: IOR:00000000000000224… if match all: TRUE constraint recipe: ppm > 20 policies to pass on: boolean bool\_policy FALSE properties:

**Arguments**

**Description** Displays details on the specified proxy offer.

boolean color FALSE long dpi 3200 short ppm 12

# <span id="page-352-0"></span>**Type Repository**

**Overview** They following commands effect the server type repository:

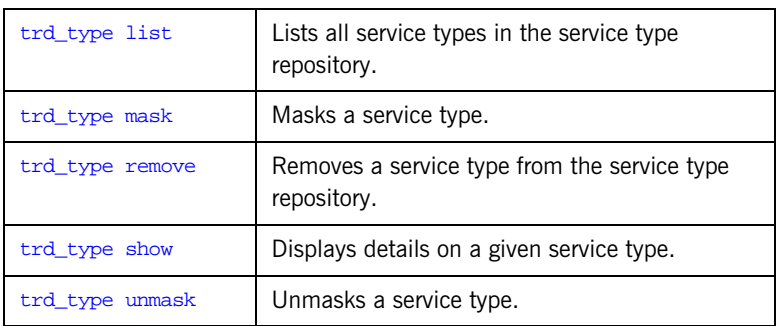

### <span id="page-352-1"></span>**trd\_type list**

**Examples**

**Synopsis** trd\_type list

**Description Description Lists all service types in the service type repository.** 

>**itadmin trd\_type list** Printer

### <span id="page-352-2"></span>**trd\_type mask**

### **Examples**

**Synopsis** trd\_type mask service-type-name

**Description** Masks a service type.

>**itadmin trd\_type mask Printer** service type Printer masked

<span id="page-353-1"></span><span id="page-353-0"></span>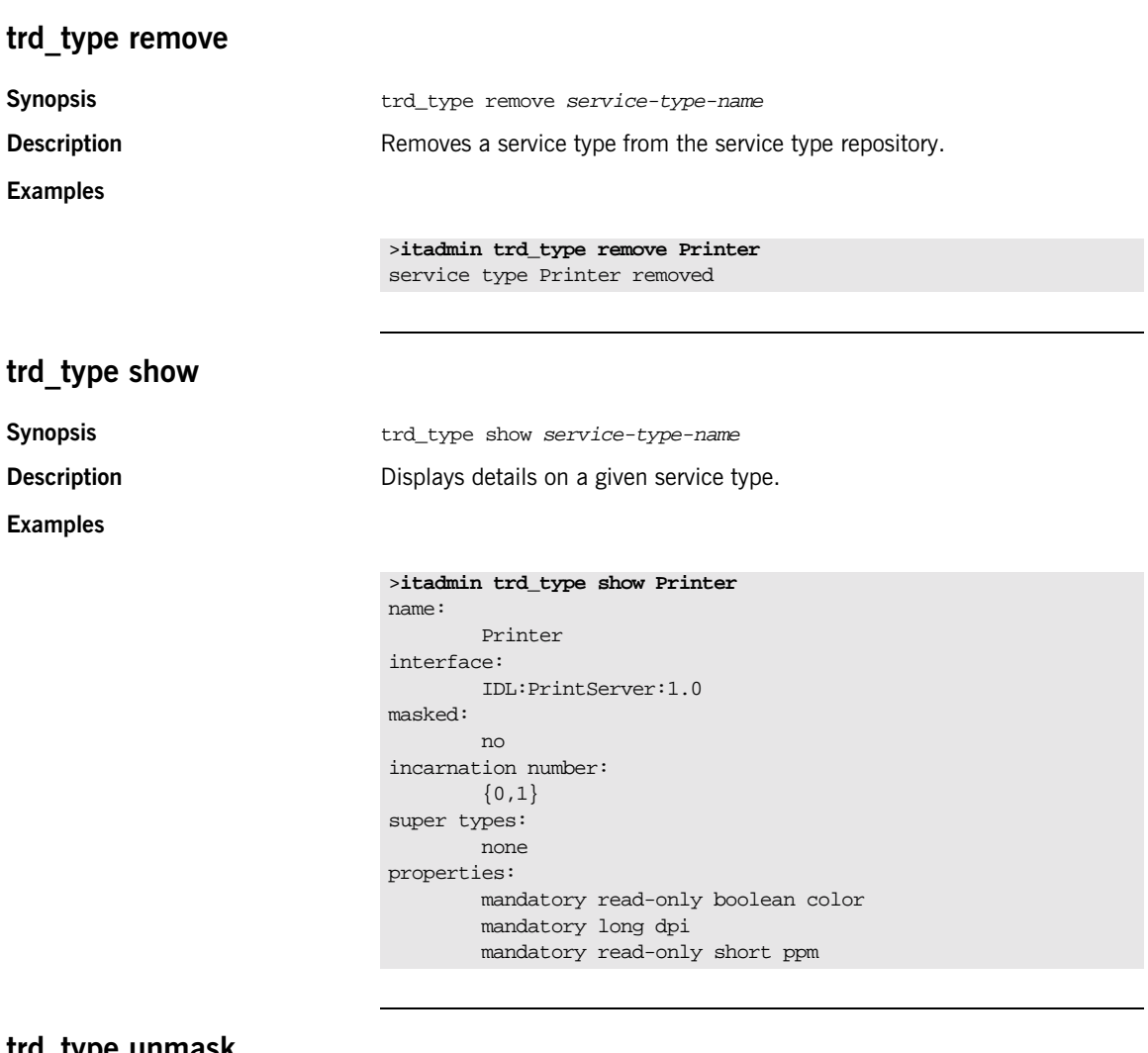

### <span id="page-353-2"></span>**trd\_type unmask**

**Synopsis** trd\_type unmask service-type-name **Description** Unmasks a service type.

**Trading Service**

**Examples**

>**itadmin trd\_type unmask Printer** service type Printer unmasked

CHAPTER 24 |

# **Bridging Service**

**Overview** The bridge service allows JMS and CORBA notification clients to share messages.

itadmin provides a set of commands for managing the bridging service:

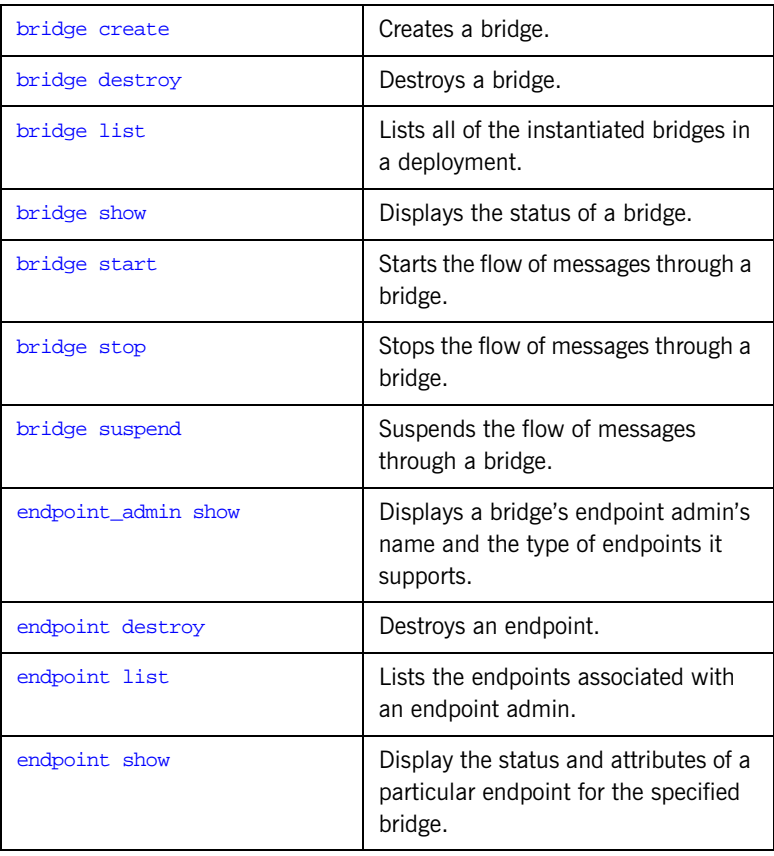

### <span id="page-356-0"></span>**bridge create**

**Synopsis b**ridge create [-source\_admin IOR | INIT\_REF\_KEY] [-source\_type topic | queue | channel] -source\_name source name [-sink\_admin IOR | INIT\_REF\_KEY] -sink\_type [topic | queue | channel] -sink\_name sink name bridge name

**Description** Creates a bridge.

### **Arguments**

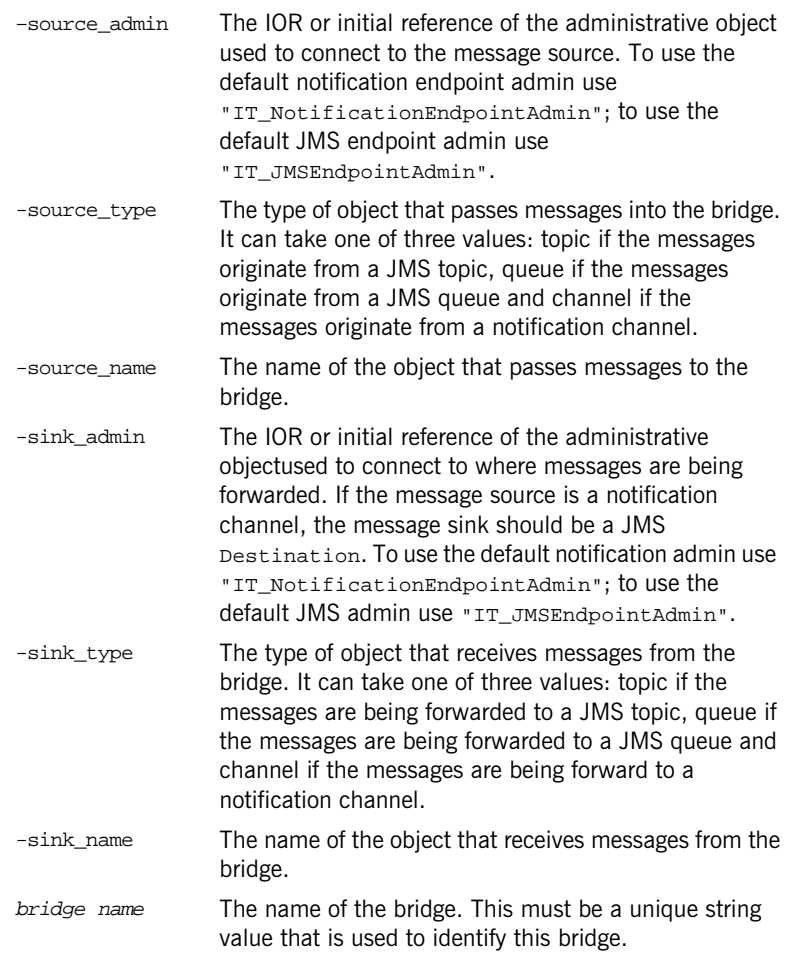

## <span id="page-357-0"></span>**bridge destroy**

**Synopsis b**ridge destroy *bridge name* 

**Description** Destroys a bridge.

<span id="page-358-5"></span><span id="page-358-4"></span><span id="page-358-3"></span><span id="page-358-2"></span><span id="page-358-1"></span><span id="page-358-0"></span>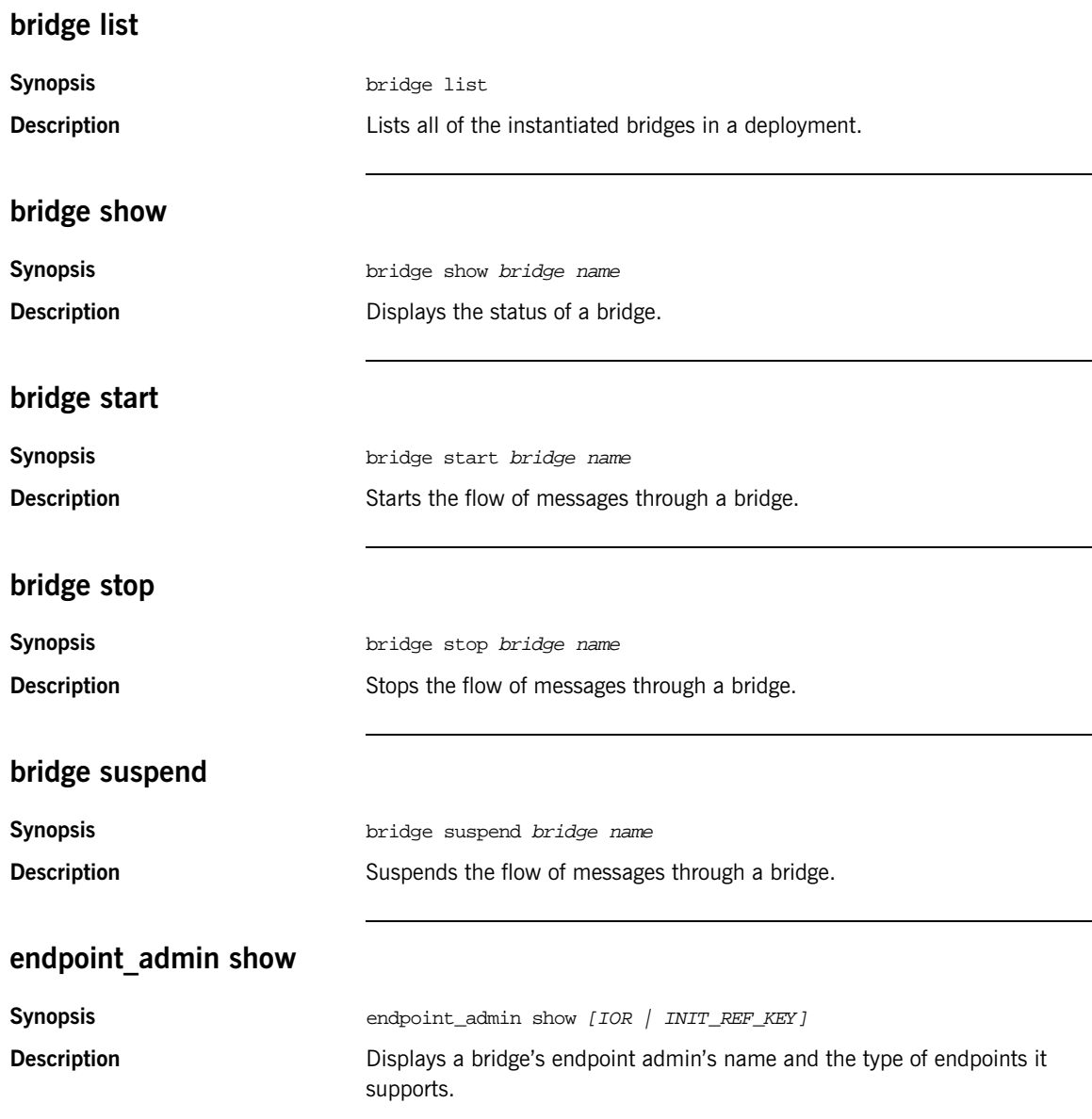

<span id="page-359-2"></span><span id="page-359-1"></span><span id="page-359-0"></span>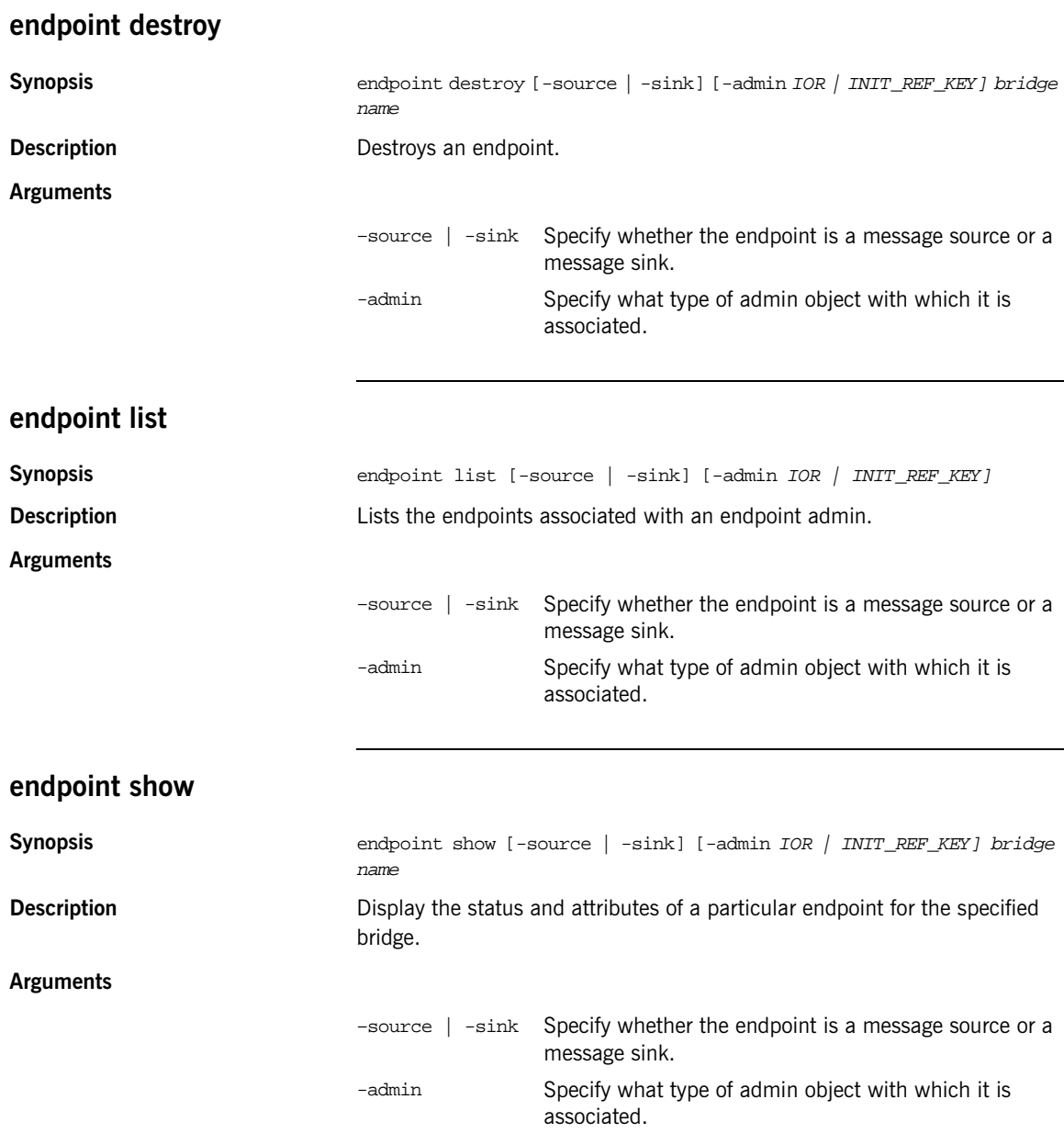
### **JMS Broker**

**Overview** The Java Messaging Service (JMS) provides a native mechanism for Java applications to participate in messaging systems.

itadmin provides a set of commands for managing the JMS broker:

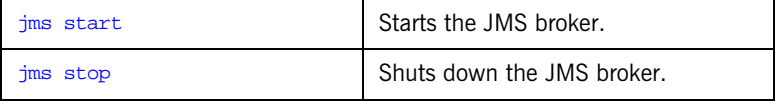

### <span id="page-360-1"></span><span id="page-360-0"></span>**jms start Synopsis** jms start **Description** Starts the JMS broker. **jms stop Synopsis** jms stop **Description** Shuts down the JMS broker.

CHAPTER 25 |

# **Part IV**

# Appendices

**In this part** This part contains the following:

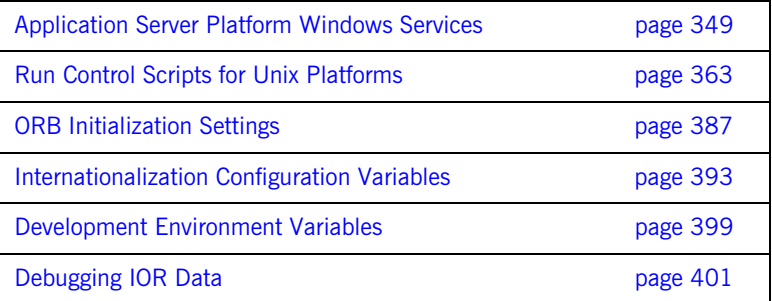

### APPENDIX A

# <span id="page-364-0"></span>Application Server Platform Windows Services

*During configuration, Application Server Platform services are installed as Windows services that start up automatically at system startup.*

This appendix describes how you can manage Application Server Platform services as Windows services, and offers solution to typical problems. These services include:

- **•** Configuration repository
- **•** Locator daemon
- **•** Node daemon
- **•** Naming service
- **•** Interface repository
- **•** Event and notification services
- **•** JMS
- **•** Object transaction service

**In this appendix** This appendix discusses the following topics:

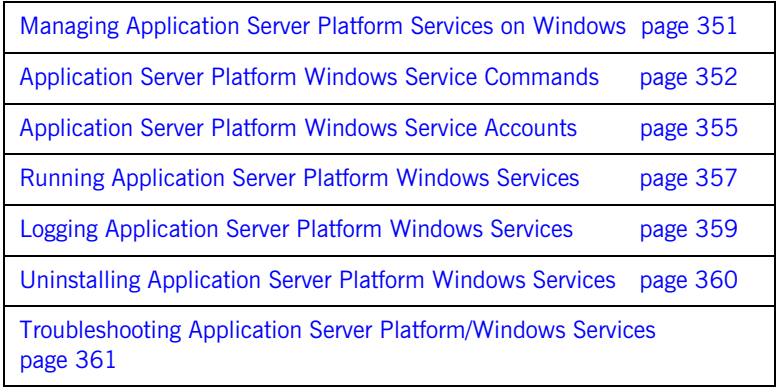

### <span id="page-366-0"></span>**Managing Application Server Platform Services on Windows**

**Overview If you choose to install Application Server Platform services as Windows** services, you can use the control panel's **Services** dialog to start, pause, continue, and stop any of the installed services. Equivalent functionality is provided through Application Server Platform commands (see ["Application](#page-367-0)  [Server Platform Windows Service Commands"\)](#page-367-0).

> **Note:** In order to install and uninstall Application Server Platform services as Windows services, you must execute the [install](#page-368-0) and [uninstall](#page-369-0) commands.

**Identifying Application Server Platform services as Windows services** 

Each installed Application Server Platform service executable name has a Windows service name. This is a unique identifier for each service used by the Windows Service control manager. By default, a Windows service name has the following format:

IT ORB-name domain-name

Each service can create sub-keys under the following registry key:

HKEY\_LOCAL\_MACHINE/SYSTEM/CurrentControlSet/Services

A Windows service name is used internally and must be unique. A Windows display name is shown in the Services dialog only. By default, the Windows service name and display name are the same.

## <span id="page-367-0"></span>**Application Server Platform Windows Service Commands**

**Overview Vou can manage Application Server Platform services from the** command-line. Service commands have the following syntax:

> exec-name [ORB-arguments] [exec-arguments] Win-service-command [Win-service-arguments]

> ORB-arguments can be any of the ORB initialization parameters that are documented in [Appendix C on page 387.](#page-402-0) In general, ORB-arguments is required only for the configuration repository. Because the configuration repository has its own domain, any service command that applies to the configuration repository must supply the -ORBname argument.

For example, the following command installs the configuration repository as a Windows service in the cfr-AcmeProducts configuration repository domain:

itconfig\_rep -ORBname iona\_services.config\_rep -ORBdomain\_name cfr-AcmeProducts install

You can execute the following commands on any Application Server Platform Windows service:

[continue](#page-367-1) [help](#page-368-1) [install](#page-368-0) [pause](#page-368-2) [prepare](#page-368-3) [query](#page-369-1) [run](#page-369-2) [stop](#page-369-3) [uninstall](#page-369-0)

### <span id="page-367-1"></span>**continue**

**Synopsis** executable-name continue

**Description** Resumes execution of the background service from its paused state.

<span id="page-368-3"></span><span id="page-368-2"></span><span id="page-368-1"></span><span id="page-368-0"></span>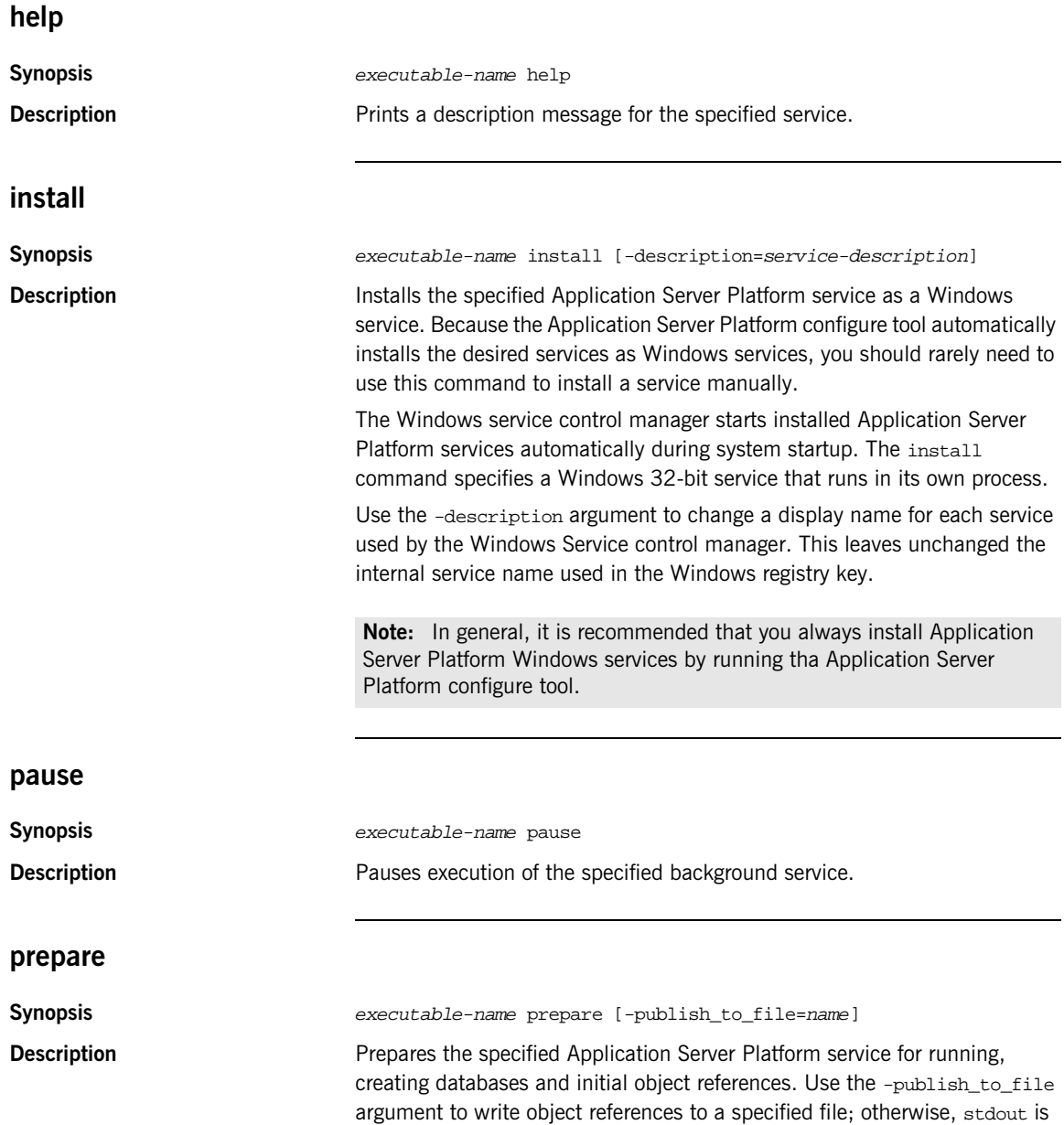

used. This command is implicitly performed when Application Server Platform is configured.

<span id="page-369-3"></span><span id="page-369-2"></span><span id="page-369-1"></span><span id="page-369-0"></span>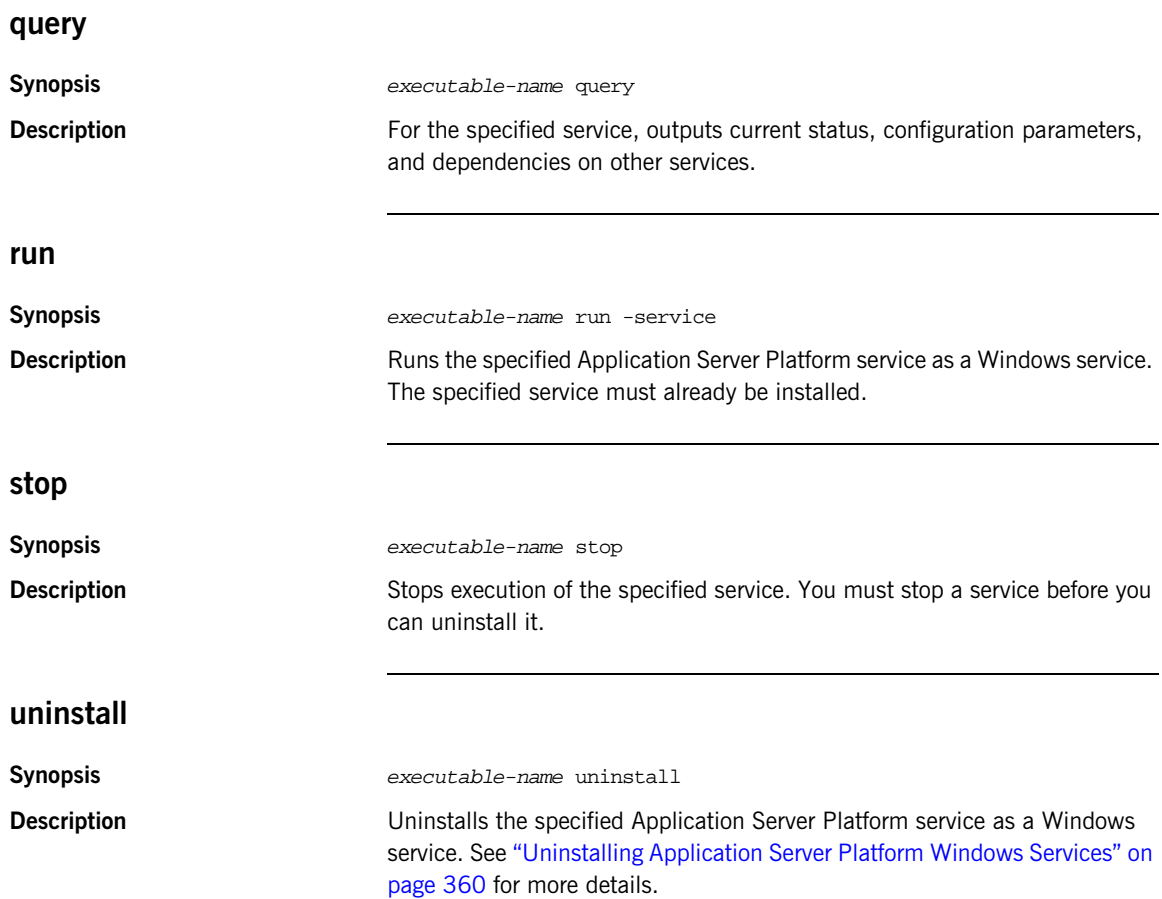

## <span id="page-370-0"></span>**Application Server Platform Windows Service Accounts**

**Overview By default, Application Server Platform installs services on Windows under a** LocalSystem account that has no interaction with the desktop. You can change the domain/user/passwd with the Windows service control manager.

> To change this password, select **Control Panel**|**Services**|**Startup**. The Service dialog displays. Use this dialog also to enable interaction with the desktop for a LocalSystem account only.

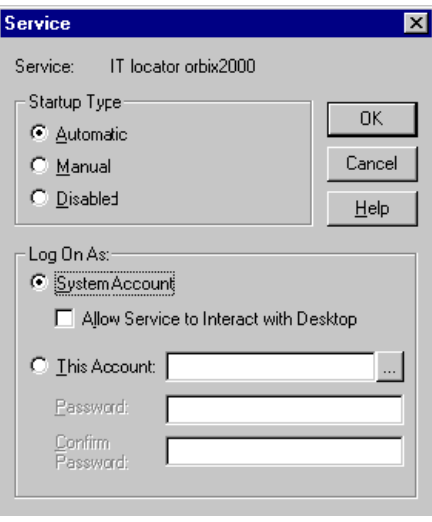

**Setting service security** A service running under the Local System account has no user account information associated with it. As a result, the service might have limited access to network resources. If this is not desired, select **Control Panel**|**Services**|**Startup** to change the user/group and passwd for the service.

Application Server Platform node daemons run under the LocalSystem account and activate other processes as the LocalSystem account. If this is not desired, select **Control Panel|Services**|**Startup** to change the user/group and passwd for this service.

### <span id="page-372-0"></span>**Running Application Server Platform Windows Services**

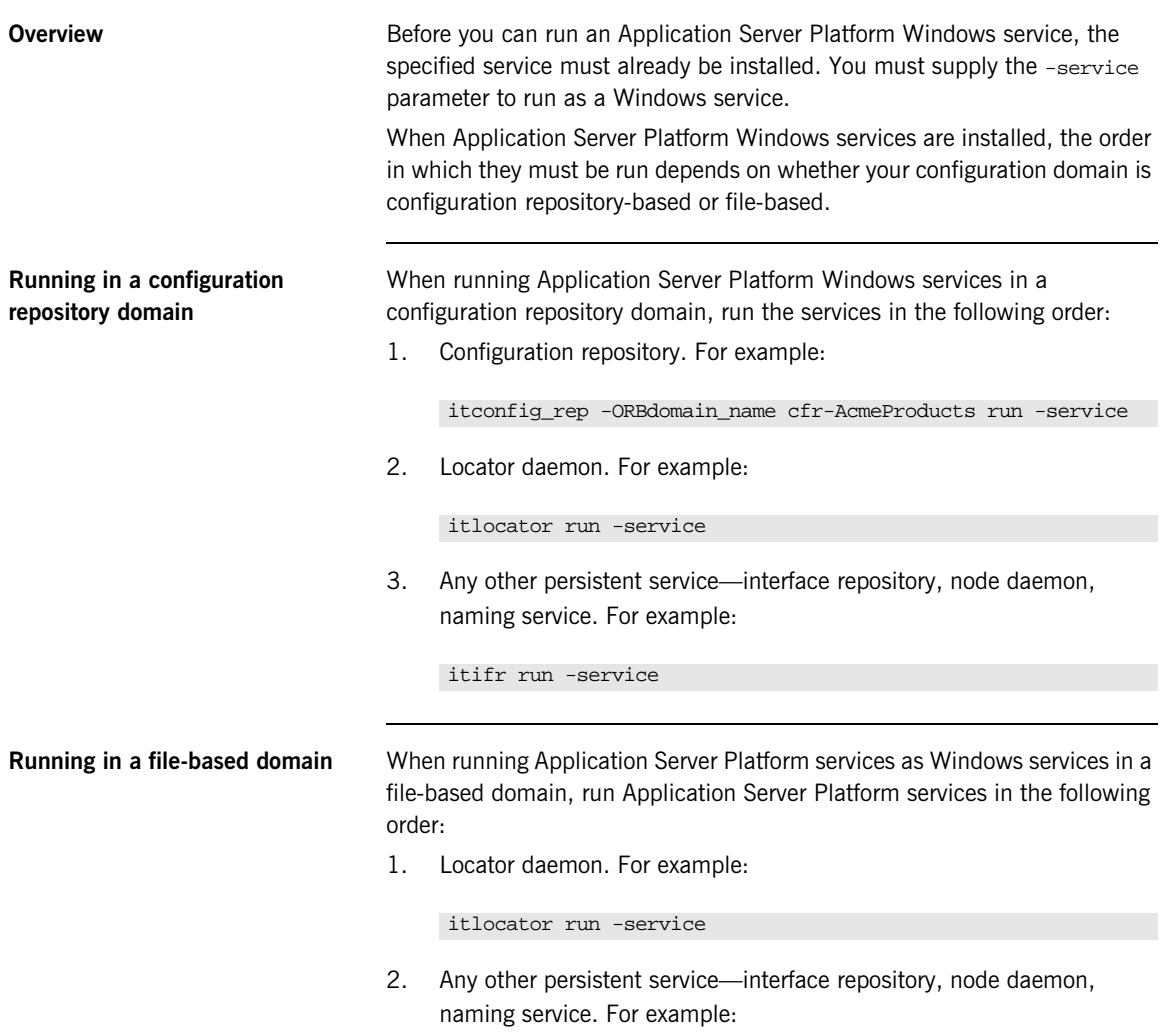

itnode\_daemon run -service

## <span id="page-374-0"></span>**Logging Application Server Platform Windows Services**

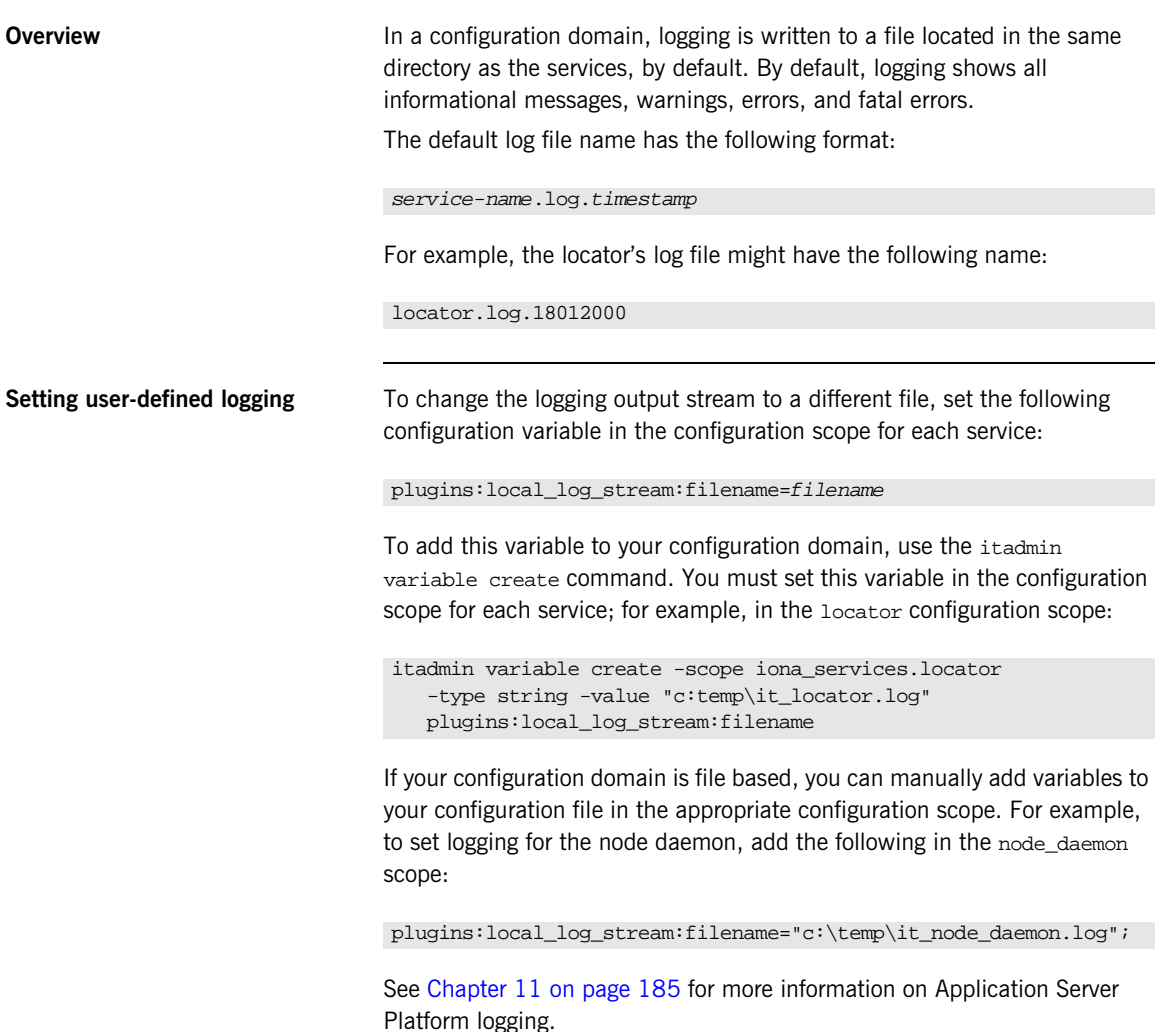

### <span id="page-375-0"></span>**Uninstalling Application Server Platform Windows Services**

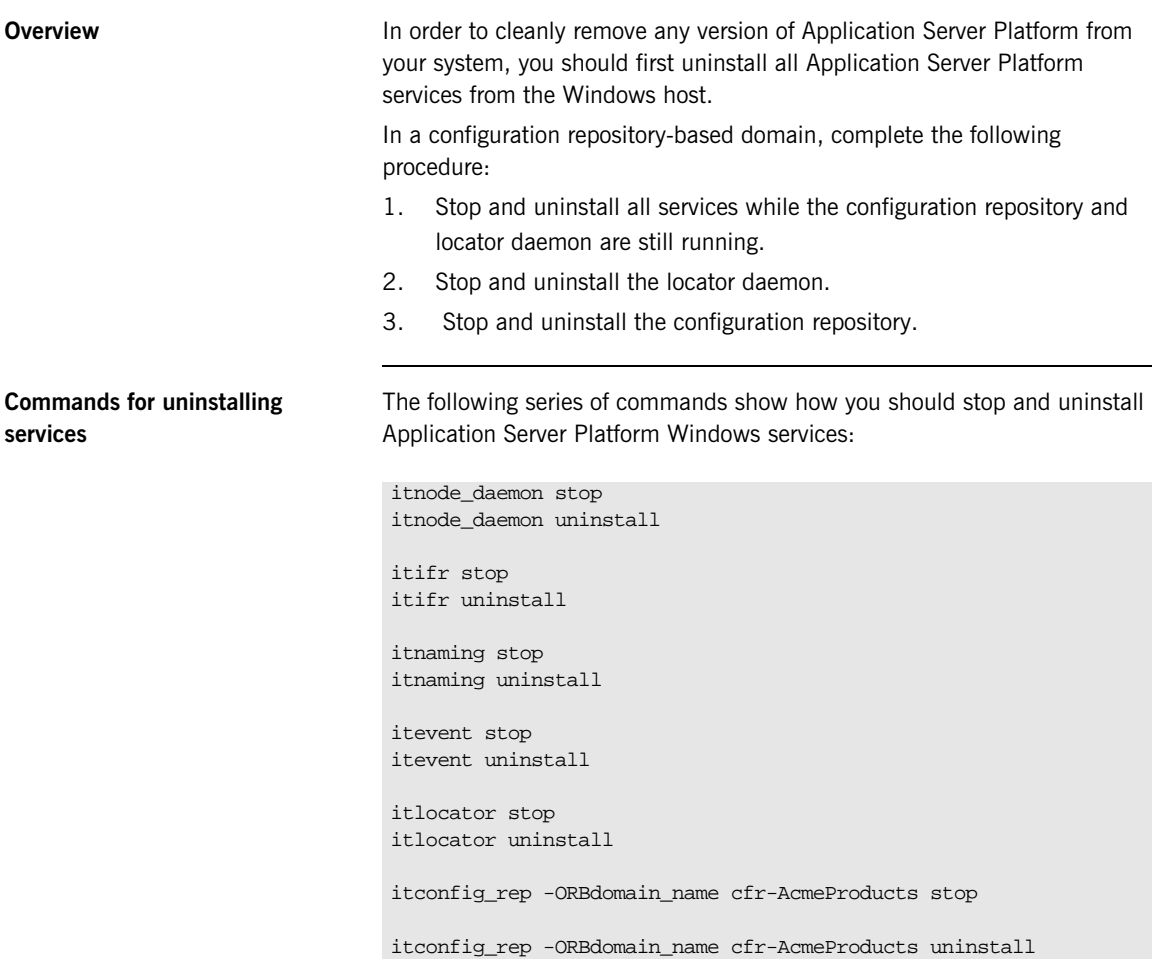

### <span id="page-376-0"></span>**Troubleshooting Application Server Platform/Windows Services**

The following sections describe several common problems related to Application Server Platform/Windows services, and how to resolve them.

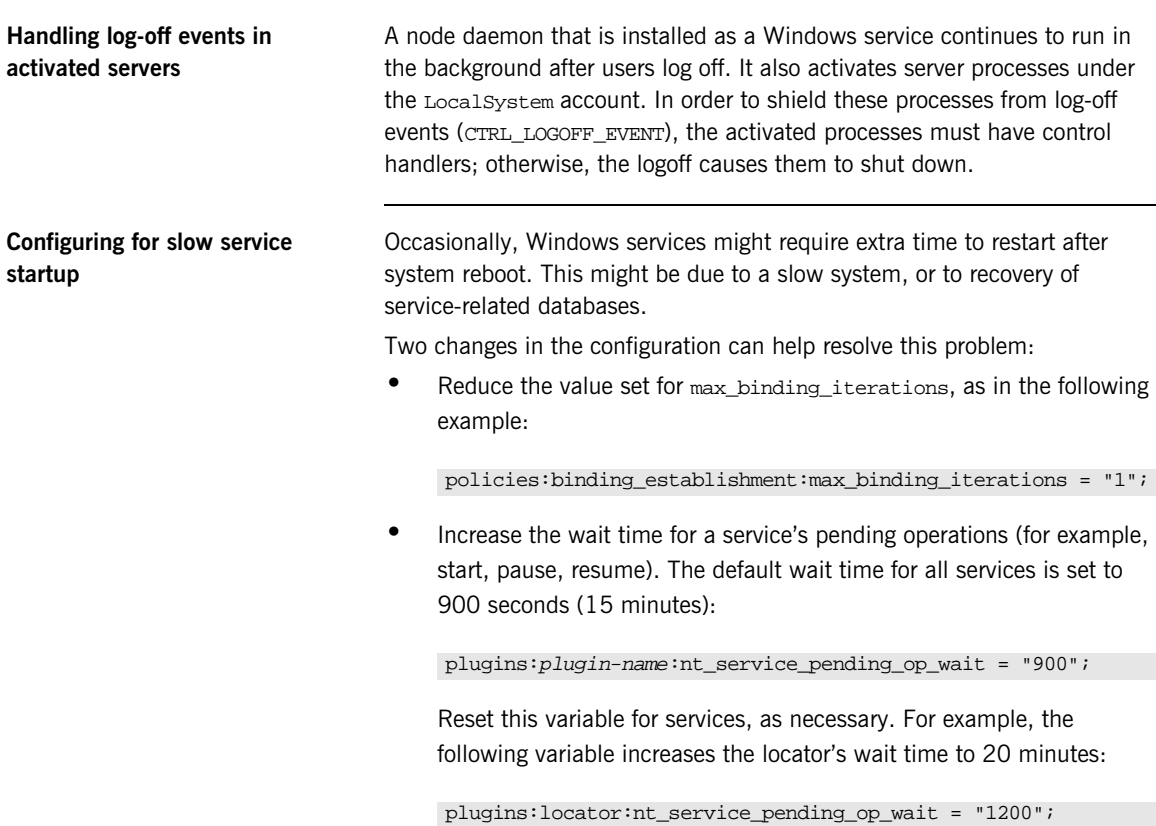

APPENDIX A | **Application Server Platform Windows Services**

### APPENDIX B

# <span id="page-378-0"></span>Run Control Scripts for Unix Platforms

*Orbix E2A Application Server Platform services can be configured to start when the operating system enters the default run level and to shut down when the operating system leaves the default run level.*

**Overview** This appendix provides details on how Orbix E2A Application Server Platform registers it's services with the operating system for automated startup and shutdown. Procedures for disabling, enabling and removal of automated startup registration are also covered.

> Sometimes UNIX system administrators choose to customize run levels and run control scripts of their operating systems. If your run levels are customized, the details in this appendix will help you manually register your

Orbix E2A Application Server Platform services for automated startup and shutdown or to use run control scripts generated by Orbix E2A Application Server Platform as a starting point for customization.

**Note:** For reliable startup and shutdown of Orbix E2A Application Server Platform services, it is recommended that you install the Java runtime, the Orbix E2A Application Server Platform components, the license file, the domain configuration files, the service databases and the log files on locally mounted filesystems.

You need to have root privileges to perform tasks described in this appendix.

**Operating Systems** Follow the links below for details on your operating system:

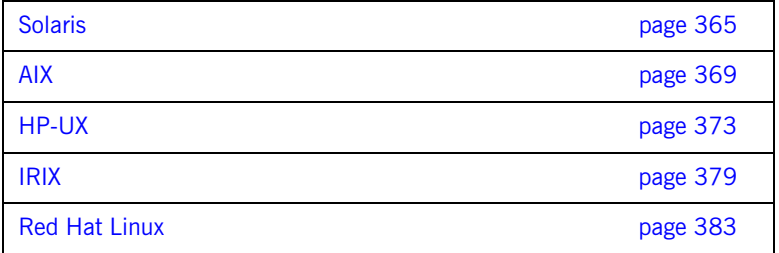

For additional details on run levels and run control scripts refer to your operating system's documentation.

## <span id="page-380-0"></span>**Solaris**

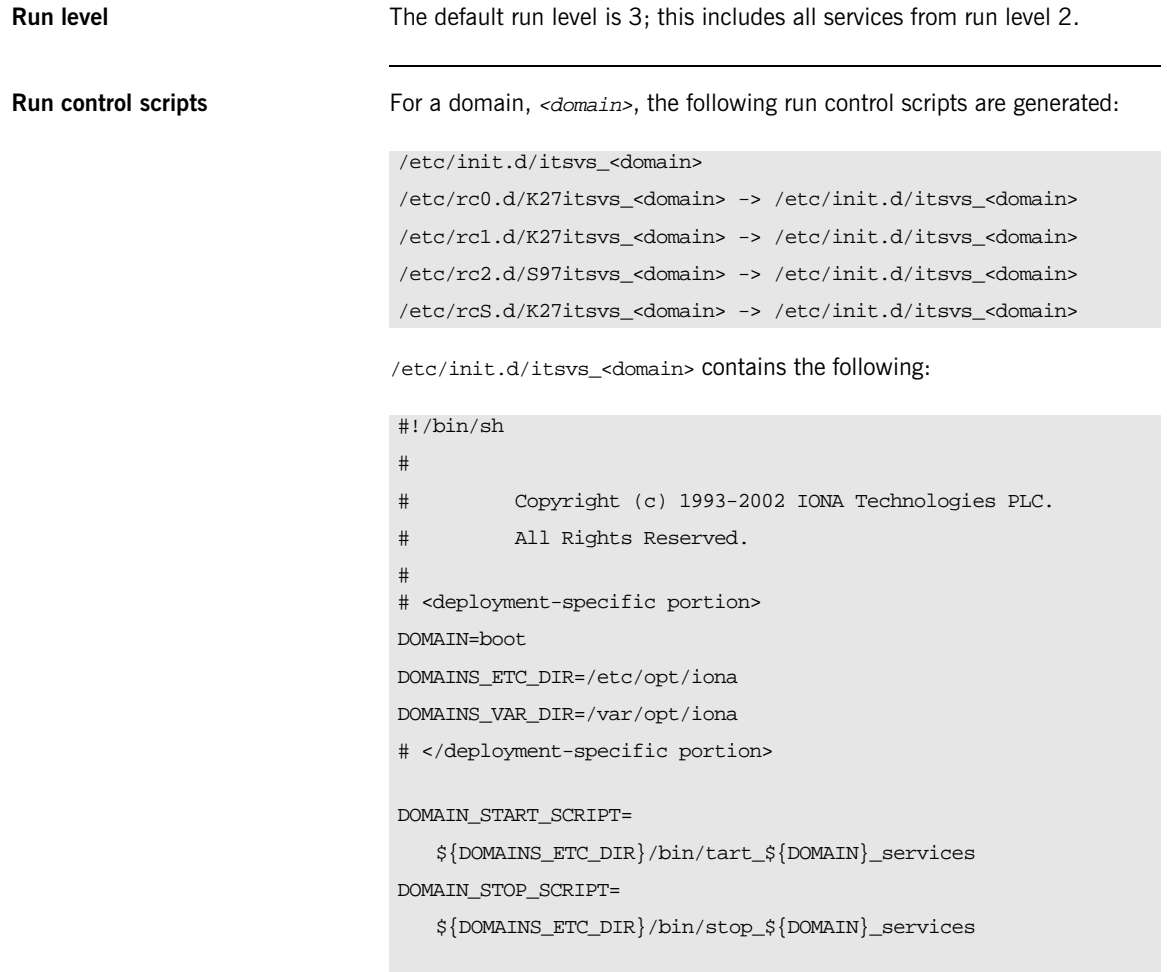

```
rval=0
case "$1" in
   'start')
if [ -x ${DOMAIN_START_SCRIPT} ]; then
         echo "Starting IONA Orbix E2A services for domain
   ${DOMAIN}"
         ${DOMAIN_START_SCRIPT}
else
echo "ERROR: Failed to start IONA Orbix E2A services for domain
   ${DOMAIN} - \
          domain start script ${DOMAIN_START_SCRIPT} does not
   exist or is not executable"
rval=1
f_i;;
  'stop')
if [ -x ${DOMAIN_STOP_SCRIPT} ]; then
         echo "Stopping IONA Orbix E2A services for domain
   ${DOMAIN}"
        ${DOMAIN_STOP_SCRIPT}
else
echo "ERROR: Failed to stop IONA Orbix E2A services for domain
   ${DOMAIN} - \
         domain stop script ${DOMAIN_STOP_SCRIPT} does not exist
   or is not executable"
rval=1
f_i;;
   *)
```

```
Disabling automatic services To temporarily disable automatic startup and shutdown for domain 
                                 <domain>:
                                 1. Stop <domain> services by running
                                 2. Rename the following symbolic links by prepending a to their names:
Enabling automatic service To enable automatic startup and shutdown for <domain>:
                                 1. Rename the following symbolic links by removing leading _ from their 
                                      names:
                                 2. Start domain services by running:
                                  echo "Usage: $0 { start | stop }"
                                     rval=1
                                     ;;
                                     esac
                                     exit $rval
                                 > stop <domain> services
                                 /etc/rc0.d/K27itsvs_<domain>
                                  /etc/rc1.d/K27itsvs_<domain>
                                  /etc/rc2.d/S97itsvs_<domain>
                                  /etc/rcS.d/K27itsvs_<domain>
                                  /etc/rc0.d/_K27itsvs_<domain>
                                  /etc/rc1.d/_K27itsvs_<domain>
                                  /etc/rc2.d/_S97itsvs_<domain>
                                  /etc/rcS.d/_K27itsvs_<domain>
                                 > start_<domain>_services
```
echo "IONA Orbix E2A run control script for domain \${DOMAIN}"

**Unregistering automatic services** To unregister automatic startup and shutdown for <domain>:

1. Stop <domain> services by running:

> stop\_<domain>\_services

2. Remove the following files:

/etc/rc0.d/K27itsvs\_<domain> /etc/rc1.d/K27itsvs\_<domain> /etc/rc2.d/S97itsvs\_<domain> /etc/rcS.d/K27itsvs\_<domain> /etc/init.d/itsvs\_<domain>

## <span id="page-384-0"></span>**AIX**

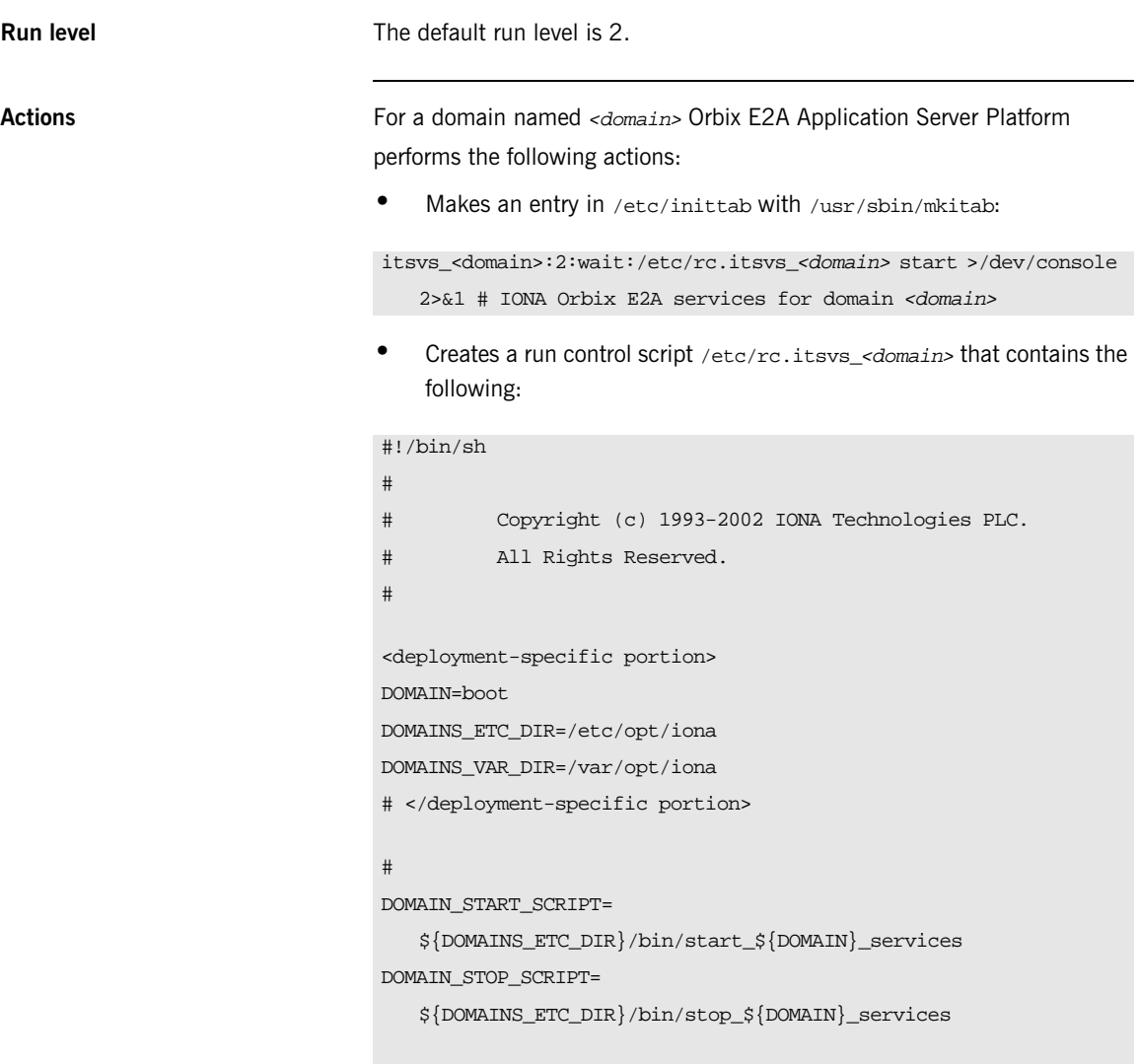

```
rval=0
case "$1" in
'start')
if [ -x ${DOMAIN_START_SCRIPT} ] ; then
echo "Starting IONA Orbix E2A services for domain ${DOMAIN}"
${DOMAIN_START_SCRIPT}
else
echo " ERROR: Failed to start IONA Orbix E2A services for domain
   ${DOMAIN} - \
                      domain start script ${DOMAIN_START_SCRIPT}
   does not exist or is not executable"
rval=1
fi
;;
'stop')
if [ -x ${DOMAIN_STOP_SCRIPT} ] ; then
echo "Stopping IONA Orbix E2A services for domain <domain>"
${DOMAIN_STOP_SCRIPT}
else
echo "Can not stop IONA Orbix E2A servies for domain <domain> - \setminusdomain stop script ${DOMAIN_STOP_SCRIPT} does not exist
   or is not executable"
rval=1
fi
;;
*)
echo "IONA Orbix E2A run control script for domain ${DOMAIN}"
echo "Usage: $0 { start | stop }"
rval=1
;;
esac
exit $rval
```
**•** Creates /etc/rc.shutdown if it does not exist, and adds the following code:

```
Disable automatic services To temporarily disable automatic startup and shutdown for \epsilondomatin>:
                                 1. Stop domain services by running
                                 2. Comment out the itsvs <domain> entry in /etc/inittab.
                                 3. Comment out the code between \langleIONA Orbix E2A \langledomain> > and
                                      </IONA Orbix E2A <domain> > tags in /etc/rc.shutdown.
Enable automatic services To enable automatic startup and shutdown for <domain>:
                                 1. Uncomment the code between <IONA Orbix E2A <domain> > and
                                      </IONA Orbix E2A <domain> > tags in /etc/rc.shutdown.
                                 2. Uncomment the itsvs <domain> entry in /etc/inittab.
                                  #<IONA Orbix E2A <domain> >
                                  if [ -x /etc/rc.itsvs_<domain> ]; then
                                  /etc/rc.itsvs_<domain> stop
                                  else
                                  echo "ERROR: Failed to stop IONA Orbix E2A services for domain
                                     <domain> - \
                                           /etc/rc.itsvs_<domain> does not exist or is not
                                      executable"
                                  fi
                                  #</IONA Orbix E2A <domain> >
                                  exit 0
                                  Note: /etc/rc.shutdown must return 0, otherwise the AIX shutdown 
                                  sequence is interrupted.
                                 > stop_<domain>_services
```
3. Start domain services by running

> start\_<domain>\_services

**Unregister automatic services** To unregister automatic startup and shutdown for <domain>: 1. Remove the itsvs\_<domain> entry from /etc/inittab by running 2. If <domain> is the only Orbix E2A domain registered for automatic startup and shutdown, remove file /etc/rc.shutdown. Otherwise, remove the code between <IONA Orbix E2A <domain> > and </IONA Orbix E2A <domain> > tags in/etc/rc.shutdown. 3. Remove /etc/rc.itsvs\_<domain>. > rmitab itsvs\_<domain>

## <span id="page-388-0"></span>**HP-UX**

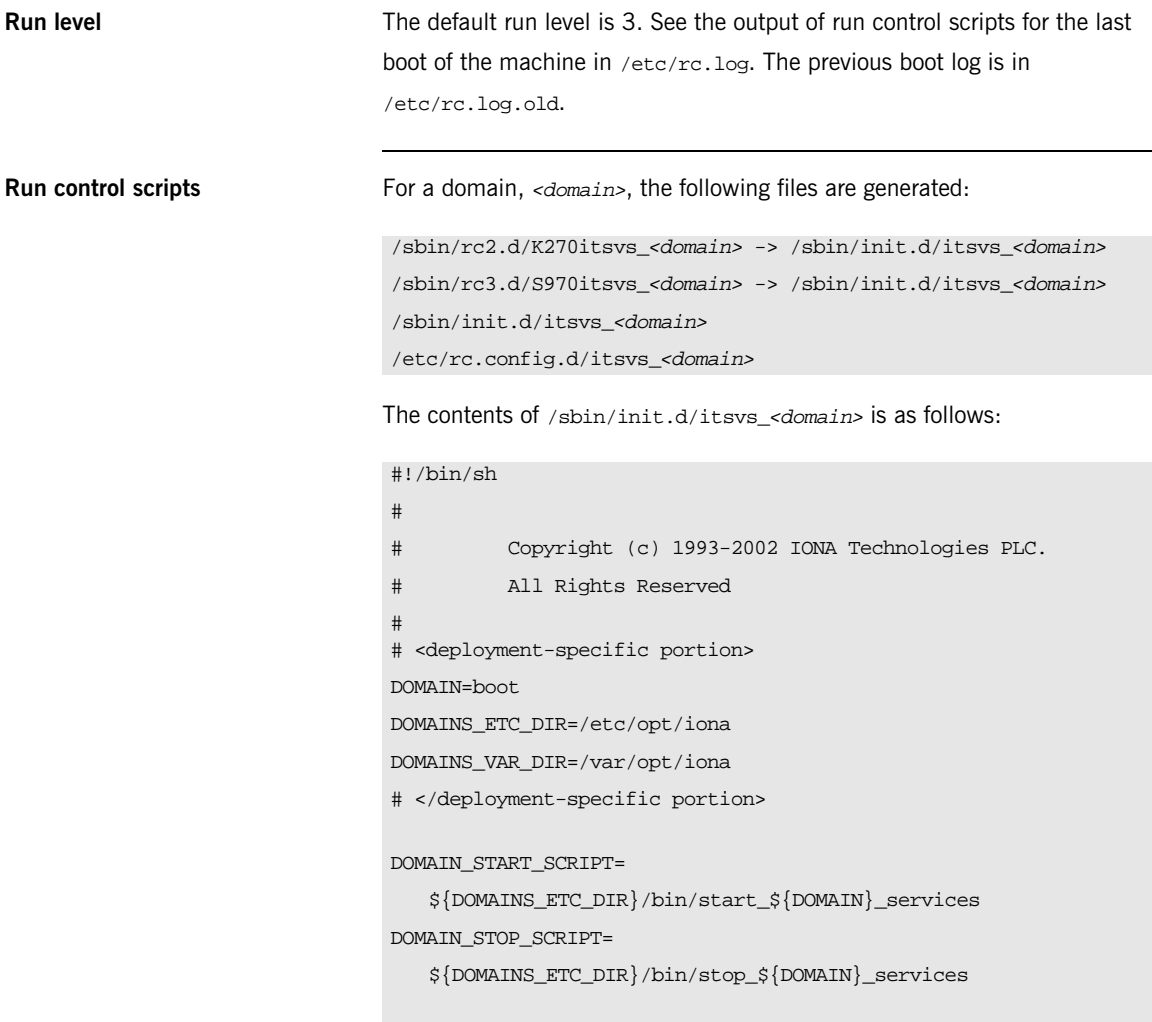

```
if [ -r /etc/rc.config.d/itsvs_ ${DOMAIN} ] ;
  then . /etc/rc.config.d/itsvs_${DOMAIN}
else
  echo "WARNING: /etc/rc.config.d/itsvs_${DOMAIN} configuration
  file is missing or is not readable"
fi
rval=0
case "$1" in
  'start_msg')
   echo "Starting IONA Orbix E2A services for domain ${DOMAIN}"
  ;;'stop_msg')
   echo "Stopping IONA Orbix E2A services for domain ${DOMAIN}"
  ;;
```

```
'start')
if [ "ITSVS_${DOMAIN}" -eq 1 ]; then
 if [ -x ${DOMAIN_START_SCRIPT} ]; then
   echo "Starting IONA Orbix E2A services for domain ${DOMAIN}"
   ${DOMAIN_START_SCRIPT}
   rval=4
  else
   echo "ERROR: Failed to start IONA Orbix E2A services for
  domain ${DOMAIN} - \ domain start script
   ${DOMAIN_START_SCRIPT} does not exist or is not executable"
   rval=1
 fi
else
 # domain is disabled
 rval=2
fi
  ;;
```

```
'stop')
if [ "ITSVS_${DOMAIN}" -eq 1 ]; then
 if [ -x ${DOMAIN_STOP_SCRIPT} ]; then
   echo "Stopping Orbix E2A services for the ${DOMAIN} domain"
  ${DOMAIN_STOP_SCRIPT}
   rval=4
  else
   echo "ERROR: Failed to start IONA Orbix E2A services for
  domain ${DOMAIN} - \ domain stop script ${DOMAIN_STOP_SCRIPT}
   does not exist or is not executable"
   rval=1
  fi
else
  # domain is disabled
 rval=2
fi
  ;;
*)
  echo "IONA Orbix E2A run control script for domain ${DOMAIN}"
  echo "Usage: $0 { start | stop }"
  rval=1
  ;;
  esac
  exit $rval
```
/etc/rc.config.d/itsvs\_<domain> contains the following:

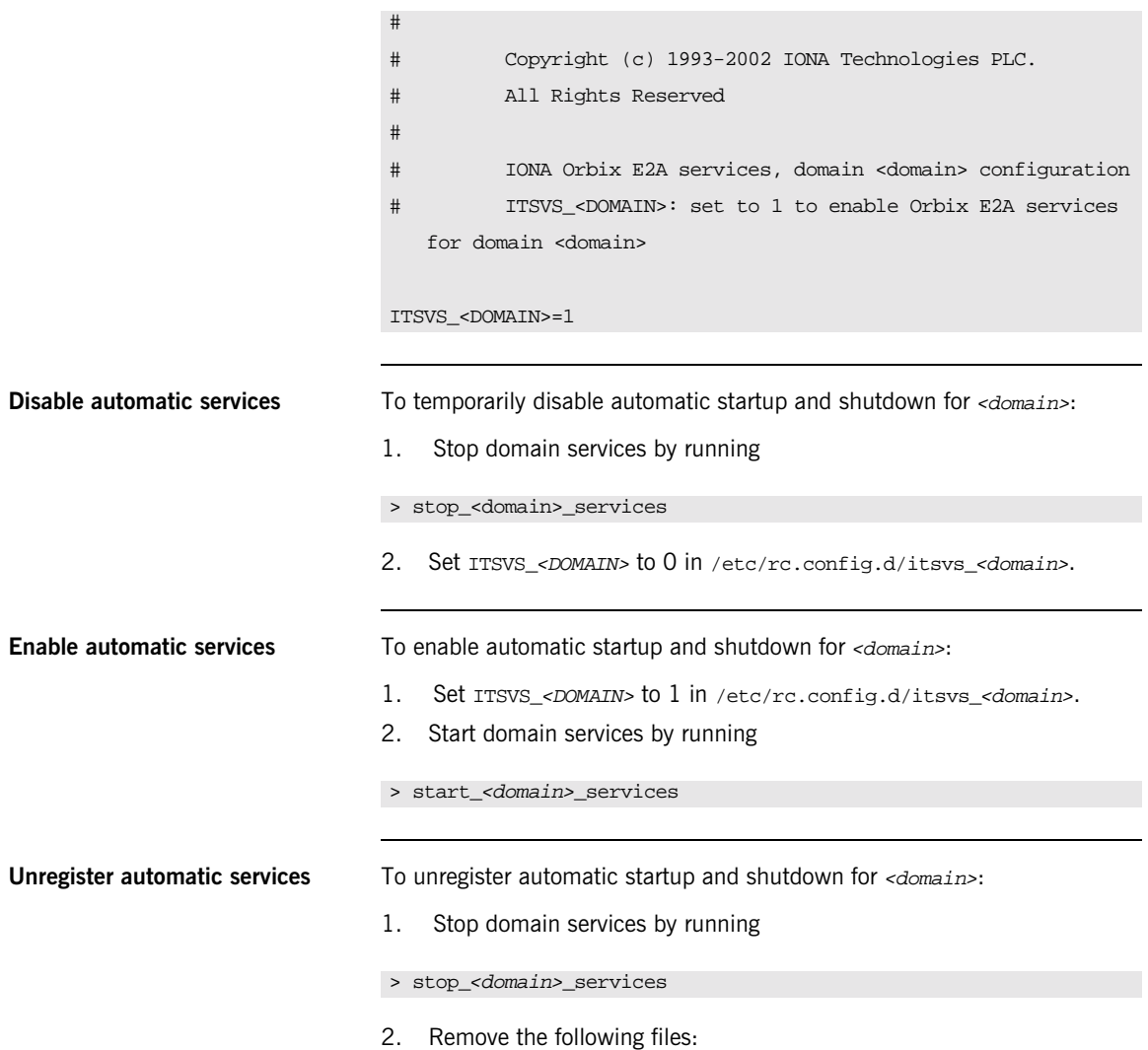

/sbin/rc2.d/K270itsvs\_<domain> /sbin/rc3.d/S970itsvs\_<domain> /sbin/init.d/itsvs\_<domain> /etc/rc.config.d/itsvs\_<domain>

### <span id="page-394-0"></span>**IRIX**

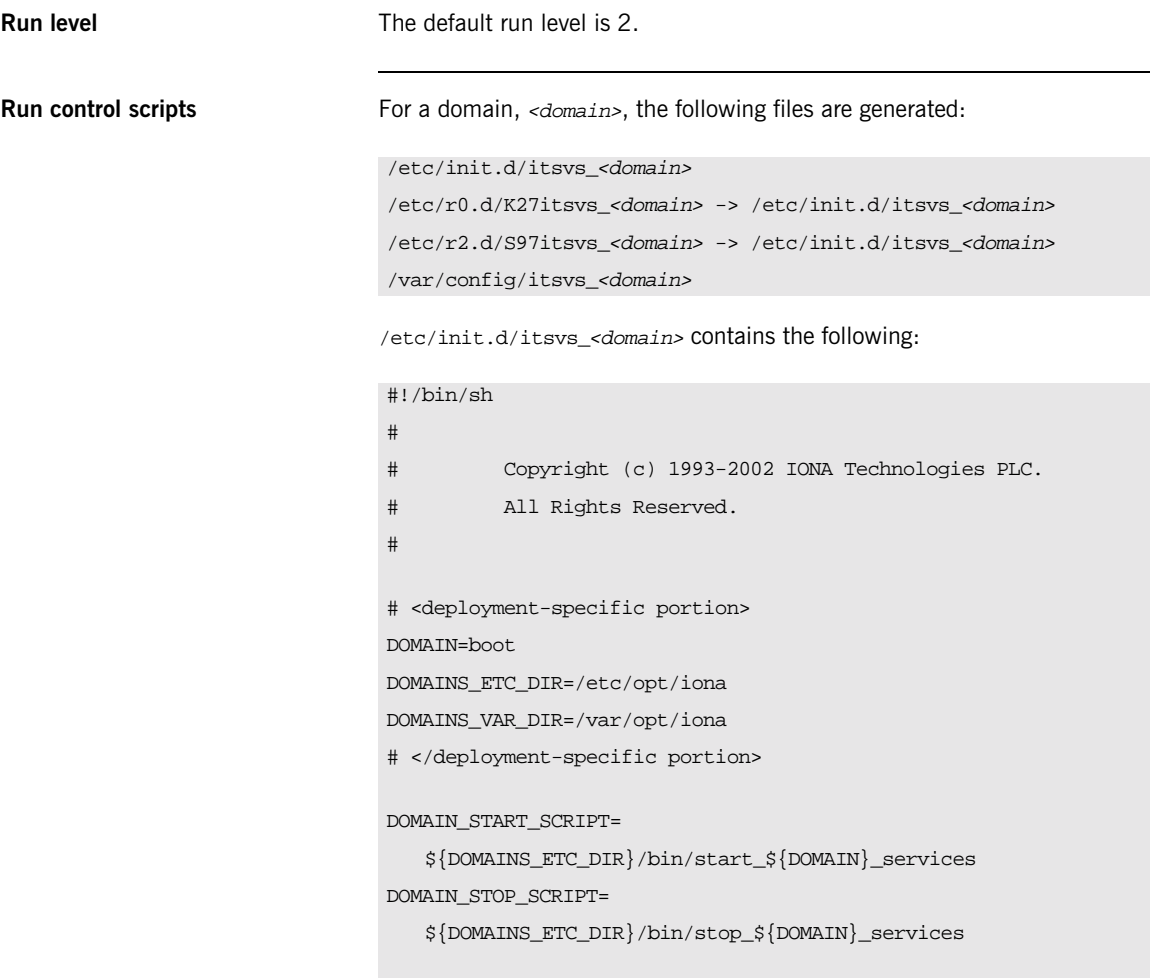

```
rval=0
if [ ! /sbin/chkconfig itsvs_${DOMAIN} ]; then
# domain is disabled
 exit $rval
fi
case "$1" in
  'start')
if [ -x ${DOMAIN_START_SCRIPT} ]; then
  echo "Starting Orbix E2A services for domain ${DOMAIN}"
 ${DOMAIN_START_SCRIPT}
else
 echo "ERROR: Failed to start IONA Orbix E2A services for domain
   ${DOMAIN} - "
 echo "domain start script ${DOMAIN_START_SCRIPT} does not exist
  or is not executable"
 rval=1
fi
;;
   'stop')
if [ -x ${DOMAIN_STOP_SCRIPT} ] ; then
  echo "Stopping IONA Orbix E2A services for domain ${DOMAIN}"
  ${DOMAIN_STOP_SCRIPT}
else
  echo "ERROR: Failed to stop IONA Orbix E2A servies for domain
  ${DOMAIN} - "
  echo "domain stop script ${DOMAIN_STOP_SCRIPT} does not exist
  or is not executable"
 rval=1
fi
;;
```
```
Disable automatic services To temporarily disable automatic startup and shutdown for <domain>:
                                1. Stop domain services by running
                                2. Run
Enable automatic services To enable automatic startup and shutdown for <domain>:
                                1. Run 
                                2. Start domain services by running
Unregister automatic services To unregister automatic startup and shutdown for < domain>:
                                1. Stop domain services by running
                                    *)
                                    echo "IONA Orbix E2A run control script for domain ${DOMAIN}"
                                    echo "Usage: $0 { start | stop }"
                                    rval=1
                                    ;;
                                    esac
                                    exit $rval
                                 > stop_<domain>_services
                                > /sbin/chkconfig itsvs_<domain> off
                                > /sbin/chkconfig itsvs_<domain> on
                                > start <domain> services
                                > stop_<domain>_services
```
2. Remove the following files:

/var/config/itsvs\_<domain> /etc/r0.d/K27itsvs\_<domain> /etc/r2.d/S97itsvs\_<domain> /etc/init.d/itsvs\_<domain>

## **Red Hat Linux**

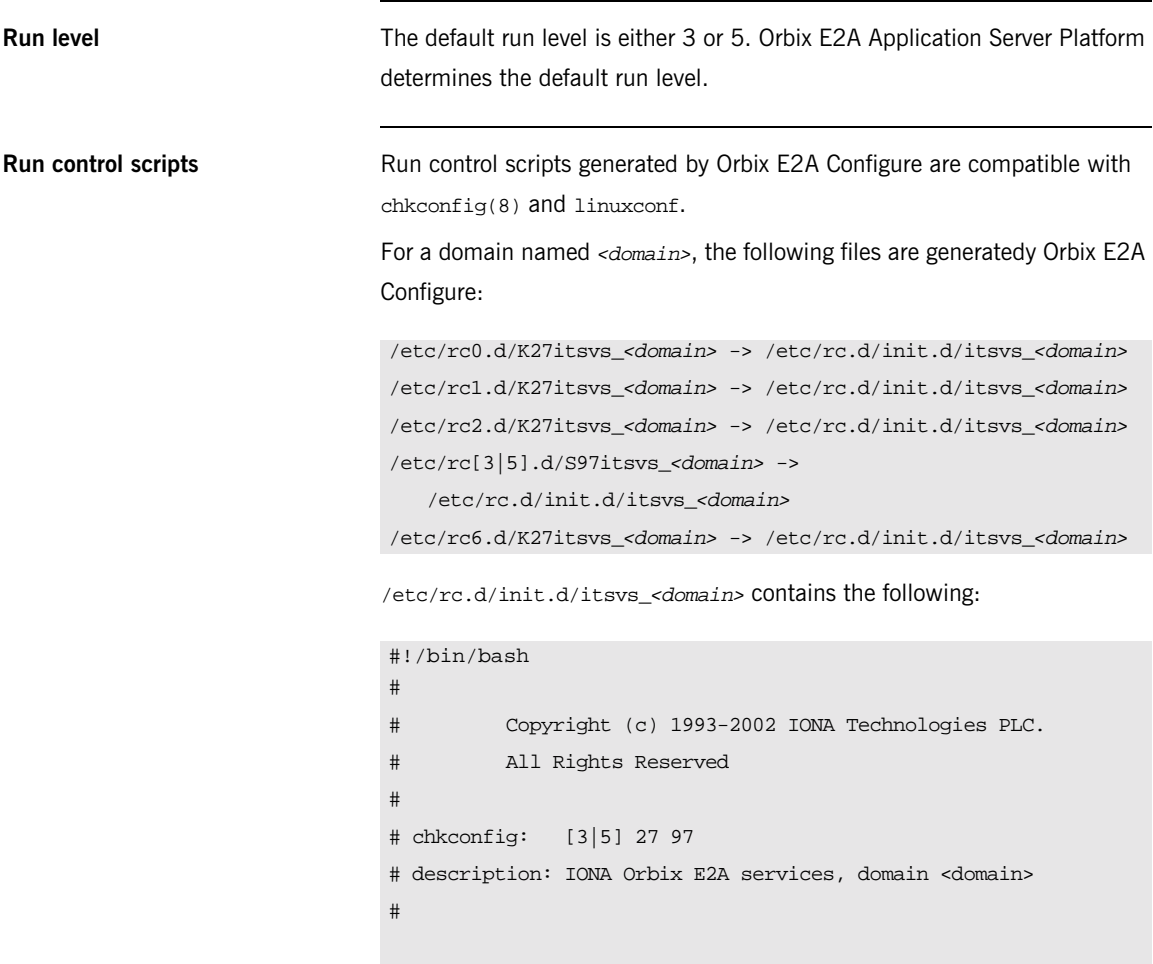

```
# <deployment-specific portion>
DOMAIN=boot
DOMAINS_ETC_DIR=/etc/opt/iona
DOMAINS_VAR_DIR=/var/opt/iona
# </deployment-specific portion>
DOMAIN_START_SCRIPT=
   ${DOMAINS_ETC_DIR}/bin/start_${DOMAIN}_services
DOMAIN_STOP_SCRIPT=
   ${DOMAINS_ETC_DIR}/bin/stop_${DOMAIN}_services
DOMAIN_LOCK_FILE=/var/lock/subsys/itsvs_${DOMAIN}
rval=0
case "$1" in
  'start')
# check if the domain is running
[ -f "${DOMAIN_LOCK_FILE}" ] && exit $rval
if [ -x ${DOMAIN_START_SCRIPT} ]; then
 echo "Starting IONA Orbix E2A services for domain <domain>"
 ${DOMAIN_START_SCRIPT}
  touch ${DOMAIN_LOCK_FILE}
else
 echo "ERROR: Failed to start IONA Orbix E2A services for domain
  <domain> - "
 echo "domain start script ${DOMAIN_START_SCRIPT} does not exist
  or is not executable"
 rval=1
f_1;;
```

```
Disable automatic services To temporarily disable automatic startup and shutdown for <domain>:
                                1. Stop domain services by running
                                2. Run
                                    'stop')
                                 # check if the domain is not running
                                 [ ! -f "${DOMAIN_LOCK_FILE}" ] && exit $rval
                                 if [ -x ${DOMAIN_STOP_SCRIPT} ]; then
                                   echo "Stopping IONA Orbix E2A services for domain <domain>"
                                   ${DOMAIN_STOP_SCRIPT}
                                 else
                                   echo "ERROR: Failed to stop IONA Orbix E2A services for domain
                                    <domain> - "
                                   echo "domain stop script ${DOMAIN_STOP_SCRIPT} does not exist
                                    or is not executable"
                                 fi
                                 rm -f ${DOMAIN_LOCK_FILE}
                                    ;;
                                 *)
                                    echo "IONA Orbix E2A run control script for domain ${DOMAIN}"
                                    echo "Usage: $0 { start | stop }"
                                    rval=1
                                 ;;
                                    esac
                                    exit $rval
                                 > stop_<domain>_services
                                > chkconfig –del itsvs_<domain>
```
**Enable automatic services** To enable automatic startup and shutdown for <domain>:

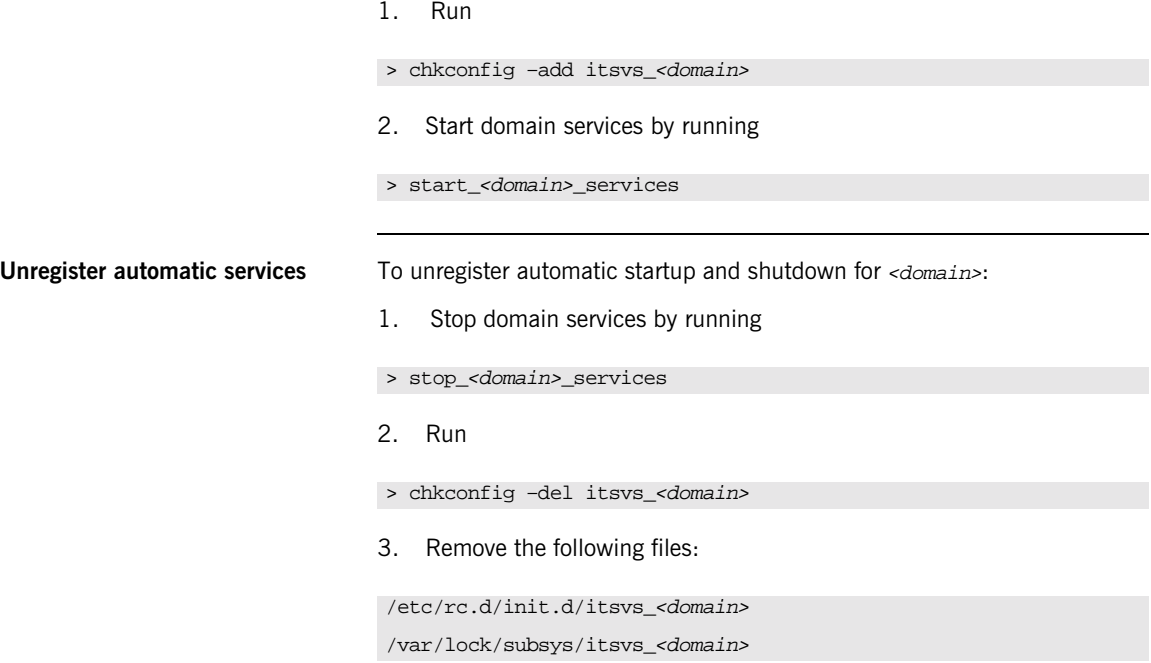

## APPENDIX C

# ORB Initialization **Settings**

*Initialization settings can be set for an ORB through command-line arguments, which are passed to the initializing ORB.*

In most cases, equivalent environment variables or Java properties are available. In the absence of command-line arguments, these are used by the initializing ORB.

Initialization parameters pertain to the immediate requirements of the initializing ORB; for example, the name of its configuration domain and location, and the naming scope in which to find the ORB's configuration. The ORB's behavior is further defined by its configuration, as set by configuration variables. For more information about these, refer to the *Application Server Platform Configuration Reference Guide*.

**Precedence of settings** Most initialization parameters can be set in one of the following ways, in descending order of precedence:

- **•** Command-line arguments.
- **•** Environment variables or Java properties.
- **•** Default values.

**Java properties** Java properties can be set for an initializing ORB in two ways, in descending order of precedence:

**•** Set as system properties. For example:

java -DORBdomain\_name finance corporate.finance\_app

• Set in the properties file iona.properties.

An initializing ORB searches for the properties file in the following locations, in this order:

- 1. Current directory.
- 2. Directories on the classpath.
- 3. Jars on the classpath.

## **Domains directory**

The directory that contains the target configuration file; set with:

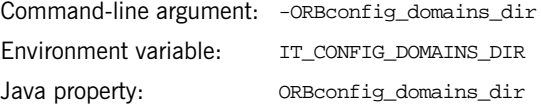

This directory typically stores a file for each accessible configuration domain name.

For example:

my\_app -ORBconfig\_domains\_dir c:\iona\etc\domains

Nothing else should be stored in this directory. This enables tools to easily enumerate the list of available domains.

The configuration domains directory defaults to ORBconfig\_dir/domains On UNIX, and ORBconfig\_dir\domains on Windows.

## **Domain name**

The name of the configuration domain to use; set with:

Command-line argument: -ORBdomain\_name Environment variable: IT\_DOMAIN\_NAME Java property: ORBdomain\_name

For example:

my\_app -ORBdomain\_name my\_domain

## **Configuration directory**

The root configuration directory; set with:

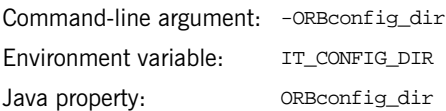

Specifies the root configuration directory. The default root configuration directory is /etc/opt/iona on UNIX, and product-dir\etc on Windows.

## **ORB name**

The ORB name, which specifies the configuration scope for this ORB; set with:

Command-line argument only: -ORBname

The following application takes it configuration from the  $m<sub>y</sub>$  orb scope:

my\_app -ORBname my\_orb

You can also use the -ORBname parameter to specify non-default configuration scopes for Orbix services. For example:

itconfig\_rep -ORBname config\_rep.config2 run

## **Initial reference**

An initial object reference for a service using the interoperable naming service format; set with:

Command-line argument only: - ORBInitRef

For example:

```
-ORBInitRef NameService=IOR00023445AB...
-ORBInitRef
   NotificationService=corbaloc:555objs.com/NotificationService
-ORBInitRef TradingService=corbaname:555objs.com/Dev/Trader
```
## **Default initial reference**

An initial object reference to a service if none is explicitly specified by -ORBInitRef; set with:.

Command-line argument only: -ORBDefaultInitRef

This parameter takes a URL, which forms a new URL identifying an initial object reference. For example:

my\_app -ORBDefaultInitRef corbaloc:555objs.com

A call to resolve initial references("NotificationService") with the following argument results in a new URL:

corbaloc:555.objs.com/NotificationService

The new URL has a '/' character and a stringified object key appended.

## **Product directory**

The directory in which IONA products are installed, set with:

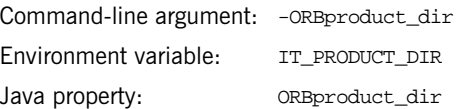

For example:

my\_app -ORBproduct\_dir c:\iona

This directory is read-only and location independent. This enables it to be shared across systems even if mounted at different locations.

The directory in which products are installed defaults to /opt/iona on UNIX, and %SystemDrive%\Program Files\IONA on Windows.

APPENDIX C | **ORB Initialization Settings**

## APPENDIX D

# Internationalization **Configuration** Variables

*Internationalization is the process of enabling software so that one binary can address issues arising in different languages and countries. With internationalization, it becomes possible, for example, to avoid having a French branch and Japanese branch of application source code. An internationalized product such as Application Server Platform installs correctly irrespective of locale and handles user data correctly irrespective of the encoding that data uses. The Application Server Platform provides a mechanism for users to write applications that work easily in their own particular language market.*

**In this appendix** This appendix contains the following sections:

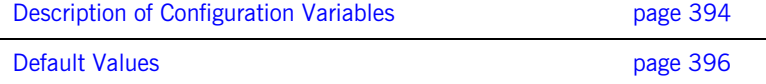

## <span id="page-409-0"></span>**Description of Configuration Variables**

<span id="page-409-1"></span>**CORBA** [Table 10 on page 394](#page-409-1) describes the variables used to control the internationalization behavior of the Application Server Platform's CORBA services and CORBA applications deployed into an Appliation Server Platform domain.

> **Note:** CORBA conversion codesets are specified using OSF Codeset Registry identifiers. For a full list of identifers see ftp://ftp.opengroup.org/pub/code\_set\_registry.

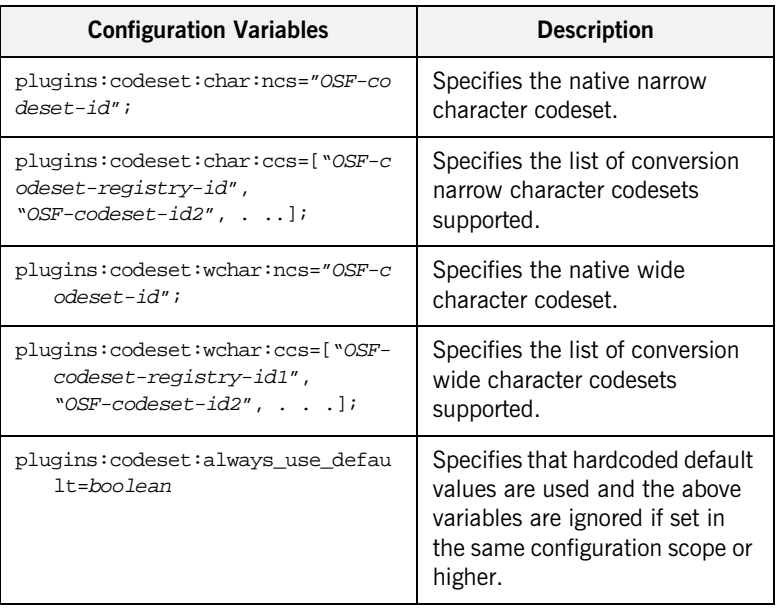

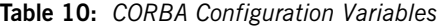

**J2EE** [Table 11 on page 395](#page-410-0) describes the configuration variables used to control the internationalization behavior of the Application Server Platform's J2EE applicaiton server.

| <b>Configuration Variables</b>                                                                                                    | <b>Description</b>                                                                                                    |  |
|----------------------------------------------------------------------------------------------------|----------------------------------------------------------------------------------------------------|--|
| plugins:i18n:locale:locale-ianac<br>harset-map=["locale1=IANA-cha<br>rset1",<br>"locale2=IANA-charset2",<br>$.$ ] $\cdot$                                          | Maps from a locale (for<br>example: "ko KR") to a codeset<br>that makes sense for that locale<br>(for example: "EUC-KR"). If a<br>JSP or Servlet makes a<br>HttpResponse::setLocale(loc<br>ale) call, then the encoding<br>associated with that locale is<br>be used to encode any string<br>parameters in the<br>HttpResponse. |  |
| plugins:i18n:characterencoding:i<br>anacharset-javaconvertor-map=<br>["IANA-charset1=java-converte<br>$r1$ ",<br>"IANA-charset2=java-converter<br>$2^{\circ}$ , 1; | Maps from an IANA character<br>set name to a Java converter<br>name. Needed in a small but<br>significant number of cases.                                                                                                    |  |
| plugins:i18n:characterencoding:u<br>rl-inputcharset-map=["url1/*=<br>IANA-charset1",<br>$url2/*=IANA-charset2", ]$                                                 | Maps from a JSP/Servlet URL<br>to a fallback encoding to use<br>when handling HttpRequest<br>parameters to the JSP/Servlet.<br>Encodings specified by the<br>JSP/Servlet using<br>HttpRequest::setCharacterEn<br>$coding()$ Or<br>HttpRequest::setContentType<br>() take precedence.                                            |  |

<span id="page-410-0"></span>**Table 11:** *J2EE Configuration Variables*

## <span id="page-411-0"></span>**Default Values**

<span id="page-411-1"></span>**C++ CORBA** The default settings for C++ CORBA vary based on the type of platform the Application Server Platform s delpoyed on. For non-MVS platforms consult [Table 12 on page 396.](#page-411-1) For MVS platforms consul[tTable 13 on page 396](#page-411-2).

**Table 12:** *C++ CORBA (non-MVS platforms)*

| <b>Narrow NCS</b>            | <b>Narrow CCS</b> | <b>Wide NCS</b>                   | <b>Wide CCS</b>          |
|------------------------------|-------------------|-----------------------------------|--------------------------|
| 0x00010001<br>$(ISO 8859-1)$ |                   | 0x00010100<br>(UCS-2, Level<br>1) | 0x00010109<br>$(UTF-16)$ |
|                              |                   | 0x00010104<br>(UCS-4, Level       |                          |

**Note:** For C++ CORBA, the default narrow code set is fixed to ISO 8859-1 or EBCDIC, which only covers select Western European languages. Users must set the configuration variables explicitly in order to deploy for non ISO-8859-1 languages using narrow character interfaces.

**Note:** One of the two Wide NCS values is chosen depending on the OS platform.

<span id="page-411-2"></span>**Table 13:** *C++ CORBA MVS Platforms*

| <b>Narrow NCS</b>                   | <b>Narrow CCS</b>            | <b>Wide NCS</b>                   | <b>Wide CCS</b>          |
|-------------------------------------|------------------------------|-----------------------------------|--------------------------|
| 0x10020025<br>(IBM-037 (<br>EBCDIC) | 0x00010001<br>$(ISO 8859-1)$ | 0x00010100<br>(UCS-2, Level<br>1) | 0x00010109<br>$(UTF-16)$ |
|                                     |                              | 0x00010104<br>(UCS-4, Level       |                          |

Java CORBA **Java CORBA** uses the file.encoding property to determine default values for different locales.

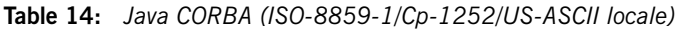

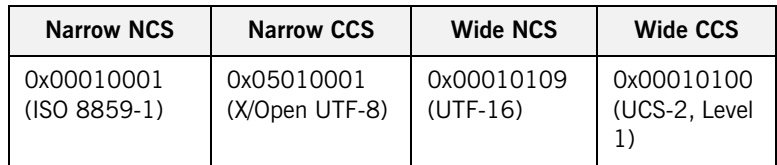

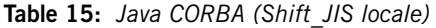

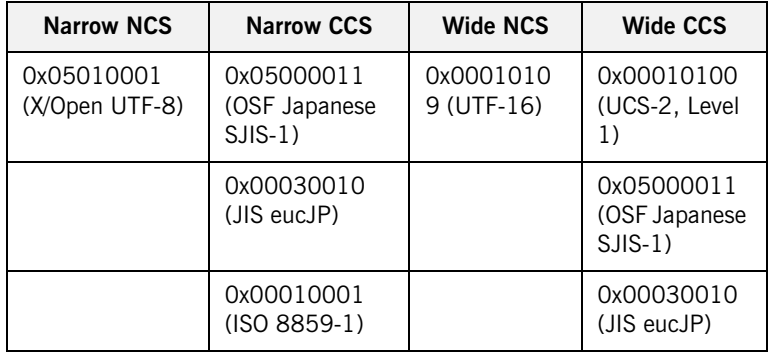

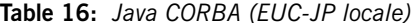

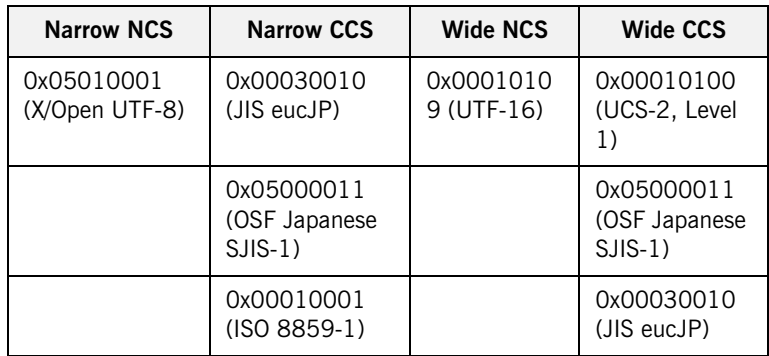

| <b>Narrow NCS</b>            | <b>Narrow CCS</b>            | <b>Wide NCS</b>          | <b>Wide CCS</b>                   |
|------------------------------|------------------------------|--------------------------|-----------------------------------|
| 0x05010001<br>(X/Open UTF-8) | "file encoding"              | 0x00010109<br>$(UTF-16)$ | 0x00010100<br>(UCS-2, Level<br>1) |
|                              | 0x00010001<br>$(ISO 8859-1)$ |                          | "file encoding"                   |

**Table 17:** *Java CORBA (other locales)*

**J2EE** locale-ianacharset-map: empty

ianacharset-javaconvertor-map: empty

url-inputcharset-map: empty (ISO-8859-1 is used as the default charset).

## APPENDIX E

# Development Environment Variables

*For C++ installations, you can specify several environment variables that pertain to development environments only.*

## **IT\_IDL\_CONFIG\_FILE**

Specifies the configuration file for the IDL compiler.

### **UNIX**

Defaults to \$IT\_INSTALL\_DIR/asp/version/etc/idl.cfg.

### **Windows**

Defaults to %IT\_INSTALL\_DIR%\asp\version\etc\idl.cfg.

**Note:** Do not modify the default IDL configuration file. This affects demo programs and other applications. Instead, use this variable to point the IDL compiler to a customized file if necessary.

## **IT\_IDLGEN\_CONFIG\_FILE**

Specifies the configuration file for the Orbix code generation toolkit.

### **UNIX**

Defaults to \$IT\_INSTALL\_DIR/asp/version/etc/idlgen.cfg.

### **Windows**

 $\label{thm:main} \begin{minipage}[c]{0.4\textwidth} \centering \includegraphics[width=0.4\textwidth]{Figs/200000.pdf} \caption{Defaults to $1T_{{\rm{NL}}{\rm{L}}{\rm{DIR}}\simeq$~\rm{L}}$ and $T_{{\rm{NL}}{\rm{L}}{\rm{DIR}}\simeq$~\rm{L}}$ and $T_{{\rm{NL}}{\rm{L}}{\rm{L}}{\rm{L}}{\rm{L}}$ are shown in~\ref{eq:10}.} \label{fig:main}$ 

## APPENDIX F

# Debugging IOR Data

*The Application Server Platform includes a tool for analyzing IOR data and finding possible cuases for malformed IORs.*

**In this appendix** This appendix contains the following sections:

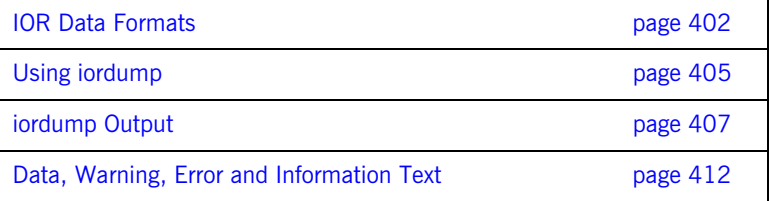

## <span id="page-417-0"></span>**IOR Data Formats**

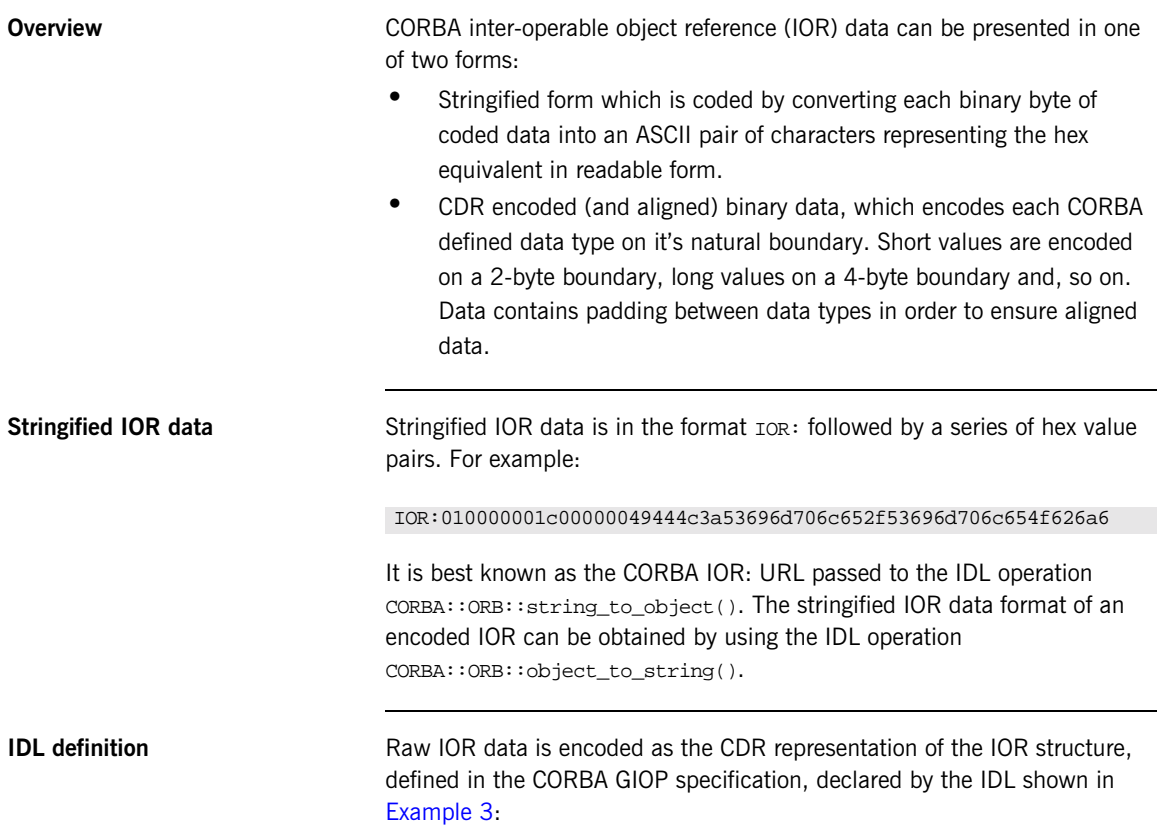

```
Example 3: IOR data IDL definition
```

```
// IDL
typedef unsigned long ProfileId;
const ProfileId TAG_INTERNET_IOP = 0;
const ProfileId TAG MULTIPLE COMPONENTS = 1;// A TaggedProfile contains opaque profile and component
// data and a tag to indicate the type and format of the data.
struct TaggedProfile
  {
  ProfileId tag;
  sequence <octet> profile data;
  };
// IOR is a sequence of object specific protocol profiles
// (TaggedProfiles) plus a type id.
struct IOR
  {
  string type_id;
  sequence <TaqqedProfile> profiles;
  };
// A MultipleComponentProfile is contained in a TaggedProfile
// with the tag TAG_MULTIPLE_COMPONENTS.
typedef unsigned long ComponentId;
struct TaggedComponent
  {
  ComponentId tag;
  sequence <octet> component data;
  };
typedef sequence <TaggedComponent> MultipleComponentProfile;
```
**Example 3:** *IOR data IDL definition*

```
// This declares IIOP ProfileBody data contained in a
// TaggedProfile with the tag TAG_INTERNET_IOP.
// IIOP 1.0/1.1/1.2 revisions are given.
struct Version
  {
  octet major;
 octet minor;
  };
struct ProfileBody_1_0
  {
  Version iiop_version;
 string host;
 unsigned short port;
  sequence <octet> object_key;
  };
struct ProfileBody_1_1
  {
  Version iiop_version;
  string host;
  unsigned short port;
  sequence <octet> object_key;
  sequence <IOP::TaggedComponent> components; // Added in 1.1
  };
```
typedef ProfileBody\_1\_1 ProfileBody\_1\_2; // Same as 1.1

## <span id="page-420-0"></span>**Using iordump**

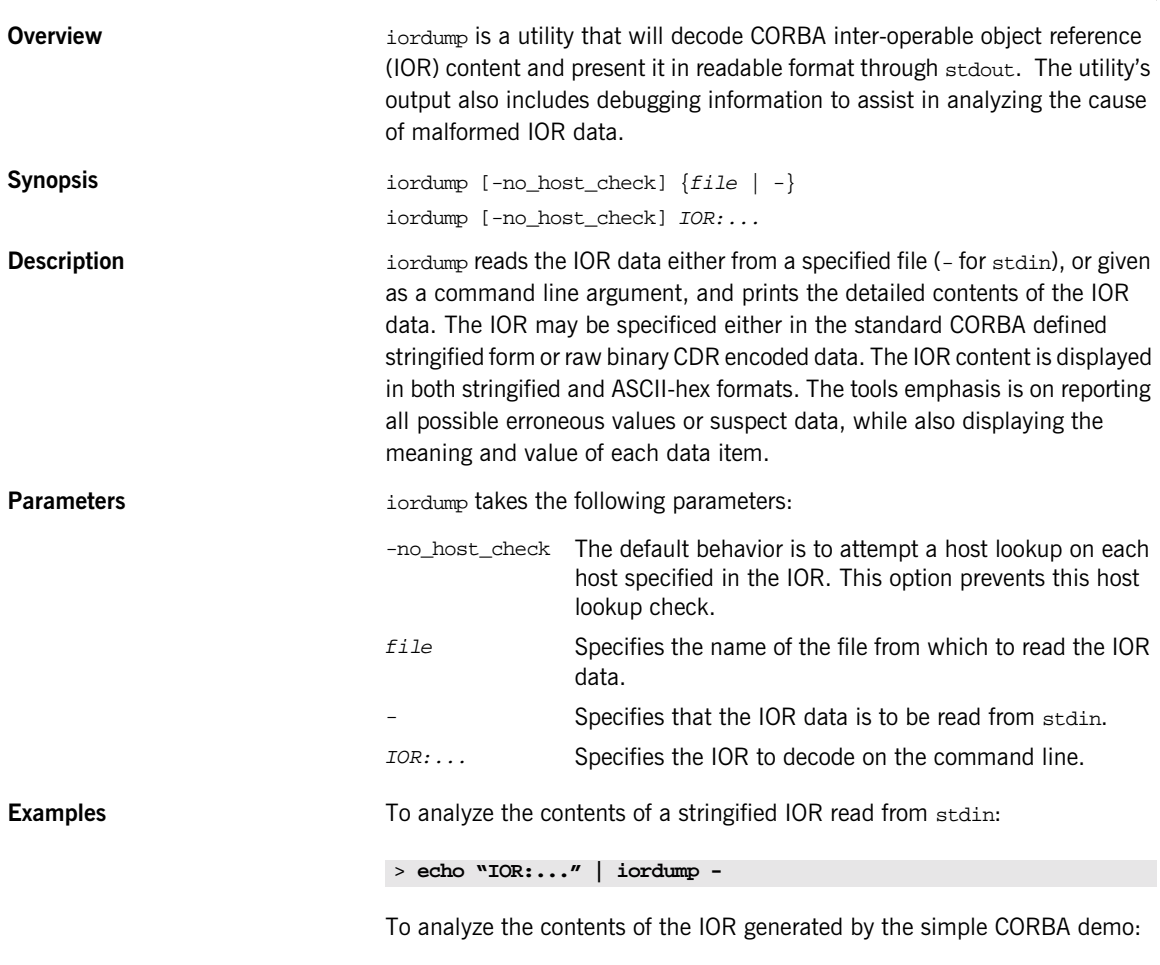

> **iordump simple1.ior**

To analyze the contents of a stringified IOR specified as a command line argument:

### > **iordump IOR:000001.....**

**Notes Data other than a single IOR in a file will result in the whole data being** analyzed as a single IOR. Only in the case of stringified IORs are trailing newlines, carriage returns and nulls removed.

## <span id="page-422-0"></span>**iordump Output**

**Overview** iordump decodes the IOR data provided and outputs the data to the screen in both stringified format and ASCII-hex fomat. All lines beginning with a '>>' prefix contain ASCII-hex data. Interspersed with the ASCII-hex data may be errors, warnings, and other data messages. These are explained in ["Data, Warning, Error and Information Text" on page 412](#page-427-0).

<span id="page-422-1"></span>**Example** [Example 4](#page-422-1) shows a sample output from iordump.

**Example 4:** *Sample iordump output*

```
C:\>iordump simple1.ior
Stringified IOR is: ([string/coded data] length: 312 / 154 bytes)
>>
   IOR:010000001c00000049444c3a53696d706c652f53696d706c654f626a6
   563743a312e300001000000000000006a000000010102000e00000036332e
   36352e3133332e32353000a70f1b0000003a3e0231310c00000000ec09000
   08d2000000800000000000000000002000000010000001800000001000000
   0100010000000000000101000100000009010100060000000600000001000
   0001100
----------------------------------------------------------
>> +0 [01]
        Byte order of IOR: (1) Little Endian
>> +1 [00][00][00]
        (padding)
>> +4 [1c][00][00][00]
        TypeId length: 28 bytes (including null)
>> +8[49][44][4c][3a][53][69][6d][70][6c][65][2f][53][69][6d][70][
   6c][65][4f][62][6a][65][63][74][3a][31][2e][30][00]
        TypeId value: 'IDL:Simple/SimpleObject:1.0.'
>> +36 [01][00][00][00]
        Number of tagged profiles: 1
```
### **Example 4:** *Sample iordump output*

```
Profile 1:
>> +40 [00][00][00][00]
                Tag: (0) TAG_INTERNET_IOP
>> +44 [6a][00][00][00]
                Profile length: 106 bytes
\rightarrow +48 [01]
                Byte Order: (1) Little Endian
>> +49 [01][02]
                Version: 1.2
>> +52 [0e][00][00][00]
                Host length: 14 bytes (including null)
>> +56 [36][33][2e][36][35][2e][31][33][33][2e][32][35][30][00]
               Host string: '63.65.133.250.'
               * host IP address lookup succeeded, but failed to
   find a hostname (warning)
>> +70 [a7][0f]
                Port: 4007
>> +72 [1b][00][00][00]
                Object Key length: 27 bytes (including any
   trailing null)
\Rightarrow +76
   [3a][3e][02][31][31][0c][00][00][00][00][ec][09][00][00][8d][
   20][00][00][
08][00][00][00][00][00][00][00][00]
                Object key data: ':>.11.......................'
                (looks like an Orbix ART Transient key)
>> +103 [00]
        (padding)
>> +104 [02][00][00][00]
               Number of tagged components: 2
```
### **Example 4:** *Sample iordump output*

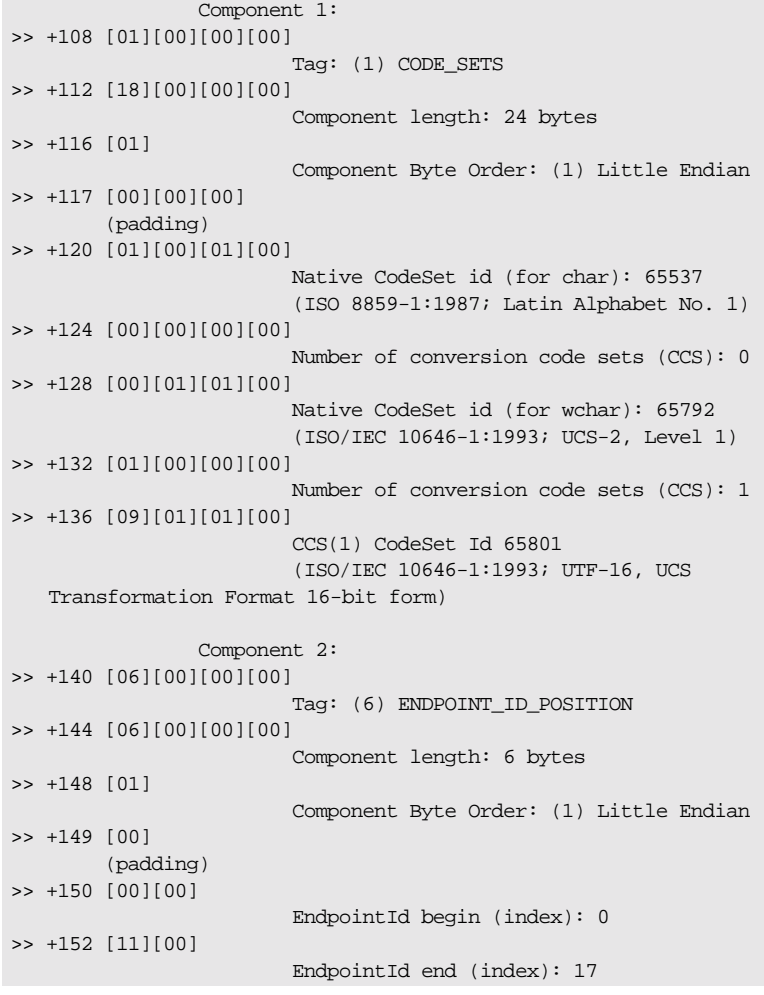

**In this section** This section discusses the following topics:

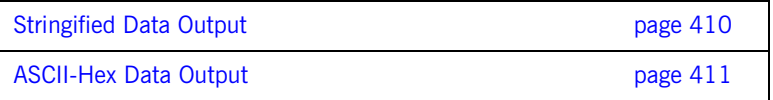

## <span id="page-425-0"></span>**Stringified Data Output**

All output begins with the stringified IOR such as:

```
Stringified IOR is: ([string/coded data] length: 312 / 154 bytes)
>>
   IOR:010000001c00000049444c3a53696d706c652f53696d706c654f626a6
   563743a312e300001000000000000006a000000010102000e00000036332e
   36352e3133332e32353000a70f1b0000003a3e0231310c00000000ec09000
   08d2000000800000000000000000002000000010000001800000001000000
   0100010000000000000101000100000009010100060000000600000001000
   0001100
```
The first line gives the string length as the number of characters in the following IOR string, including the  $IOR:$  prefix. The coded data length indicates the number of bytes of encoded data which is represented by the stringified IOR, as per the CDR rules for encoding IOR data.

## <span id="page-426-0"></span>**ASCII-Hex Data Output**

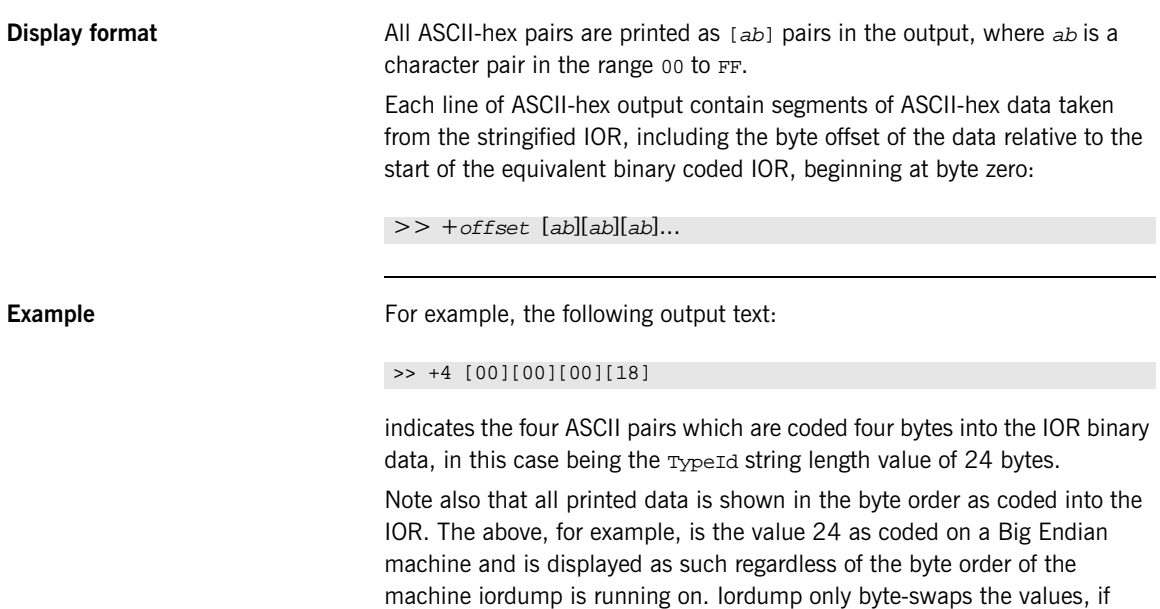

needed, in order to decode and print their actual value.

## <span id="page-427-0"></span>**Data, Warning, Error and Information Text**

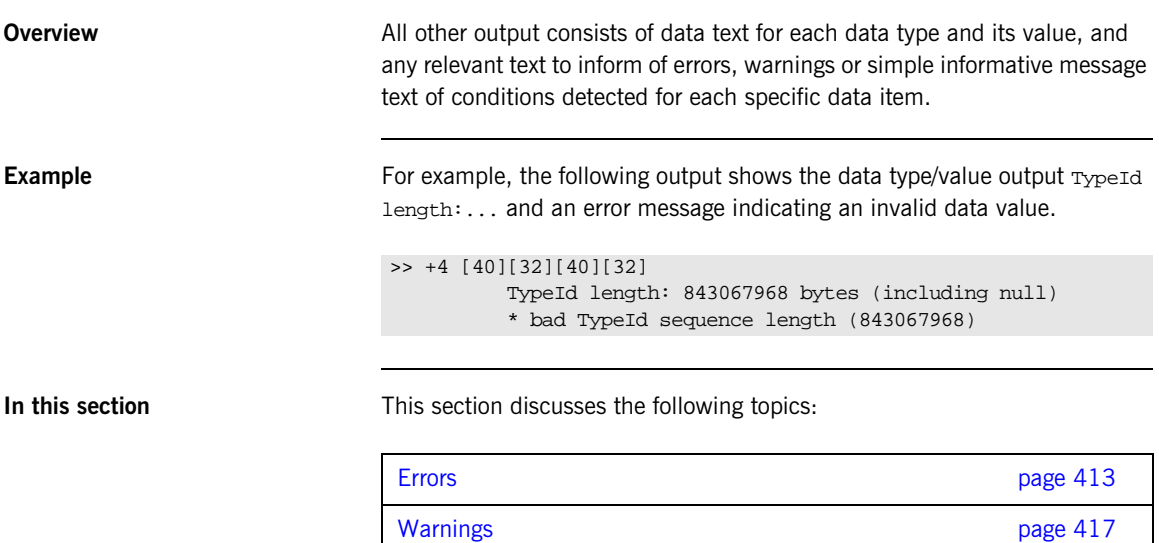

## <span id="page-428-0"></span>**Errors**

### **\* unknown**

General error indicating the specified data value is not a known or standard value. This typically includes Tag values and other well known values.

## **\* number of profiles is zero (should at least have one!)**

The IOR TaggedProfile sequence length value indicates there are no tagged profiles, only a  $\tau$ <sub>ypeId</sub> string. If this is not the case, the length value may be set incorrectly to zero.

## **\* empty profile (zero length); skip to next profile**

A TaggedProfile is of zero length. This may be possible although it is currently flagged as a possible error.

## **\* gone beyond the end of the profile data; must exit**

## **\* (number of profiles suggests more data)**

The number of profiles value has caused iordump to skip beyond the end of the data. The tool expects to see more profiles. This occurs because the value is corrupt or has been coded in the IOR incorrectly. A few reasons for this error is: a value is encoded using the wrong alignment, or a value is decoded based on an incorrect byte order setting, or the wrong value was encoded.

## **\* unknown IIOP version (attempting to read as 1.0 data)**

The ProfileBody is not one of the supported IIOP versions recognized by iordump. An attempt is made to interpret the initial part of the data as 1.0 IIOP profile data.

## **\* unknown profile tag/format**

The profile tag is unknown, either because it is corrupt or because it is an unknown vendor-defined tag not registered with the OMG.

## **\* gone beyond the end of the component data; skip component**

An invalid length has caused the component data to be exhausted. If possible, iordump will skip the invalid component data and move onto the next to the next component.

## **\* only one ORB\_TYPE component allowed**

The OMG specification only allows one TAG\_ORB\_TYPE component per profile, so the IOR is not OMG-compliant.

## **\* missing CodeSetComponent for wchar**

## **\* missing conversion code sets for wchar**

A TAG\_CODE\_SETS component consists of two CodeSetComponents, one for char conversions and one for wchar conversions. Each CodeSetComponent is a struct containing a native CodeSetId, specified as a ulong and conversion code sets, specified as a sequence of codesetid. The encapsulated data contained in the tagged component is a CodeSetComponentInfo which is defined as follows:

```
typedef unsigned long CodeSetId;
struct CodeSetComponent
  {
 CodeSetId native code_set;
 sequence<CodeSetId> conversion_code_sets;
 };
struct CodeSetComponentInfo
  {
 CodeSetComponent ForCharData;
 CodeSetComponent ForWcharData;
  };
```
These errors are reported if part of this data structure is missing from the IOR tagged component.

## **\* null wchar native code set; client will throw INV\_OBJREF**

The CORBA specification includes a requirement that a native code set is specified at least for a server that supports the IDL wchar type since there is no default wchar conversion code set. If the native code set for wchar is set to zero this is an error and according to the spec; the client will throw an INV\_OBJREF exception.

## **\* a zero string length is illegal, client will throw MARSHAL**

A string is encoded as <length><characters> where the length includes a terminating null. All strings contain a null, therefore a zero length is illegal.

## **\* should be 0 or 1; assuming (1) Little Endian**

The octet containing the byte order flag in an IOR may only contain the values  $0$  or  $1$  to indicate Big or Little Endian.

## **\* bad <data type> sequence length (<n>)**

The length check on a sequence<octet> coded length value indicates an invalid length field.

## **\* stringified IOR should have an even length; added trailing'0' to continue**

The stringified IOR always contains an even number of characters, since it contains ASCII-Hex pairs. An additional 0 is added to the data to allow it to be decoded and analyzed. Possible errors will result when analyzing the last bytes.

## **\* tried to skip <n> byte(s) of padding beyond the remaining data; exit..**

Tried to align for a data type when the alignment has skipped beyond the amount of remaining data.

## **\* attempt to read <n> byte data type, only <m> remaining; exit..**

After skipping padding bytes and aligning to read the next data item, a check is also made that the number of bytes required to read the data type does not exceed what data is actually left to read.

**\* no more data; exit..**

Unexpectedly ran over the end of data.
## **Warnings**

#### **\* non zero padding (warning)**

This indicates that unused octets in the data contain non-zero values. Unused bytes exist because of required padding bytes between data values in order to maintain the correct data alignment. The CORBA specification does not insist on having all padding zeroed although this potentially creates problems when an IOR is published, or used for hashing, or any situation which results in two IORs being considered different simply because of differences in unused padding data.

#### **\* no null character at end (warning)**

In some cases, a sequence<octet> may be used to store string values. This warning indicates that a data value that can be interpreted as a string does not contain a terminating null. If the data is meant to be used as a string, this can cause problems when trying to decode and use the string. An example is the use of strings to represent the object key by some vendors. Otherwise, this warning may be ignored.

A simple mistake made when coding such a string is in using the string length given by  $strlen(1)$  to code the sequence length, without adding  $1$ for the null.

#### **\* should TypeId begin with 'IDL:' prefix? (warning)**

A check was made on the TypeId string and the expected IDL: prefix was not found.

#### **\* num profiles sounds excessive, only printing <n>**

If the value containing the number of profiles exceeds a reasonable limit (100 as set by iordump), only the number of profiles up to the limit is printed.

#### **\* IOR contains <n> garbage trailing byte(s):**

Any remaining bytes in the data, beyond the last decoded data value are printed before exit.

## **\* empty component data, zero length (warning)**

A TaggedComponent length field indicates a zero length component.

## **\* previous component sequence length may be wrong (warning)**

The sequence length of a previous component may be wrong and caused the data of the following component to be considered part of it. This is only a possible explanation for a missing component, particularly if the previous component reported an unknown or illegal data value.

#### **\* host unknown; possibly unqualified (warning)**

An attempt is made to do a lookup of the host contained in an IIOP profile. If the host lookup fails, this is printed as a warning. This would result if the host is really unknown, or is not fully qualified with the complete domain.

## **\* host name lookup succeeded, but failed to find an IP address (warning)**

The specified host lookup succeeded, but an attempt to lookup the IP address mapping for the specified host failed.

## **\* host IP address lookup succeeded, but failed to find a hostname (warning)**

The specified IP address lookup succeeded, but an attempt to lookup the host mapping for the specified address failed.

# Index

## **A**

[active connection management 129](#page-144-0) [client-side configuration 130](#page-145-0) [server-side configuration 129](#page-144-1) [active load balancing 160](#page-175-0) [admin\\_logon 315](#page-330-0)

#### **B**

[Berkeley DB environment 177](#page-192-0) [back up 181](#page-196-0) [checkpoints 178](#page-193-0) [data files 177](#page-192-1) [file types 177](#page-192-2) [recovery 182](#page-197-0) [store environment files 177](#page-192-3) [transaction log files 177](#page-192-4) [archive 179](#page-194-0) [delete 179](#page-194-0) [size 179](#page-194-1)

## **C**

checkpoints [Berkeley DB 178](#page-193-0) [checksum 313](#page-328-0) [confirm 316](#page-331-0) [create 317](#page-332-0) [list 317](#page-332-1) [list all processes 317](#page-332-1) [manage 316](#page-331-1) [remove 318](#page-333-0) command-line parameters -ORBadmin config domains dir 99 [-ORBadmin\\_domain\\_name 99](#page-114-1) [-ORBconfig\\_domain 85](#page-100-0) [-ORBdomain\\_name 99](#page-114-2) config dump  $2\overline{2}2$ [config list 223](#page-238-0) [config stop 223](#page-238-1) configuration [file-based 26](#page-41-0) [itadmin commands 221](#page-236-0) [namespace management 224](#page-239-0)

[repository-based 27](#page-42-0) [scope management 227](#page-242-0) [variable management 229](#page-244-0) configuration directory [default 85](#page-100-1) configuration domain [create 44](#page-59-0) [obtain for ORB 83](#page-98-0)  $C++$  applications 85 [Java applications 85](#page-100-2) [replicate 74](#page-89-0) [troubleshoot 99](#page-114-3) [configuration program.](#page-59-0) *See* Orbix E2A Configure [configuration repository 27](#page-42-0) [dump contents 222](#page-237-0) [list replicas 223](#page-238-0) [manage 222](#page-237-1) [start 204](#page-219-0) [stop 223](#page-238-1) [configuration scope 87](#page-102-0) [define 89](#page-104-0) [file-based configuration 89](#page-104-1) [itadmin commands 90](#page-105-0) [map to ORB name 88](#page-103-0) [name 88](#page-103-1) [share 93](#page-108-0) configuration variables [components 96](#page-111-0) [data type 96](#page-111-1) [constructed 96](#page-111-2) [namespace 96](#page-111-3) [precedence of settings 90](#page-105-1) [set value 97](#page-112-0) [CREATE\\_DEFAULT\\_ERROR\\_MODE 107](#page-122-0) [CREATE\\_NEW\\_PROCESS\\_GROUP 107](#page-122-1)

## **D**

data files [Berkeley DB 177](#page-192-1) [default-domain.cfg 85](#page-100-3) [demo programs 77](#page-92-0) [DETACHED\\_PROCESS 107](#page-122-2) direct persistence

[failover 136](#page-151-0)

#### **E** ec

[create 284](#page-299-0) [list 285](#page-300-0) [remove 285](#page-300-1) [show 286](#page-301-0) encinalog [add 306](#page-321-0) [add\\_mirror 307](#page-322-0) [create 307](#page-322-1) [display 308](#page-323-0) [expand 309](#page-324-0) [init 310](#page-325-0) [remove\\_mirror 310](#page-325-1) Encina transactions [add backup files 306](#page-321-0) [add mirror volume 307](#page-322-0) [create log backup 307](#page-322-1) [display mirror volume data 308](#page-323-0) [expand transaction log 309](#page-324-0) [initialize transaction log 310](#page-325-0) [remove mirror 310](#page-325-1) [stop service 311](#page-326-0) environment variables [development 400](#page-415-0) [ORB initialization 387](#page-402-0) event [show 282](#page-297-0) [stop 283](#page-298-0) event channel [create 284,](#page-299-0) [298](#page-313-0) [list all 285,](#page-300-0) [298](#page-313-1) [manage 284,](#page-299-1) [298](#page-313-2) [remove 285,](#page-300-1) [299](#page-314-0) [show attributes 286,](#page-301-0) [299](#page-314-1) event service [itadmin commands 281](#page-296-0) [manage 282](#page-297-1) [show attributes 282](#page-297-0) [start 209](#page-224-0) [stop 283](#page-298-0)

#### **F**

[failover 131,](#page-146-0) [135](#page-150-0) [direct persistence 136](#page-151-0) [federation links,manage 329](#page-344-0) [file-based configuration 26](#page-41-0) [filename 197](#page-212-0) [filters 187](#page-202-0) [FQPN 9](#page-24-0)

#### **H**

hard limit [IIOP 129,](#page-144-2) [130](#page-145-1)

## **I**

[IDL 16](#page-31-0) [compile 16](#page-31-1) [IDL definitions, manage 164,](#page-179-0) [276](#page-291-0) ifr [cd 277](#page-292-0) [destroy\\_contents 278](#page-293-0) ifr2idl  $\overline{2}$ 78 [list 278](#page-293-2) [pwd 278](#page-293-3) [remove 279](#page-294-0) [show 279](#page-294-1) [stop 163,](#page-178-0) [279](#page-294-2) IIOP plug-in configuration hard connection limit [client 130](#page-145-2) [server-side 129](#page-144-3) soft connection limit [client 130](#page-145-3) [server 129](#page-144-4) [implementation repository 11](#page-26-0) [Interface Definition language.](#page-31-0) *See* IDL interface repository [add IDL definitions 167,](#page-182-0) [276](#page-291-0) [browse contents 165](#page-180-0) [destroy contents 278](#page-293-0) [display containment hierarchy 165](#page-180-1) [itadmin commands 275](#page-290-0) [list container contents 165,](#page-180-2) [278](#page-293-2) [list current container 278](#page-293-3) [maintain 16](#page-31-2) [manage 275](#page-290-0) [navigate to other containment levels 165,](#page-180-3) [277](#page-292-0) [remove definitions 168,](#page-183-0) [279](#page-294-0) [show scoped name 279](#page-294-1) [start 163](#page-178-1) [start daemon 208](#page-223-0) [stop daemon 163,](#page-178-2) [279](#page-294-2) [usage 16](#page-31-3)

[write contents to file 278](#page-293-1) interfaces [add to interface repository 167,](#page-182-0) [276](#page-291-0) [define 16](#page-31-0) [obtain from interface repository 16](#page-31-3) [remove definitions from interface repository 168](#page-183-0) [interoperable object reference.](#page-26-1) *See* IOR [iona.properties file 76](#page-91-0) [IOR 11](#page-26-2) [itadmin commands 214](#page-229-0) [abbreviations 218](#page-233-0) [command-line usage 214](#page-229-1) [configuration domain 221](#page-236-0) [event service 281](#page-296-0) [help 219](#page-234-0) [interface repository 275](#page-290-0) [lists 217](#page-232-0) [location domain 233](#page-248-0) [naming service 264](#page-279-0) [negative values 218](#page-233-1) [nested 214](#page-229-2) [notification service 293](#page-308-0) [object group 268](#page-283-0) [OTS 301](#page-316-0) [OTS Encina 305](#page-320-0) [PSS 289](#page-304-0) [shell usage 214](#page-229-3) [SSL/TLS 313](#page-328-1) [syntax 217](#page-232-1) [Tcl scripts 215](#page-230-0) [trading service 323,](#page-338-0) [341](#page-356-0) [undo 216](#page-231-0) IT\_CONFIG\_DIR\_389 IT<sup>CONFIG</sup> DOMAIN 85 [IT\\_CONFIG\\_DOMAINS\\_DIR 388](#page-403-0) [itconfig\\_rep run 204](#page-219-0) [itconfigure 44,](#page-59-0) [98](#page-113-0) [JAVA\\_HOME setting 37](#page-52-0) [syntax 38](#page-53-0) [UNIX access permissions 37](#page-52-1) IT\_DOMAIN\_NAME\_388 [itevent run 209](#page-224-1) [IT\\_IDL\\_CONFIG\\_FILE 399](#page-414-0) IT\_IDLGEN\_CONFIG\_FILE\_400 [itifr run 163,](#page-178-3) [208](#page-223-1) [itlocator run 112,](#page-127-0) [205](#page-220-0) [itnaming run 152,](#page-167-0) [207](#page-222-0) [itnode\\_daemon run 114,](#page-129-0) [206](#page-221-0) [itnotify run 210](#page-225-0)

[IT\\_PRODUCT\\_DIR 390](#page-405-0)

## **J**

[JAVA\\_HOME 37](#page-52-2) [Java interpreter 76](#page-91-1)

## **K**

[KDM 313](#page-328-2) [database 313](#page-328-3) [log on 315](#page-330-0) [kdm\\_adm change\\_pw 319](#page-334-0) [kdm\\_adm confirm 320](#page-335-0) [kdm\\_adm create 320](#page-335-1) [kdm\\_adm list 321](#page-336-0) [kdm\\_adm remove 322](#page-337-0)

#### **L**

load balancing [active selection 160](#page-175-0) [replicated servers 131](#page-146-1) [selection strategies 159,](#page-174-0) [270,](#page-285-0) [271](#page-286-0) location domain [daemon.](#page-26-3) *See* locator daemon [implementation repository 11](#page-26-0) [itadmin commands 233](#page-248-0) [list registered entries 117](#page-132-0) [modify entries 118](#page-133-0) [register ORB 104](#page-119-0) [register POA 105](#page-120-0) [register server process 103](#page-118-0) [remove entries 118](#page-133-1) locator [list 234](#page-249-0) [show 235](#page-250-0) [stop 112,](#page-127-1) [235](#page-250-1) [locator daemon 11](#page-26-3) [list all 234](#page-249-0) [manage 234](#page-249-1) [restart 113](#page-128-0) [show attributes 235](#page-250-0) [start 112,](#page-127-2) [205](#page-220-1) [stop 112,](#page-127-3) [235](#page-250-1) [usage 12](#page-27-0) locator daemon configuration [find persistent objects 11](#page-26-4) logging configuration [message severity levels 195](#page-210-0) [set filters for subsystems 187](#page-202-0)

[subsystems 193](#page-208-0) [logstream configuration 197](#page-212-1) [output to local file 197](#page-212-0) [output to rolling file 197](#page-212-2) [output to system log 198](#page-213-0)

#### **N**

name [bind to object 264](#page-279-1) [rebind 158](#page-173-0) named\_key [create 238](#page-253-0) [list 238](#page-253-1) [remove 239](#page-254-0) [show 239](#page-254-1) named keys [create 238](#page-253-0) [list all 238](#page-253-1) [manage 237](#page-252-0) [remove 239](#page-254-0) [show object reference 239](#page-254-1) namespace [create 224](#page-239-1) [list 224](#page-239-2) [remove 225](#page-240-0) [show 226](#page-241-0) namespaces [create 224](#page-239-1) [list 224](#page-239-2) [manage 224](#page-239-0) [remove from configuration 225](#page-240-0) [show contents 226](#page-241-0) naming context [create 155](#page-170-0) [unbound 155](#page-170-1) [naming graph 150](#page-165-0) [build 153](#page-168-0) [naming service 6](#page-21-0) [administer 149](#page-164-0) [bind name 264](#page-279-1) [bind name to object 156](#page-171-0) [build naming graph 153](#page-168-0) [itadmin commands 264](#page-279-0) [list contents 265](#page-280-0) [manage 264](#page-279-0) naming context [create 155](#page-170-0) [unbound 155](#page-170-1) [naming graph 150](#page-165-1)

[new context 265](#page-280-1) [object groups 159,](#page-174-1) [268](#page-283-0) [rebind name 158](#page-173-0) [resolve name 266](#page-281-0) [start 152,](#page-167-1) [208](#page-223-2) [stop 152,](#page-167-2) [267](#page-282-0) [unbind 266,](#page-281-1) [267](#page-282-1) nc [create 298](#page-313-0) [list 298](#page-313-1) [remove 299](#page-314-0) [show 299](#page-314-1) [node daemon 114](#page-129-1) [list 240](#page-255-0) [list active processes 115](#page-130-0) [manage 240](#page-255-1) [remove 241](#page-256-0) [run several on host 115](#page-130-1) [show attributes 241](#page-256-1) [start 114,](#page-129-2) [206](#page-221-1) [stop 115,](#page-130-2) [241](#page-256-2) [usage 12](#page-27-1) node\_daemon  $list^2$  240 [remove 241](#page-256-0) [show 241](#page-256-1) [stop 115,](#page-130-3) [241](#page-256-2) [NORMAL\\_PRIORITY\\_CLASS 107](#page-122-3) notification service [checkpoint operations 294](#page-309-0) [itadmin commands 293](#page-308-0) [manage 294](#page-309-1) [post-backup operations 295](#page-310-0) [pre-backup operations 295](#page-310-1) [show attributes 295](#page-310-2) [start 210](#page-225-1) [stop 296](#page-311-0) notify [checkpoint 294](#page-309-0) [post\\_backup 295](#page-310-0) [pre\\_backup 295](#page-310-1) [show 295](#page-310-2) [stop 296](#page-311-0) ns [bind 156,](#page-171-1) [264](#page-279-1) [list 265](#page-280-0) [newnc 155,](#page-170-2) [265](#page-280-1) [remove 266](#page-281-1) [resolve 158,](#page-173-1) [266](#page-281-0)

[stop 152,](#page-167-3) [267](#page-282-0) [unbind 158,](#page-173-2) [267](#page-282-1) nsog [add\\_member 269](#page-284-0) [bind 269](#page-284-1) [create 270](#page-285-1) [list 270](#page-285-2) list members 270 [modify 271](#page-286-1) [remove 271](#page-286-2) [remove\\_member 272](#page-287-0) set member timeout 272 [show\\_member 273](#page-288-0) [update\\_member\\_load 273](#page-288-1)

## **O**

[object group 159](#page-174-1) [active load balancing 160](#page-175-0) [add member 269](#page-284-0) [bind 269](#page-284-1) [create 159,](#page-174-2) [270](#page-285-1) [identifier 159](#page-174-3) [itadmin commands 268](#page-283-0) [list all 270](#page-285-2) [list members 270](#page-285-3) [manage 268](#page-283-0) [member identifiers 159](#page-174-4) [member IOR 273](#page-288-0) [member load value updates 273](#page-288-1) [member timeout 272](#page-287-1) [modify selection strategy 271](#page-286-1) [remove 271](#page-286-2) [remove member 272](#page-287-0) [selection strategies 159,](#page-174-0) [270,](#page-285-0) [271](#page-286-0) [OBJECT\\_NOT\\_EXIST exception 11](#page-26-5) [object references 6](#page-21-1) [client invocations on 6](#page-21-2) [map to servants 8](#page-23-0) [object request broker.](#page-19-0) *See* ORB objects [persistent 11](#page-26-6) [transient 11](#page-26-7) [on-demand activation 103](#page-118-0) [replicated server 140](#page-155-0) ORB [configuration 87](#page-102-1) [initialization 84,](#page-99-0) [387](#page-402-0) [map name to configuration scope 88](#page-103-0) [register in location domain 104](#page-119-0)

[register root POA name 119](#page-134-0) [server 4](#page-19-1) [share configuration scope 93](#page-108-0) [-ORBadmin\\_config\\_domains\\_dir 99](#page-114-0) [-ORBadmin\\_domain\\_name 99](#page-114-1) [-ORBconfig\\_dir 389](#page-404-1) [ORBconfig\\_dir Java property 389](#page-404-2) [-ORBconfig\\_domain 85](#page-100-5) ORBconfig domain Java property 85 [-ORBconfig\\_domains\\_dir 388](#page-403-2) [ORBconfig\\_domains\\_dir Java property 388](#page-403-3) [-ORBDefaultInitRef 390](#page-405-1) [-ORBdomain\\_name 99,](#page-114-2) [388](#page-403-4) [ORBdomain\\_name Java property 388](#page-403-5) [ORB initialization 387](#page-402-0) [configuration directory 389](#page-404-3) [default initial reference 390](#page-405-2) [domain name 388](#page-403-6) [domains directory 388](#page-403-7) [intial reference 389](#page-404-4) [Java properties 387](#page-402-1) [ORB name 389](#page-404-5) [precedence of settings 387](#page-402-2) [product directory 390](#page-405-3) [-ORBInitRef 389](#page-404-6) Orbix services [order of startup 202](#page-217-0) [start and stop scripts 75,](#page-90-0) [202](#page-217-1) [start commands 203](#page-218-0) [stop commands 212](#page-227-0) [-ORBname 389](#page-404-7) [ORB name 389](#page-404-5) [create 244](#page-259-0) [list all 244](#page-259-1) [manage 244](#page-259-2) [modify 245](#page-260-0) [remove 245](#page-260-1) [show attributes 246](#page-261-0) orbname [create 104,](#page-119-1) [244](#page-259-0) [register replicated server 141](#page-156-0) [list 244](#page-259-1) [modify 245](#page-260-0) [remove 245](#page-260-1) [show 246](#page-261-0) [-ORBproduct\\_dir 390](#page-405-4) [ORBproduct\\_dir Java property 390](#page-405-5) OTS [itadmin commands 301](#page-316-0)

[manage 301](#page-316-0) OTS Encina [itadmin commands 305](#page-320-0) [manage 305](#page-320-0) [otstm stop 311](#page-326-0)

#### **P**

[pass phrases 313](#page-328-4) [change 319](#page-334-0) [confirm 320](#page-335-0) [create 320](#page-335-1) [list 321](#page-336-0) [manage 319](#page-334-1) [remove 322](#page-337-0) [persistent objects 11](#page-26-6) direct persistence [and failover 136](#page-151-0) [invoke on 11](#page-26-4) [locate 103](#page-118-1) [replicated 133](#page-148-0) [POA 8](#page-23-0) [FQPN 9](#page-24-0) [list 249](#page-264-0) [manage 247](#page-262-0) [modify 250](#page-265-0) [name root POA 119](#page-134-1) [names 9](#page-24-1) [persistent 103](#page-118-1) [register in location domain 105,](#page-120-0) [247](#page-262-1) [remove 251](#page-266-0) [replicas 105,](#page-120-1) [132](#page-147-0) [show attributes 252](#page-267-0) [transient 105](#page-120-2) [poa create 105,](#page-120-3) [247](#page-262-1) [replicated POA 141](#page-156-1) [poa list 249](#page-264-0) [poa modify 250](#page-265-0) [poa remove 251](#page-266-0) [poa show 252](#page-267-0) [portable object adapter.](#page-23-0) *See* POA process [create 103,](#page-118-0) [253](#page-268-0) [disable 256](#page-271-0) [enable 256](#page-271-1) [list 115,](#page-130-4) [256](#page-271-2) [modify 257](#page-272-0) [remove 259](#page-274-0) [show 260](#page-275-0) [start 111,](#page-126-0) [261](#page-276-0)

[stop 111,](#page-126-1) [261](#page-276-1) [proxy offers, manage 335](#page-350-0) PSS [checkpoint 289](#page-304-1) [itadmin commands 289](#page-304-0) [manage 289](#page-304-0) [obtain IOR to 290](#page-305-0) [post-backup operations 290](#page-305-1) [pre-backup operations 291](#page-306-0) pss\_db [checkpoint 289](#page-304-1) [name 290](#page-305-0) [post\\_backup 290](#page-305-1) [pre\\_backup 291](#page-306-0)

#### **R**

recovery [Berkeley DB 182](#page-197-0) [regular offers, manage 333](#page-348-0) [replicated servers 131](#page-146-2) [add server replicas 143](#page-158-0) [build 139](#page-154-0) [deploy 132](#page-147-1) [failover 135](#page-150-0) [IONA services 74,](#page-89-0) [145](#page-160-0) [load balancing 135](#page-150-1) [change strategy 144](#page-159-0) [specifying strategy 141](#page-156-2) [on-demand activation 140](#page-155-0) [register ORB names 141](#page-156-3) [register POA 141](#page-156-4) [register processes 140](#page-155-1) [startup 133](#page-148-1) replicated services [configuration repository 74](#page-89-0) [location daemon 74](#page-89-0) [set up 74,](#page-89-0) [145](#page-160-0) [repository-based configuration 27](#page-42-0) rolling file 197 root name 119 root POA [register name 119](#page-134-3)

## **S**

[sample applications 77](#page-92-0) scope [create 227](#page-242-1) [list 227](#page-242-2)

[list sub-scopes 227](#page-242-2) [manage 227](#page-242-0) [remove 228](#page-243-0) [show 228](#page-243-1) [show contents 228](#page-243-1) [scope](#page-102-0) *See* configuration scope secure directories 111 server process [disable on-demand activation 256](#page-271-0) [enable on-demand activation 256](#page-271-1) [list 256](#page-271-2) [manage 253](#page-268-1) [modify 257](#page-272-0) [register 253](#page-268-0) [register for on-demand activation 103](#page-118-0) [on replicated server 140](#page-155-1) [remove 259](#page-274-0) [secure directories 111](#page-126-3) [show attributes 260](#page-275-0) [start 261](#page-276-0) [start and stop 111](#page-126-4) [stop 261](#page-276-1) [servers, reactivate with node daemon 12](#page-27-1) soft\_limit [IIOP 129,](#page-144-5) [130](#page-145-4) SSL/TLS [itadmin commands 313](#page-328-1) [KDM 313](#page-328-5) [manage 313](#page-328-1)

## **T**

[Tcl scripts, itadmin commands 215](#page-230-0) trading service [create federation link 329](#page-344-1) [federation links 329](#page-344-0) [itadmin commands 323,](#page-338-0) [341](#page-356-0) [list federation links 330](#page-345-0) [list offer IDs 333](#page-348-1) [list proxy offer IDs 335](#page-350-1) [list service types 337](#page-352-0) [manage 323,](#page-338-0) [341](#page-356-0) [mask service type 337](#page-352-1) [modify administrative settings 326](#page-341-0) [modify federation link 330](#page-345-1) [obtain administrative settings 324](#page-339-0) [proxy offers 335](#page-350-0) [regular offers 333](#page-348-0) [remove federation link 331](#page-346-0) [remove offer 333](#page-348-2)

[remove proxy offer 335](#page-350-2) [remove service type 338](#page-353-0) [show federation link attributes 332](#page-347-0) [show offer attributes 333](#page-348-3) [show proxy offer attributes 335](#page-350-3) [show service type attributes 338](#page-353-1) [stop 328](#page-343-0) [type repositories 337](#page-352-2) [unmask service type 338](#page-353-2) transaction [begin 301](#page-316-1) [commit 302](#page-317-0) [resume 302](#page-317-1) [roll back 302](#page-317-2) [suspend 303](#page-318-0) [transaction log files 177](#page-192-4) [transient objects 11](#page-26-7) trd\_admin [get 324](#page-339-0) [set 326](#page-341-0) [stop 328](#page-343-0) trd\_link [create 329](#page-344-1) [list 330](#page-345-0) [modify 330](#page-345-1) [remove 331](#page-346-0) [show 332](#page-347-0) trd\_offer [list 333](#page-348-1) [remove 333](#page-348-2) [show 333](#page-348-3) trd\_proxy [list 335](#page-350-1) [remove 335](#page-350-2) [show 335](#page-350-3) trd\_type [list 337](#page-352-0) [mask 337](#page-352-1) [remove 338](#page-353-0) [show 338](#page-353-1) [unmask 338](#page-353-2) tx [begin 301](#page-316-1) [commit 302](#page-317-0) [resume 302](#page-317-1) [rollback 302](#page-317-2) [suspend 303](#page-318-0) [type repository ,manage 337](#page-352-2)

#### **V**

variable [create 229](#page-244-1) [manage in configuration 229](#page-244-0) [modify 231](#page-246-0) [remove 232](#page-247-0) [show 232](#page-247-1) [show setting 232](#page-247-1)

#### **W**

[WELL\\_KNOWN\\_ADDRESSING\\_POLICY 122](#page-137-0) [Windows NT services 349](#page-364-0) [accounts 355](#page-370-0) [commands 352](#page-367-0) [identify Orbix services 351](#page-366-0) [install Orbix service 353](#page-368-0) [logging 359](#page-374-0) [manage 351](#page-366-1) [obtain data 354](#page-369-0) [obtain help on service 353](#page-368-1) [pause background service 353](#page-368-2) [prepare Orbix service 353](#page-368-3) [run 354,](#page-369-1) [357](#page-372-0) [in file-based configuration 357](#page-372-1) [in repository-based configuration 357](#page-372-2) [security 355](#page-370-1) [stop Orbix service 354](#page-369-2) [troubleshoot 361](#page-376-0) [uninstall service 354,](#page-369-3) [360](#page-375-0)